$\frac{1}{278.111}$  $U.4$ 

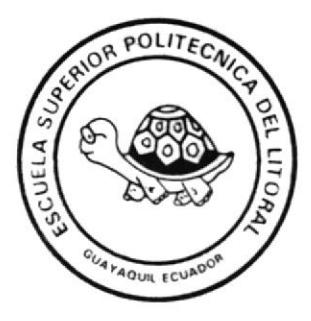

### ESCUELA SUPERIOR POLITECNICA DEL LITORAL PROGRAMA DE TECNOLOGIA EN COMPUTACION (PROTCOM)

## SISTEMA DE AYUDANTIAS ACADEMICAS Manual del Diseño

## **PROYECTO**

Previo a la Obtención del Título de

ANALISTA DE SISTEMAS

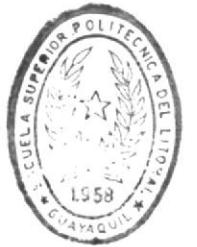

Preparado por:

BIBI IOTECA DE ESCUELAS IECNOLOGICAS

**ENRIQUE ALCIVIADES RODAS RON** 

Director: Ing. Alfredo Alvarez

Guayaquil - Ecuador

 $1.991$ 

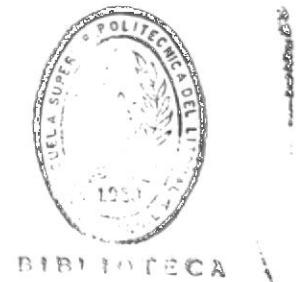

DE ESCUELAS IECNOLOGICAS

#### DEDICATORIA

A mis padres. José e Inés, por su amor y apoyo incondicional durante toda mi vida estudiantil.

DIRECTOR DEL PROYECTO ING. ALFREDU ALVAREZ

#### DECLARACION EXPRESA

La responsabilidad por los hechos, ideas y doctrinas expuestos en este proyecto me corresponden exclusivamente, y el patrimonio intelectual del mismo a la "ESCUELA SUPERIOR POLITECNICA DEL LITORAL"

(Reglamento de Exámenes y Titulos Profesionales de la ESPOL)

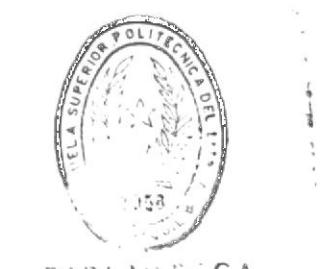

 $R1R+10C$ :  $CA$ DE LOUIELAS IECNULOGICAS

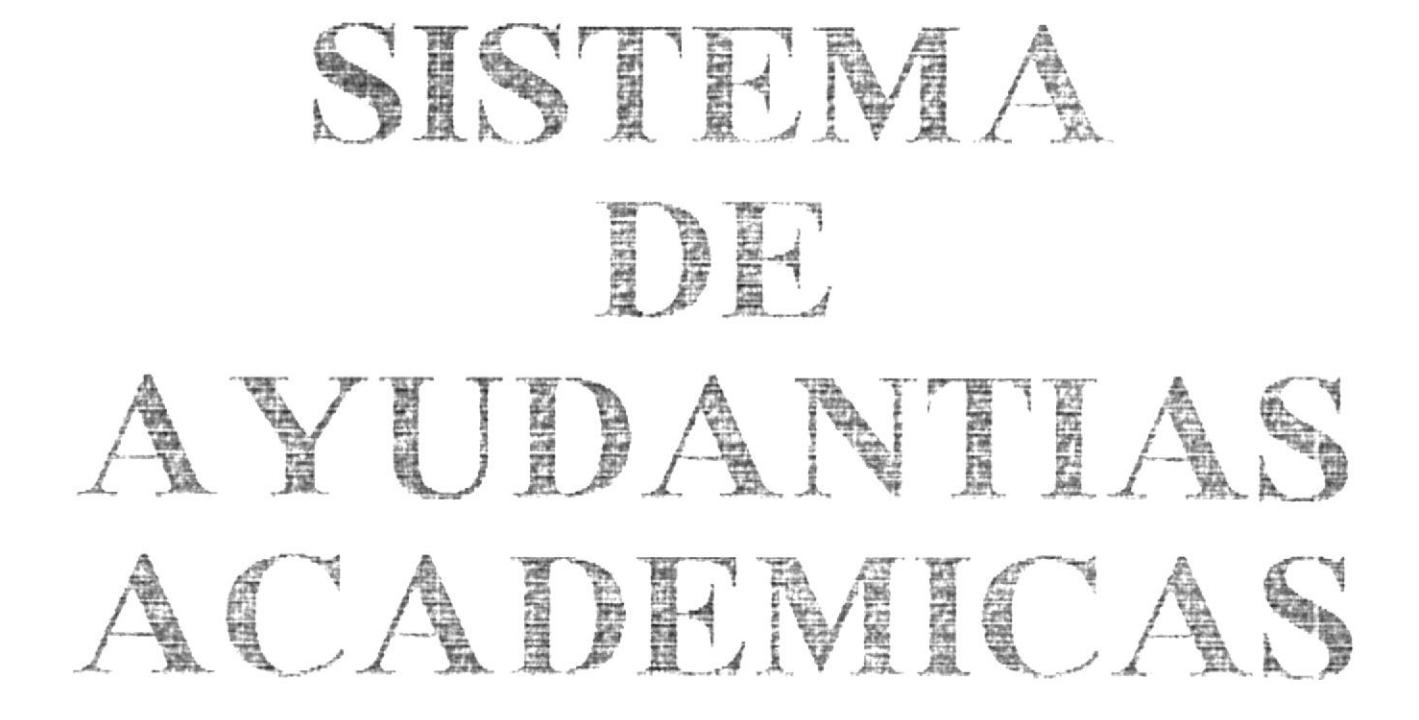

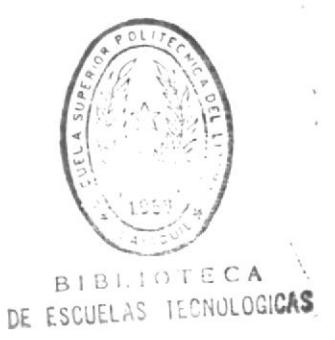

#### Contenii do labla  $c \rightarrow c$

#### Capitulo 1. Generalidades

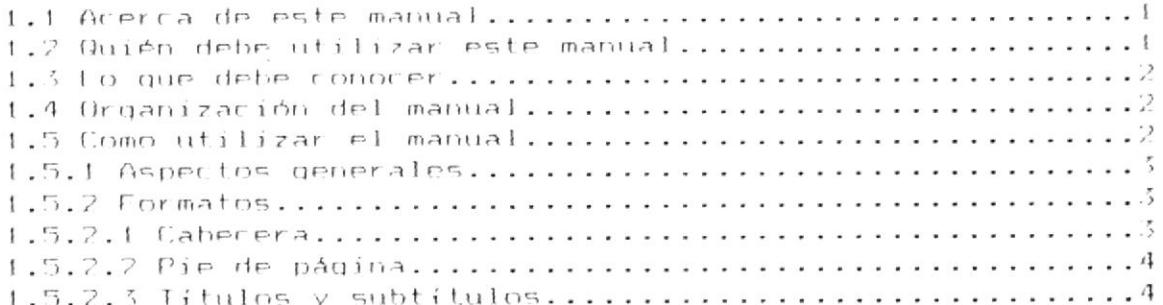

#### Capitulo 2. Antecedentes

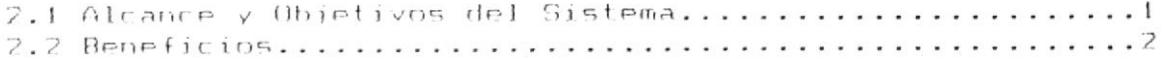

#### Capitulo 3. Estandarización de códigos

3.1 Estandarización para nombres de programas..............1 3.2 Estandarización para nombres de archivos................3 3.5 Estandarización para nombres de pantallas y reportes...5 

#### Capitulo 4. Diagramas Estructurales del Sistema

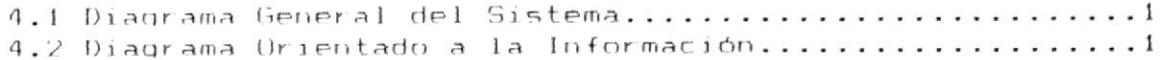

#### Capitulo 5. Descripción General del Sistema

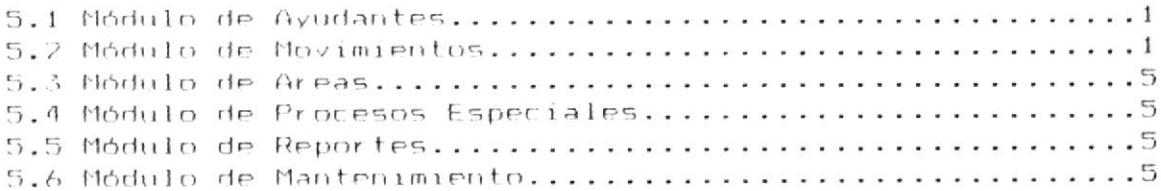

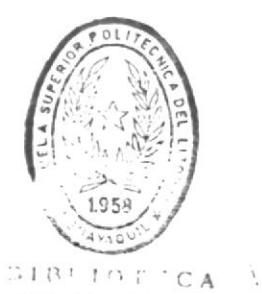

#### Capitulo 6. Definición de Datos

DE ESCUELAS TECNULUGICAS

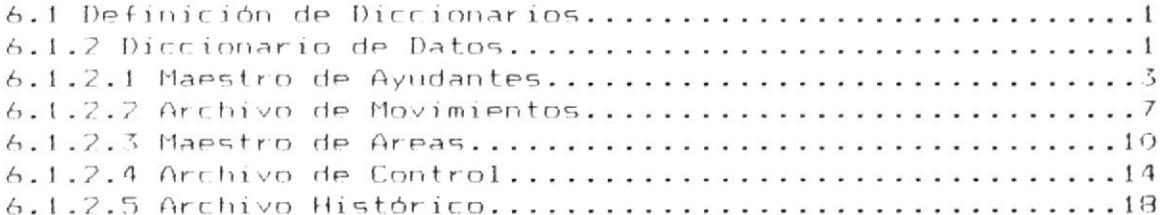

#### Capitulo 7. Entradas y Salidas del Sistema

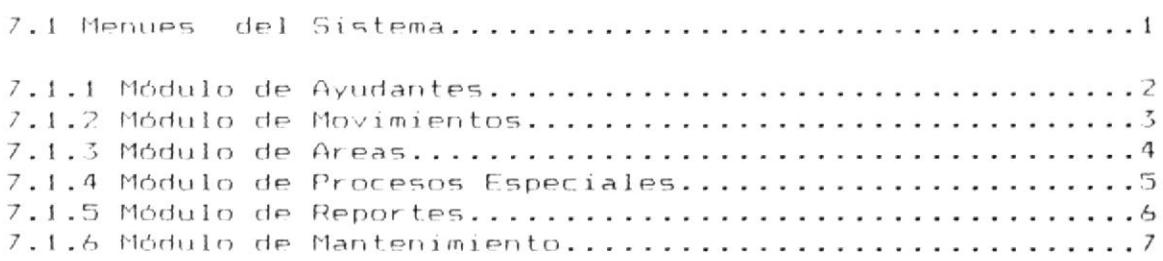

#### 7.2 Formato de Pantallas del Sistema

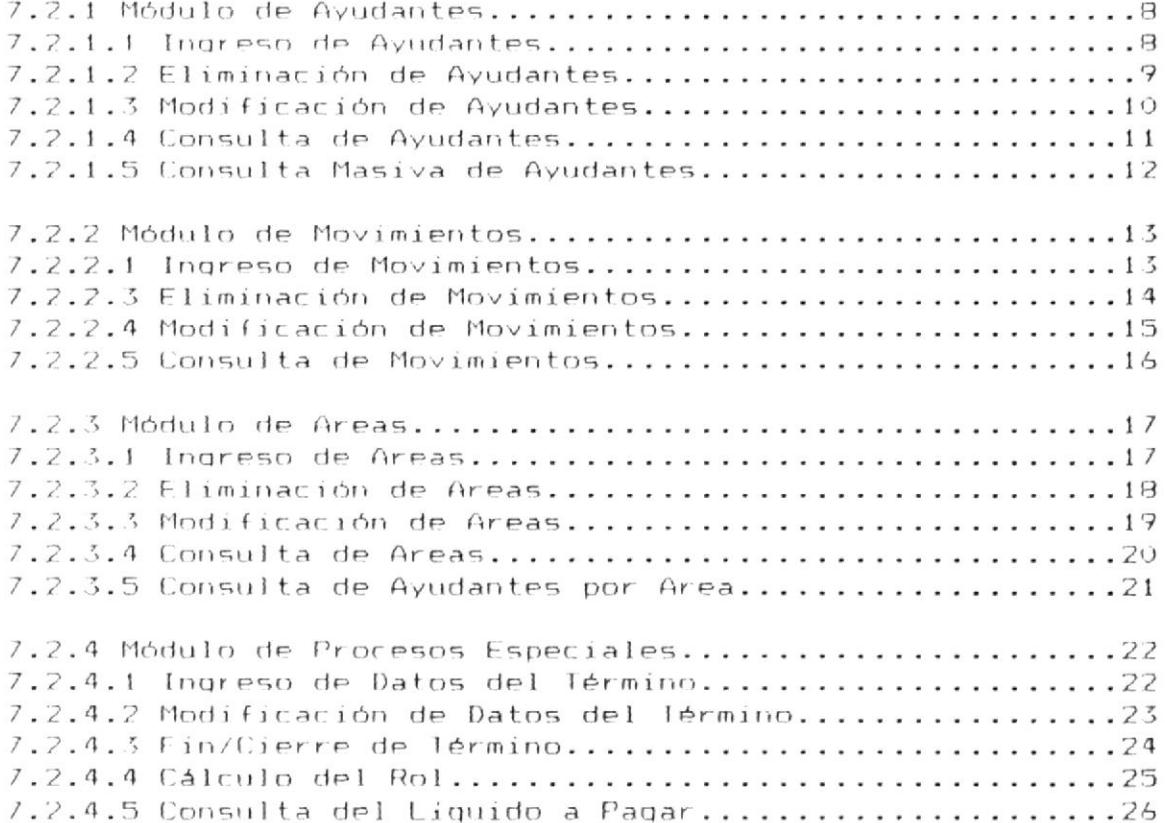

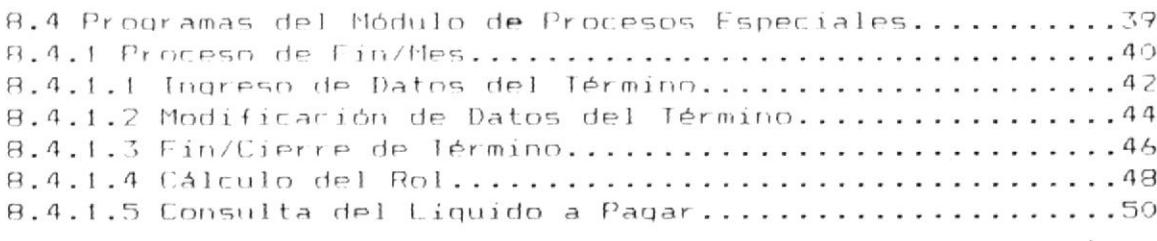

8.5 Programas del Módulo de Reportes.......................52 8.5.1 Selección de Reportes..................................53 8.5.1.1 Reporte de Ayudantes en orden alfabético...........55 8.5.1.2 Reporte de Ayudantes en orden de áreas.............57 8.5.1.3 Reporte de Finalización en orden alfabético....... 57 8.5.1.4 Reporte de Finalización en orden de áreas..........61 8.5.1.5 Reporte de Movimientos Efectuados...................63 8.5.1.6 Reporte de Movimientos No Efectuados...............65 8.5.1.7 Rol de Pagos Mensual en orden alfabético...........67 8.5.1.8 Rol de Pagos Mensual en orden de área................69

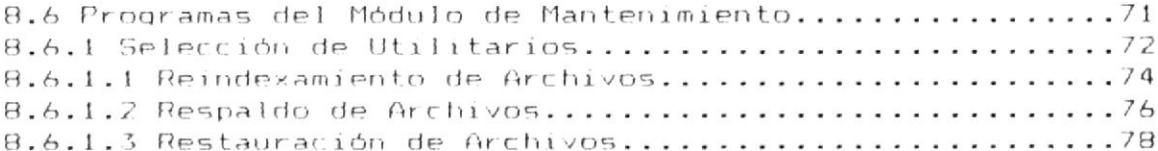

#### Apéndice A. Archivos Indices

Apéndice B. Descripción de Procedimientos Generales

### CAPITULO

GENERALIDADES

 $\mathcal{L}_{\text{max}}$  .

#### Capitulo 1. Generalidades

#### 1.1 Acerca de este manual

Con este manual el responsable del mantenimiento del Sistema de Avudantía estará en capacidad de:

\* Conocer la dimensión real del Sistema.

\* Las normas y políticas utilizadas en la elaboración del Sistema.

\* Comprender el diseño utilizado para el desarrollo del Sistema.

\* Familiarizarse con las estructuras de datos utilizadas y sus relaciones.

\* Familiarizarse con los formatos de menues, pantallas y reportes utilizados atravez del Sistema.

\* Este manual permitirá al responsable del mantenimiento, obtrner los conocimiento necesarios para realizar modificaciones a los programas.

#### 1.2 Quién debe utilizar este manual

Este manual va destinado al responsable del mantenimiento del Sistema de Ayudantias Académicas, y está elaborado como un soporte para cumplir con el mantenimiento del sistema en su etapa de operación.

Entre las personas que tendrán la responsabilidad de realizar éstas tareas podemos mencionar:

- Analista de Sistemas

- Programador de Aplicaciones

Aquellas con conocimientos de Analisis y elaboración de programas.

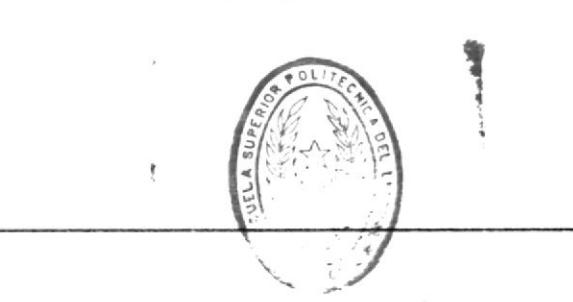

 $\blacksquare$  CAPITULO 1.

GENERALIBADES 1-1 M

 $n \times 10^{-7}$  CA DE EULERS AEG ALANDONS

#### 1.3 Lo que debe conocer

Entre los conocimientos que debe tener la persona a quién está dirigido este manual incluyen:

- ¥ Tener conocimientos mínimos de diseño de aplicaciones.
- Tener conocimientos básicos de programación.  $\mathbf{\hat{x}}$

#### 1.4 Organización del Manual

El Capítulo 1 explica Generalidades acerca del Manual.

El Capítulo 2 narra los antecedentes para el diseño, desarrollo y operación del Sistema de Ayudantias Académi $cas.$ 

El Capítulo 3 detalla la nomenclatura utilizada para la estandarización de códigos del Sistema.

El Capítulo 4 presenta los diagramas estructurales del Sistema.

El Capitulo 5 hace una descripción general del Sistema y los módulos que lo conforman.

El Capítulo 6 describe las estructuras los archivos y datos que utiliza el Sistema.

El Capítulo 7 describe todos los formatos de las entradas (datos) y salidas (reportes) utilizados atravez  $d \rho$ Sistema.

El Capítulo 8 detalla en forma clara la función que cumple cada programa dentro del Sistema.

#### 1.5 Como utilizar el manual.

Con el fin de poder darle una referencia directa y comprensible al usuario se han establecidos ciertas normas al realizar este manual.

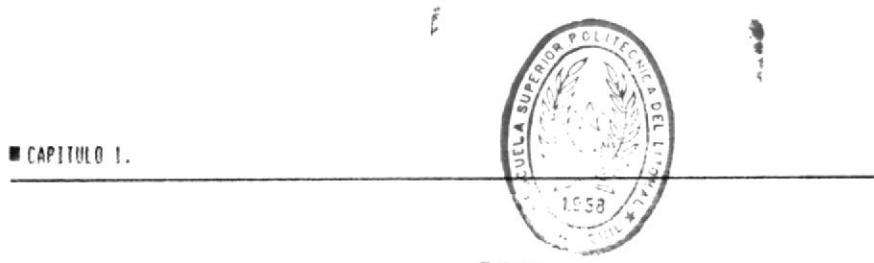

GENERALIDADES 1-2

 $BIRIIDC$ DE ESCLELAS IEC. ALGICAS

#### 1.5.1 Aspectos generales.

- Todos los documentos se escribirán a simple espacio.
- Los temas serán divididos en varios niveles de titulos y subtitulos considerando un máximo de cuatro niveles.
- Los puntos significativos se diferenciarán con  $\sim$ un tipo de letra.
- Las clasificaciones se enumeran con letras seguidas por punto y raya, separadas por doble espacio.
- Despues del guión y del punto y raya de dejan  $\sim$ dos espacio.
- Las fechas usarán el formato DD/MMM/AA

#### 1.5.2 Formatos.

Se ha establecido una serie de formatos entre los cuales tenemos:

- $\mathcal{L}_{\mathcal{L}}$ Cabecera.
- Pie de Página.
- $\alpha\rightarrow\alpha$ Márgenes.
- $\sim$   $\sim$ Titulos y Subtitulos.

#### 1.5.2.1 Cabecera.

En la cabecera de cada hoja se grafica a la derecha el nombre del sistema y a la izquierda el nombre del manual.

#### 1.5.2.2 Pie de Página.

En el pie de página de cada hoja se grafica a la izquierda el número del capítulo y a la derecha el nombre del capítulo acompañado del número de página respectivo.

#### 1.5.2.3 Titulos y Subtitulos.

Los titulos irán en letra más grande que la normal.

Los subtitulos se graficarán con tipo de letra fácilmente distinguible de las demás líneas del manual.

Si desea obtener más información sobre la operación del Sistema de Ayudantias Académicas debe consultar el Manual del Usuario el cual es suministrado con los Programas del Sistema.

# CAPITULO 2

ANTECEDENTES

 $\mathcal{L}_{\text{c}}$  and  $\mathcal{L}_{\text{c}}$ 

#### Capítulo 2. Antecedentes

El Departamento de Personal de la Escuela Superior Politécnica del Litoral actualmente lleva control manual de datos concernientes a las ayudantias académicas. Debido al volumen de información corriente este sistema ha originado retrasos tanto en el pago a ayudantes como en la entrega oportuna de información para otras áreas involucradas. Por los antecedentes expuestos y para facilitar la labor del Departamento de Personal se ha visto en la necesidad de crear un sistema computarizado para el control de ayudantías académicas.

#### 2.1 Alcance y Objetivos del Sistema

- Llevar un control detallado de las ayudantías de las diversas unidades académicas o administrativas de la ESPOL.
- Facilitar la selección de los ayudantes académicos tomando en cuenta la división del presupuesto general de la ESPOL:
	- $-$  Operación
	- $-$  Especial
	- Investigación
- Llevar un control estadístico, con respecto a términos anteriores, de las ayudantias asignadas a cada unidad académica de la ESPOL, con el fin de tener datos suficientes para futuras asignaciones.
- Brindar información necesaria para el Departamento de Contabilidad con el objetivo de agilitar la realización de movimientos contables involucrados en el pago mensual a los ayudantes académicos.
- Realizar la emisión del rol de pagos mensual de ayudantes académicos.

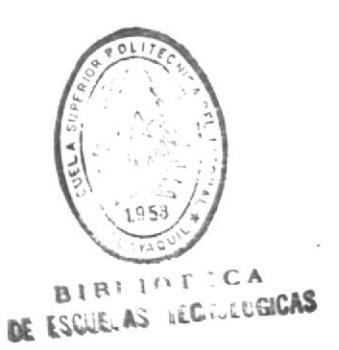

CAPITULO 2.

ANTECEDENTES 2-1 M

#### 2.2 Beneficios

El sistema actual automatizará varios aspectos del sistema manual de control de ayudantias académicas.

Utilizará el computador como herramienta que ayudará al control de los ayudantes académicas.

Proveerá facilidades para el ingreso, procesamiento, consultas y modificación de la información referente  $\ddot{\mathbf{a}}$ :

- Ayudantes
- Movimientos
- Areas
- Término

Toda esta información permitirá emitir una serie de reportes que serán de gran utilidad a los usuarios ya sea para control o para toma de decisiones.

## CAPITIJI 3

### ESTANDARIZACION DH **CODIGOS**

 $\mathbf{A}$  . The  $\mathbf{A}$ 

#### Capítulo 3. Estandarización de Códigos

Para lograr una rápida referencia y fácil búsqueda se ha visto la necesidad de estandarizar la nomenclatura a utilizar en los nombres de los diferentes componentes del Sistema de Ayudantia Académica.

#### 3.1 Estandarización para nombres de programas

El nombre del programa tiene 7 posiciones alfanuméricas.

#### XX XX X 999 . PRG

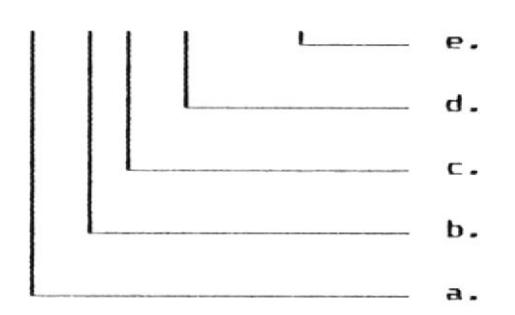

- a. Los 2 primeros caracteres identifican  $P<sub>1</sub>$ sistema al que pertenece. En este caso SA (Sistema de Ayudantia).
- b. Los 2 siguientes caracteres identifican el módulo al cual pertenece.
	- AY : Ayudantia
	- MV : Movimientos
	- AR : Areas
	- MT : Mantenimiento
	- PR : Procesos Especiales
	- RP : Reportes
- c. El siguiente caracter identifica al tipo de programa que es :

I : Interactivo

ESTANDARIZACION DE CODIGOS 3-1 M

■ CAPIT帆0 3.

#### $B$  : Batch

d. Los siguientes 3 caracteres son la secuencia.

e. La extensión siempre será .PRG .

#### Ejemplos :

1. SAAY1100.PRG

Este es un nombre de programa del Sistema de Ayudantias (SAAYI100), corresponde al Módulo de Ayudantes (SAAYI100), y es un proceso interactivo (SAAYI100).

2. SAMVI140.PRG

Este es un nombre de programa del Sistema de Ayudantias (SAMVI140), corresponde al Módulo de Movimientos (SAMVI140), y es un interactivo (SAMVI140).

2. SARPB180.PRG

Este es un nombre de programa del Sistema de Ayudantias (SARPB180), corresponde al Módulo de Reportes (SARPB180), y es un proceso batch (SARPB180).

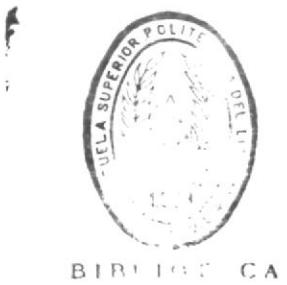

DE ESGLELAS (EGIOLUGICAS

#### 3.2 Estandarización para nombres de archivos

El nombre de los archivos que utiliza el sistema tienen 8 posiciones alfanuméricas.

XX XXXX 99 . XXX

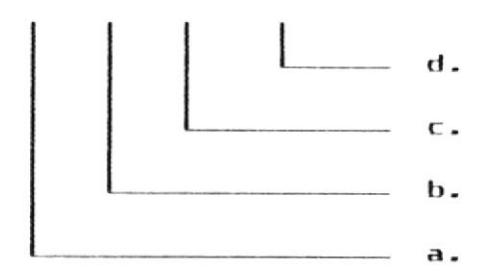

- a. Los 2 primeros caracteres identifican el sistema al que pertenece. En este caso SA (Sistema de Ayudantia).
- b. Los 4 siguientes caracteres identifican el archivo de que se trata.

AYUD : Maestro de Ayudantes MOVI : Archivo de Movimientos AREA : Maestro de Areas CNTL : Archivo de Control HIST : Archivo Histórico

c. Los 2 siguientes caracteres indican :

00 : Archivo de Datos 01..99 : Archivo de Indices

- d. La extensión será:
	- DBE : Archivo de Datos  $IDX$ : Archivo de Indices

ESTAMPARIZACION DE CODIGOS 3-3 =

**IMMORE SUBJEC** 

#### Ejemplos :

1. SAAYUD00.DBF

Archivo de Ayudantes del Sistema de Ayudantias.

2. SACNTL00.DBF

Archivo de Control del Sistema de Ayudantias.

3. SAHIST00.DBF

Archivo Histórico de Movimientos del Sistema de Ayudantias.

4. SAAREA01.IDX

Archivo Indice Primario del Archivo de Areas del Sistema de Ayudantias.

5. SAAYUD03.IDX

Archivo Indice Secundario del Archivo de Ayudantes del Sistema de Ayudantias.

#### 3.3 Estandarización para nombres de pantallas y reportes.

Con la finalidad de relacionar fácilmente el programa con las pantallas o reportes, se decidió nombrarlas de la misma manera que el programa. Por ejemplo :

- La pantalla SAAYI100 es utilizada por el programa SAAYI100.
- El reporte SARPB110 es generado por el programa SARPB110.

 $\hat{\mathbf{r}}$ 

#### 3.4 Estandarización para nombres de campos.

El código tiene 8 posiciones alfanuméricas.

#### xx xx xxxxxx

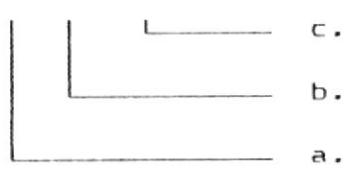

- a. Los 2 primeros caracteres identifican  $\mathsf{P}$ sistema al que pertenece. En este caso SA (Sistema de Ayudantia).
- b. Los 2 siguientes caracteres identifican el archivo al que pertenece.
	- AY : Maestro de Ayudantes MV : Archivo de Movimientos AR : Maestro de Areas CT : Archivo de Control HI : Archivo Histórico

c. Los siguientes caracteres representan al campo.

#### Ejemplos :

1. SAAYNUMAT

Es un campo del Sistema de Ayudantías (SAAYNUMAT), pertenece al Archivo de Ayudantes (SAAYNUMAT) y describe el número de matricula (SAAYNUMAT).

2. SAMVFECH

Es un campo del Sistema de Ayudantias (SAMVFECH), pertenece al Archivo de Movimientos (SAMVFECH) y describe la fecha del movimiento (SAMVFECH).

3. SACTINIROL

Es un campo del Sistema de Ayudantias (SACTINIROL), pertenece al Archivo de Control (SACTINIROL) y describe la fecha de inicio del rol (SACTINIROL).

 $CAPIIIU03.$ 

ESTANDARIZACION DE CODIGOS 3-6 0

## CAPITULO 4

DIAGRAMAS ESTRUCTURALES DH. **SISTEMA** 

#### ewaisi8 Iap sajeunionui sewejberg  $-1$  $\epsilon$   $\equiv$ ornardeg

ea que deto pus aidrimus a posseix se qisqueae. spimebapA sidnabuvA eb smedal2 [eb nõibssinapho al ton la finalische de tener un conocimiento global de

#### emetal2 Isb lemensa smangeid -

nòisemholal el 6 obsinain0 smanpaid -

#### smatai2 lab la manaô sma upid l.p

 $\ldots$  t.p  $\kappa$  supit rev sucprimer gards dhe bioceser i aaligea dhe buoghce. aue .eledent smetai2 la euro ne smnot al etnamisdolp En el Diadrama Geneial del Sistema se bresenta

#### ndisamnolul al a obsdreinO smaxprid S.A

.  $S \cdot P$  supil  $\text{rad}$ repesaboud sa eşsa awas x epertotios sa uotoewuojut el owob ua ewuoj el ednesena deisemnotal el e obethern0 ememberd [9

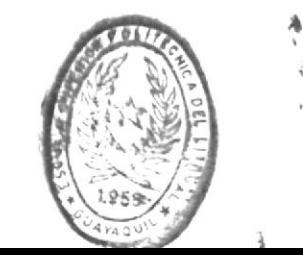

**W SISTEMA DE AYUDANTIAS ACADEMICAS** 

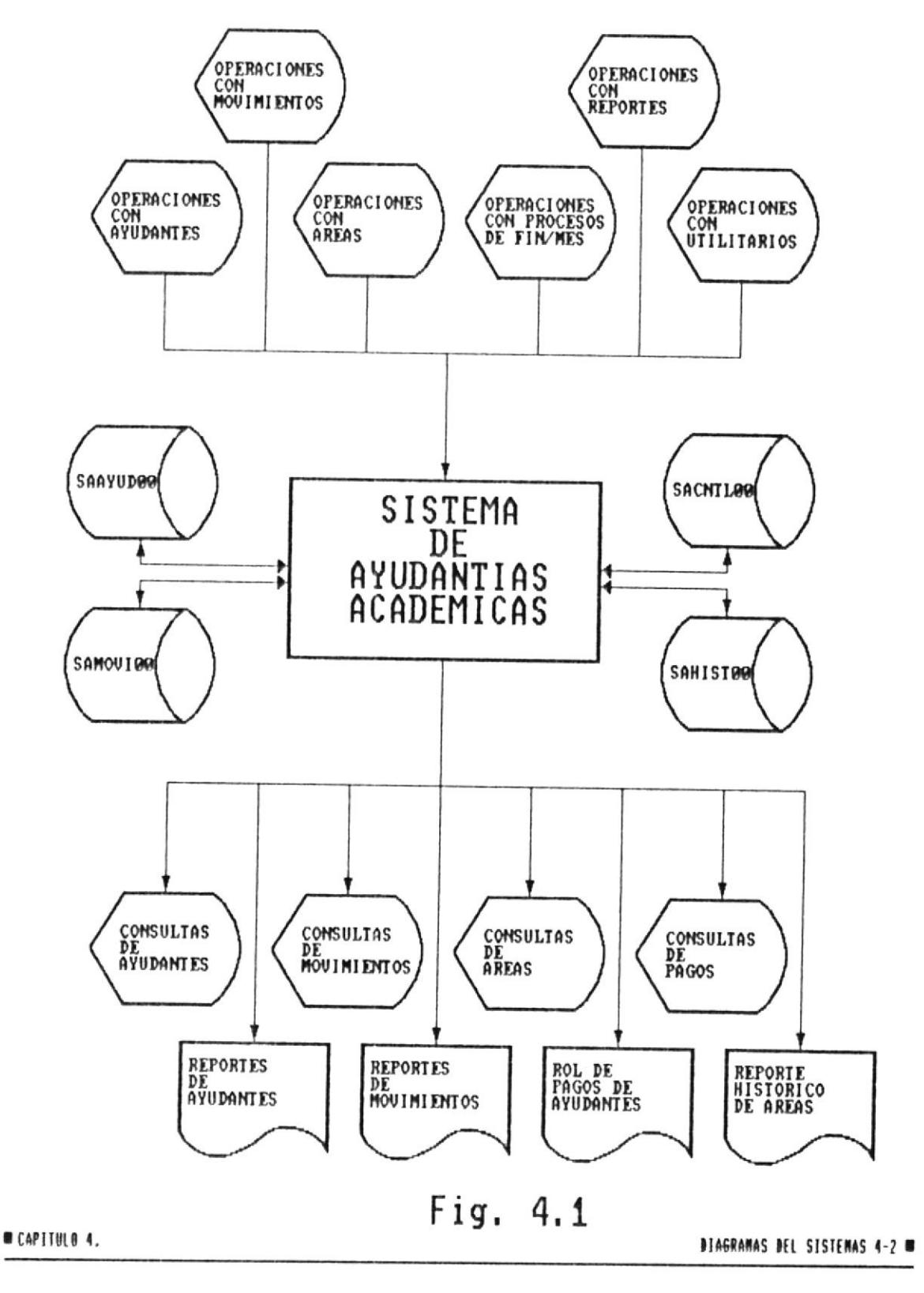

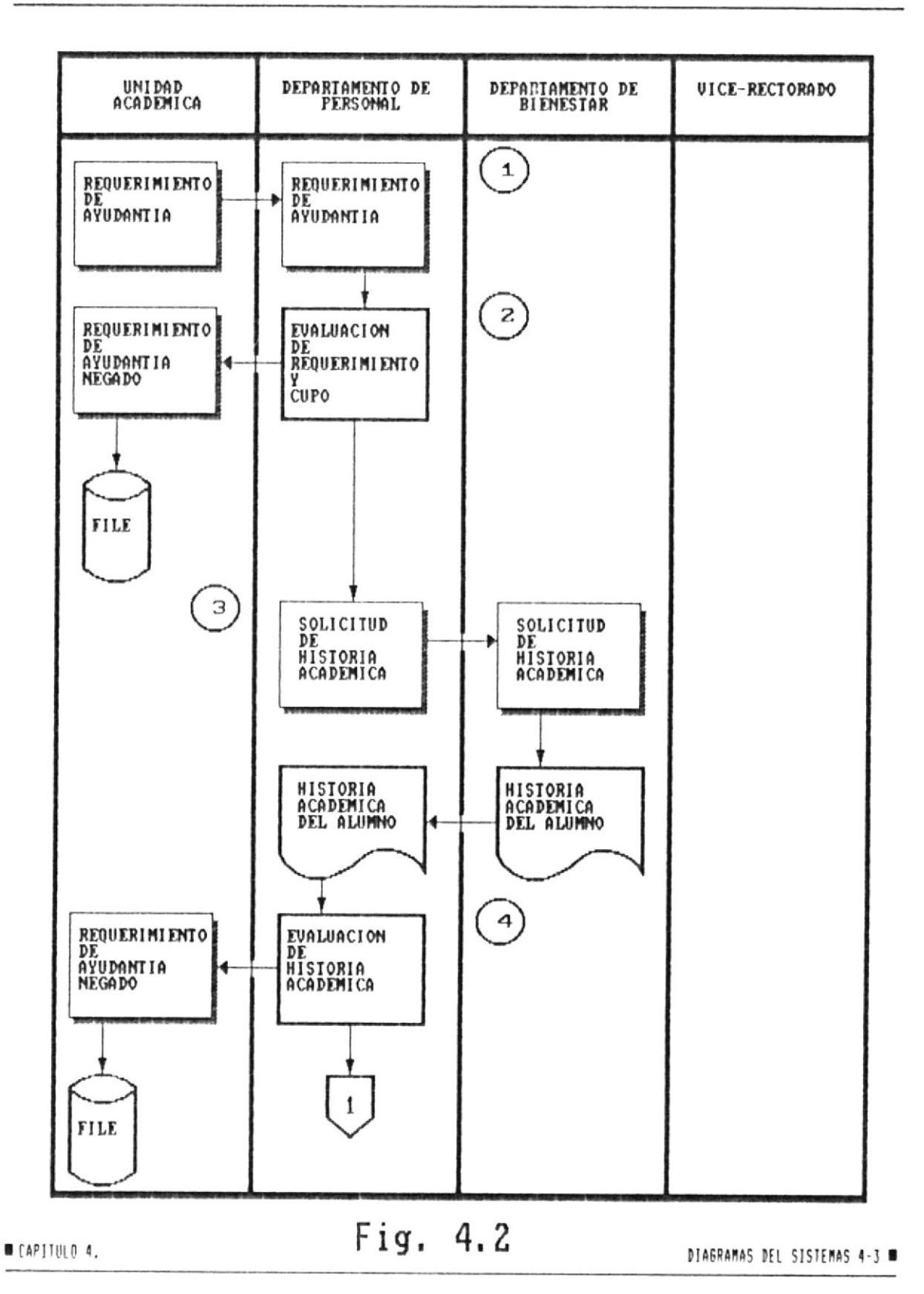

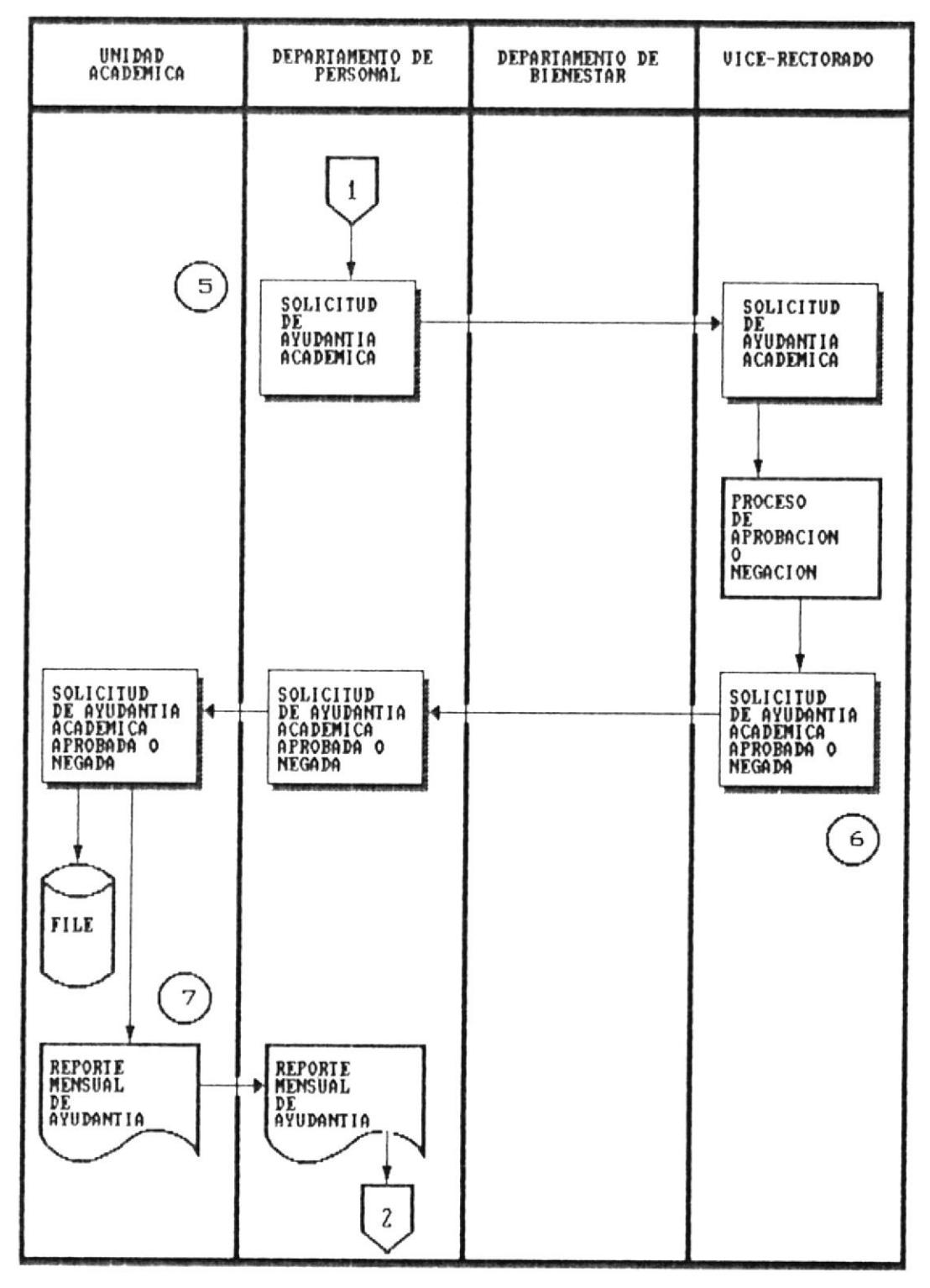

**B** [AP] TULD 4.

DIAGRAMAS DEL SISTEMAS 4-4

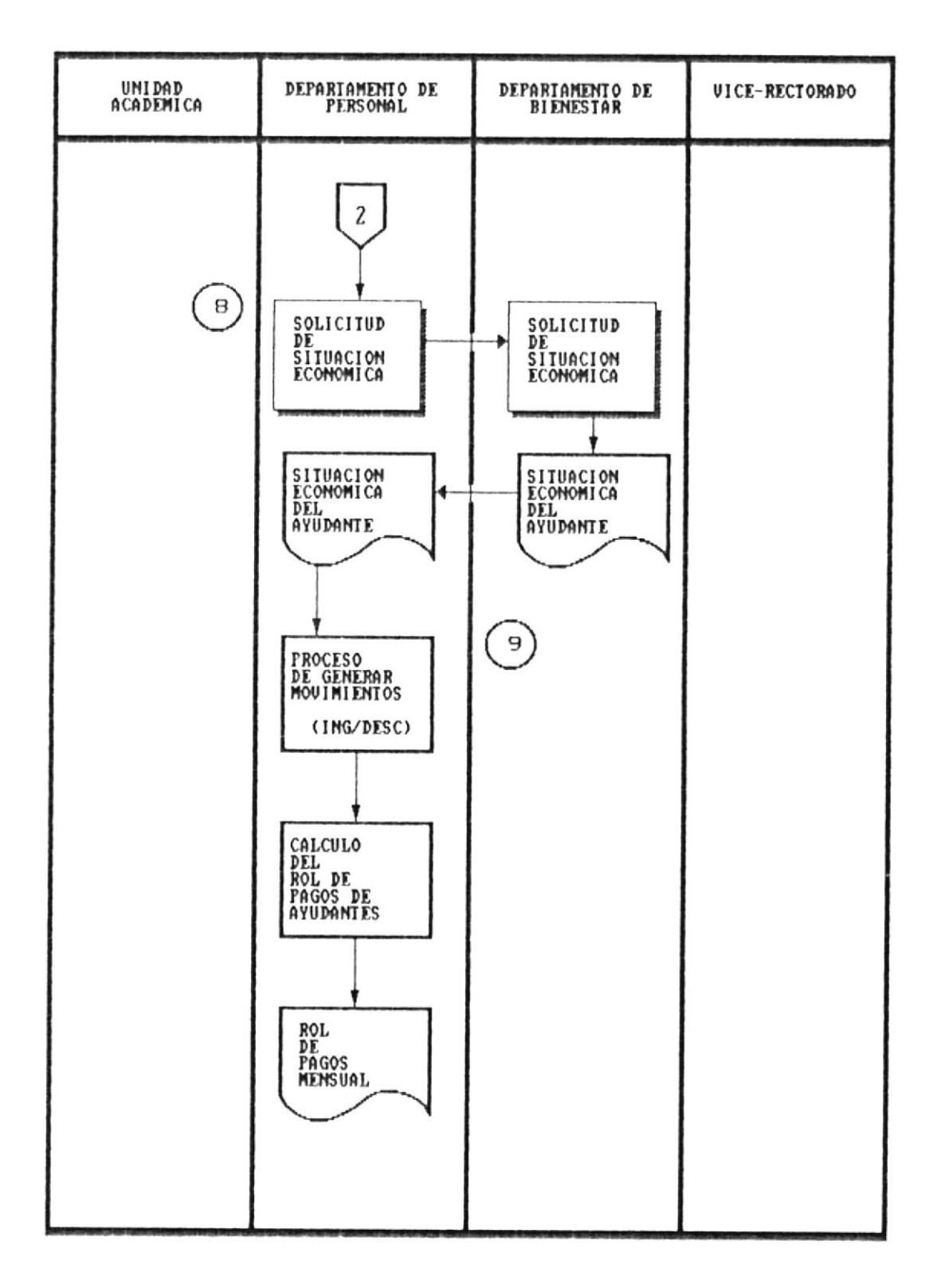

**E** CAPITULO 4.

DIAGRAMAS DEL SISTEMAS 4-5 W

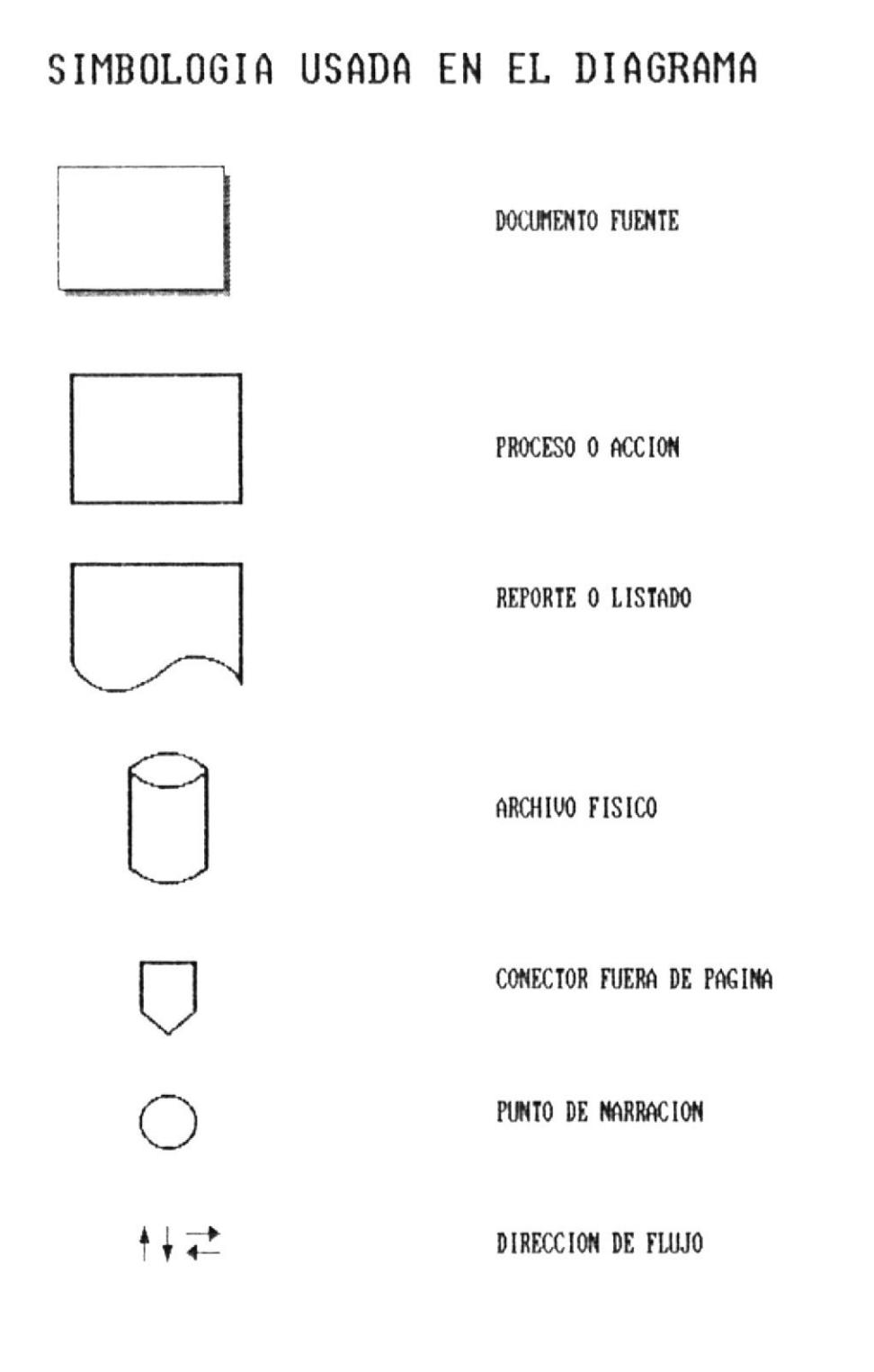

#### **■ CAPITULO 4.**

 $\overline{\phantom{a}}$ 

DIAGRAMAS DEL SISTEMAS 4-6

#### Narrativa del Diagrama Orientado a la Información

- 1. Cuando se necesita un ayudante en determinada materia. la Unidad Académica hace un Requerimiento de Ayudantia, el cual llega al Departamento de Personal.
- 2. El Departamento de Personal procede a evaluar el requerimiento y confirmar si existe cupo de ayudantes para esa Unidad Académica. En caso de negarse el requerimiento, este es retornado a la Unidad respectiva para ser archivada.
- 3. Si el requerimiento es aprobado, el Departamento de Personal envia el Departamento de Bienestar Estudiantil una Solicitud de Historia Académica.
- 4. El Departamento de Bienestar Estudiantil envía al Departamento de Personal la Historia Académica del Alumno para evaluar si el alumno cumple con los requisitos exigidos para poder ejercer la ayudantía. de no cumplir con los mismos el requerimiento es negado y enviado a la Unidad respectiva para su  $arebivo.$
- 5. Si el alumno cumple con los requisitos se envia el Vice-rectorado la Solicitud de Ayudantia Académica para su correspondiente aprobación o negación.
- 6. La Solicitud de Ayudantia Académica aprobada o negada es devuelta al Departamento de Personal, éste a su vez la envía a la Unidad Académica para su archivo.
- 7. Si la Solicitud de Ayudantia Académica fue aprobada. la Unidad Académica mensualmente envía un Reporte de Actividades del Ayudante al Departamento de Personal.
- 8. El Departamento de Personal solicita al Departamento de Bienestar Estudiantil un Reporte de Situación Económica del Ayudante, esto es deudas pendientes o ingresos adicionales.

**CAPTTING &** 

DIAGRAMAS DEL SISTEMAS 4-7 m

9. Una vez obtenido el Reporte. el Departamento de Personal procede a generar movimientos de ingresos o descuentos, para luego continuar con el Cálculo del Rol de Pagos de Ayudantes y emitir el Rol respectivo.

**0 CAPITULO 4.** 

 $\cdot$ 

DIAGRAHAS DEL SISTEHAS 4-8 0

## CAPITULO

DESCRIPCION GENERAL DEL **SISTEMA** 

#### Capitulo 5. Descripción  $G$  $\bullet$   $$ neral del Sistema

El Sistema de Ayudantias Académicas está dividido en módulos, es decir se organiza su manejo de acuerdo al tema, de ésta manera se permite una mejor comprensión del la Operación del Sistema.

Los módulos en que se divide el sistema se visualizan en la Figura 5.1.

De acuerdo a la Figura 5.1, el sistema de ayudantías académicas se divide en los siguientes módulos:

- Módulo de Ayudantes
- Módulo de Movimientos
- Módulo de Areas
- Módulo de Procesos Especiales
- Módulo de Reportes
- Módulo de Mantenimiento

#### 5.1 Módulo de Ayudantes

Este módulo controla la información asociada con los ayudantes y que es tomada de la solicitud de ayudantía que presentan los estudiantes. Entre las funciones tenemos el ingreso, actualización. eliminación y consulta de datos de los estudiantes que han optado por tomar una ayudantía académica. Ver Figura 5.2.

#### 5.2 Módulo de Movimientos

Este módulo controla la información que tiene relación con los movimientos, ingresos o descuentos, que un ayudante pudiera tener, entre los cuales tenemos los ingresos por reajustes de becas, descuentos por exceso de ayudantías, préstamos de honor, beca de libros, beca de alimentos. Entre las funciones que permite está el ingreso, actualización, eliminación y consulta de datos de movimientos. Ver Figura 5.3.

CAPITULO 5.

DESCRIPCION DEL SISTEMA 5-1 M

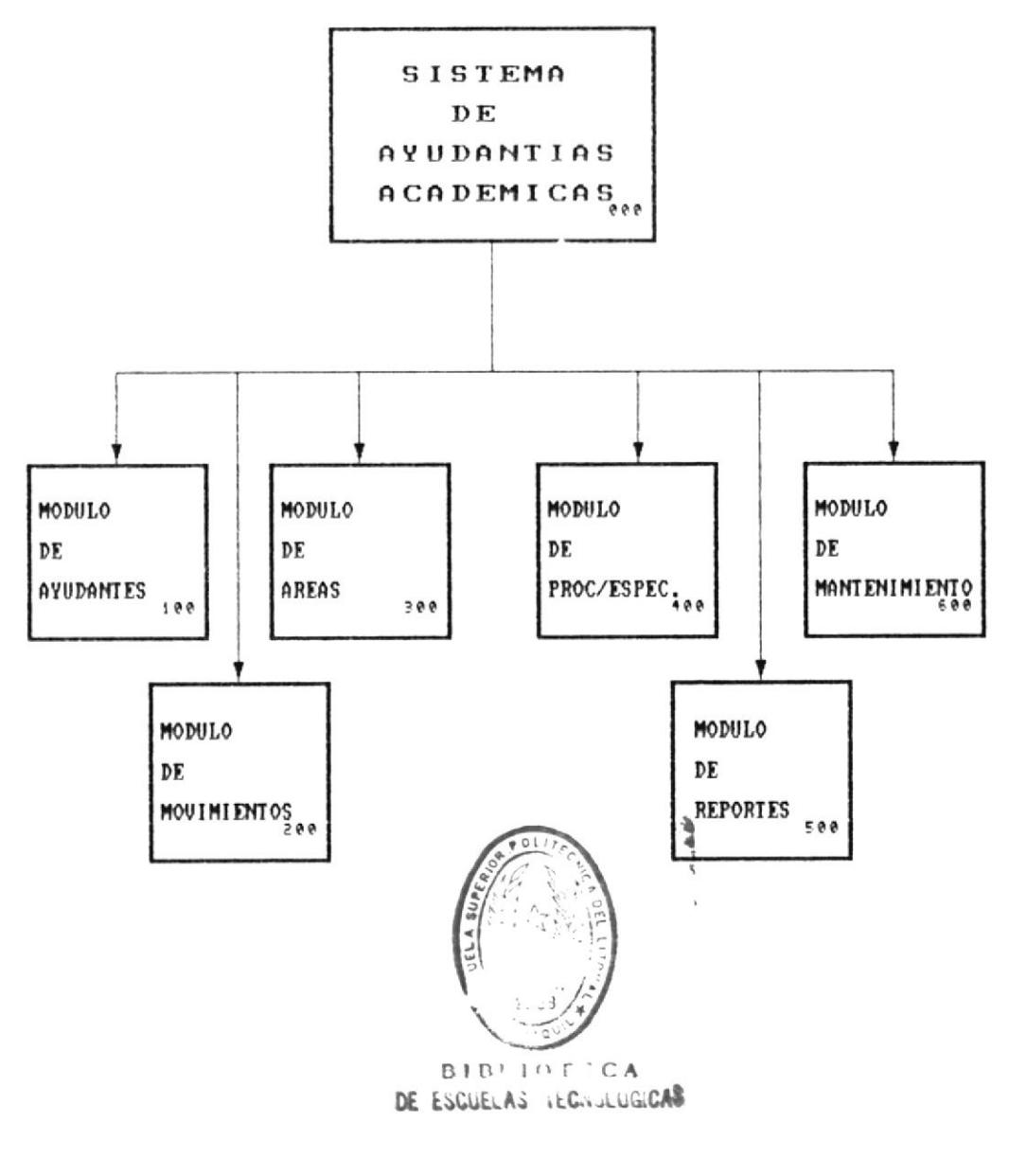

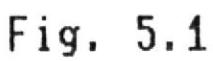

DESCRIPCION DEL SISTEMA 5-2 M

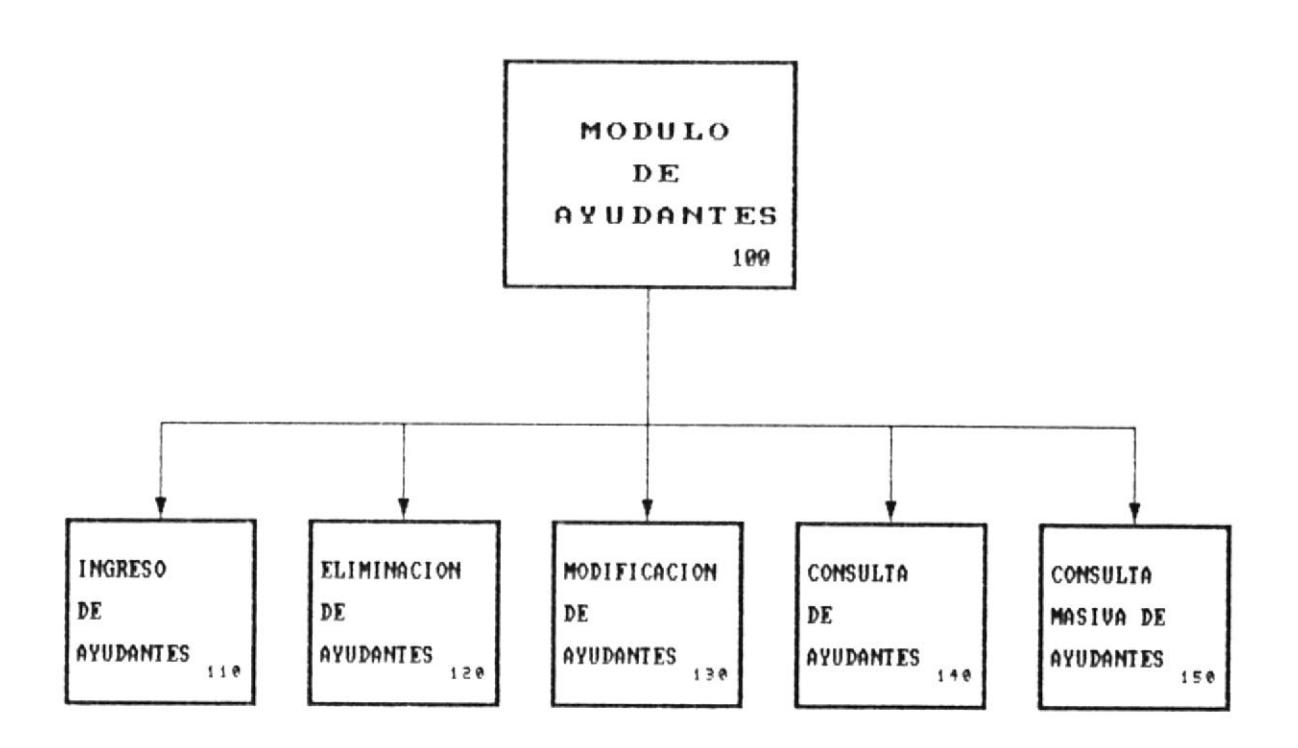

Fig. 5.2
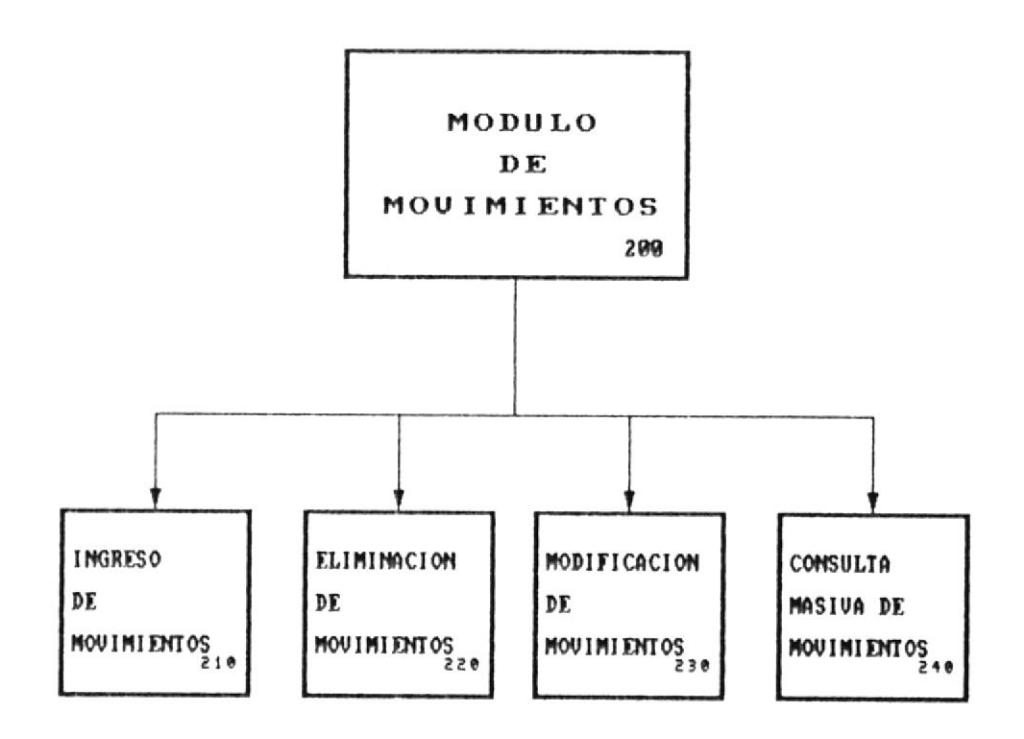

Fig. 5.3

DESCRIPCION DEL SISTEMA 5-4 M

#### 5.3 Módulo de Areas

Este módulo controla la información asociada con las diferentes Areas Académicas que existen, y a las cuales pertenecen los ayudantes académicos. Esta información sirve para obtener estadísticas de ayudantias asignadas a cada área durante el período corriente. Entre las funciones que permite está el ingreso, actualización, eliminación y consulta de datos de áreas, así como la consulta de ayudantes por área.

Ver Figura 5.4.

#### 5.4 Módulo de Procesos Especiales

Este módulo permite el ingreso y actualización de datos del término que se procesa, el cierre del presente término para efectos de quardar información histórica, cálculo del rol de pagos mensual y la consulta del líquido a pagar para los estudiantes que se encuentren en el rol del mes calculado. Ver Figura 5.5.

#### 5.5 Módulo de Reportes

Este módulo permite la selección de varios reportes entre los cuales se pueden mencionar listados alfabéticos y por áreas de ayudantes, de finalización de ayudantías, listados de movimientos efectuados y no efectuados, rol de pagos mensual, etc. Ver Figura 5.6.

#### 5.6 Módulo de Mantenimiento

Este módulo permite salvaguardar la información del Sistema de Ayudantías Académicas. Entre las funciones están el reindexamiento de archivos que permite eliminar las inconsistencias que pudieran surgir por fallas en programas, el respaldo de archivos que permite quardar la información y la restauración de archivos para recuperar la información que fue respaldada en caso de que la actual haya sido dañada. Ver Figura 5.7.

**ECAPITULO 5.** 

DESCRIPCION DEL SISTEMA 5-5 M

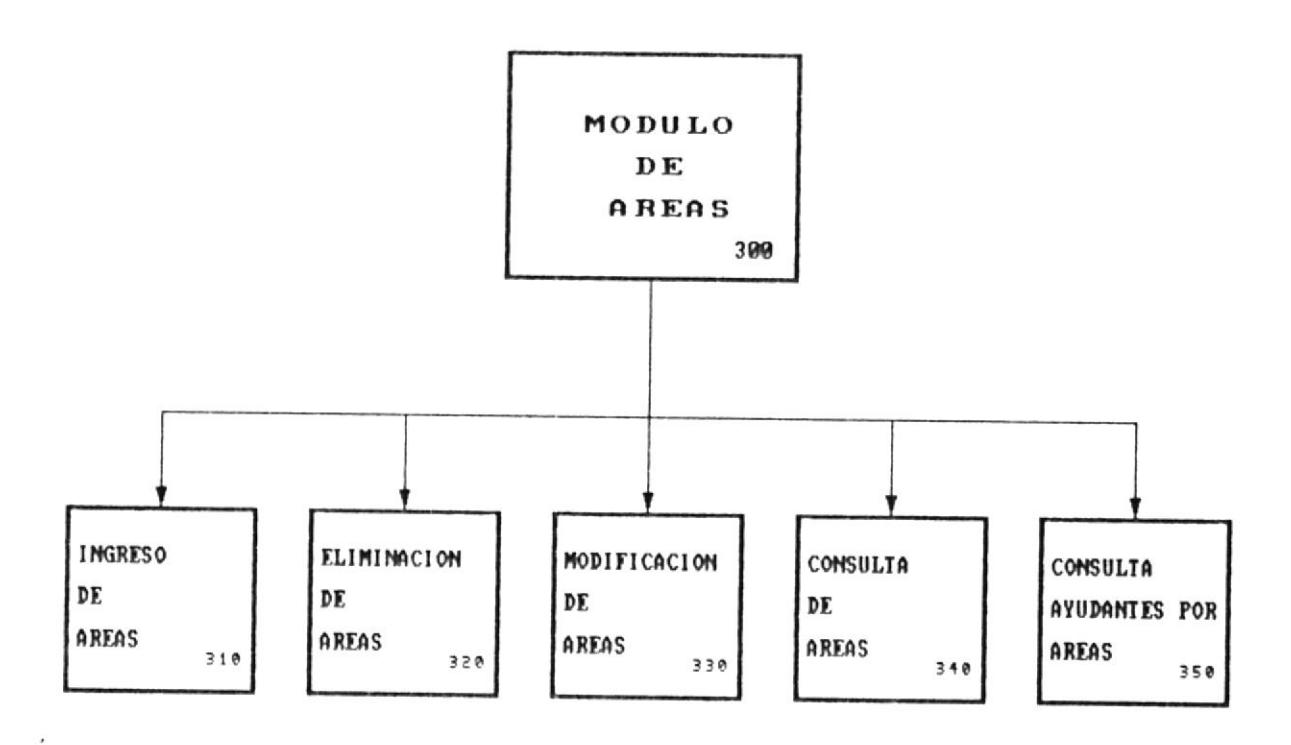

Fig. 5.4

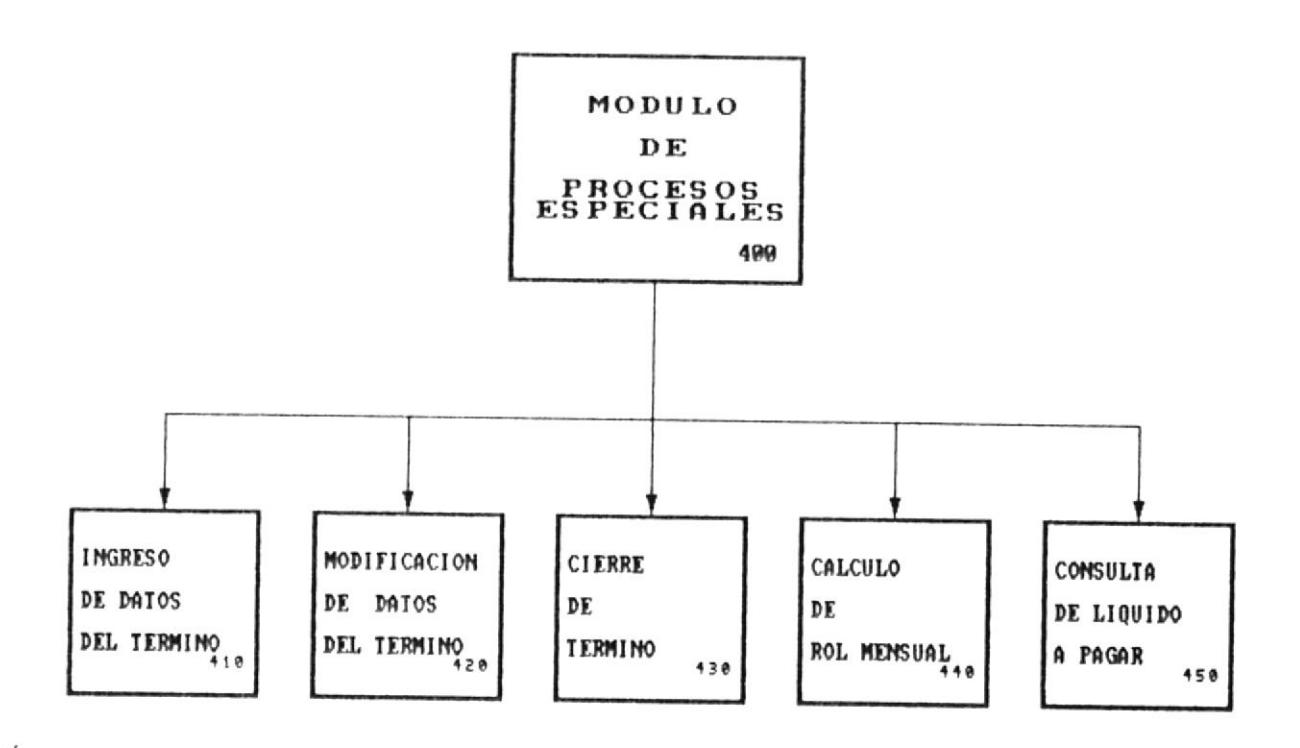

## Fig. 5.5

DESCRIPCION DEL SISTEMA 5-7 0

 $\alpha$ 

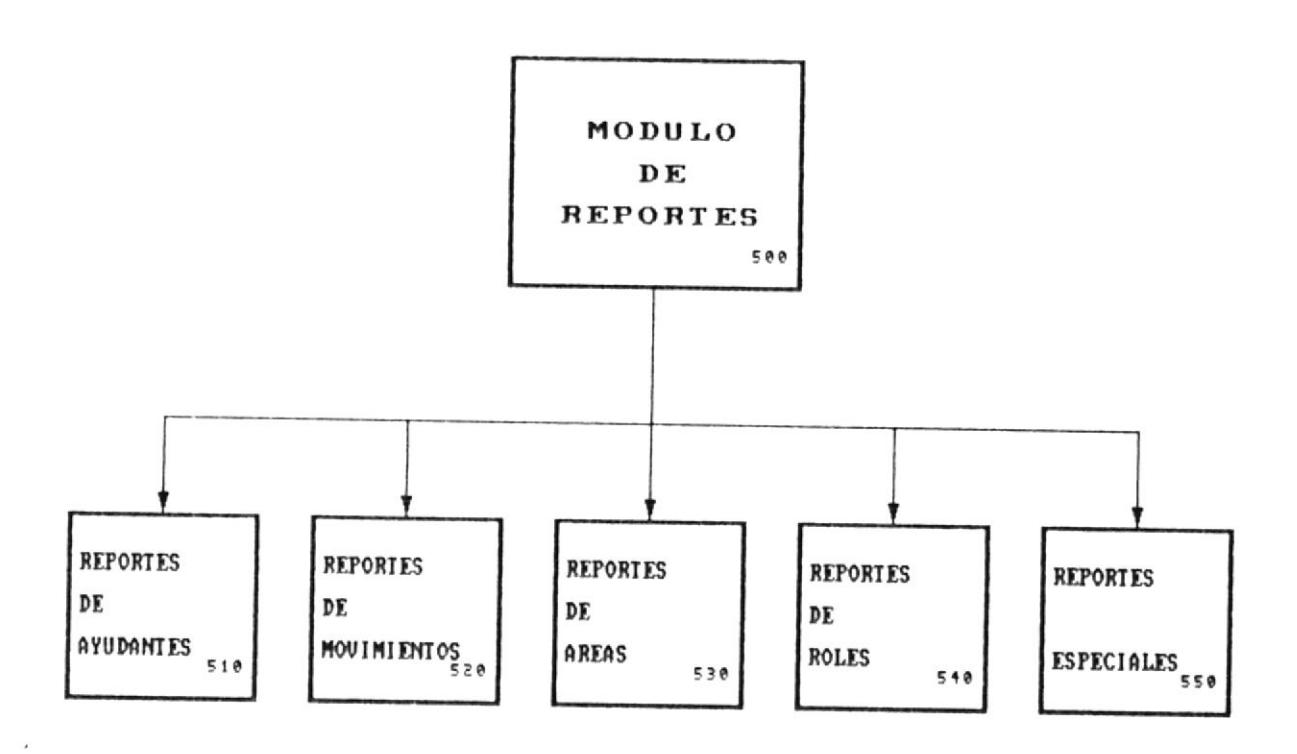

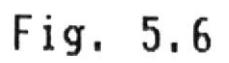

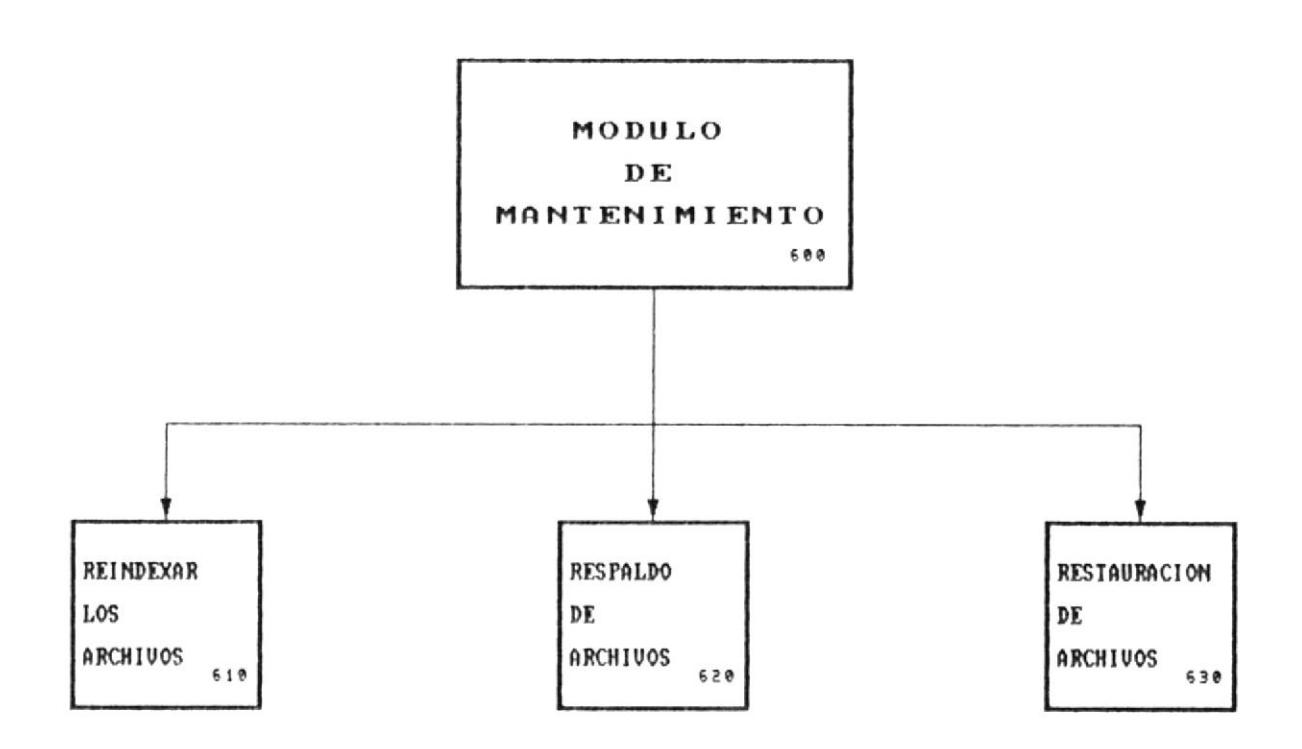

Fig. 5.7

DESCRIPCION DEL SISTEMA 5-9 M

# CAPITULO **B**

DEFINICION DE DATOS

 $\boldsymbol{r}$ 

 $\mathbf{a}$ 

#### Capítulo 6. Definición  $de$ Datos

#### 6.1 Definición de Diccionarios

#### DEFINICION DE DICCIONARIOS

Los diccionarios ayudan a conocer fácilmente la información de programas, archivos y datos que utiliza el Sistema de Ayudantía.

La definición de datos está constituída por los archivos, registros y campos que serán utilizados en el Sistema de Ayudantia.

#### 6.1.2 Diccionario de Datos

Los datos constituyen uno de los recursos principales para que el Sistema de Ayudantias Académicas funcione acorde a las necesidades del Departamento de Personal, por esta razón se debe realizar un diseño cuidadoso que permita su fácil manipulación ya sea por parte de los programas como de las personas que necesitan conocer los datos que utiliza el Sistema para hacer algún cambio. El diccionario de datos nos resume todos los campos que son utilizados en el Sistema.

Antes de leer el diccionario revise estos términos:

- CODIGO DEL CAMPO : Es el nombre usado en los programas.
- **NOMBRE** : Es el nombre de referencia no utilizado en los programas.
- **LONGITUD** : Número de caracteres que tiene el campo.
- LOCALIZACION : El sitio exacto que ocupa el campo en el archivo.
- **RESPONSABLE** : Departamento encargado de ingresar o actualizar información del archivo.

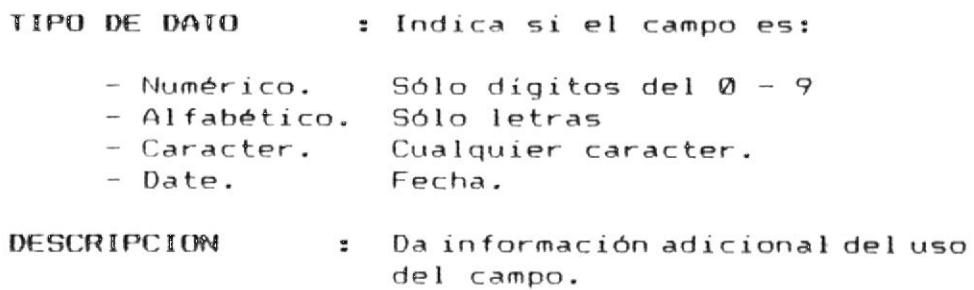

 $\epsilon$ 

**MANUAL DEL DISENO MI** 

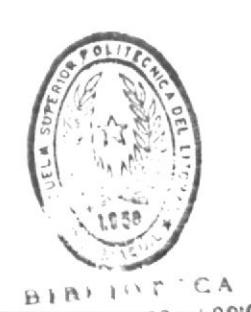

 $\frac{1}{2}$ 

## DE ESCUELAS TECNOLOGICAS

#### 6.1.2.1 Maestro de Ayudantes

A continuación se describen cada uno de los campos que conforman el archivo de ayudantes SAAYUD00. Ver Figura 6.1

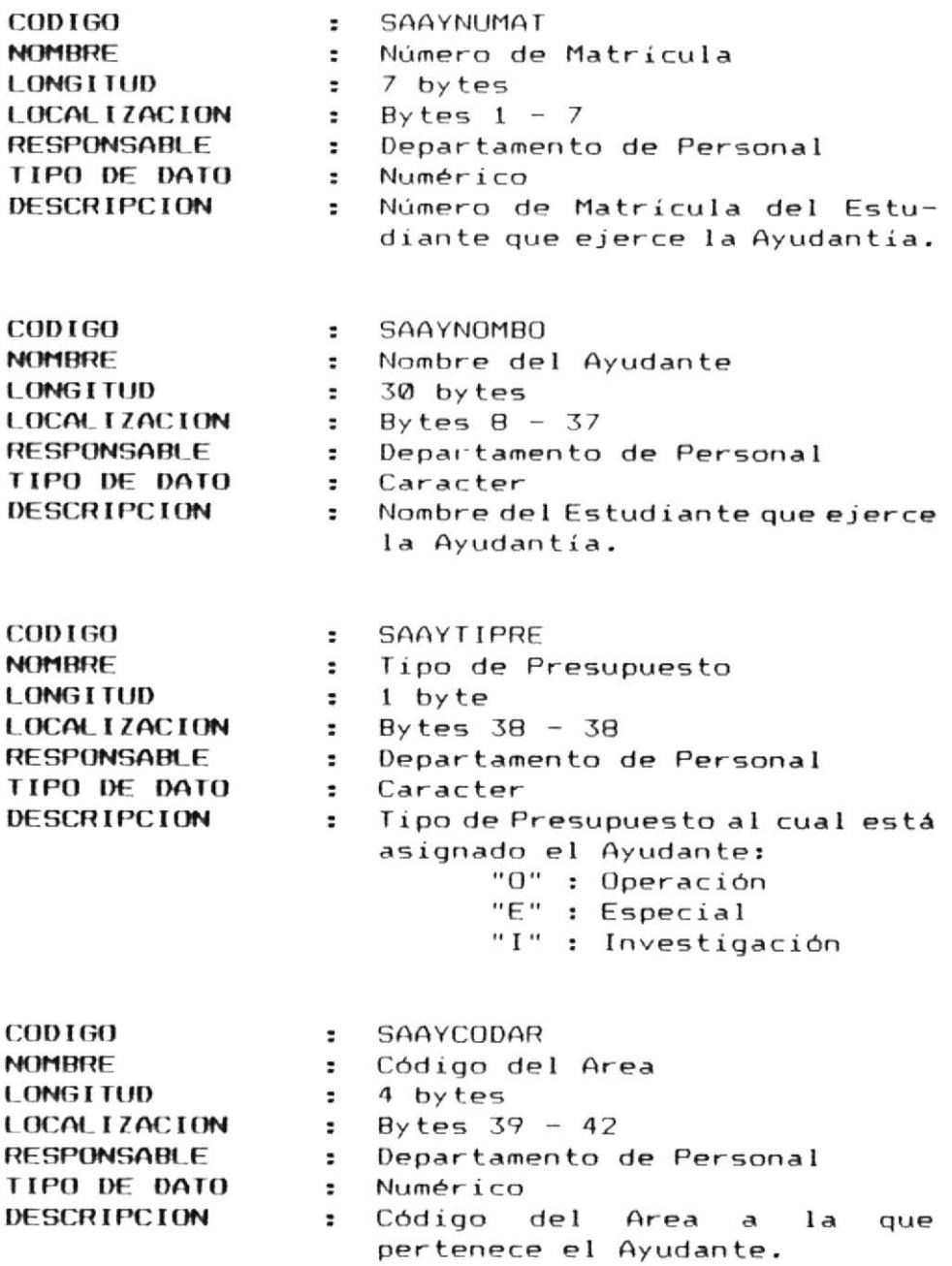

**MCAPITULO 6.** 

DEFINICION DE DATOS 6 -3 M

#### 6.1.2.1 Maestro de Ayudantes (Continuación)

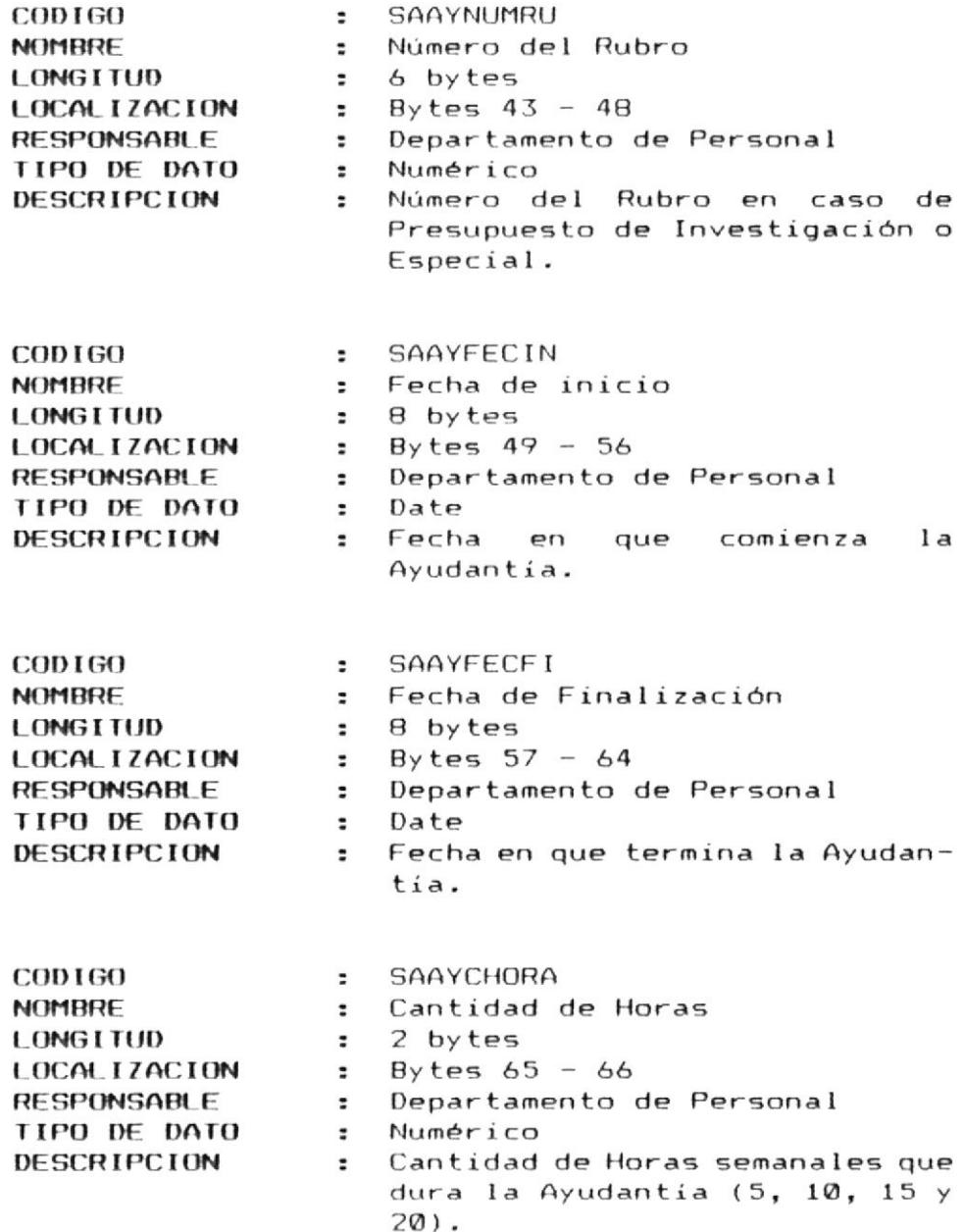

 $\overline{\phantom{a}}$ 

DEFINICION DE DATOS 6 -4 M

#### 6.1.2.1 Maestro de Ayudantes (Continuación)

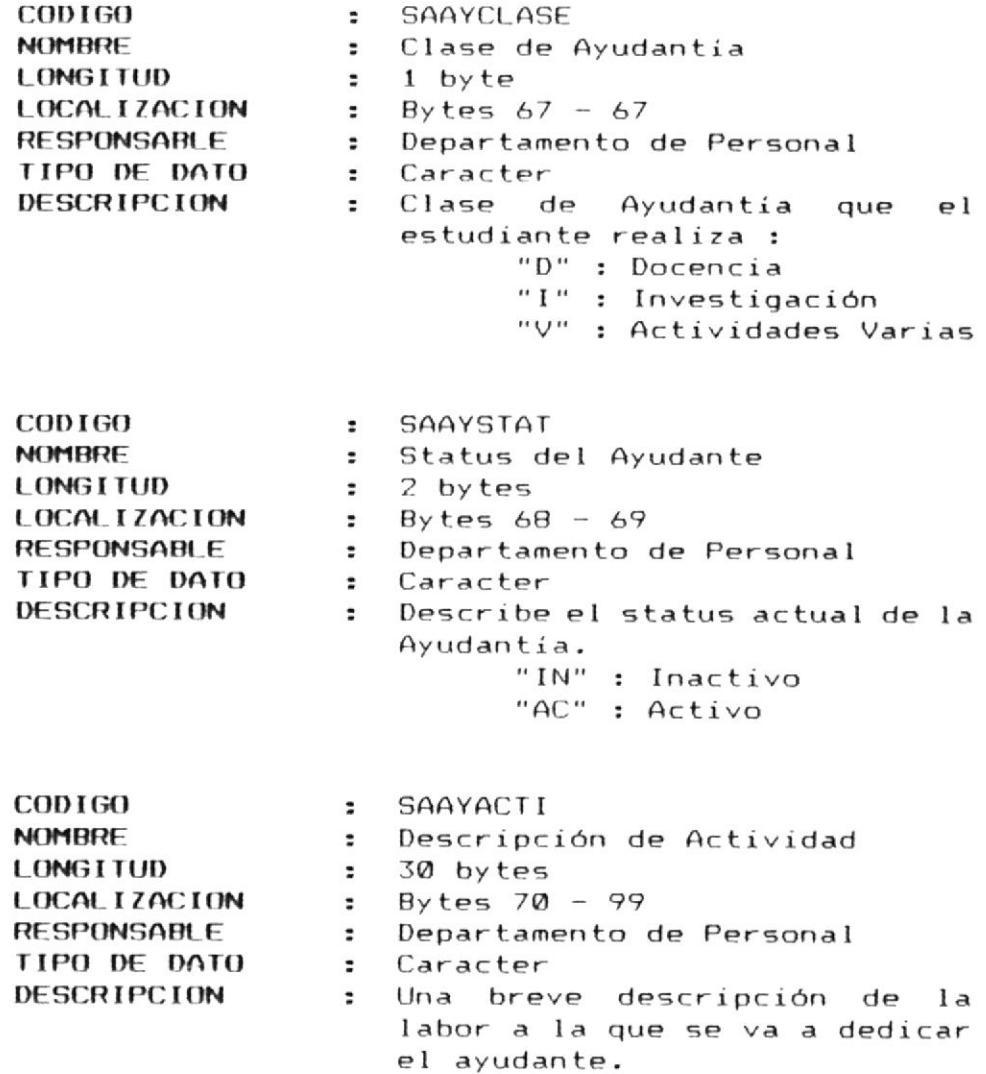

 $\epsilon$ 

DEFINICION DE DATOS 6 -5 M

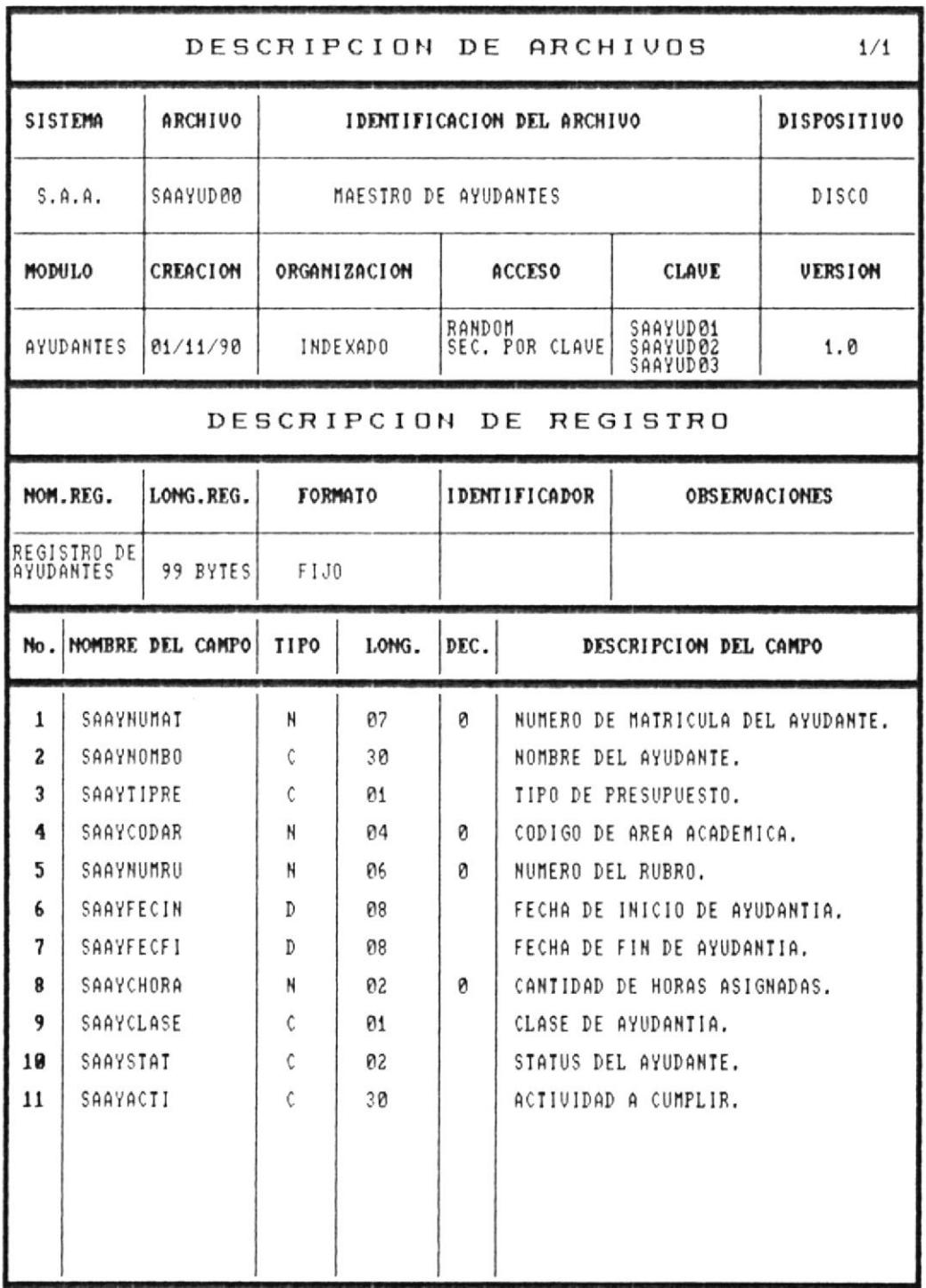

# Fig. 6.1

 $\sim$ 

DEFINICION DE DATOS 6 -6 M

#### 6.1.2.2 Archivo de Movimientos

A continuación se describen cada uno de los campos que conforman el archivo de movimientos SAMOVI00. Ver Figura 6.2

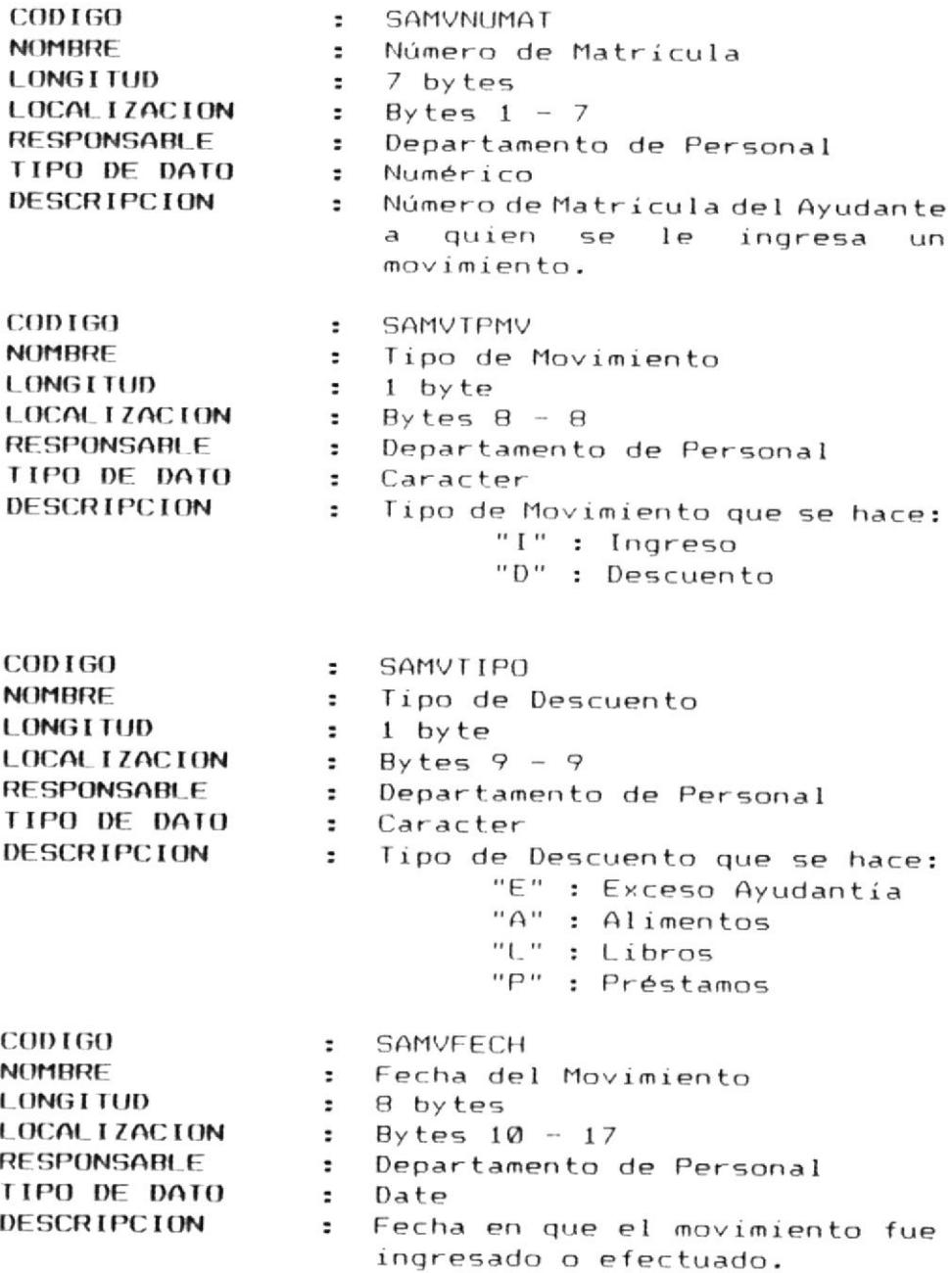

**■ CAPITULO 6.** 

 $\lambda$ 

DEFINICION DE DATOS 6 -7 M

## 6.1.2.2 Archivo de Movimientos (Continuación)

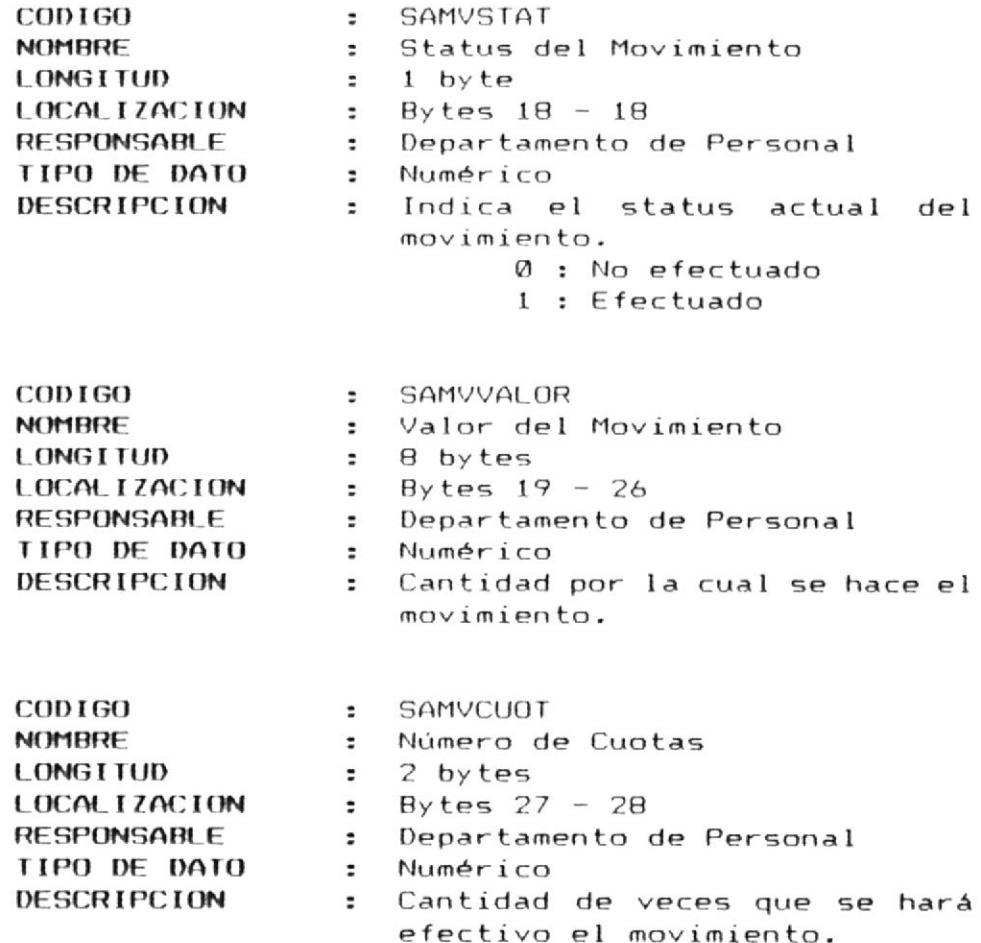

 $\epsilon$ 

DEFINICION DE DATOS 6 -8 m

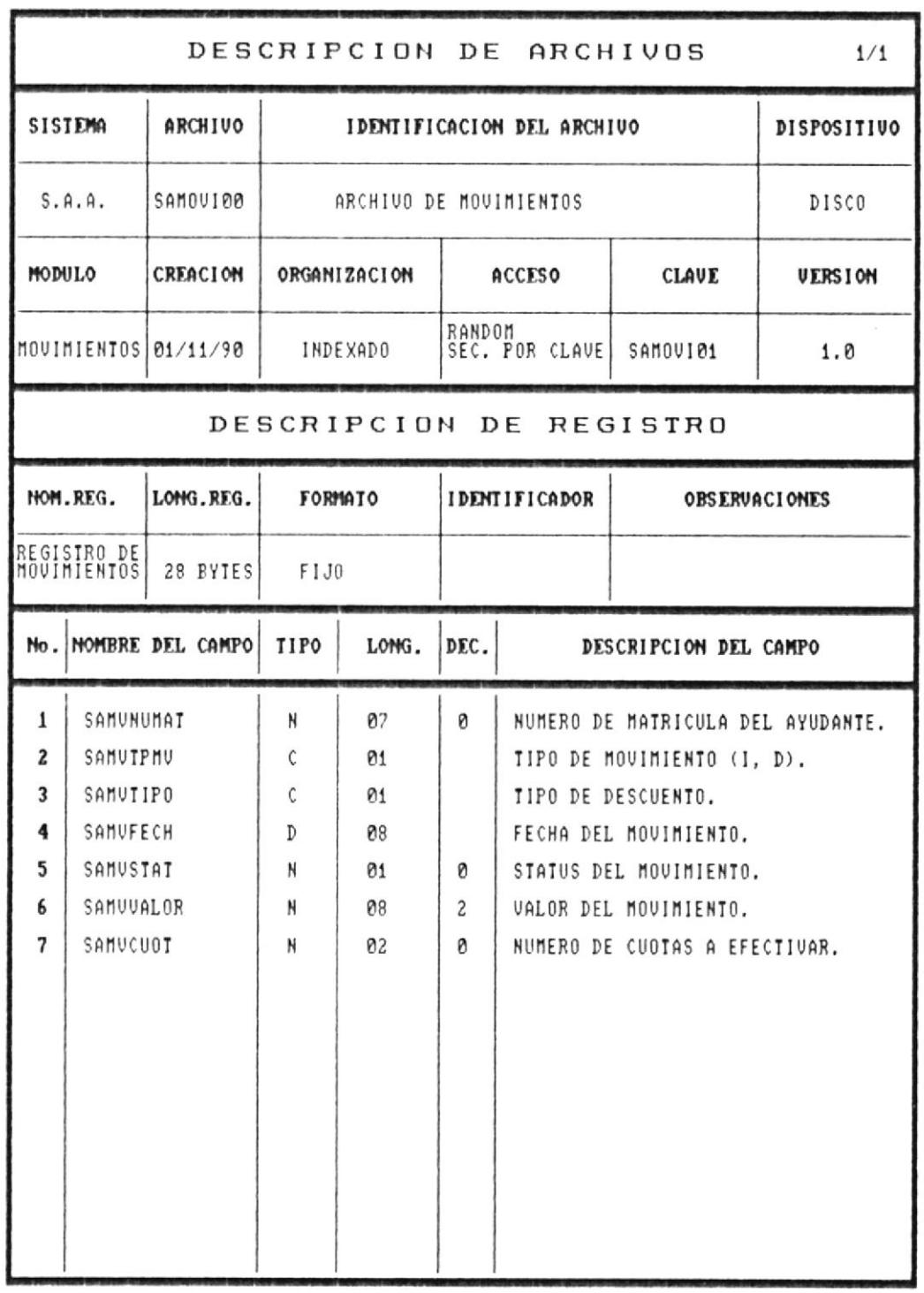

# Fig. 6.2

 $@$  CAPITULO  $6.$ 

 $\mathcal{L}_{\mathcal{A}}$ 

DEFINICION DE DATOS 6 -9 0

#### 6.1.2.3 Maestro de Areas

A continuación se describen cada uno de los campos que conforman el archivo de áreas SAAREA00. Ver Figura 6.3

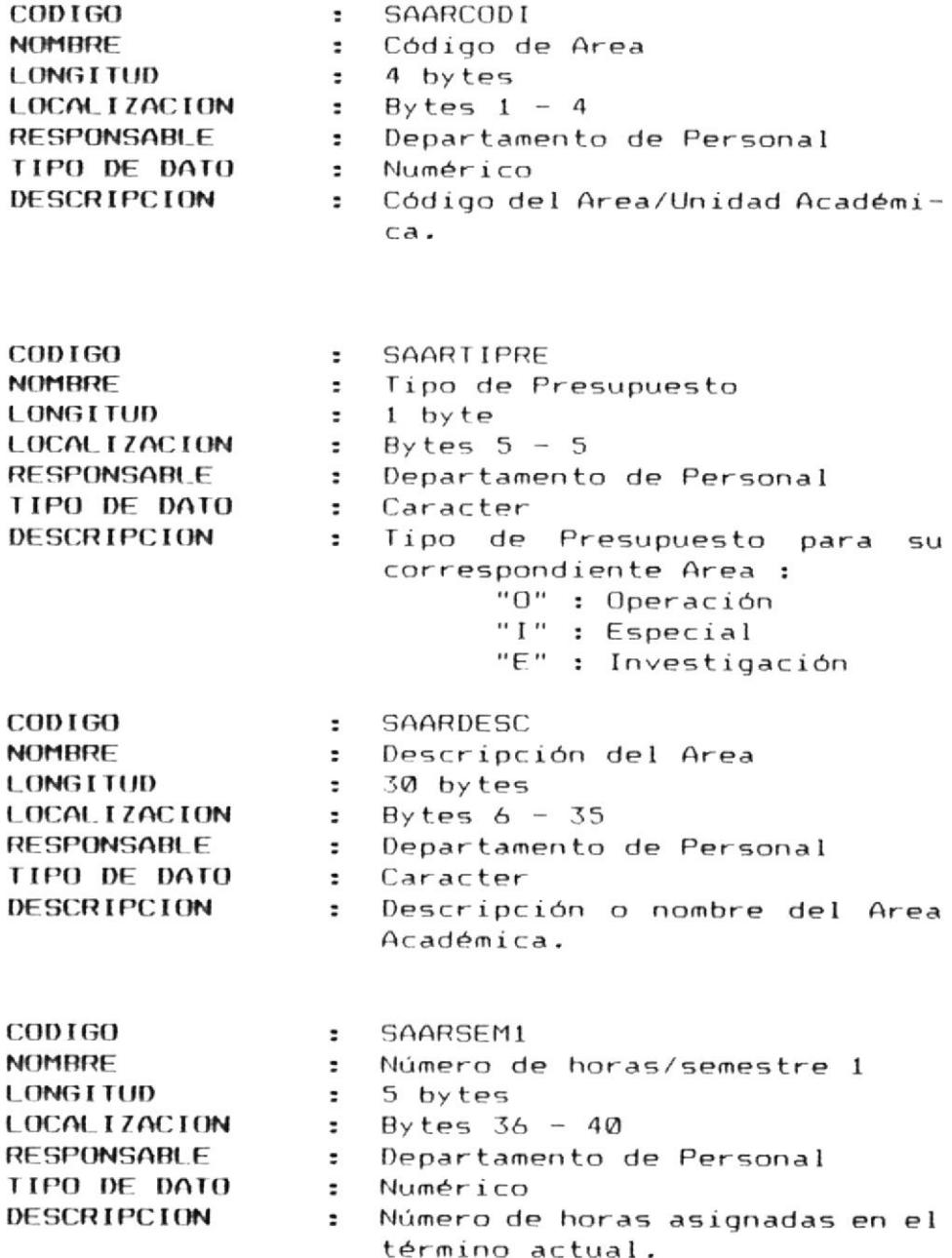

 $\bar{z}$ 

DEFINICION DE DATOS 6 -10 M

 $\ddot{\phantom{a}}$ 

#### 6.1.2.3 Maestro de Areas (Continuación)

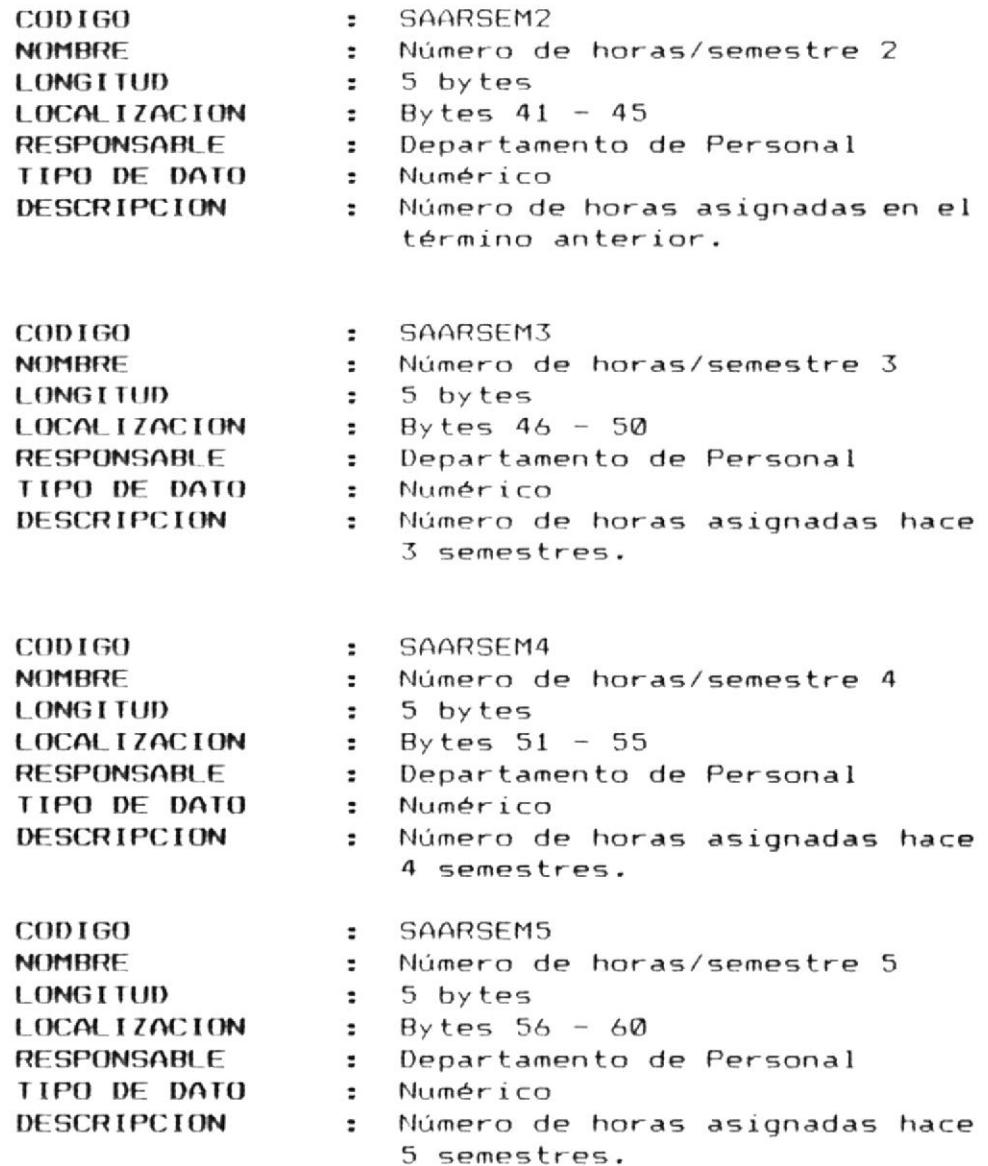

 $\overline{\phantom{a}}$ 

DEFINICION DE DATOS 6 -11 M

## 6.1.2.3 Maestro de Areas (Continuación)

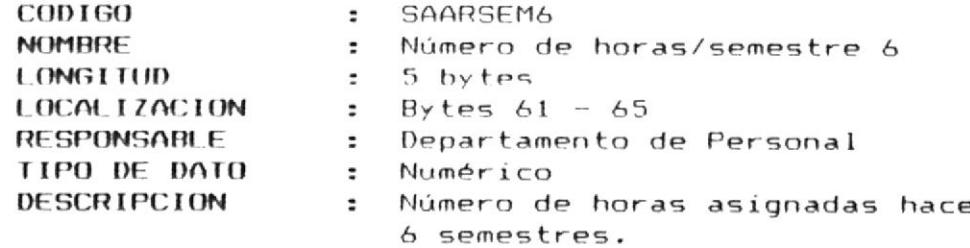

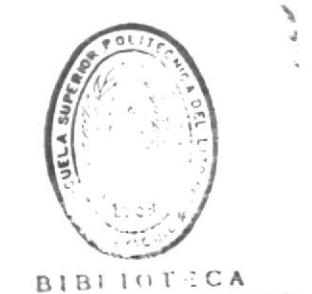

DE ESCUELAS IECNOLOGICAS

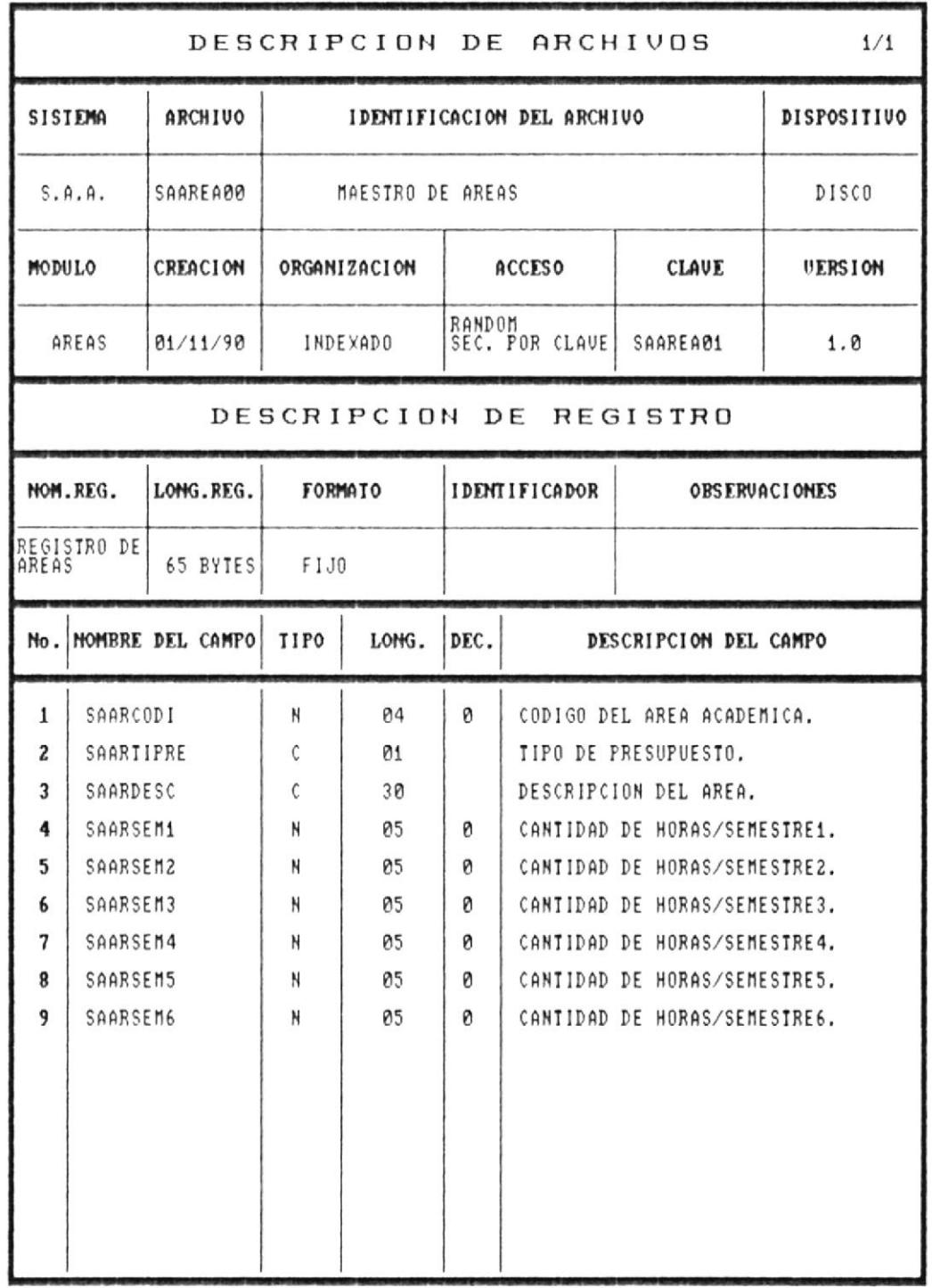

■ CAPITULO 6.

 $\lambda$ 

Fig. 6.3

DEFINICION DE DATOS 6-13

#### 6.1.2.4 Archivo de Control

A continuación se describen cada uno de los campos que conforman el archivo de control SACNTL00). Ver Figura 6.4

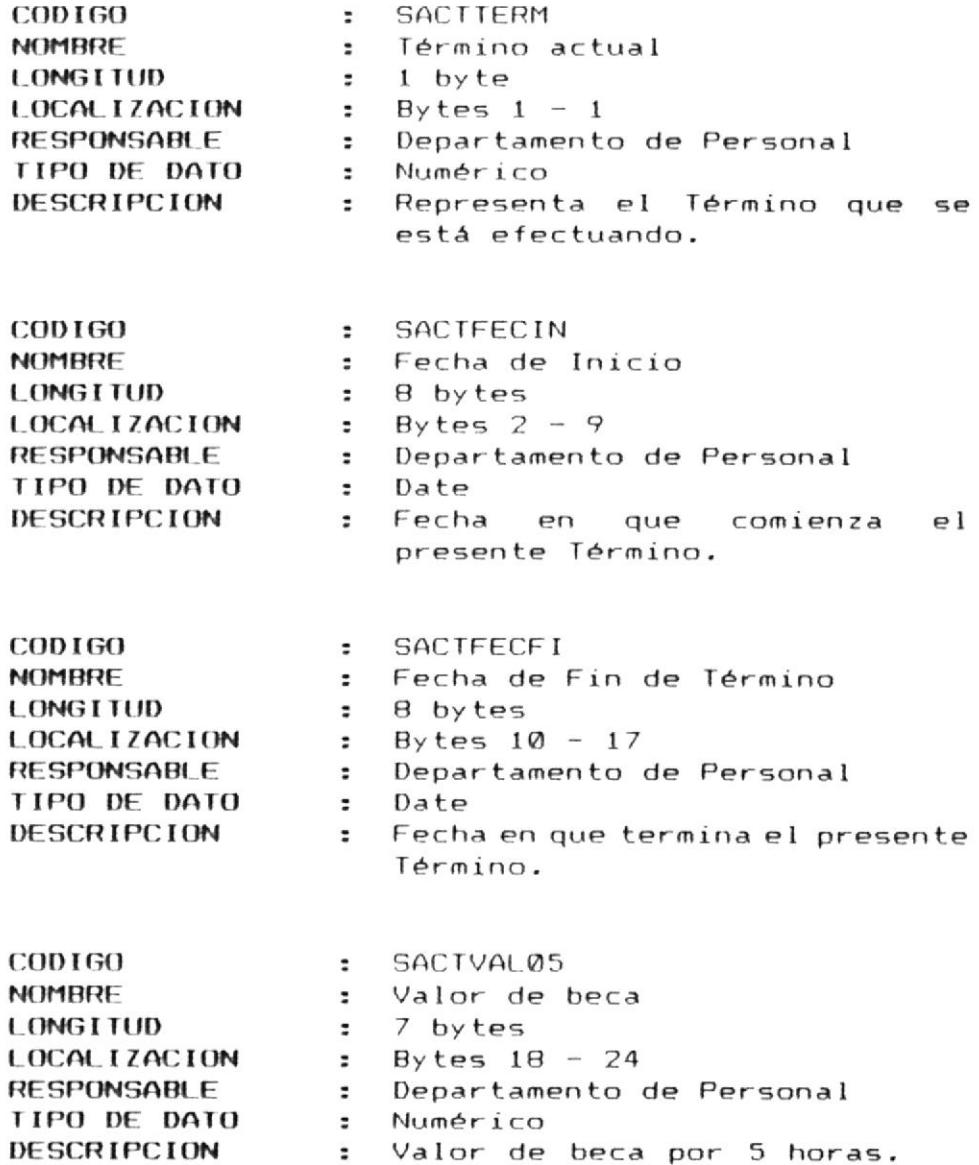

 $\epsilon$ 

DEFINICION DE DATOS 6 -14 M

## 6.1.2.4 Archivo de Control (Continuación)

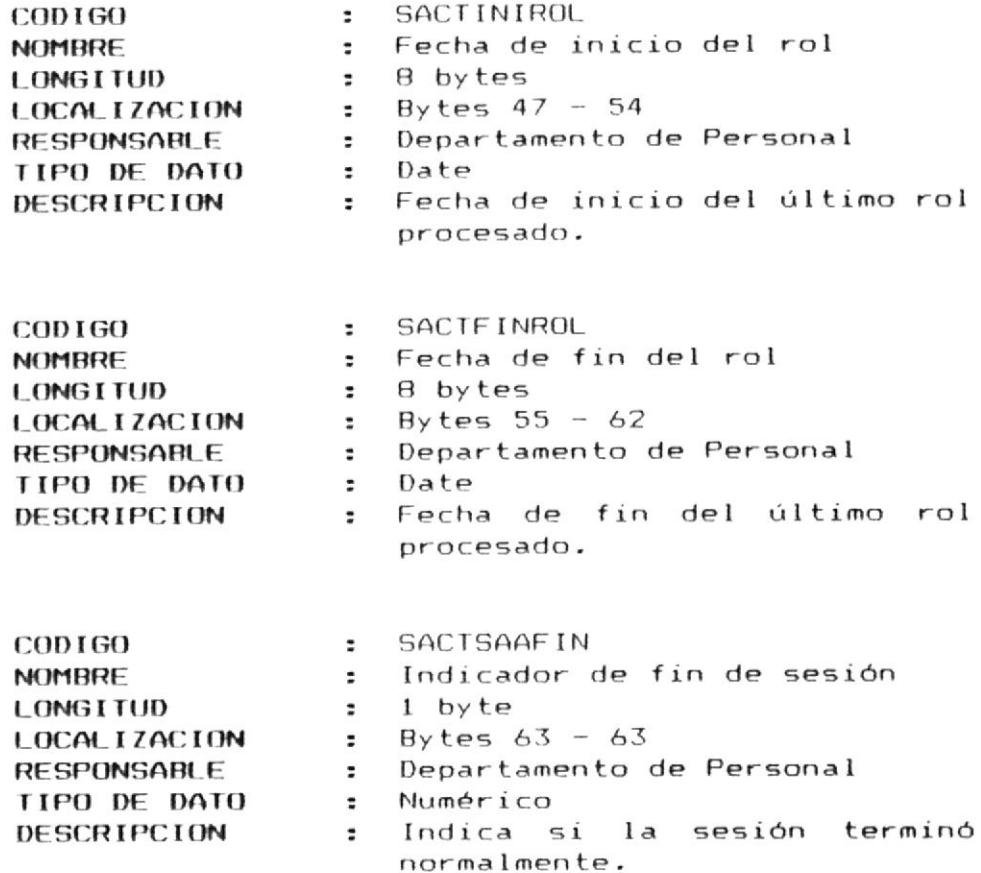

 $\epsilon$ 

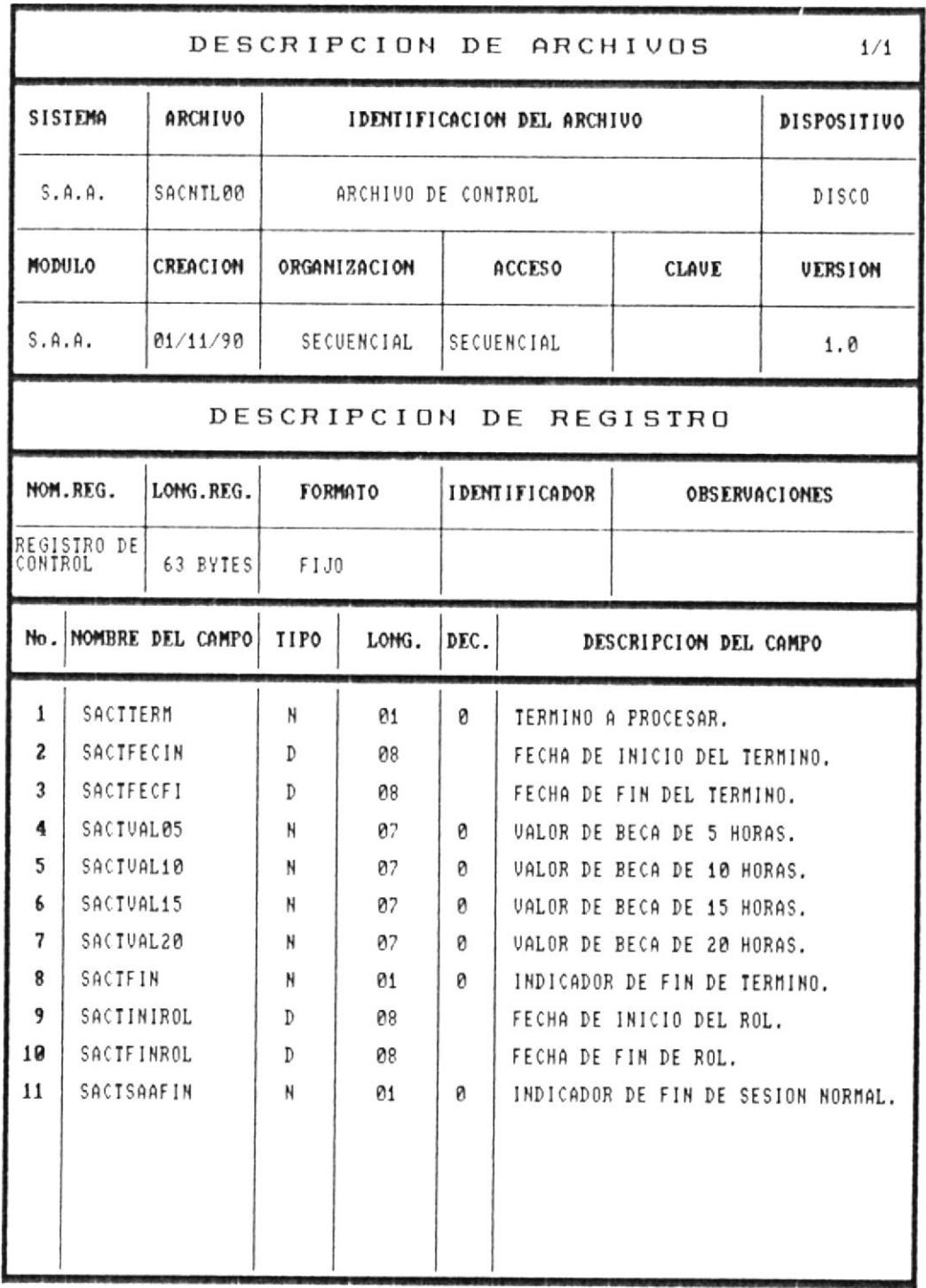

**B** CAPITULO 6.

 $\mathcal{L}$ 

Fig. 8.4

DEFINICION DE DATOS 6 -17 M

#### 6.1.2.5 Archivo Histórico

A continuación se describen cada uno de los campos que conforman el archivo histórico SAHIST00. Ver Figura 6.5

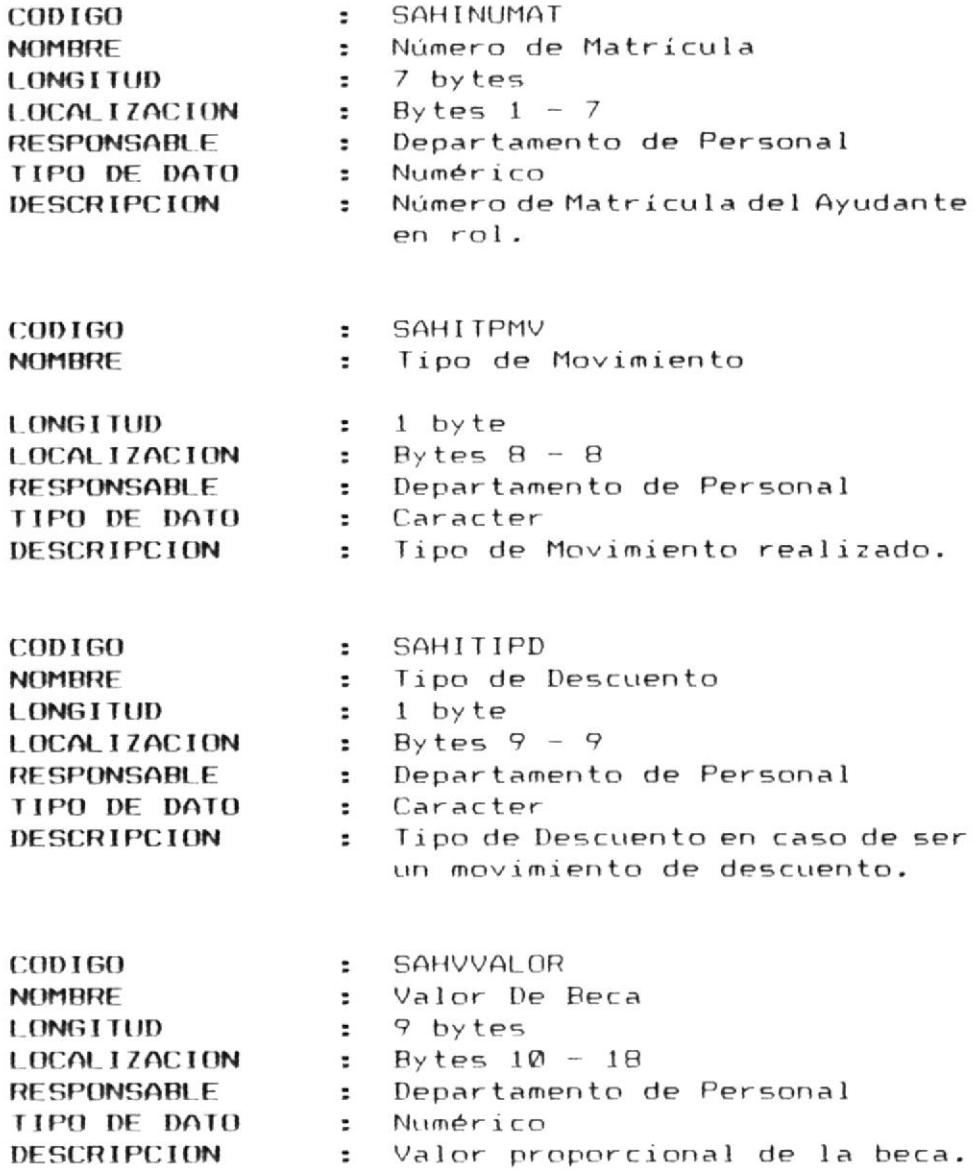

 $\epsilon$ 

DEFINICION DE DATOS 6 -18 M

## 6.1.2.5 Archivo Histórico (Continuación)

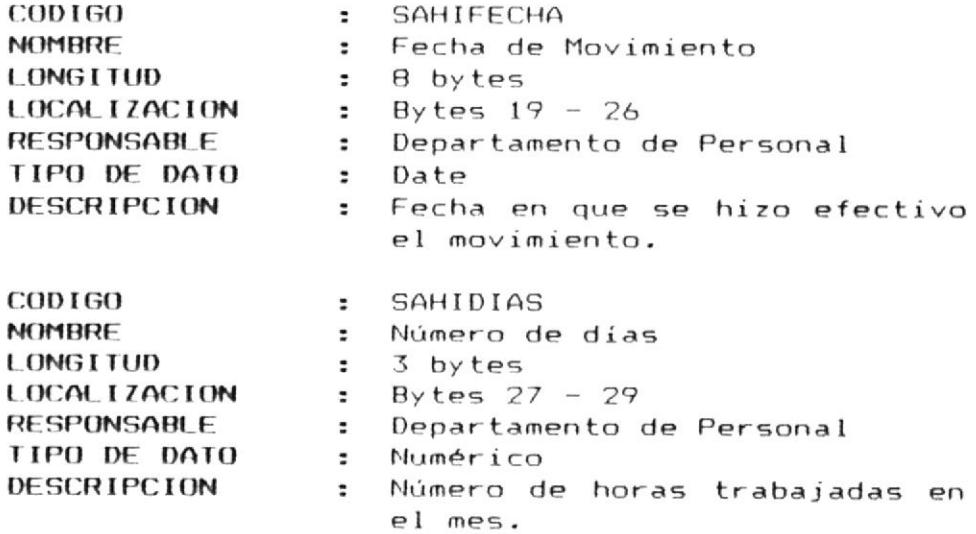

 $\mathcal{L}_{\mathcal{A}}$ 

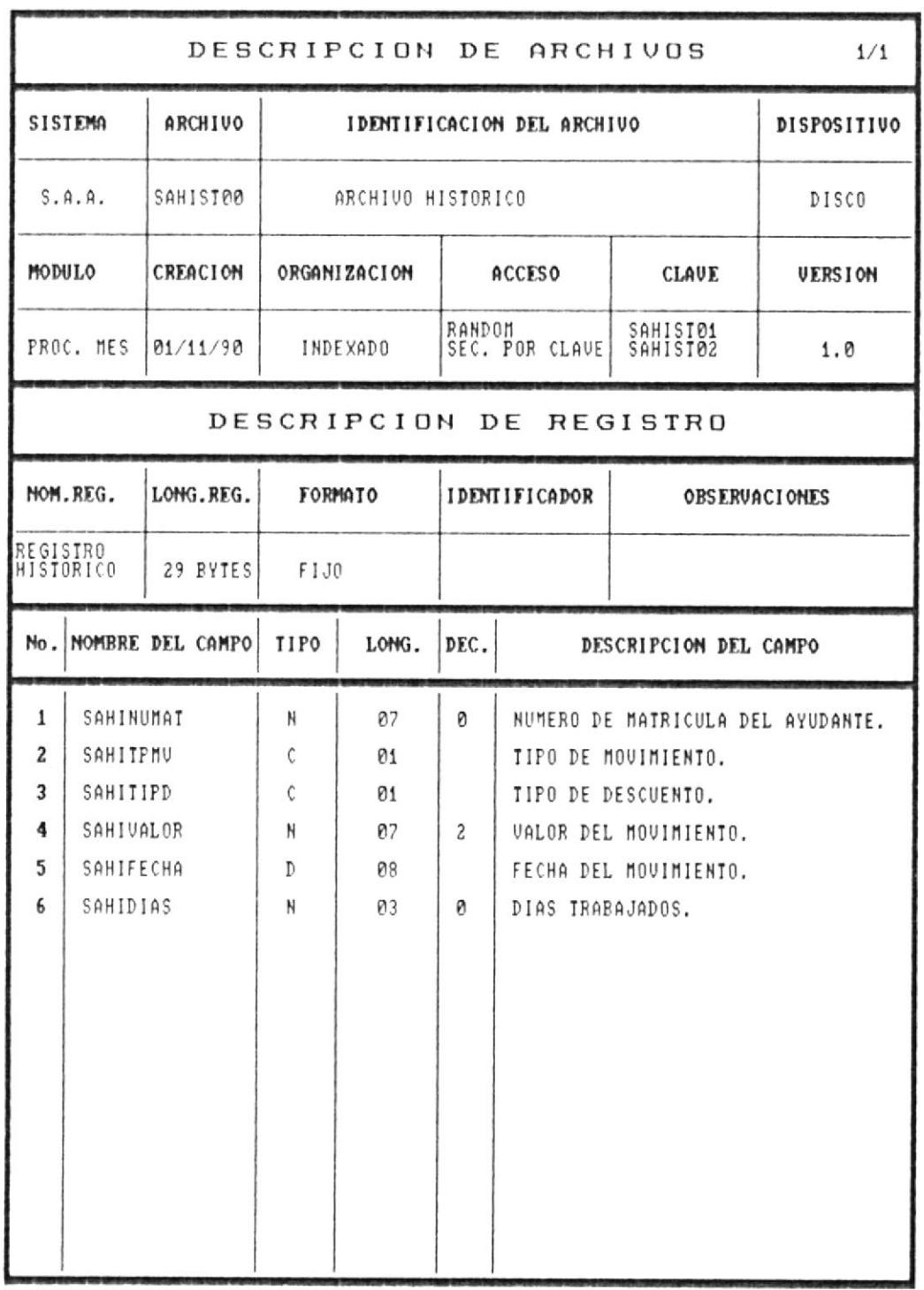

# Fig. 6.5

**M** CAPITULO 6.

 $\overline{\phantom{a}}$ 

DEFINICION DE DATOS 6 -20 M

# CAPITULO 7

**ENTRADAS**  $\mathbf{Y}$ **SALIDAS** DEL **SISTEMA** 

#### Capítulo 7. Entradas y Salidas del Sistema

#### 7.1 Menues del Sistema

En esta sección se presentan los menues que sirven para escoger las diferentes operaciones en el módulo correspondiente.

El siguiente formato corresponde el menú principal del Sistema de Ayudantias Académicas.

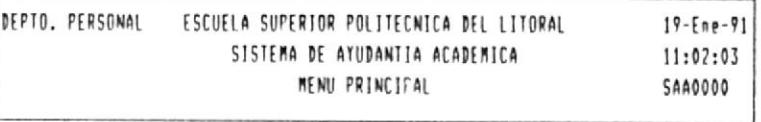

- 1. Módulo de Ayudantes
- 2. Módulo de Movimientos
- 3. Módulo de Areas
- 4. Módulo de Procesos de Fin de Mes
- 5. Módulo de Reportes
- 6. Módulo de Mantenimiento
- 7. Fin de Sesión

Menú Principal del Sistema

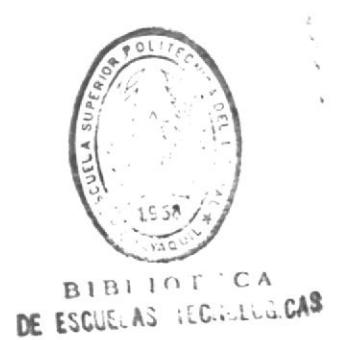

٦

#### 7.1.1 Módulo de Ayudantes

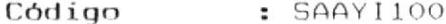

Descripción : Este formato permite hacer operaciones en el Módulo de Ayudantes.

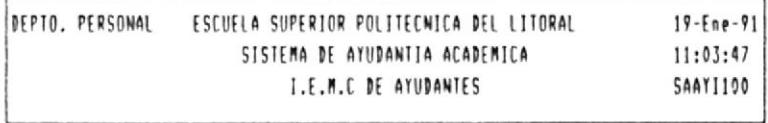

- 1. Ingreso de Ayudantes
- 2. Eliminación de Ayudantes
- 3. Modificación de Ayudantes
- 4. Consulta de Ayudantes
- 5. Consulta Genérica de Ayudantes

the contract of the contract of the contract of the contract of the contract of

6. Retorna al Menú Anterior

Íngresa un Ayudante al Archivo

 $\mathsf{L}$ 

ENTRADAS Y SALIDAS DEL SISTEMA 7-2 0

#### 7.1.2 Módulo de Movimientos

Código : SAMVI100

Descripción : Este formato permite hacer operaciones en el Módulo de Movimientos.

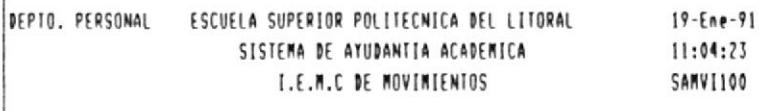

- 1. Ingreso de Movimientos
- 2. Eliminación de Movimientos
- 3. Modificación de Movimientos
- 4. Consulta de Movimientos
- 5. Retorna al Menú Anterior

Ingreso de Movimientos al Archivo

 $\mathbf{I}$ 

ENTRADAS Y SALIDAS DEL SISTEMA 7-3 .

<sup>-</sup>

 $\overline{1}$ 

#### 7.1.3 Módulo de Areas

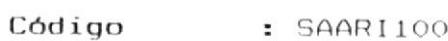

Descripción : Este formato permite hacer operaciones en el Módulo de Areas.

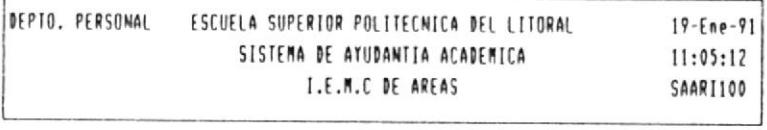

- 1. Ingreso de Areas
- 2. Eliminación de Areas
- 3. Modificación de Areas
- 4. Consulta de Areas
- 5. Consulta Ayudantes-Area
- 6. Retorna al Menú Anterior

**Indreso de Areas Académicas** 

 $L_{\rm max}$ 

 $\epsilon$ 

ENTRADAS Y SALIDAS DEL SISTEMA 7-4 M

 $\overline{\phantom{a}}$ 

#### 7.1.4 Módulo de Procesos Especiales

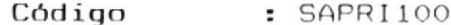

Descripción : Este formato permite hacer operaciones en el Módulo de Procesos Especiales.

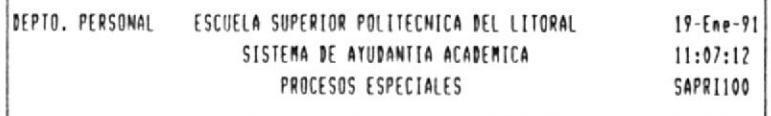

- 1. Ingreso de datos del Término
- 2. Modificación de datos del Término
- 3. Fin de Término
- 4. Cálculo de Rol
- 5. Consulta de Liquido a Pagar
- 6. Retornar al Menú Principal

Íngresa Datos del Término Académico

<u>is Karlandarino v</u>

 $L_{-}$ 

ÿ.

٦

 $\overline{1}$ 

## 7.1.5 Modulo de Reportes

- COUIDO : SARPILOO
- usa su si woqnio qs yabourse. Descripción : Este formato permite hacer operacio-

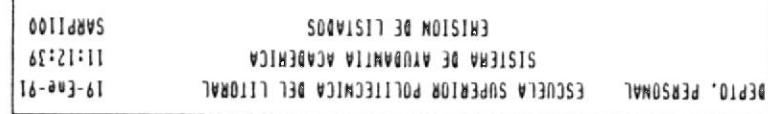

- saluepnių ap sopels!] '[
- ndisssilsni? sh zobsteid. .S
- 4. Easion del Rol zotnajnivoH eb zobstzil .l
- noineteA deeR la nannoteR .Z

salnsbuyA sh zobsfzil sh mòiosala?

 $\mathbf{r}$ 

Ĺ

#### 7.1.6 Módulo de Mantenimiento

Código : SAMTI100

Descripción : Este formato permite hacer operaciones en el Módulo de Mantenimiento.

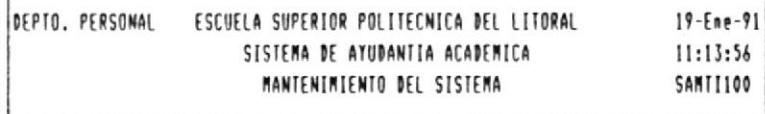

- 1. Reinderamiento de Archivos
- 2. Respaldar Archivos
- 3. Restaurar Archivos
- 4. Retornar al Menú Principal

Reorganiza todos los Archivos del Sistema

 $\mathsf{L}$ 

ENTRADAS Y SALIDAS DEL SISTEMA 7-7 m

٦

 $\overline{1}$ 

#### 7.2 Formatos de Pantallas del Sistema

En esta sección se presentan los diferentes formatos de pantallas del sistema de ayudantias académicas en cada módulo.

#### 7.2.1 Módulo de Ayudantes

A continuación se presentan los diversos formatos que se utilizan en el módulo de ayudantes.

#### 7.2.1.1 Ingreso de Ayudantes

Código : SAAYI110

Descripción : Este formato permite el ingreso de datos de nuevos ayudantes.

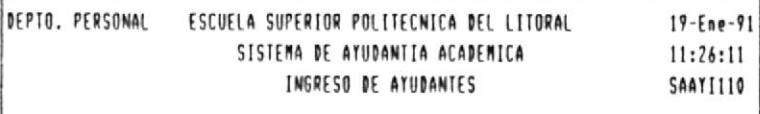

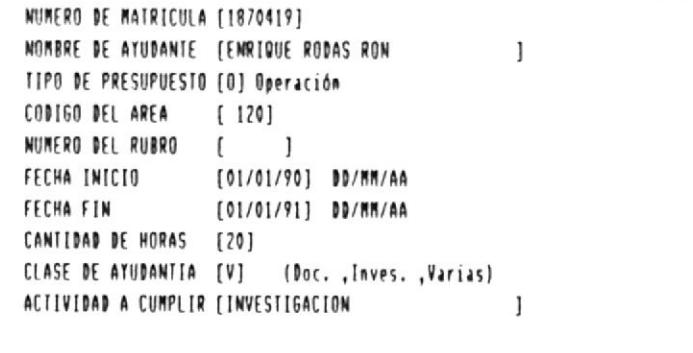

(< Presione [ESC] para retorno al Menu Principal >>

CAPITULO 7.

ENTRADAS Y SALIDAS DEL SISTEMA 7-8 m

#### 7.2.1.2 Eliminación de Ayudantes

Código : SAAYI120

Descripción : Este formato permite la eliminación de datos de ayudantes.

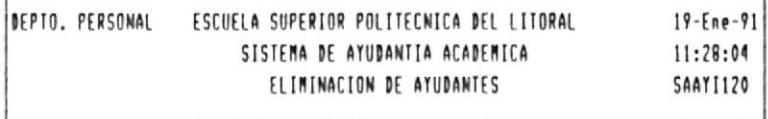

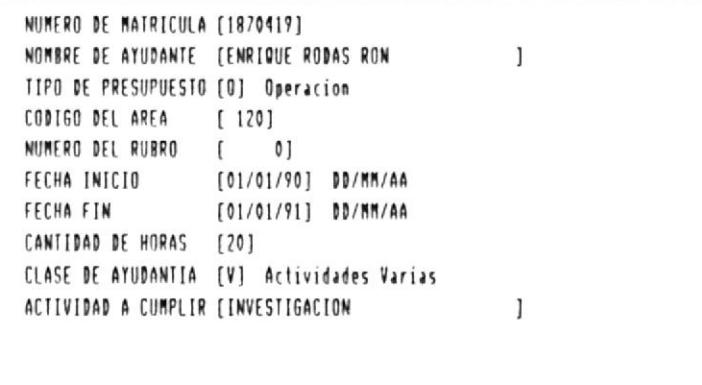

ELIMINA (S/N)

ÿ

ENTRADAS Y SALIDAS DEL SISTEMA 7-9 M
#### 7.2.1.3 Modificación de Ayudantes

Código : SAAYI130

Descripción : Este formato permite la modificación de datos de ayudantes.

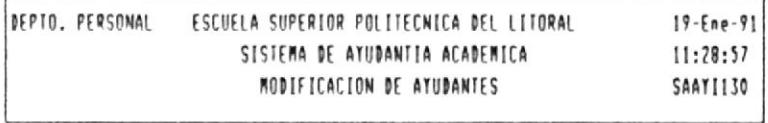

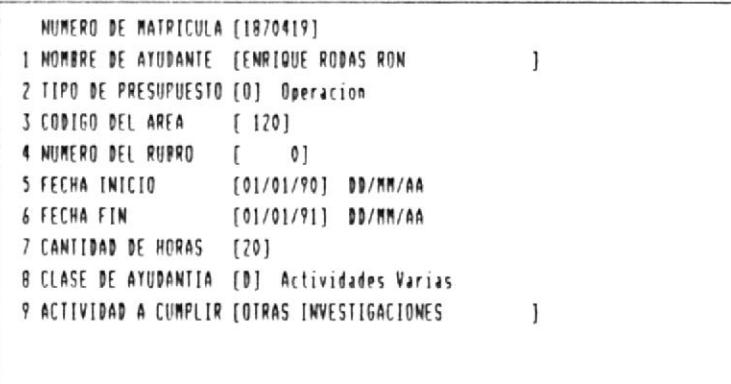

Ingrese Código de Campo [O] Fin

 $\pmb{\mathbb{0}}$ 

ENTRADAS Y SALIDAS DEL SISTEMA 7-10 M

#### 7.2.1.4 Consulta de Ayudantes

Código : SAAYI140

Descripción : Este formato permite la consulta de datos de ayudantes.

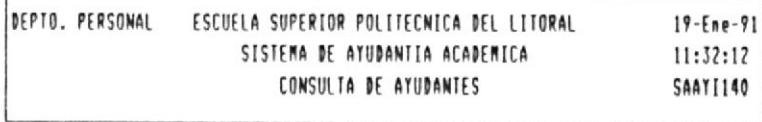

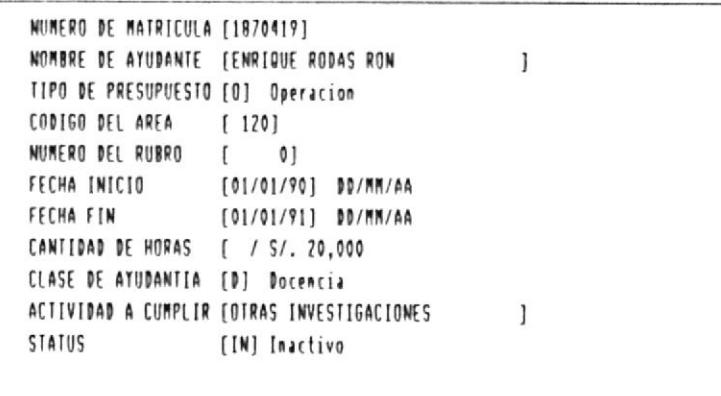

(< Presione cualquier tecla para continuar >>

ENTRADAS Y SALIDAS DEL SISTEMA 7-11 0

#### 7.2.1.5 Consulta Masiva de Ayudantes

Código : SAAYI150

Descripción : Este formato permite la consulta masiva de ayudantes.

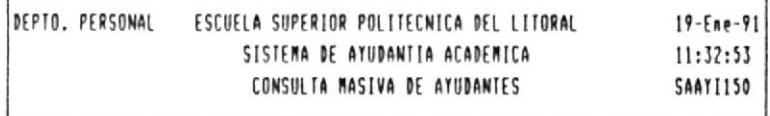

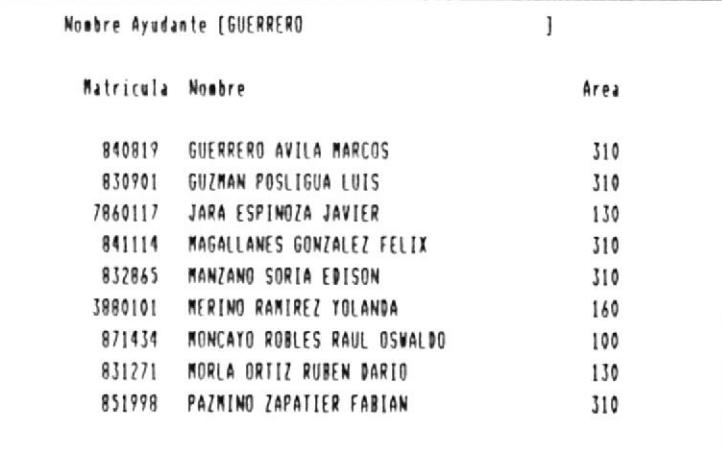

[C] Continuar [R] Retroceder [O] Otro

 $\hat{\mathbf{z}}$ 

ENTRADAS Y SALIDAS DEL SISTEMA 7-12 M

#### 7.2.2 Módulo de Movimientos

A continuación se presentan los diferentes formatos que se utilizan en el módulo de movimientos.

# 7.2.2.1 Ingreso de Movimientos

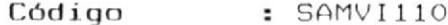

Descripción : Este formato permite el ingreso de movimientos ya sean ingresos o descuentos.

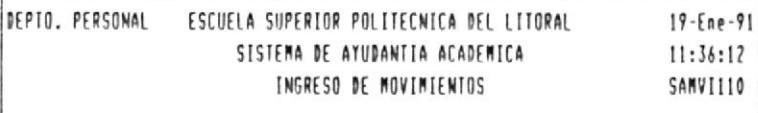

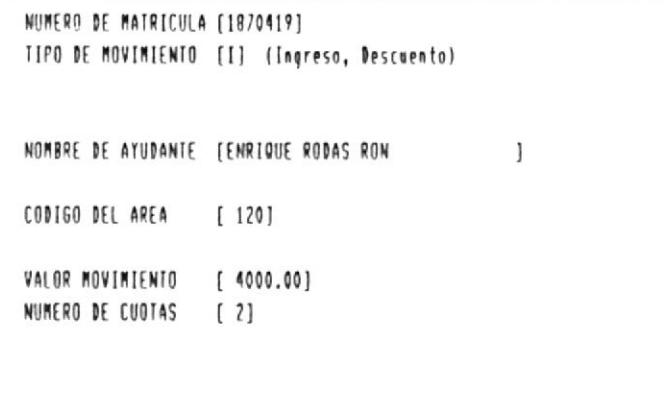

G R A B A (S/N)

ENTRADAS Y SALIDAS DEL SISTEMA 7-13 M

#### 7.2.2.2 Eliminación de Movimientos

Código : SAMVI120

Descripción : Este formato permite la eliminación de movimientos.

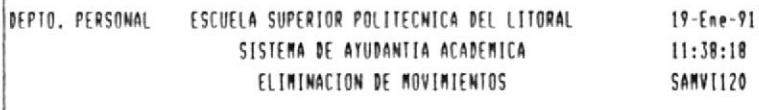

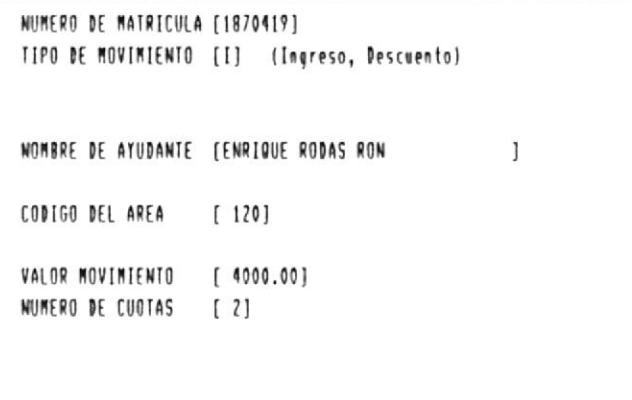

ELIMINA (S/N)

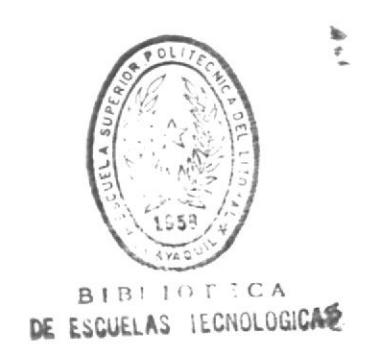

#### 7.2.2.4 Consulta de Movimientos

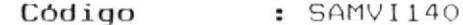

Descripción : Este formato permite la consulta de movimientos.

> DEPTO. PERSONAL - ESCUELA SUPERIOR POLITECNICA DEL LITORAL  $19 - Ene - 91$ 11:40:39 SISTEMA DE AYUDANTIA ACADEMICA CONSULTA DE MOVIMIENTOS SAMVI140

NUMERO DE MATRICULA [1870419]

NOMBRE DE AYIIDANTE (ENRIQUE RODAS RON J CODIGO DEL AREA [120]

> TIPO VALOR CUOTAS DESCRIPCION D 3000.00 1 Alimentos<br>I 10000.00 2

<< Presione cualquier tecla para continuar >>

 $\mathbf{I}$ 

 $\cdot$ 

Hummitte Art

#### 7.2.3 Módulo de Areas

A continuación se presentan cada uno de los formatos que se utilizan en el Módulo de Areas.

#### 7.2.3.1 Ingreso de Areas

Código : SAARI110

Descripción : Este formato permite el ingreso de datos de Areas Académicas.

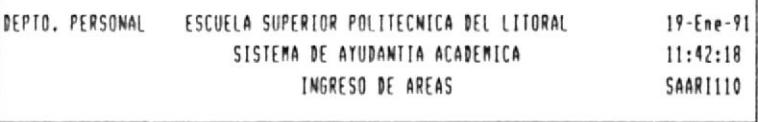

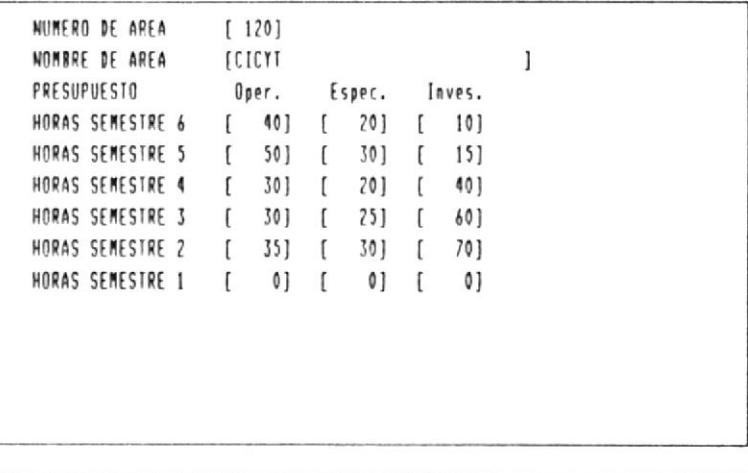

G R A B A (S/N)

 $\tilde{\mathbf{z}}$ 

CAPITULO 7.

ENTRADAS Y SALIDAS DEL SISTEMA 7-17 W

#### 7.2.3.2 Eliminación de Areas

Código : SAARI120

Descripción : Este formato permite la eliminación de Areas Académicas.

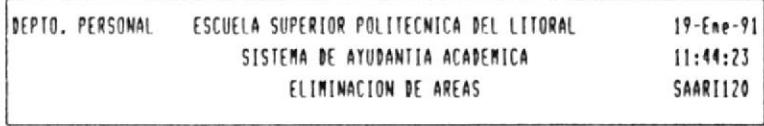

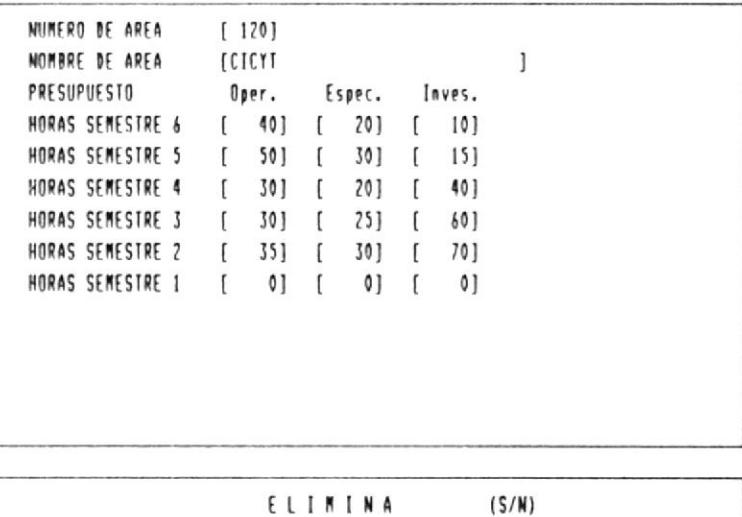

ENTRADAS Y SALIDAS DEL SISTEMA 7-18 W

Т

#### 7.2.3.3 Modificación de Areas

Código : SAARI130

Descripción : Este formato permite la modificación de datos Areas Académicas.

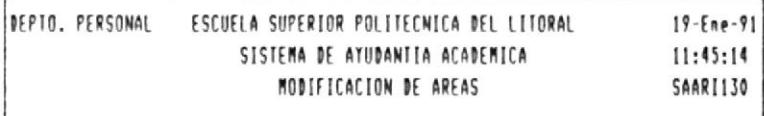

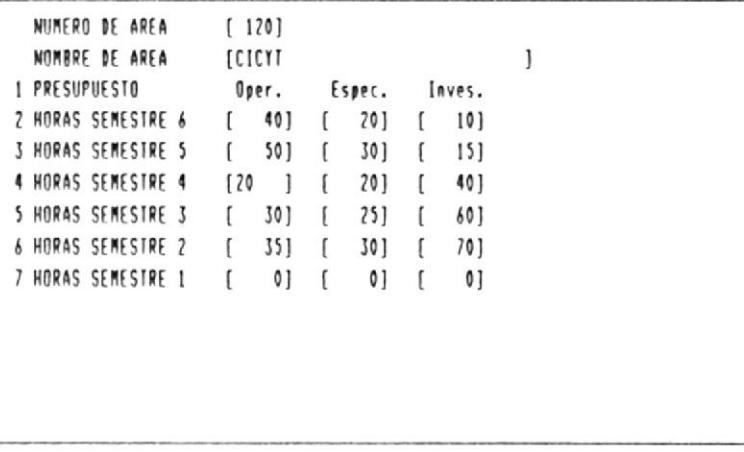

Ingrese Código de Campo [0] Fin

 $\blacktriangleleft$ 

ENTRADAS Y SALIDAS DEL SISTEMA 7-19 m

#### 7.2.3.4 Consulta de Areas

- Código : SAARI140
- Descripción : Este formato permite la consulta de datos de Areas Académicas.

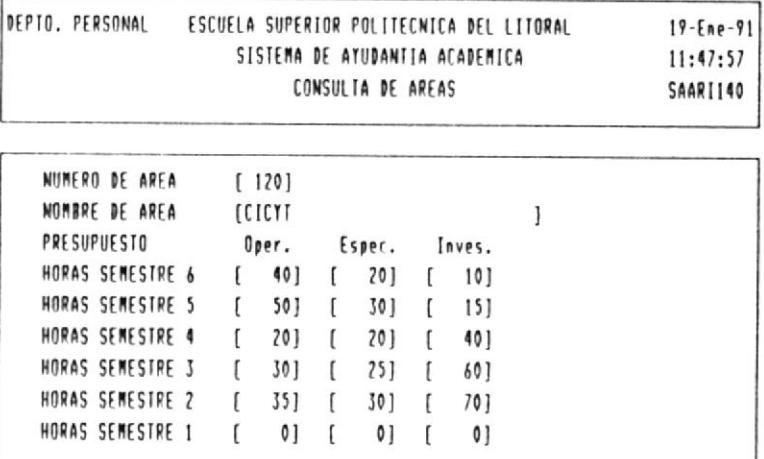

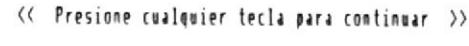

 $\overline{\phantom{a}}$ 

#### 7.2.3.5 Consulta de Ayudantes por Areas

- Código : SAARI150
- Descripción : Este formato permite la consulta masiva de ayudantes por Area Acadé $m$ ica.

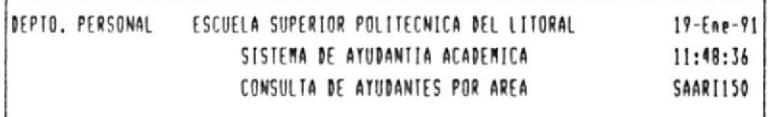

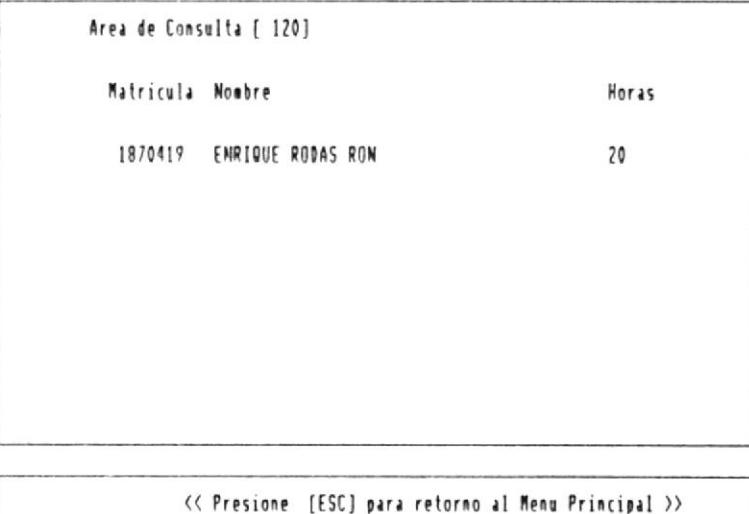

 $\lambda$ 

#### 7.2.4 Módulo de Procesos de Fin de Mes

A continuación se presentan los diferentes formatos que se utilizan en el Módulo de Procesos de Fin de Mes.

#### 7.2.4.1 Ingreso de Datos del Término

Código : SAPRI110

Descripción : Este formato permite el ingreso de datos del Término Académico.

> $19 - Ene - 91$ DEPTO. PERSONAL ESCUELA SUPERIOR POLITECNICA DEL LITORAL 12:36:46 SISTEMA DE AYUDANTIA ACADEMICA SAPRI110 INGRESO DE DATOS DEL TERMINO

```
TERMINO A PROCESAR [1]
FECHA INICIO [01/05/90] MM/DD/AA
FECHA FINALIZACION [31/10/90] MM/DD/AA
VALOR BECA 5 HORAS [ 10000]
VALOR BECA 10 HORAS [ 15000]
VALOR BECA 15 HORAS [ 20000]
VALOR BECA 20 HORAS [ 30000]
```
G R A B A (S/N)

 $\lambda$ 

#### 7.2.4.2 Modificación de Datos del Término

Código : SAPRI120

Descripción : Este formato permite la modificación de datos del Término Académico.

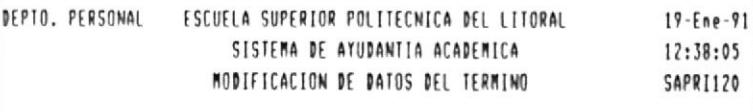

TERMINO A PROCESAR [2] FECHA INICIO (02/03/90) MM/DD/AA FECHA FINALIZACION [31/12/90] MM/DD/AA VALOR BECA 10 HORAS [ 5000] VALOR BECA 10 HORAS [ 10000] VALOR BECA 15 HORAS [ 15000] VALOR BECA 20 HORAS [ 20000]

<< Presione [ESC] para retorno al Menu Principal >>

#### 7.2.4.3 Fin de Término

Código : SAPRI130

Descripción : Este formato permite correr la opción de fin/cierre de Término.

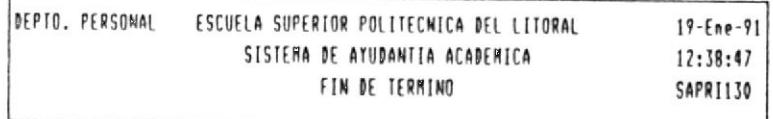

Proceso de Fin de Termino. Continuar [S/N]

ENTRADAS Y SALIDAS DEL SISTEHA 7-24 0

Q CAPITULO 7.

# 7.2.4.4 Cálculo del Rol

Código : SAPRI140

Descripción : Este formato permite el cálculo del rol de pagos de ayudantes.

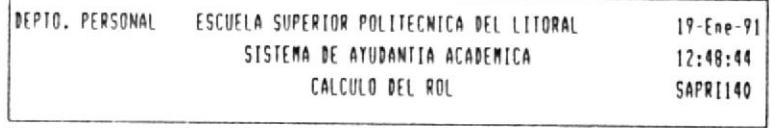

FECHA DE ROL [9012] AAMM

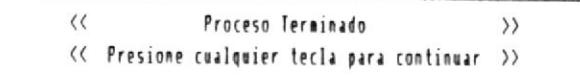

 $\overline{\phantom{a}}$ 

 $\mathbf{I}$ 

# 7.2.4.5 Consulta del Liquido a Pagar

- Código : SAPRI150
- Descripción : Este formato permite la consulta del líquido a pagar de cualquier ayudante que conste en el rol.

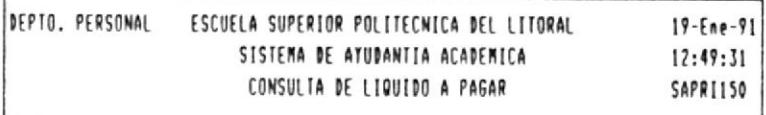

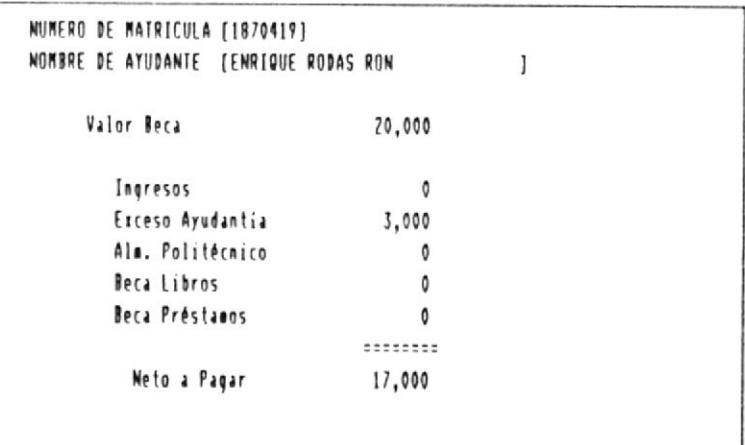

# (< Presione cualquier tecla para continuar >>

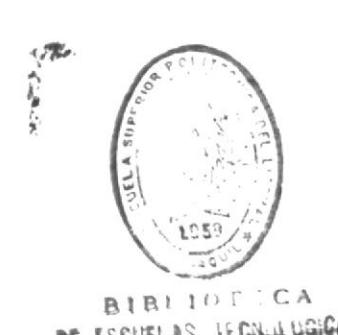

DE ESCUELAS IECNULUGIGAS

#### 7.2.5 Módulo de Reportes

A continuación se presentan los diferentes formatos que se utilizan en el Módulo de Reportes.

#### 7.2.5.1 Reportes de Ayudantes

# 7.2.5.1.1 Reporte Alfabético de Ayudantes

Código : SARPB110

Descripción : Este formato permite elegír la emisión del reporte de ayudantes en orden alfabético.

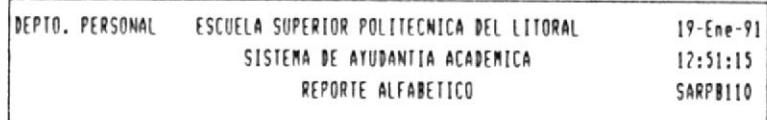

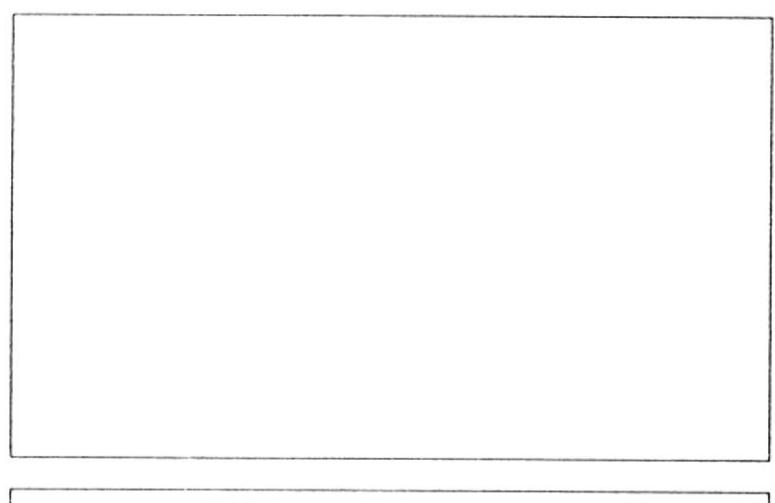

[A] Activos [I] Inactivos [T] Todos

CAPITULO 7.

ENTRADAS Y SALIDAS DEL SISTEMA 7-27 M

# 7.2.5.1.2 Reporte de Ayudantes por Areas

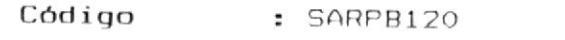

Descripción : Este formato permite elegir la emisión del reporte de ayudantes clasificado por Areas.

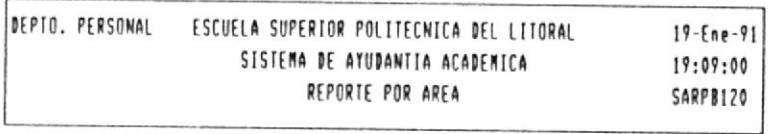

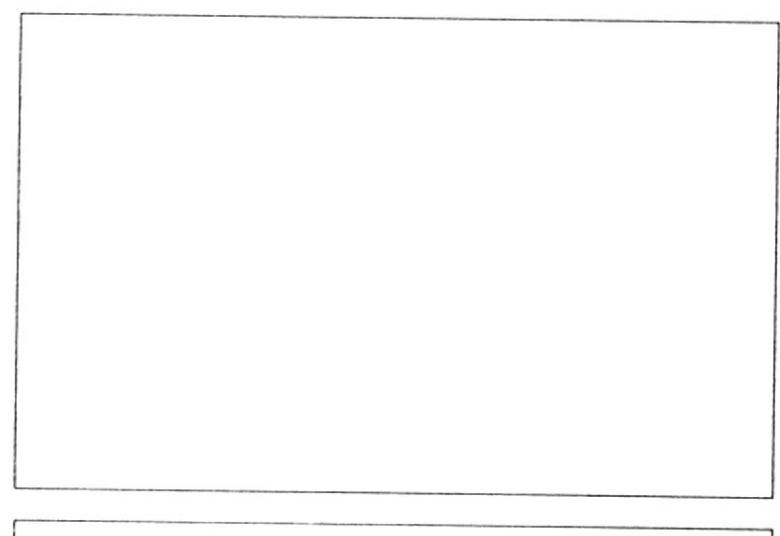

[A] Activos [I] Inactivos [T] Todos

ENTRADAS Y SALIDAS DEL SISTEMA 7-28 M

#### 7.2.5.2 Reportes de Finalización

#### 7.2.5.2.1 Reporte Alfabético de Finalización

- Código : SARPB130
- Descripción : Este formato permite elegir la emisión del reporte de finalización de ayudantias en orden alfabético.

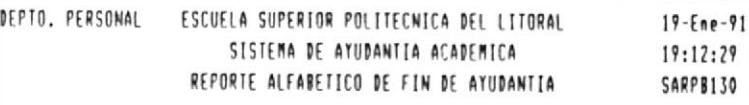

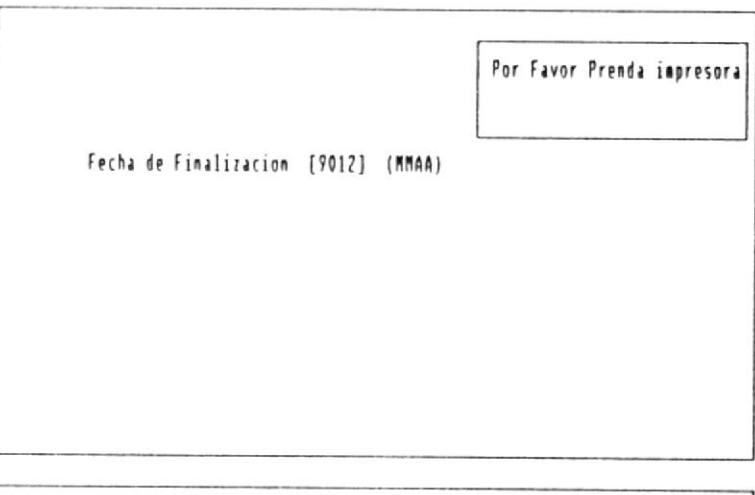

(< Presione cualquier tecla para continuar >>

ENTRADAS Y SALIDAS DEL SISTEMA 7-29 ■

#### 7.2.5.2.2 Reporte de Finalización por Areas

- Código : SARPB140
- Descripción : Este formato permite elegir la emisión del reporte de finalización de ayudantias clasificado por Areas.

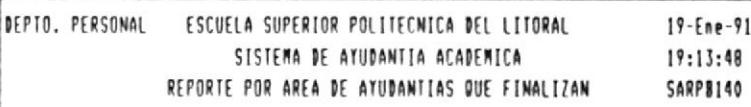

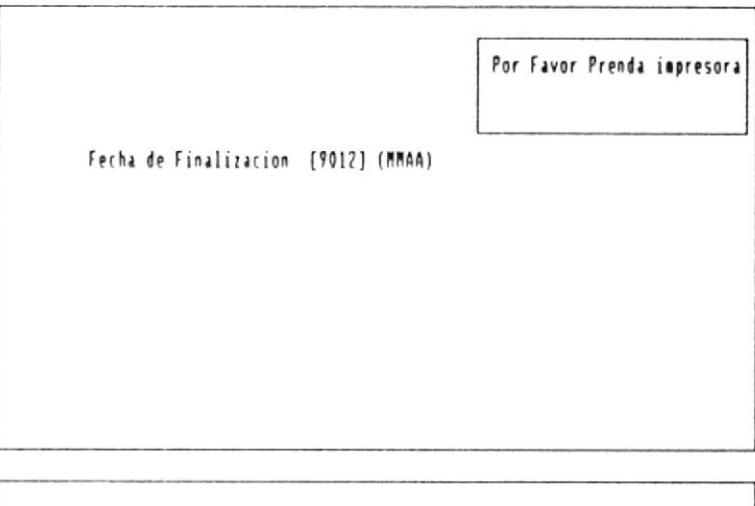

(< Presione cualquier tecla para continuar >>

ENTRADAS Y SALIDAS DEL SISTEMA 7-30 M

# 7.2.5.3 Reportes de Movimientos

#### 7.2.5.3.1 Reporte de Movimientos Efectuados

- Código : SARPB150
- Descripción : Este formato permite elegir la emisión del reporte de movimientos efectuados en cierta fecha.

DEPTO, PERSONAL - ESCUELA SUPERIOR POLITECNICA DEL LITORAL  $19 - Ene - 91$ SISTEMA DE AYUDANTIA ACADEMICA  $19:15:14$ REPORTE DE MOVIMIENTOS EFECTUADOS SARPB150

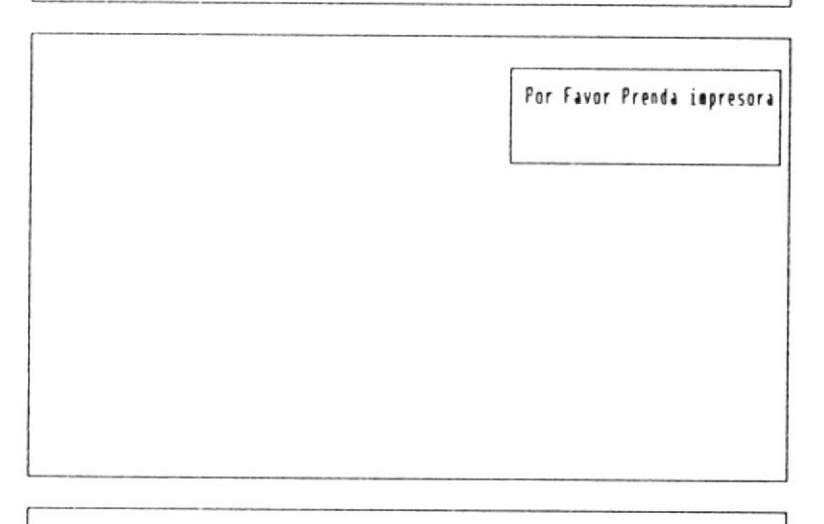

(< Presione cualquier tecla para continuar >>

ENTRADAS Y SALIDAS DEL SISTEMA 7-31 .

#### 7.2.5.3.2 Reporte de Movimientos No Efectuados

- Código : SARPB160
- Descripción : Este formato permite elegir la emisión del reporte de movimientos no efectuados en el presente mes.

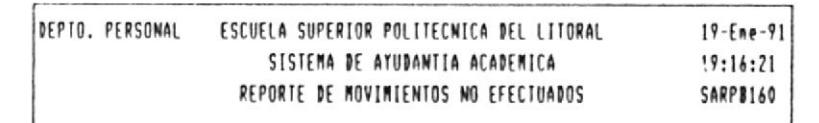

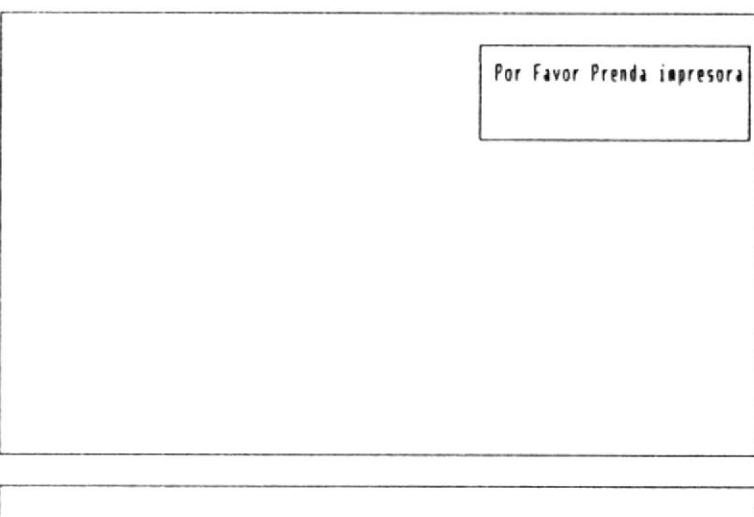

(< Presione cualquier tecla para continuar >>

 $\lambda$ 

# 7.2.5.4 Rol de Pagos Mensual

# 7.2.5.4.1 Rol de Pagos en Orden Alfabético

- Código : SARPB170
- Descripción : Este formato permite elegir la emisión del rol de pagos mensual en orden alfabético.

SISTEMA DE AYUDANTIA ACADEMICA  $19:17:40$ ROL DE PAGOS MENSUAL ALFABETICO **SARPB180** 

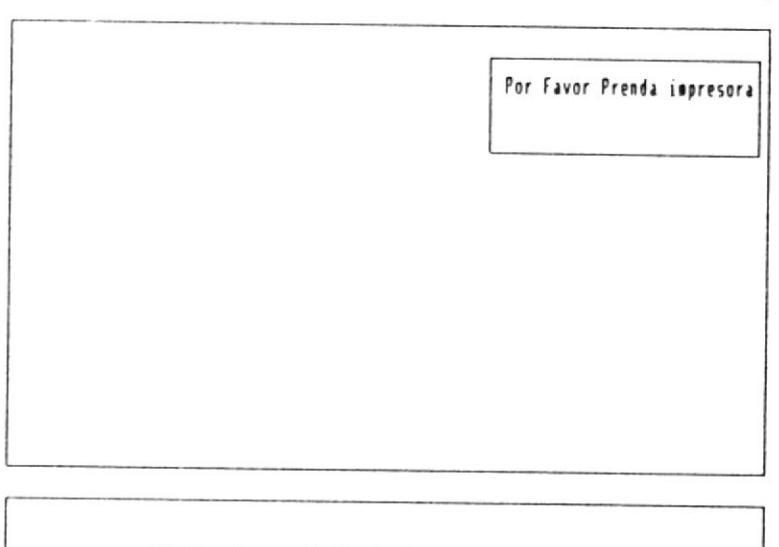

<< Presione cualquier tecla para continuar >>

ENTRADAS Y SALIDAS DEL SISTEMA 7-33 .

#### 7.2.5.4.1 Rol de Pagos en Orden de Areas

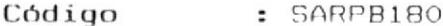

Descripción : Este formato permite elegir la<br>emisión del rol de pagos mensual en orden de Areas.

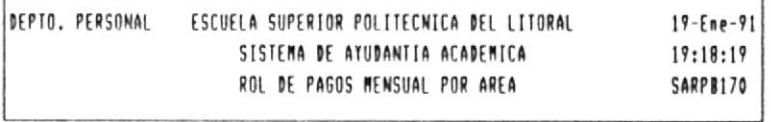

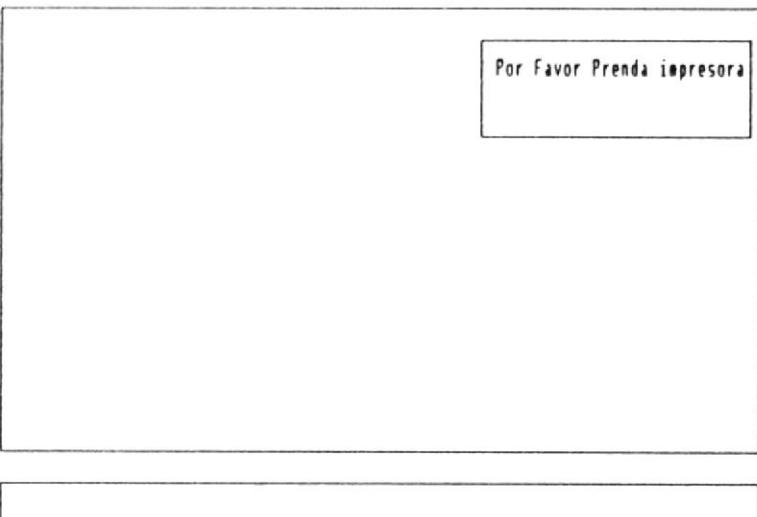

<< Presione cualquier tecla para continuar >>

 $\lambda$ 

#### 7.2.6 Módulo de Mantenimiento

A continuación se presentan los diferentes formatos que se utilizan en el módulo de mantenimiento.

# 7.2.6.1 Reindexamiento de Archivos

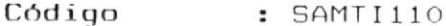

Descripción : Este formato permite ejecutar el reindexamiento de los archivos del sistema para evitar inconsistencias.

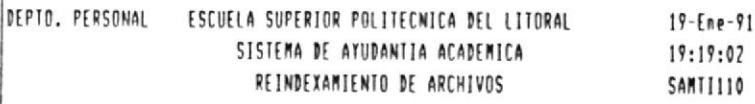

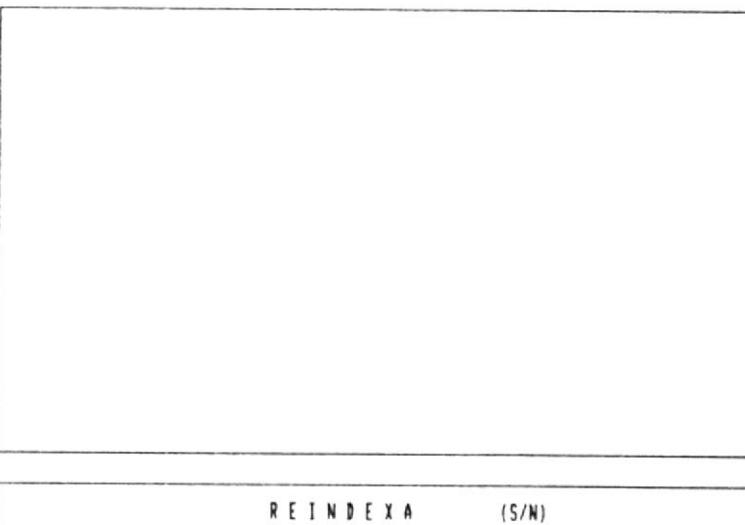

 $\overline{\phantom{a}}$ 

#### 7.2.6.2 Respaldo de Archivos

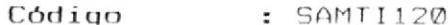

Descripción : Este formato permite ejecutar el respaldo de archivos para salvaguardar la información en caso de daño del sistema.

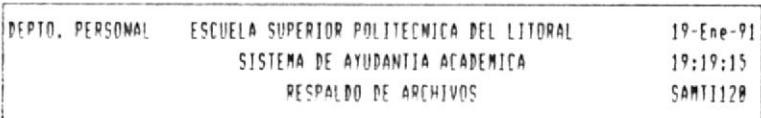

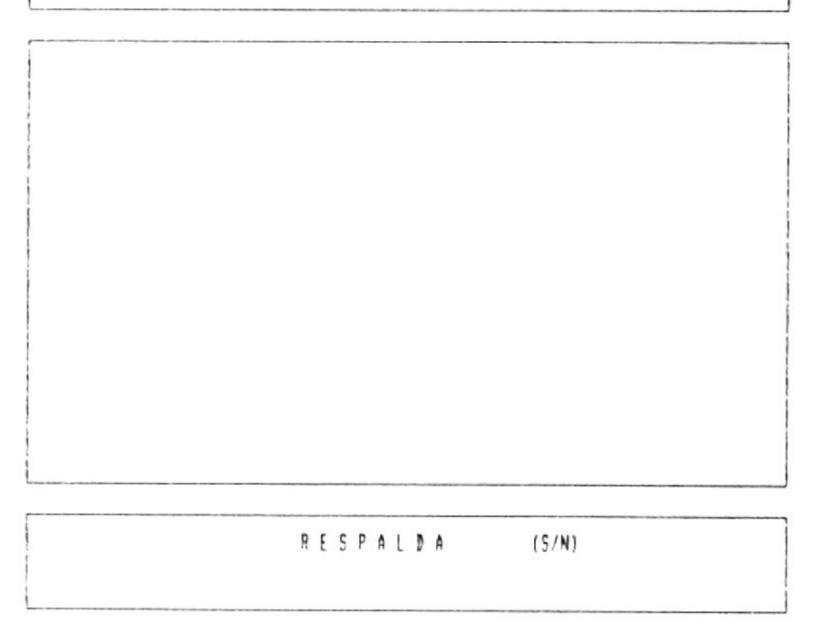

 $\blacksquare$  CAPITULO 7.

 $\overline{\phantom{a}}$ 

ENTRADAS Y SALIDAS DEL SISTEMA 7-36 ·

# 7.2.6.3 Restauración de Archivos

- Código : SAMTI130
	- Descripción : Este formato permite ejecutar la restauración de archivos. ya sea para reprocesos o para recuperar la información en caso de daño del sistema.

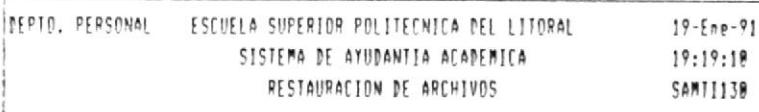

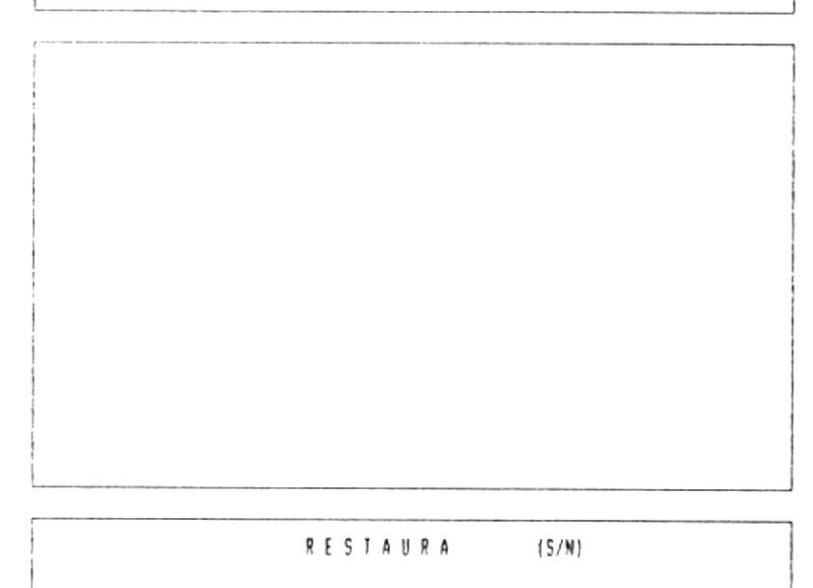

# CAPITULO S

DESCRIPCION DH PROGRAMAS

### Capítulo 8. Descripción de Programas

En este capítulo se describen en forma detallada cada uno de los procesos del sistema. Estos procesos son realizados por cada uno de los Módulos. Cada módulo del sistema está conformado por un conjunto de programas.

Estos programas son descritos en las siguientes páginas. Por cada programa se anexa un diagrama HIPO (Entrada, Proceso y Salida) y su correspondiente descripción.

 $\lambda$ 

DESCRIPCION DE PROGRAMAS 8-1

# 8.1 Programas del Módulo De Ayudantes

Los programas que conforman el módulo de ayudantes son los siguientes :

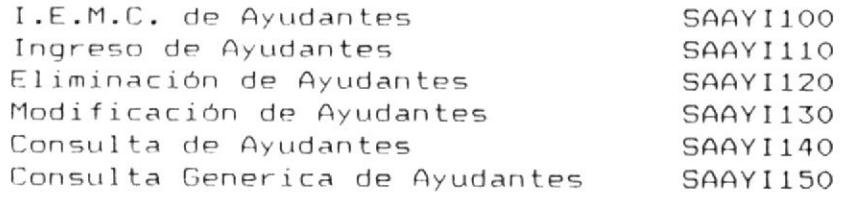

 $\epsilon$ 

# 8.1.1 I.E.M.C de Ayudantes

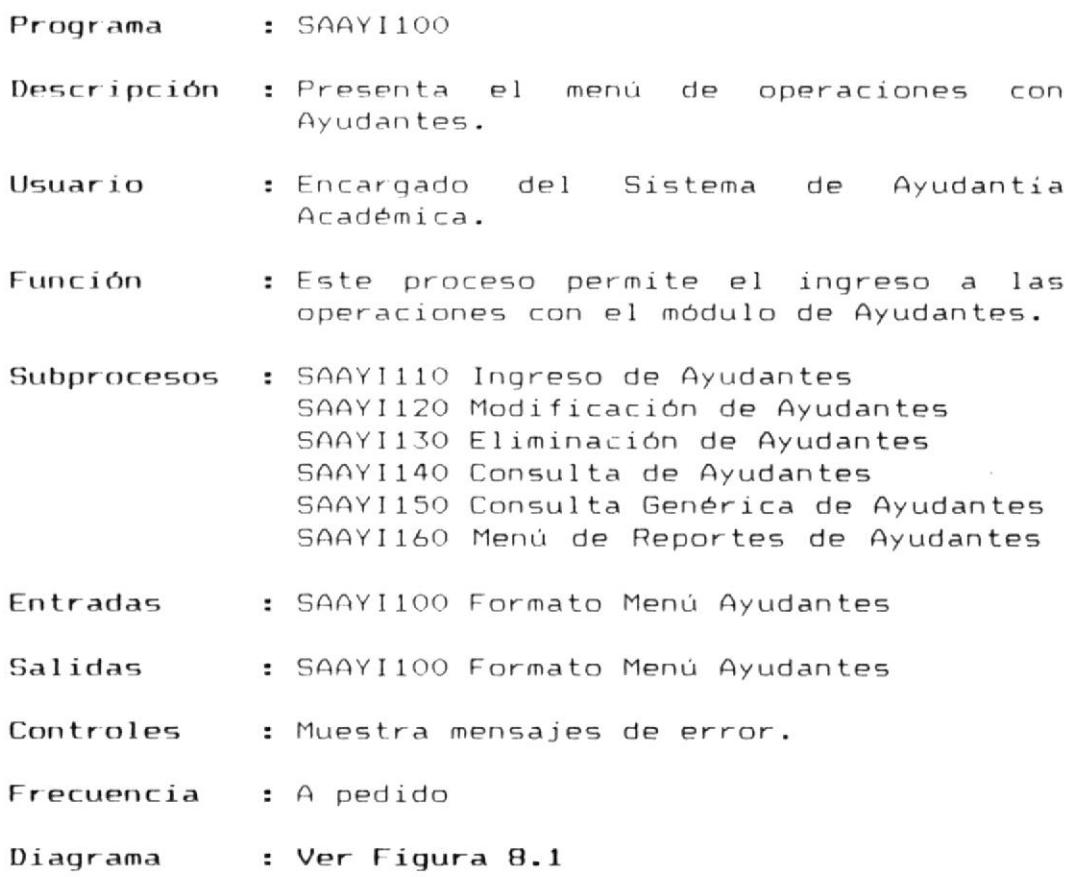

 $\epsilon$ 

DESCRIPCION DE PROGRAMAS 8-3

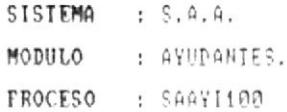

REALIZADO POR: ENRIQUE RODAS RON REVISADO POR: ING. ALFREDO ALUAREZ FECHA : 91/01/13

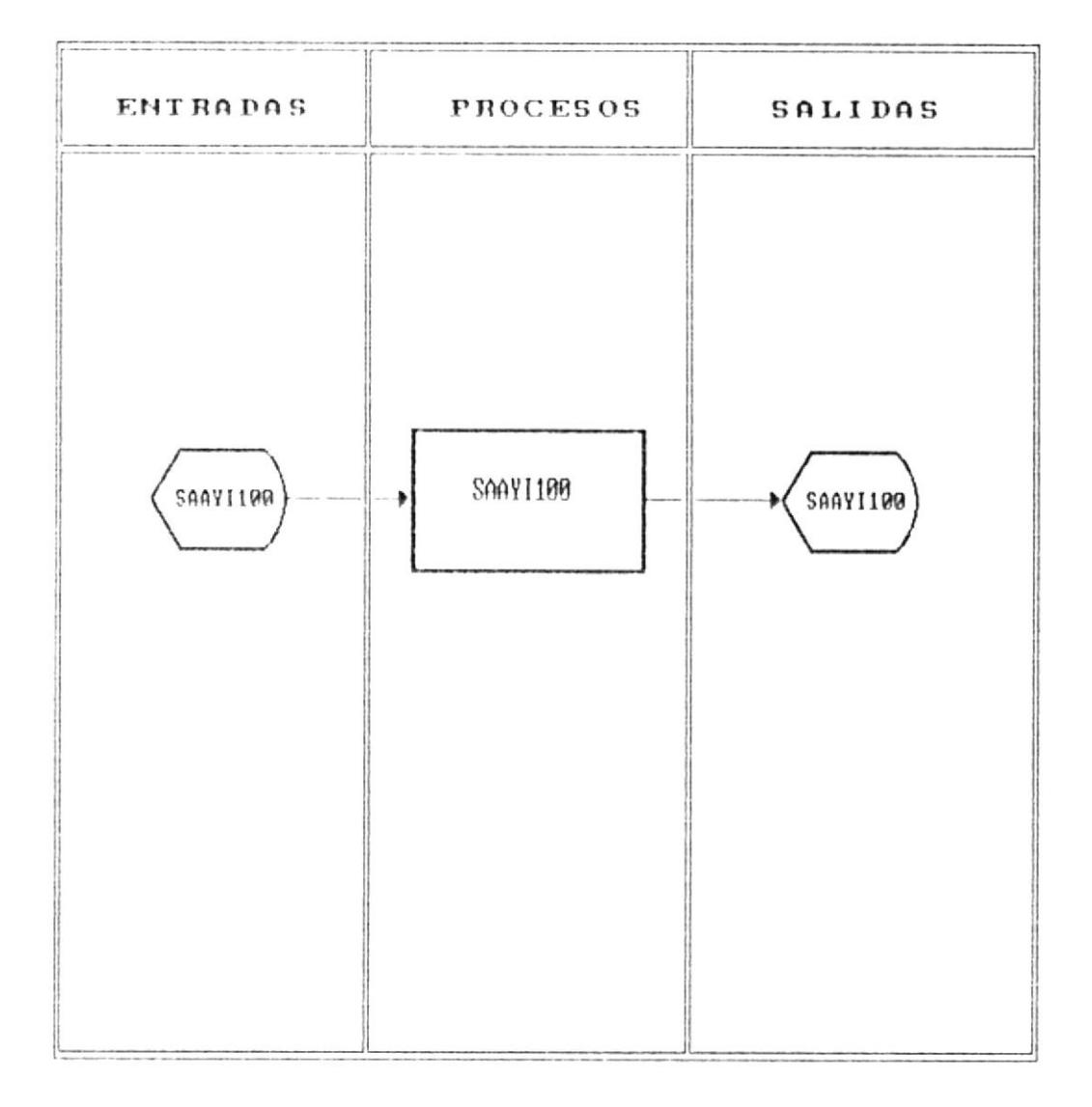

# MODULO DE AYUDANTES

Fig. 8.1

DESCRIPCION DE PROGRAMAS 8-4

# 8.1.1.1 Ingreso de Ayudantes

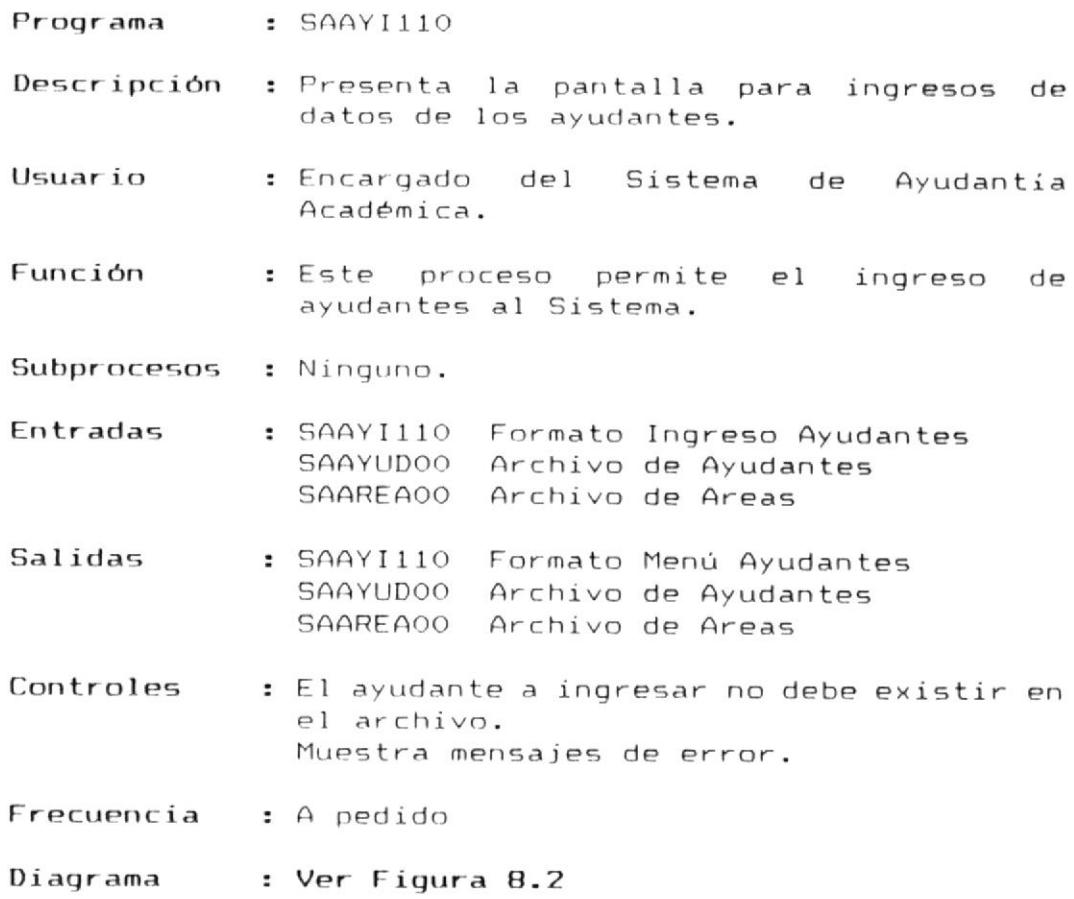

 $\lambda$ 

DESCRIPCION DE PROGRAMAS 8-5 m

SISTEMA : S.A.A. MODULO : AYUDANTES, PROCESO : SAATI110

REALIZADO POR: ENRIQUE RODAS RON REVISADO POR: ING. ALFREDO ALVAREZ FECHA : 91/01/13

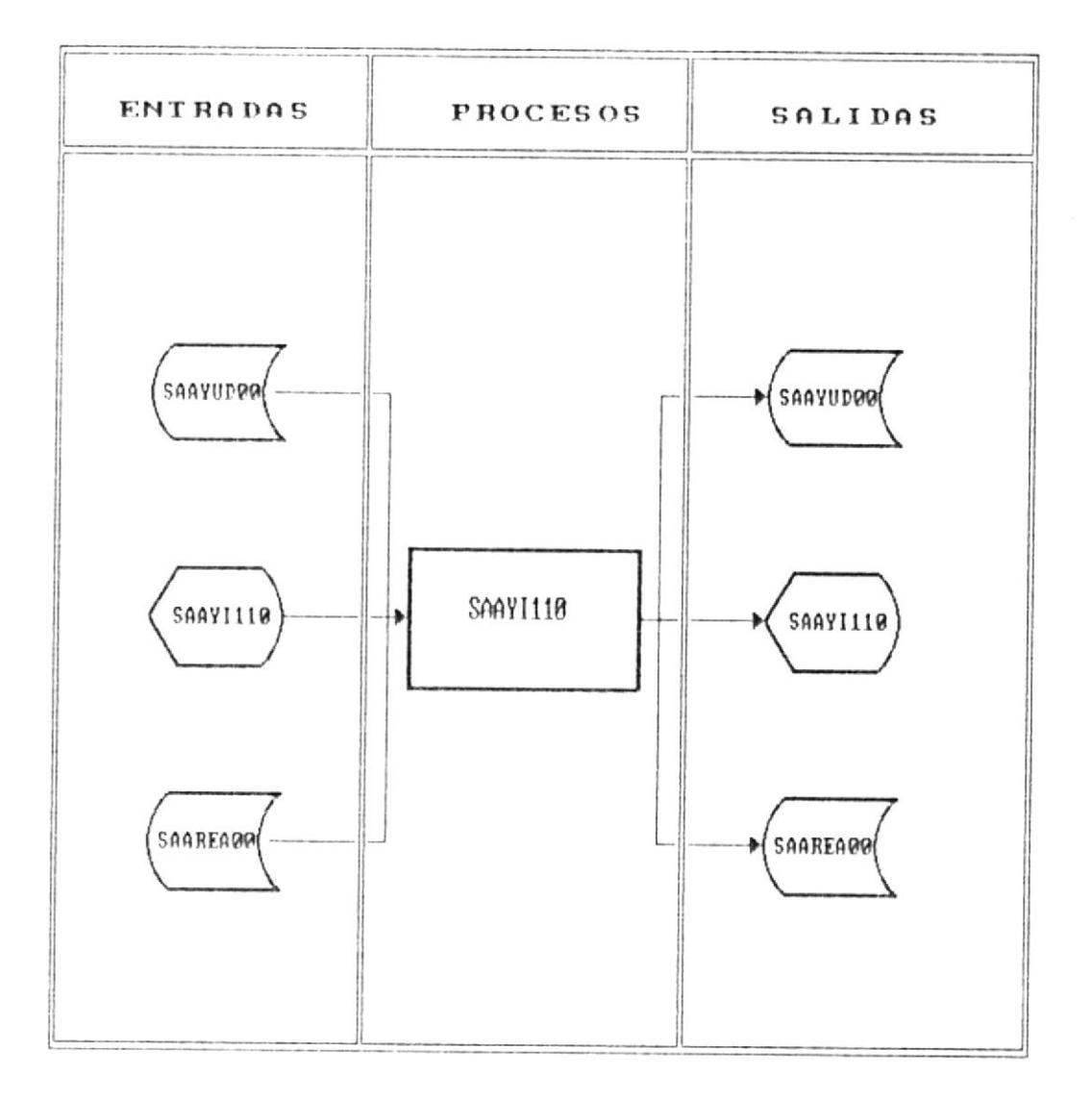

# INGRESO DE AVUDANTES

Fig. 8.2

DESCRIPCION DE PROGRAMAS 8-6 0

# 8.1.1.2 Eliminación de Ayudantes

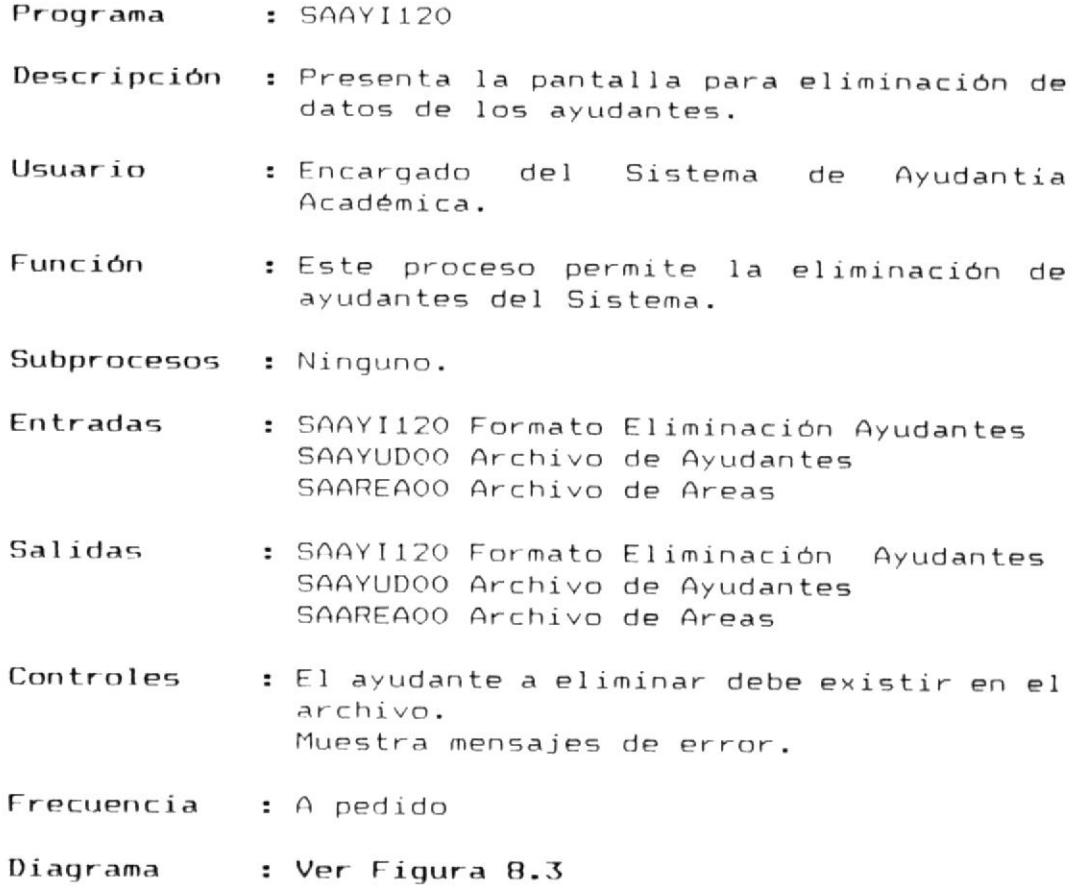

 $\lambda$ 

DESCRIPCION DE PROGRAMAS 8-7

 $\tilde{\mathbf{r}}$ 

SISTEMA : S.A.A. MODULO : AYUDANTES. PROCESO : SAAY1120

REALIZADO POR: ENRIQUE RODAS RON REVISADO POR: ING. ALFREDO ALVAREZ FECHA : 91/01/13

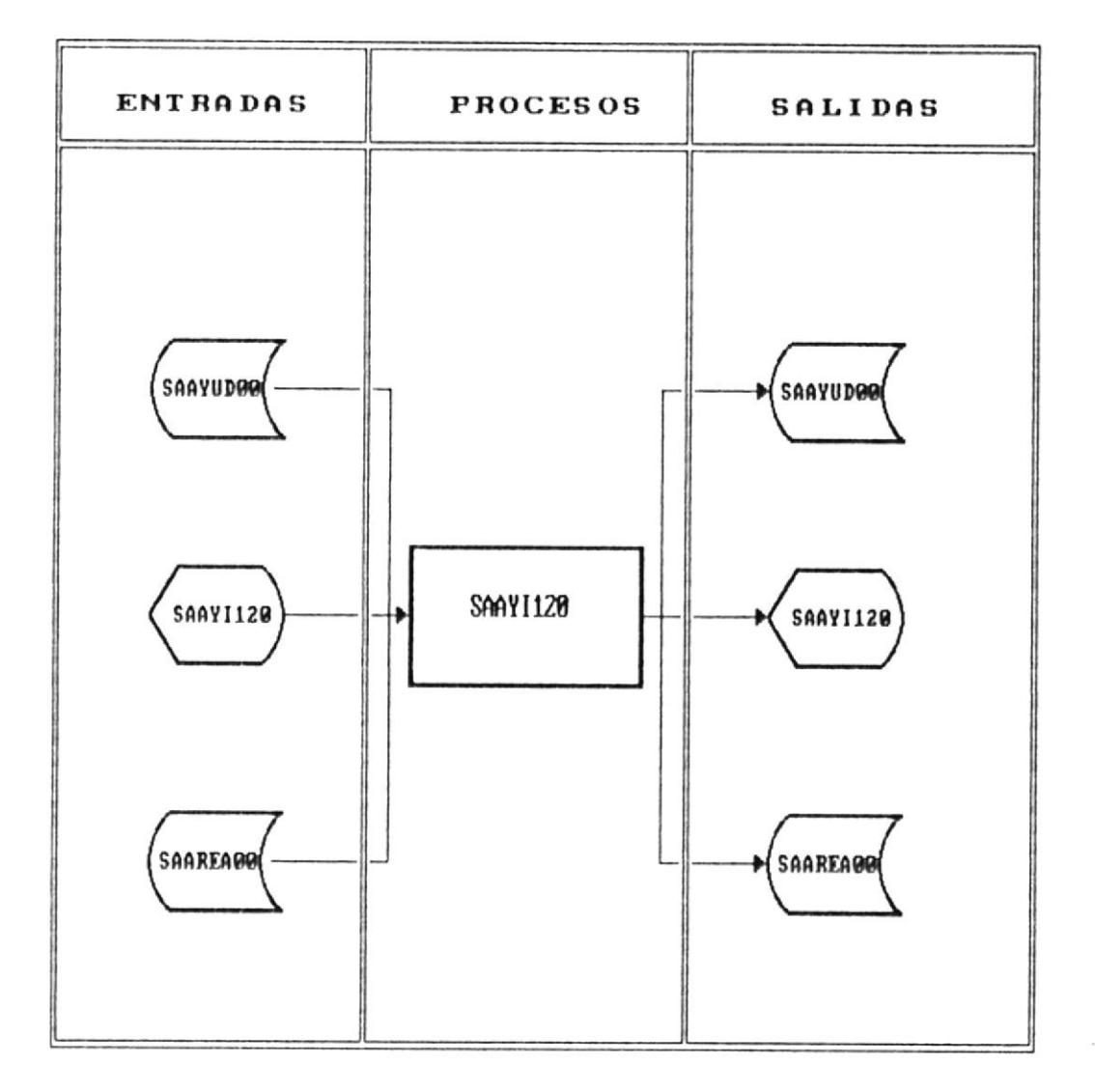

# ELIMINACION DE AYUDANTES

 $\tilde{t}$ 

Fig. 8.3

DESCRIPCION DE PROGRAMAS 8-8 m
### 8.1.1.3 Modificación de Ayudantes

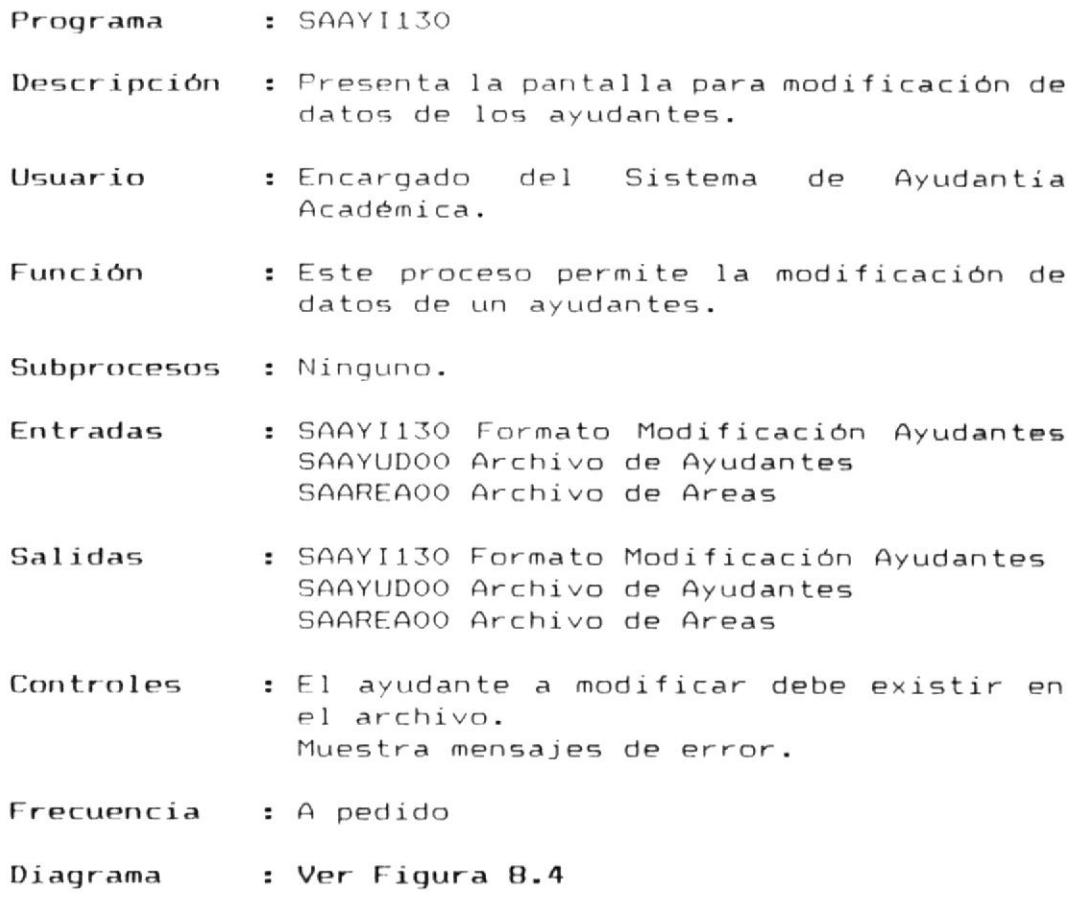

 $\hat{\mathbf{z}}$ 

SISTEMA : S.A.A. MODULO : AYUDANTES. PROCESO : SAAYI130

REALIZADO POR: ENRIQUE RODAS RON REVISADO POR: ING. ALFREDO ALVAREZ FECHA : 91/01/13

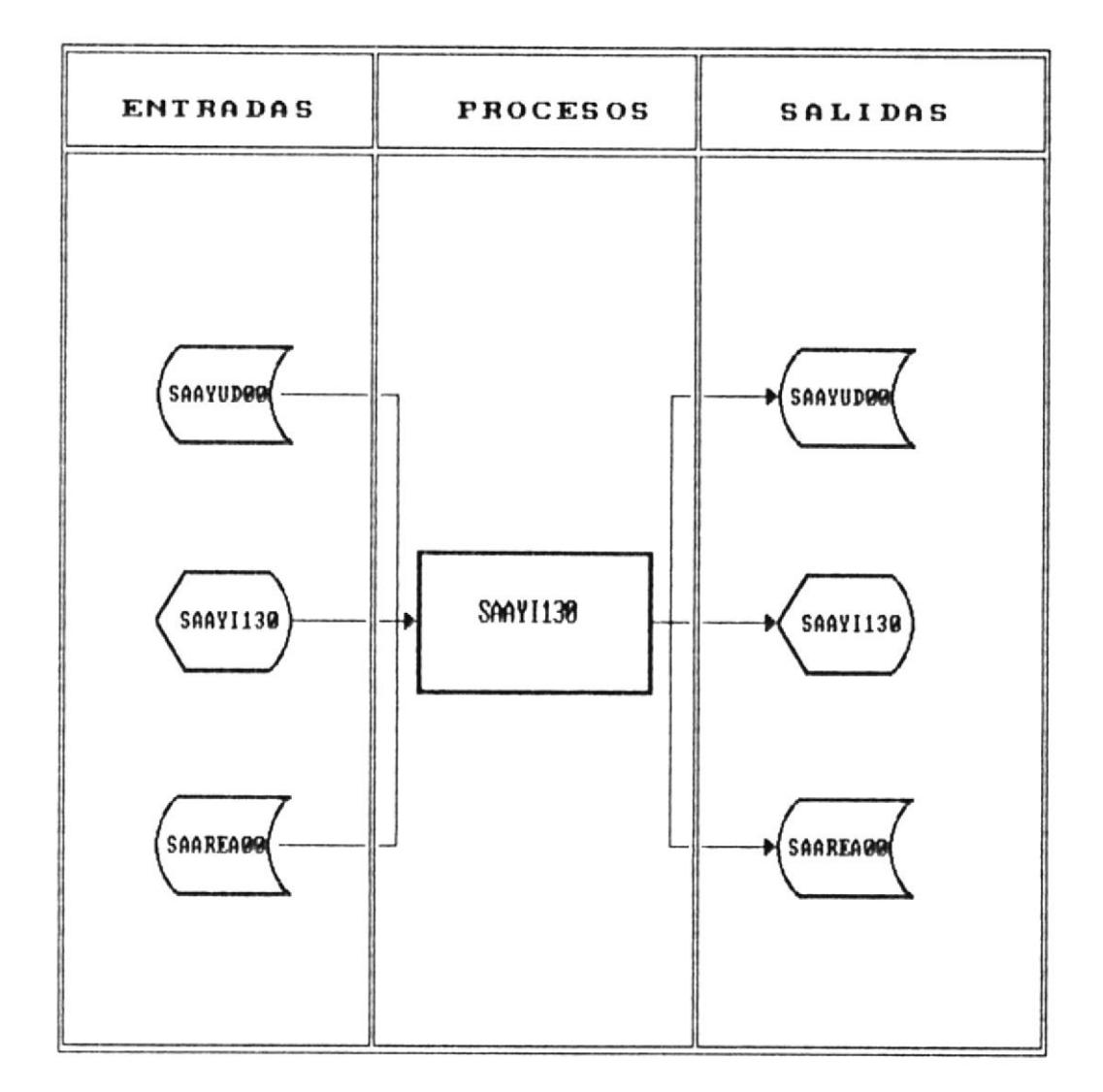

### MODIFICACION DE AYUDANTES

Fig. 8.4

### 8.1.1.4 Consulta de Ayudantes

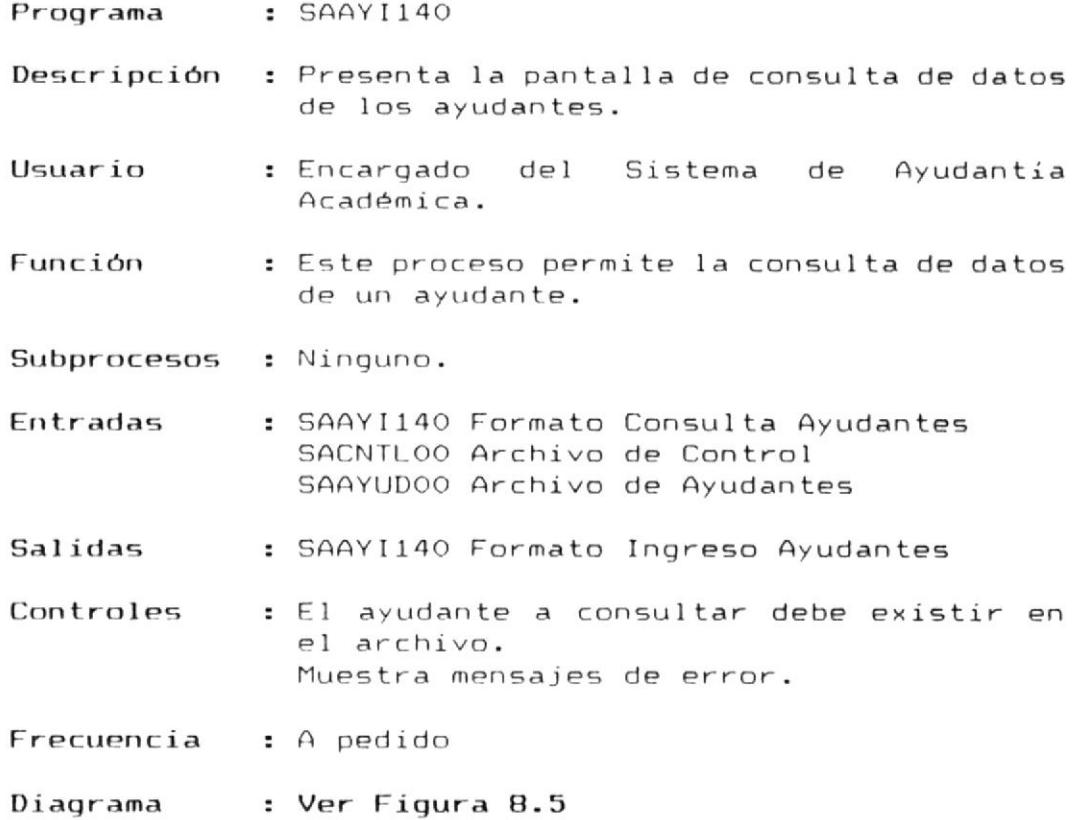

 $\overline{\phantom{a}}$ 

SISTEMA : S.A.A. MODULO : AYUDANTES PROCESO : SAAYI140

REALIZADO POR: ENRIQUE RODAS RON REVISADO POR: ING. ALFREDO ALVAREZ FECHA : 91/01/13

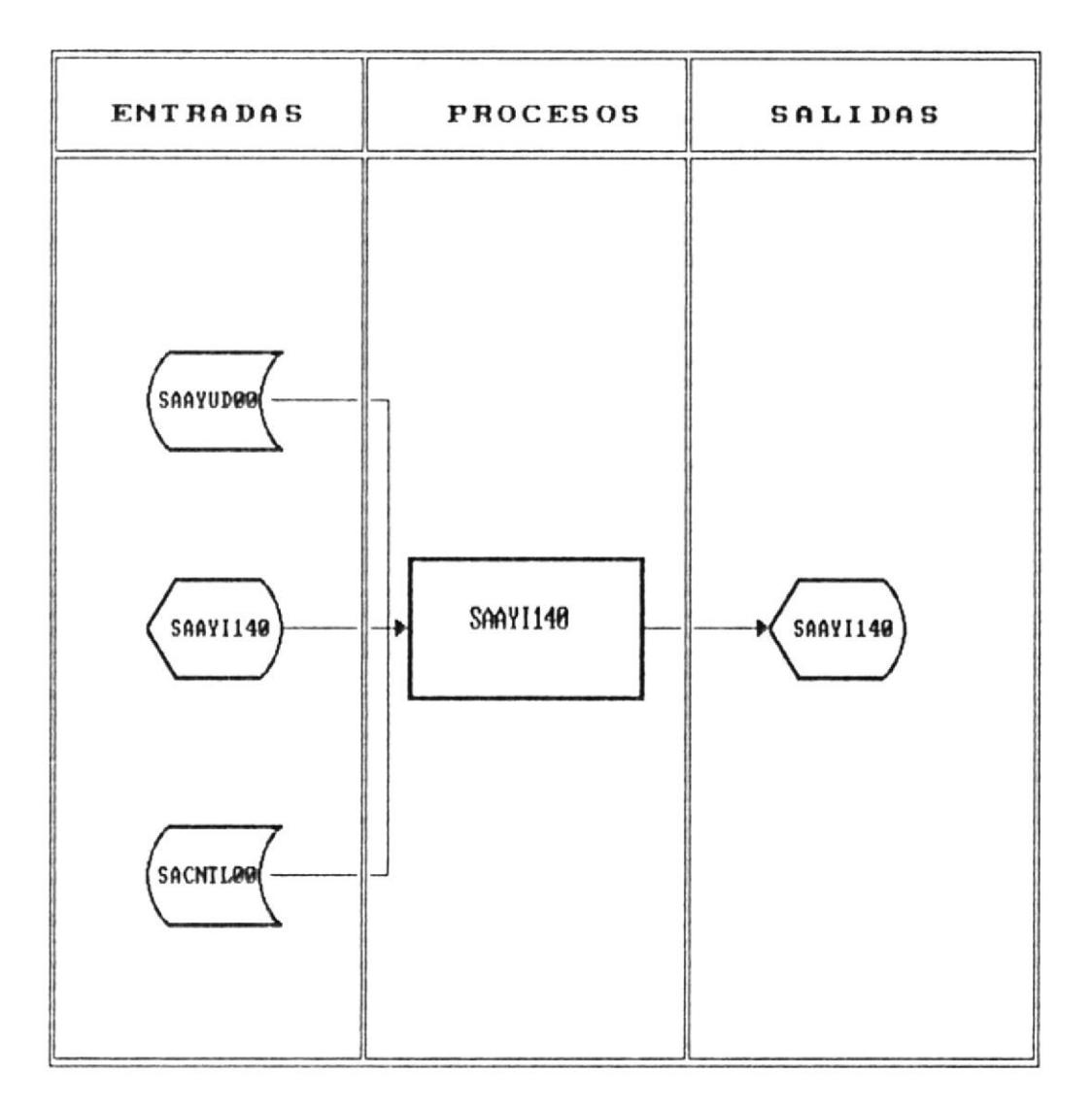

### CONSULTA DE AYUDANTES

Fig. 8.5

# 8.1.1.5 Consulta Genérica de Ayudantes

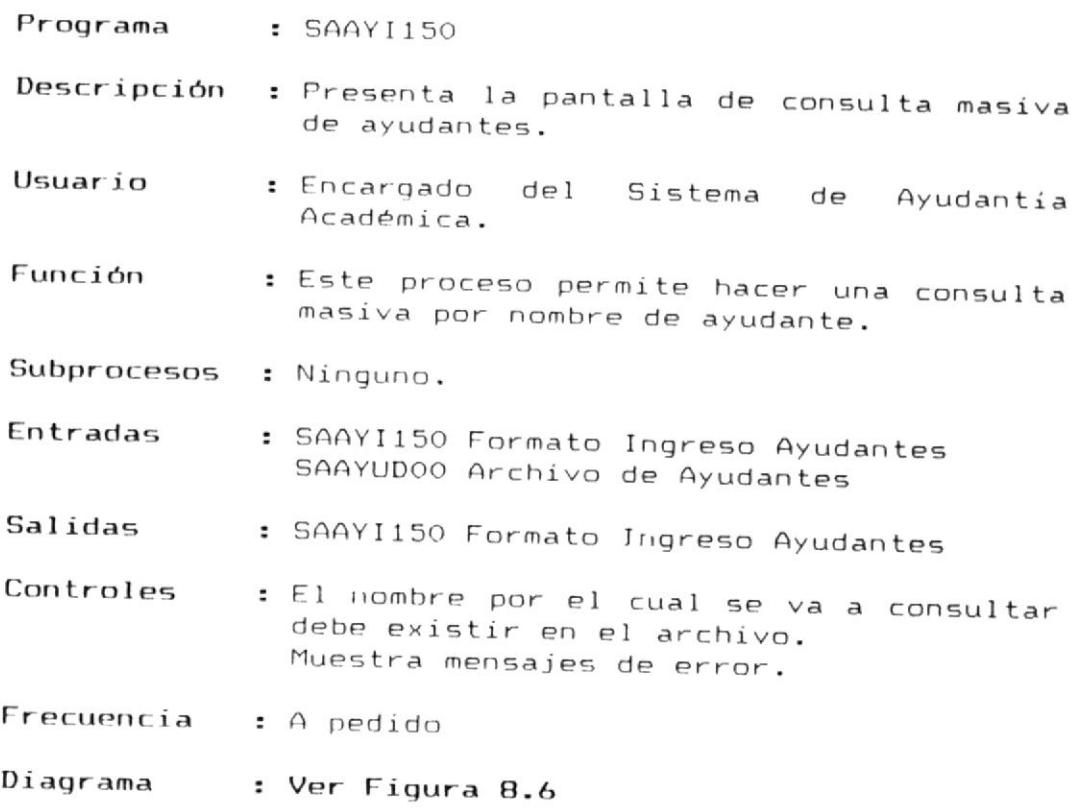

 $\epsilon$ 

# 8.1.1.5 Consulta Genérica de Ayudantes

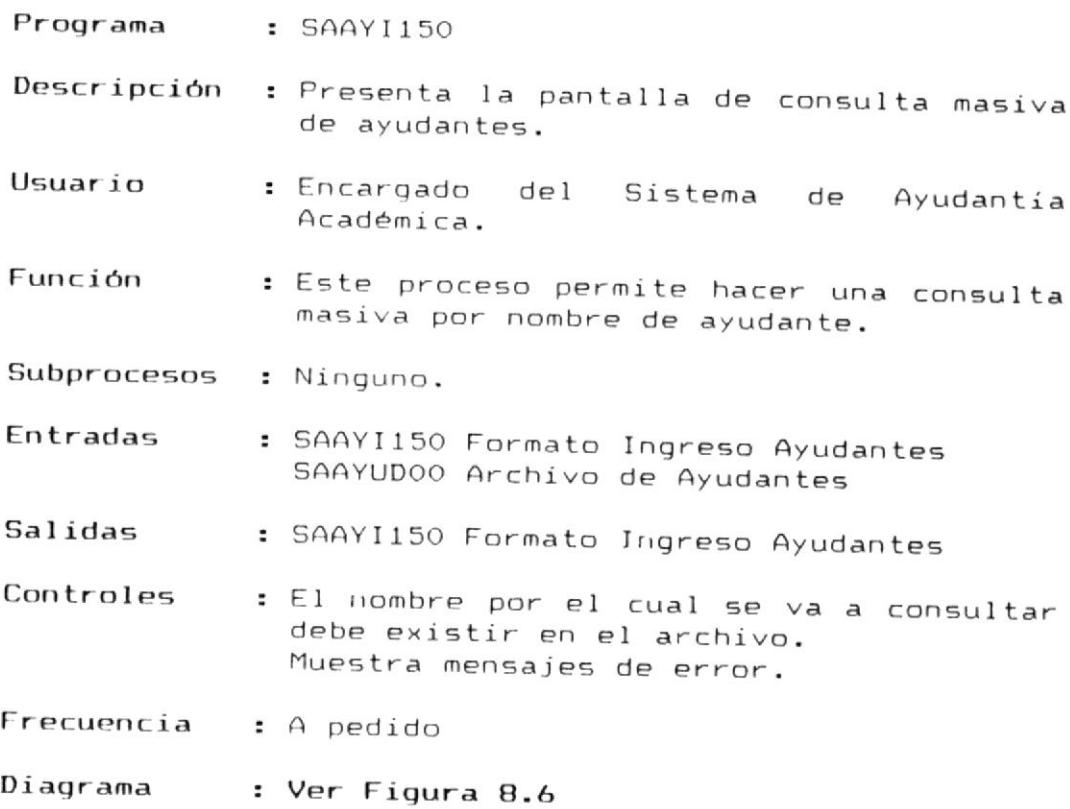

 $\lambda$ 

MANUAL DEL DISENO I

SISTEMA : S.A.A. MODULO : AYUDANTES. PROCESO : SAAY1150

REALIZADO POR: ENRIQUE RODAS RON REVISADO POR: ING. ALFREDO ALVAREZ **FECHA**  $191/01/13$ 

# CONSULTA MASIVA DE AYUDANTES

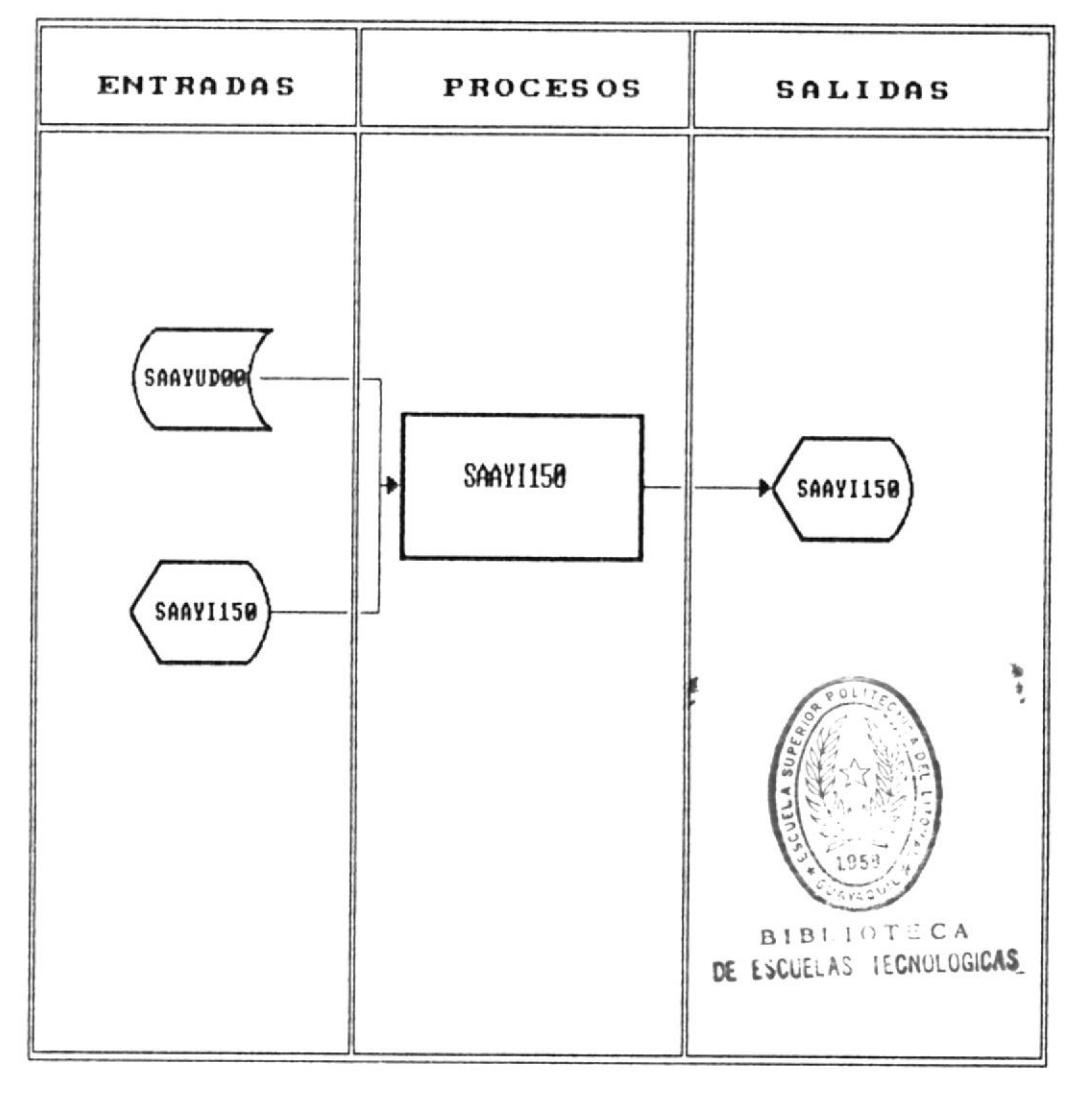

Fig. 8.6

# 8.2 Programas del Módulo De Movimientos

Los programas que conforman el módulo de movimientos son los siguientes :

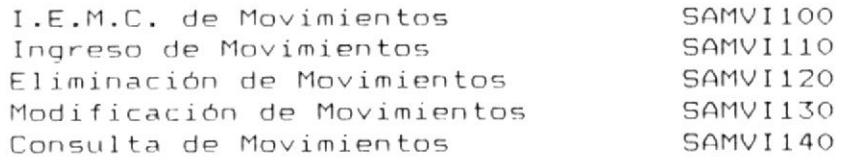

 $\overline{\phantom{a}}$ 

 $\psi$ 

V

#### 8.2.1 I.E.M.C de Movimientos

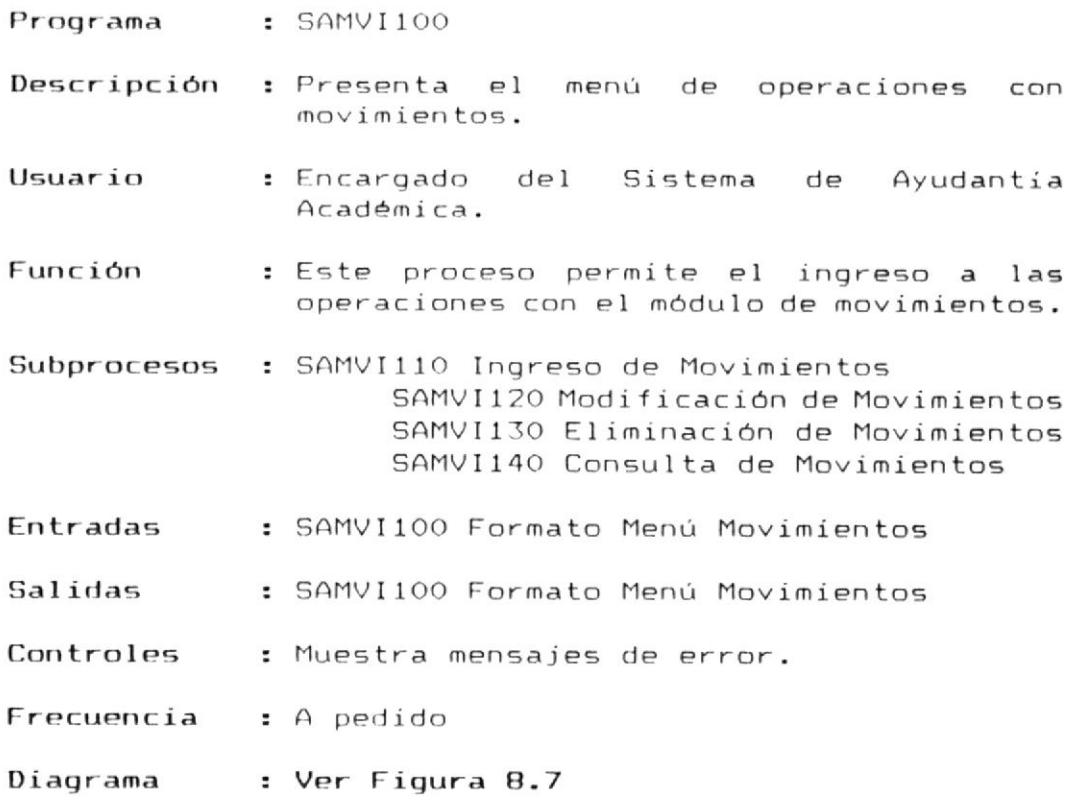

 $^\prime$ 

MANUAL DEL DISERO M

SISTEMA : S.A.A. MODULO : MOVIMIENTOS. PROCESO : SAMUI100

REALIZADO POR: ENRIQUE RODAS RON REVISADO POR: ING. ALFREDO ALVAREZ FECHA : 91/01/15

### MODULO DE MOUIMIENTOS

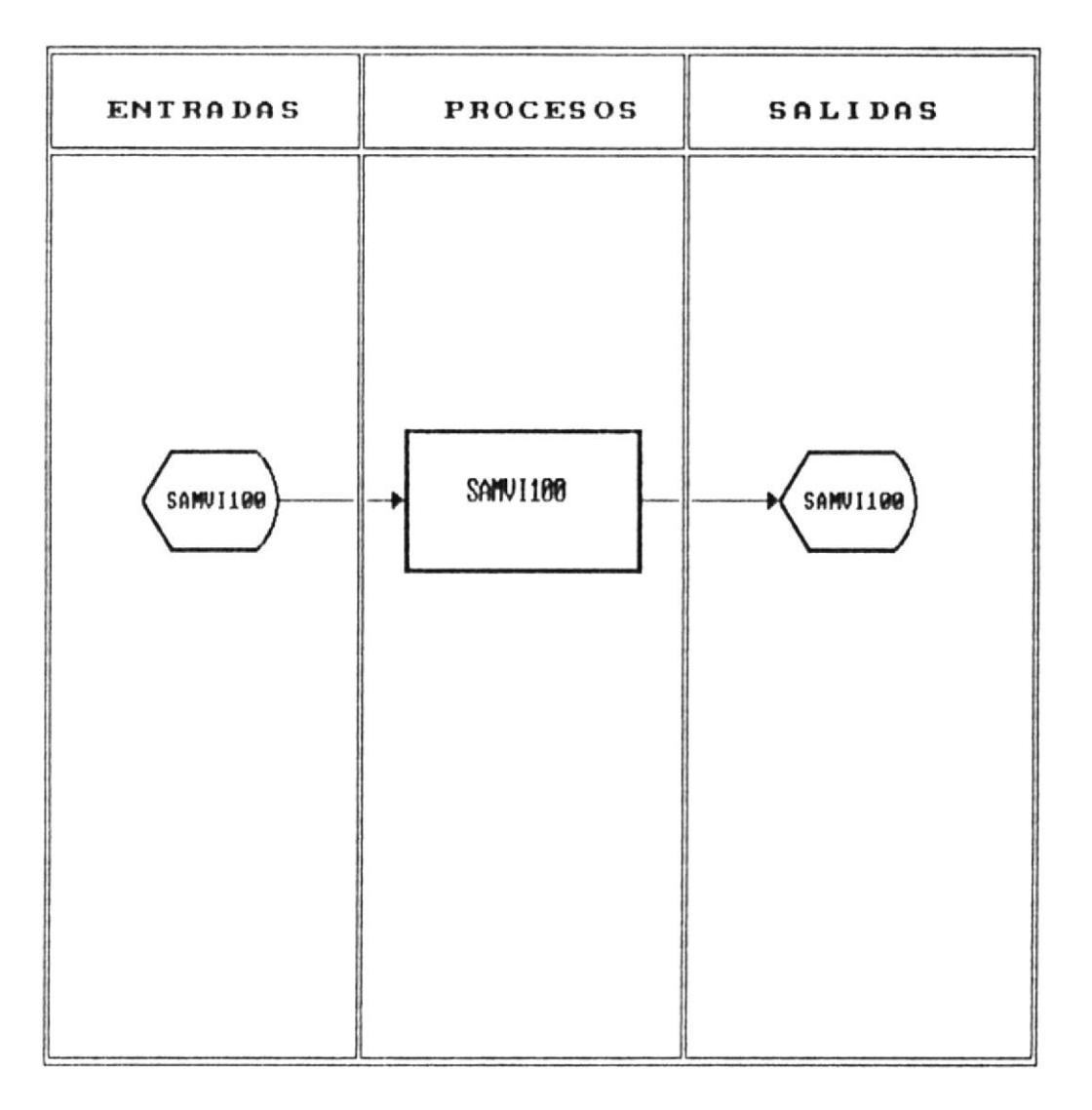

# Fig. 8.7

CAPITULO 8.

# 8.2.1.1 Ingreso de Movimientos

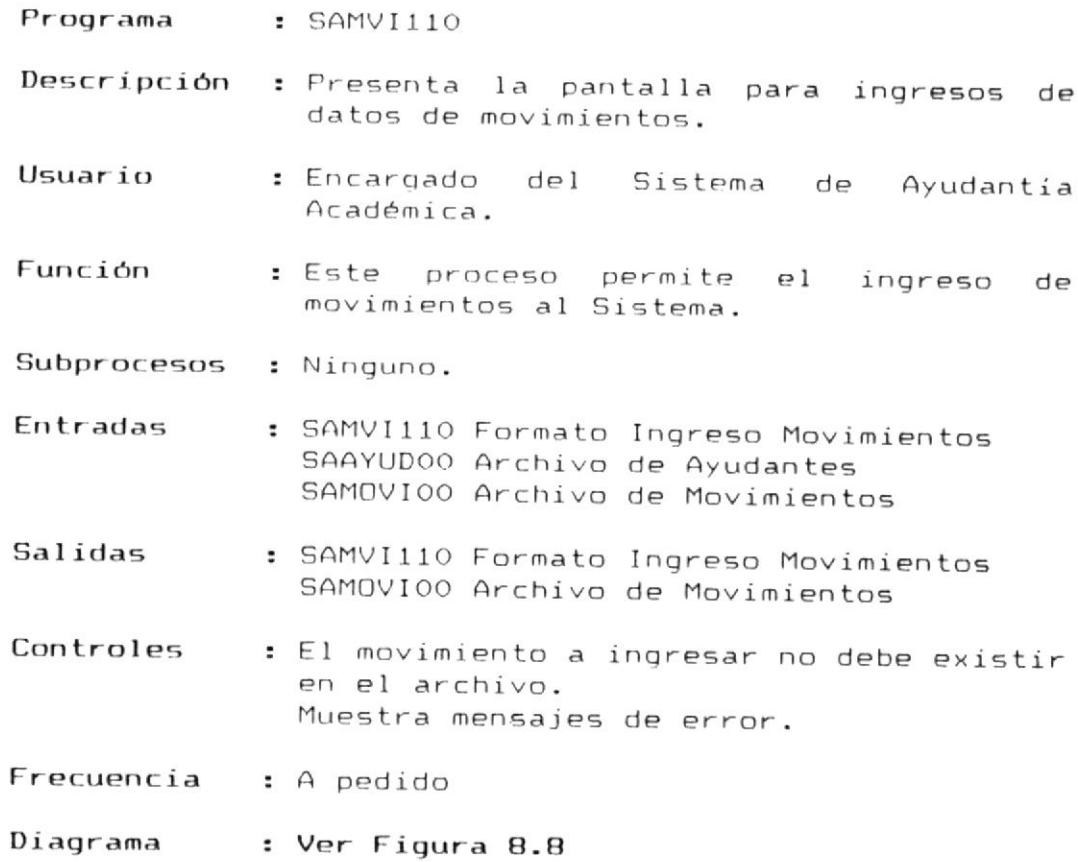

 $\mathcal{A}^{\mathcal{A}}$  . The set of  $\mathcal{A}^{\mathcal{A}}$ 

 $\overline{\phantom{a}}$ 

MANUAL DEL DISENO W

SISTEMA : S.A.A. MODULO : MOVIMIENTOS PROCESO : SAMUI110

REALIZADO POR: ENRIQUE RODAS RON REVISADO POR: ING. ALFREDO ALVAREZ FECHA : 91/01/15

### INGRESO DE MOUIMIENTOS

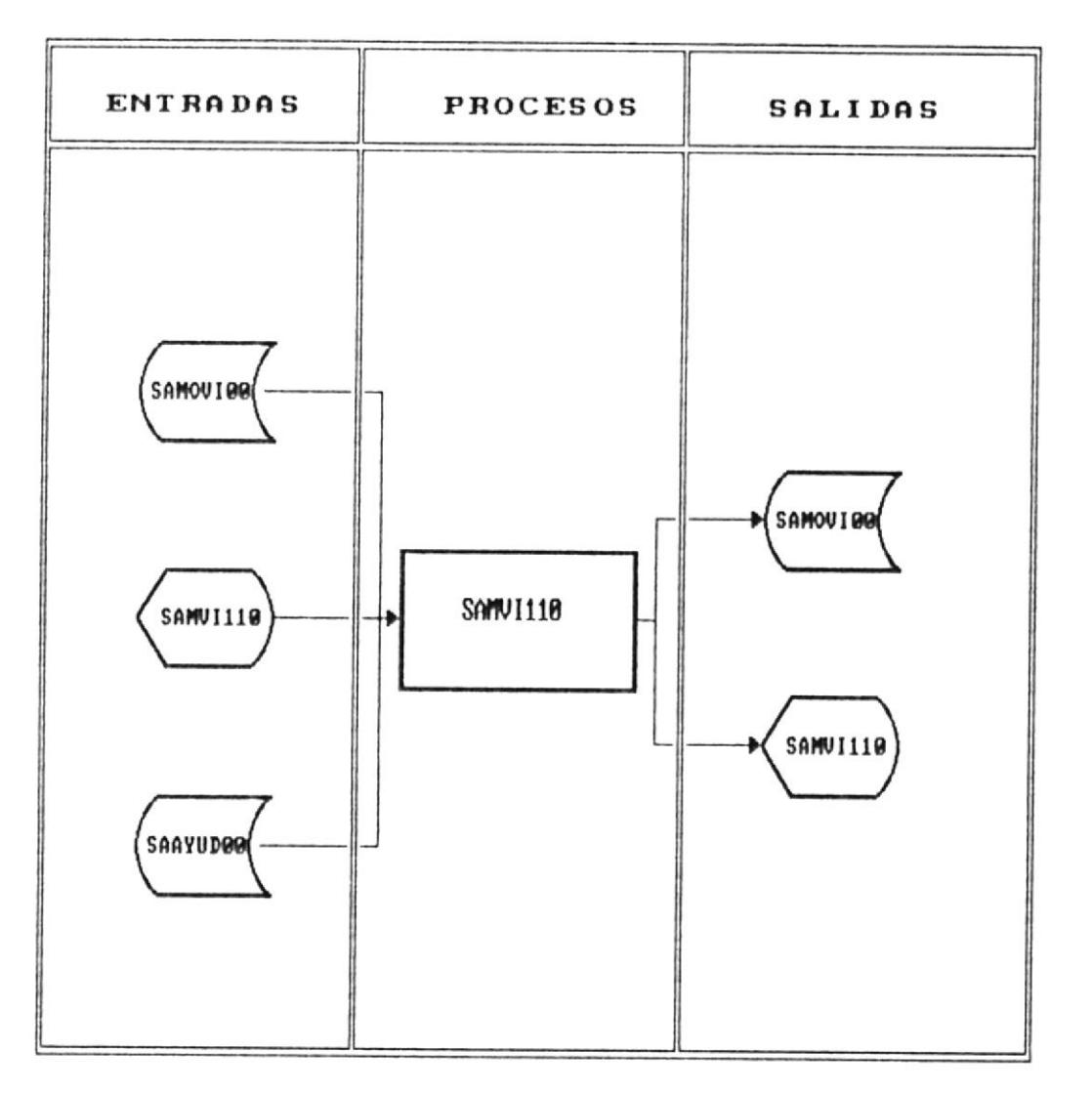

# Fig. 8.8

DESCRIPCION DE PROGRAMAS 8-19

**OCAPITULO 8.** 

### 8.2.1.2 Eliminación de Movimientos

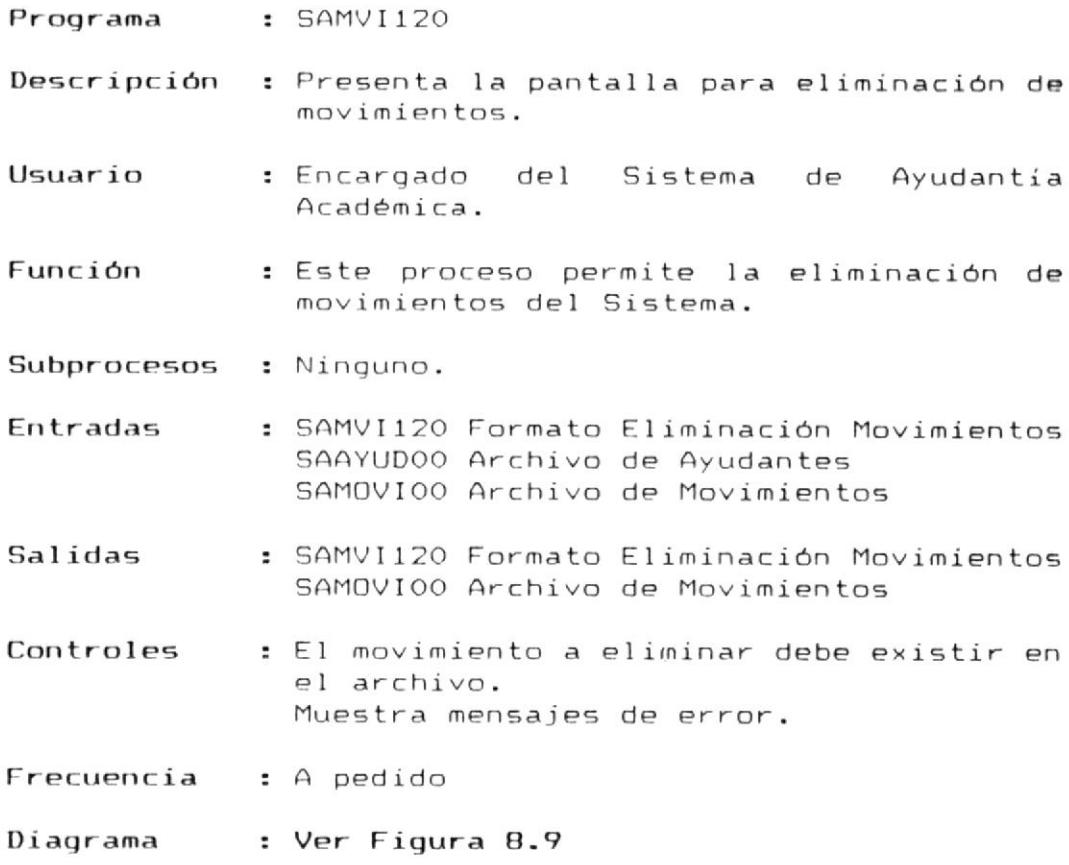

 $\overline{\phantom{a}}$ 

SISTEMA : S.A.A. MODULO : MOVIMIENTOS PROCESO : SAMUI120

REALIZADO POR: ENRIQUE RODAS RON REVISADO POR: ING. ALFREDO ALUAREZ FECHA : 91/01/15

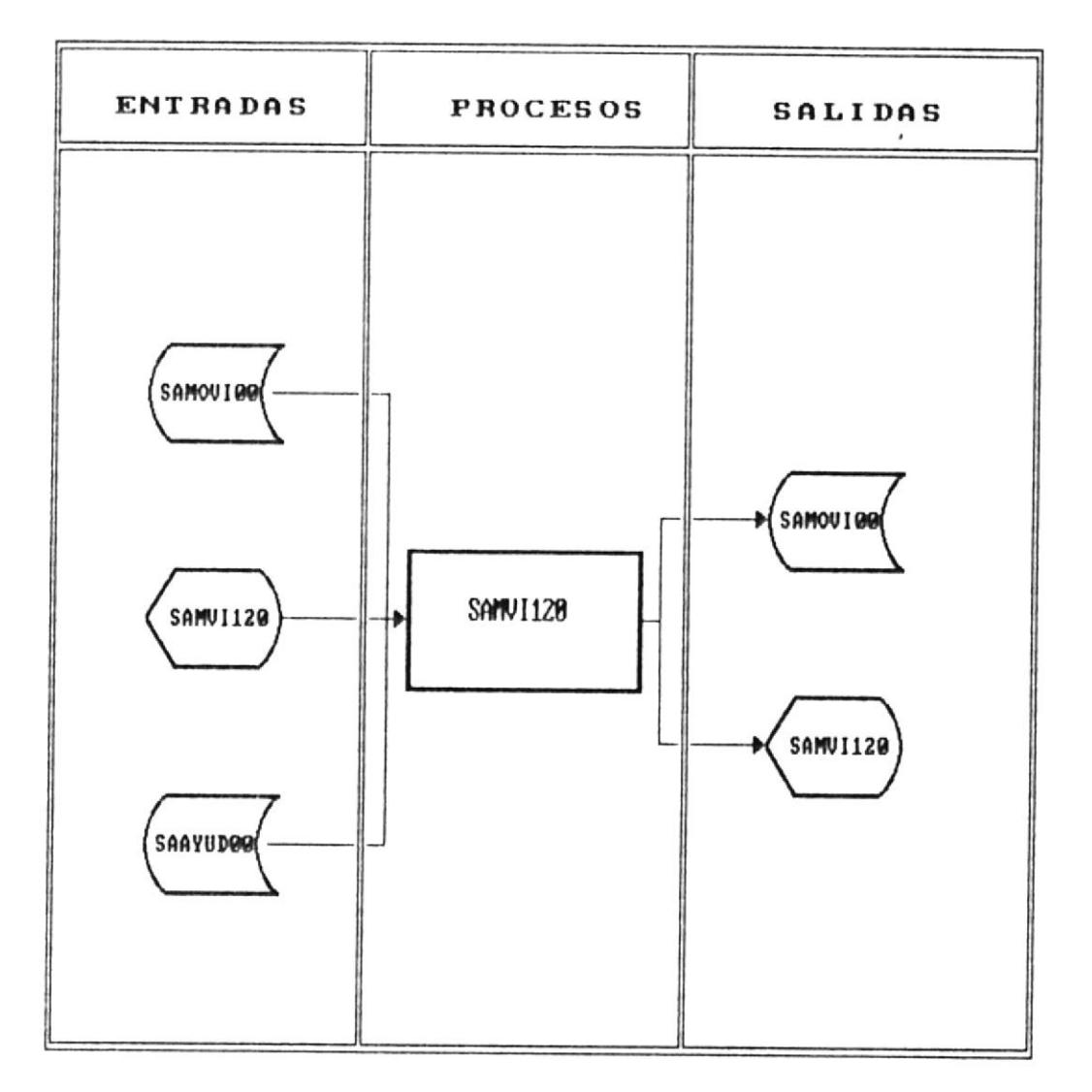

### ELIMINACION DE MOUIMIENTOS

Fig. 8.9

### 8.2.1.3 Modificación de Movimientos

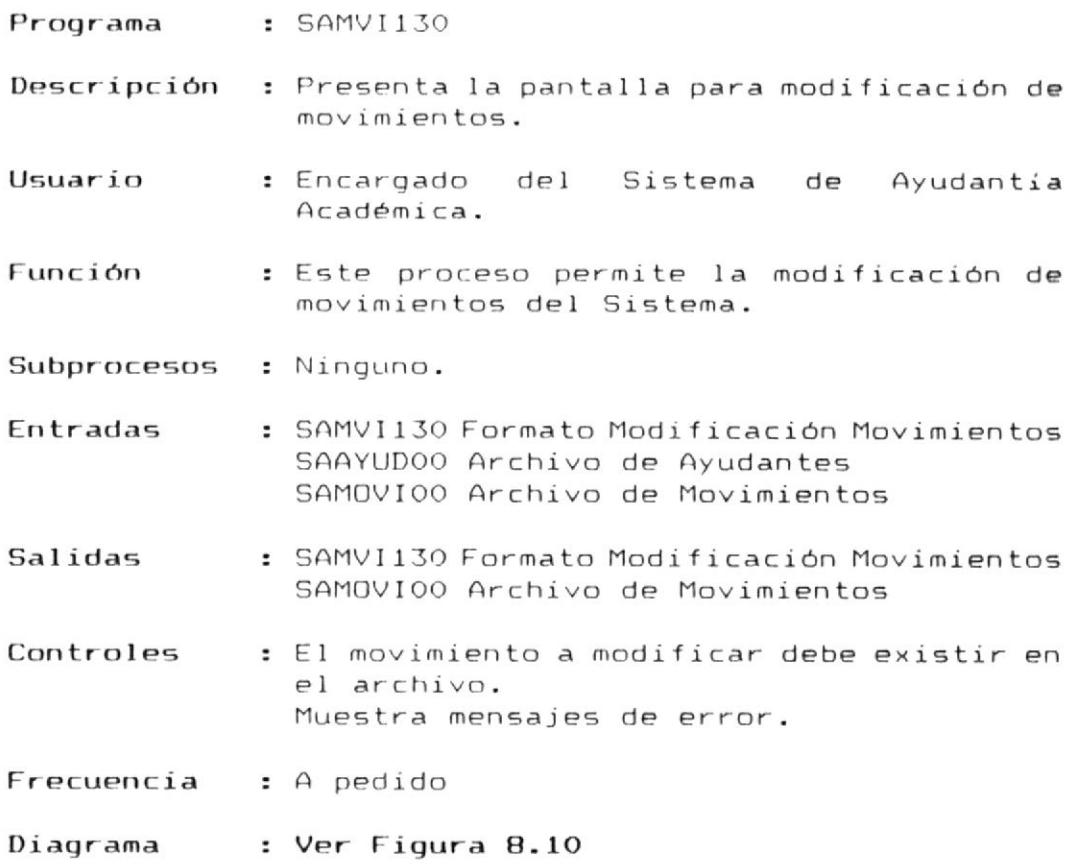

 $\overline{\phantom{a}}$ 

SISTEMA : S.A.A. MODULO : MOVIMIENTOS PROCESO : SAMUI130

REALIZADO POR: ENRIQUE RODAS RON REVISADO POR: ING. ALFREDO ALVAREZ **FECHA**  $: 91/01/15$ 

# MODIFICACION DE MOUIMIENTOS

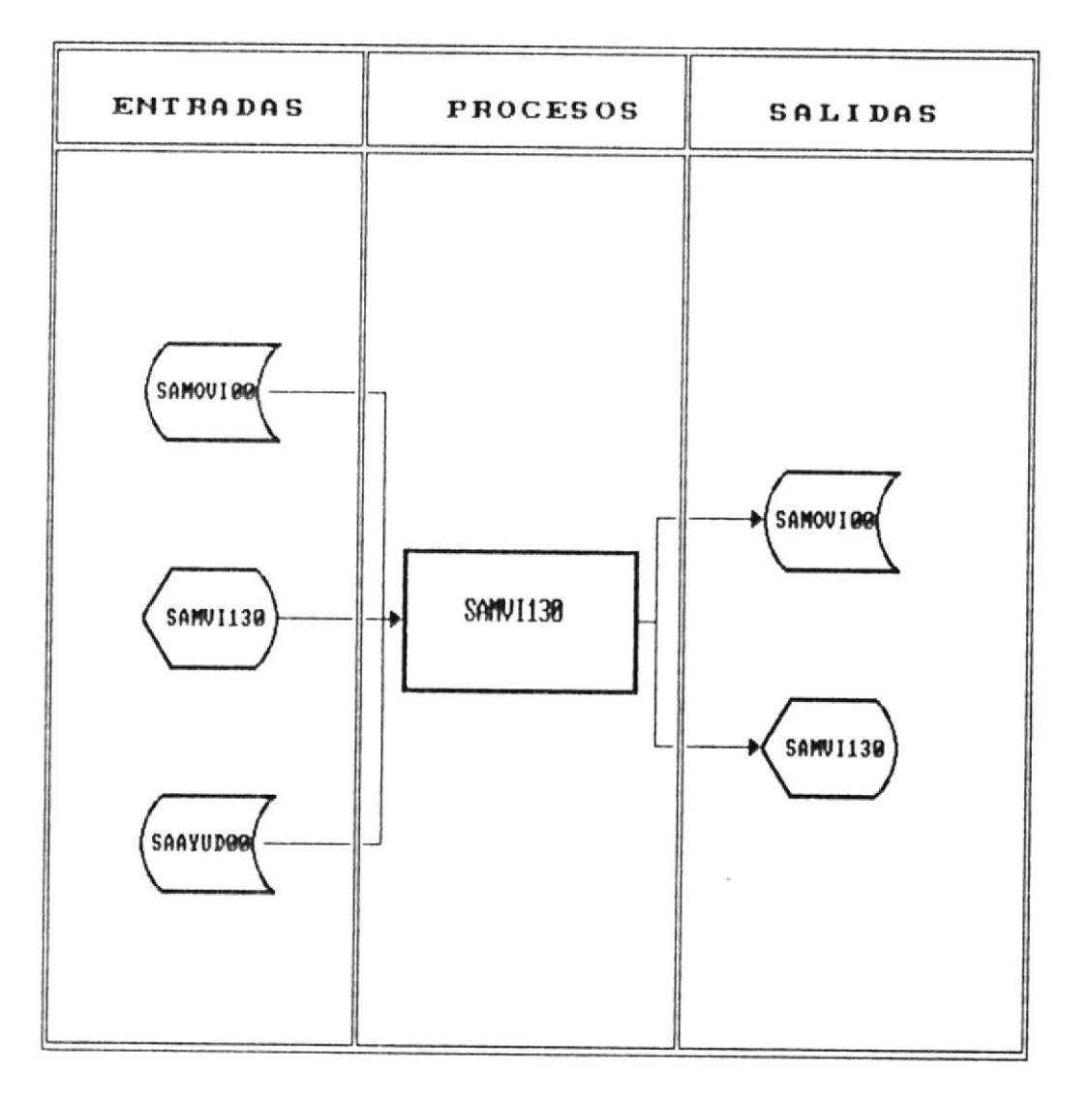

Fig. 8.10

ł,

### 8.2.1.4 Consulta de Movimientos

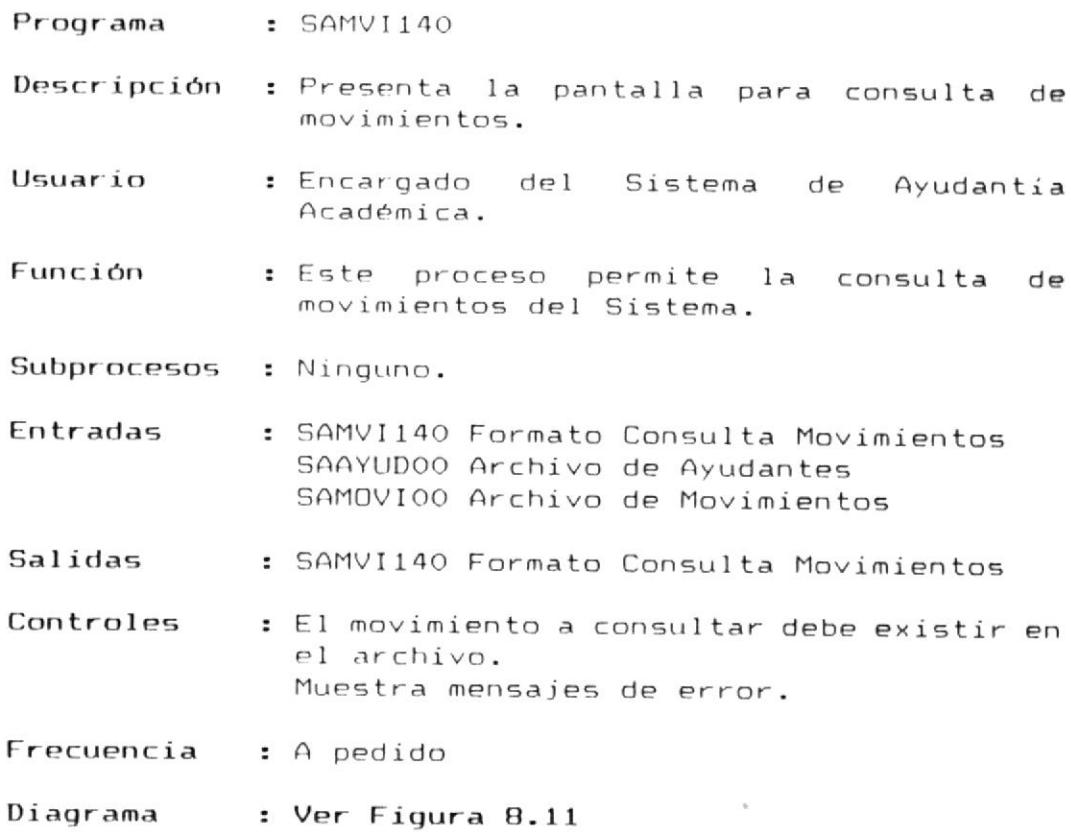

 $\mathcal{F}^{\mathcal{A}}$ 

MANUAL DEL DISENO I

SISTEMA : S.A.A. MODULO : AYUDANTES PROCESO : SAMVI140

REALIZADO POR: ENRIQUE RODAS RON REVISADO POR: ING. ALFREDO ALVAREZ FECHA : 91/01/15

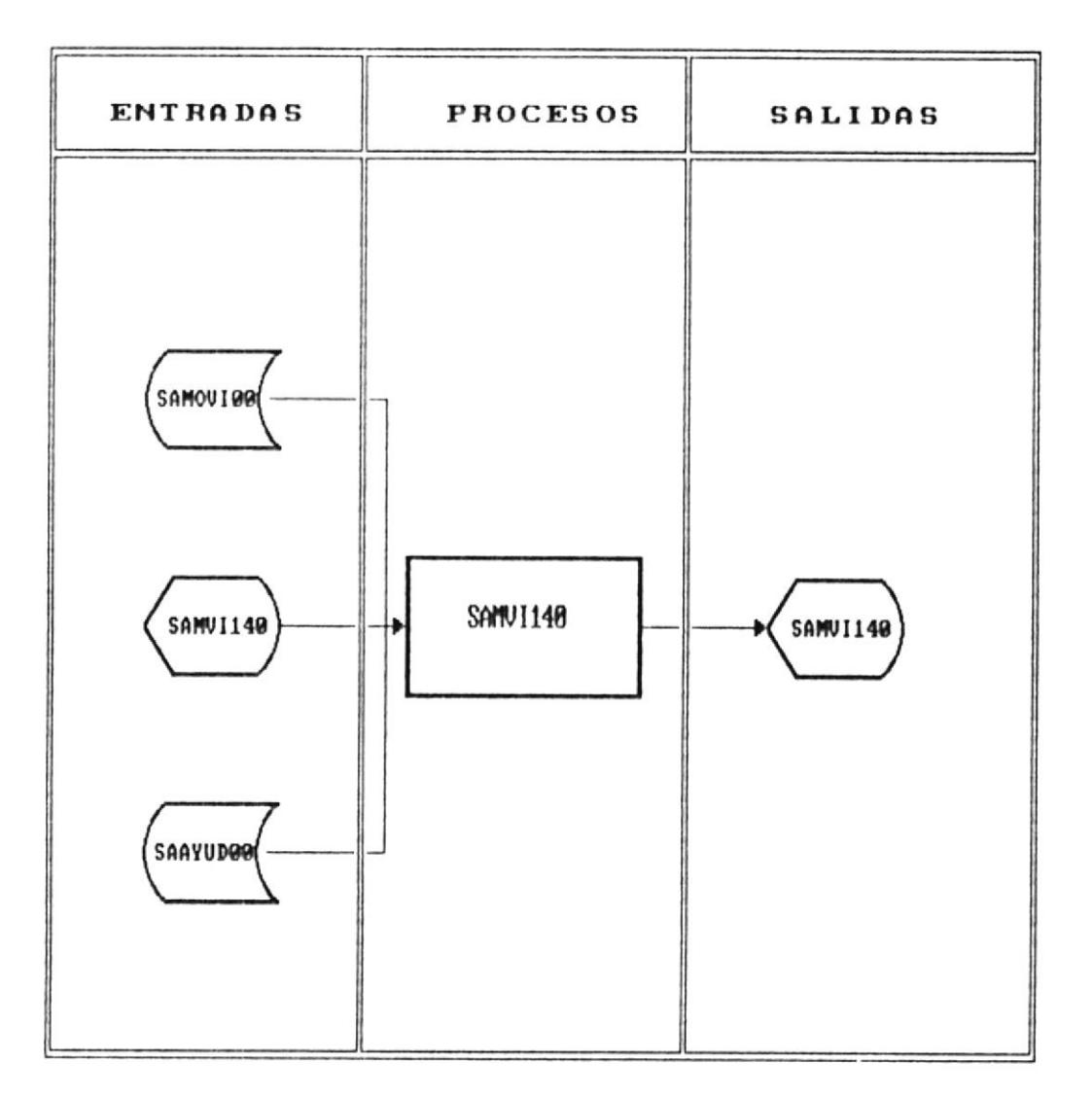

### CONSULTA DE MOUIMIENTOS

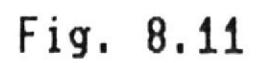

### 8.3 Programas del Módulo De Areas

Los programas que conforman el módulo de áreas son los siguientes :

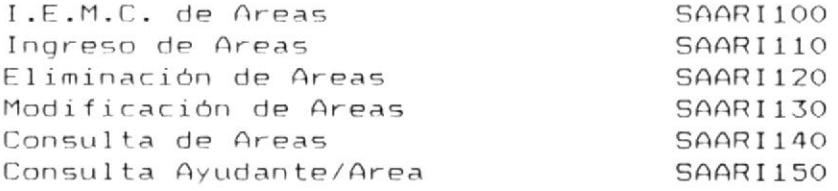

 $\overline{\phantom{a}}$ 

### 8.3.1 I.E.M.C de Areas

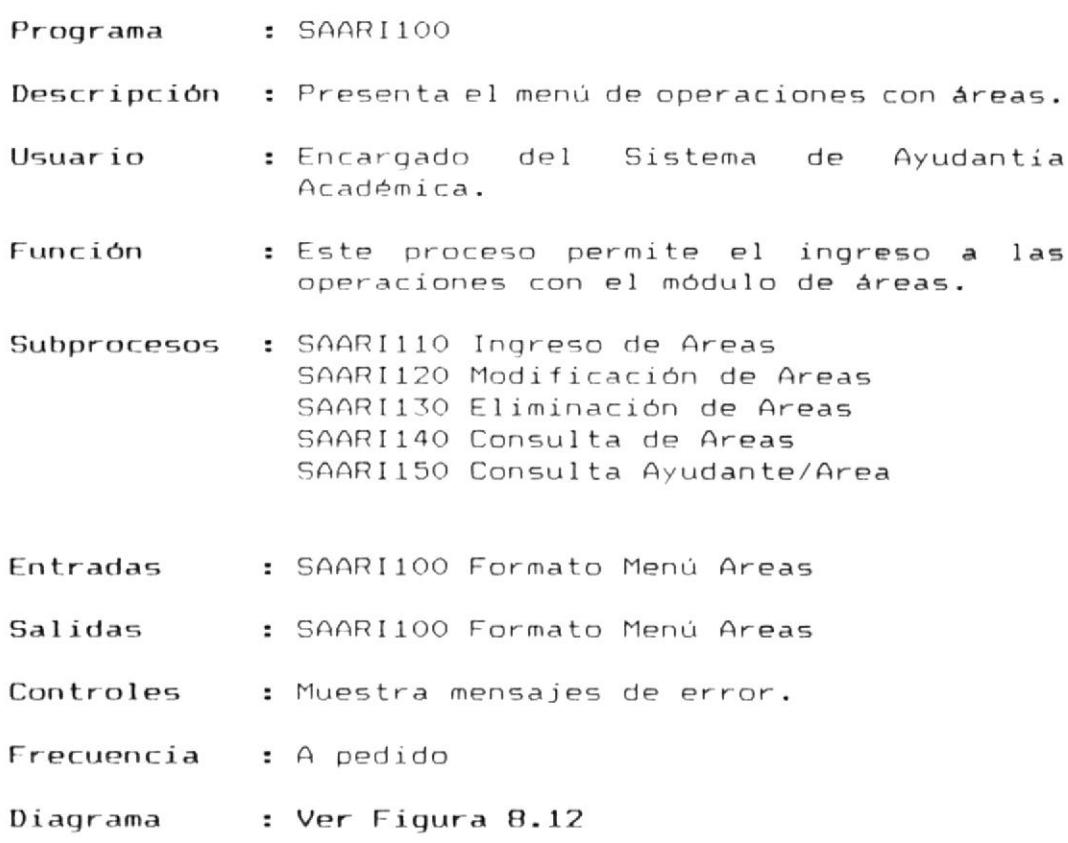

 $\overline{\phantom{a}}$ 

MASHIAI NEL NYPENN M

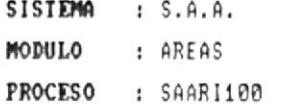

REALIZADO POR: ENRIQUE RODAS RON REVISADO POR: ING. ALFREDO ALVAREZ FECHA : 91/01/15

### MODULO DE AREAS

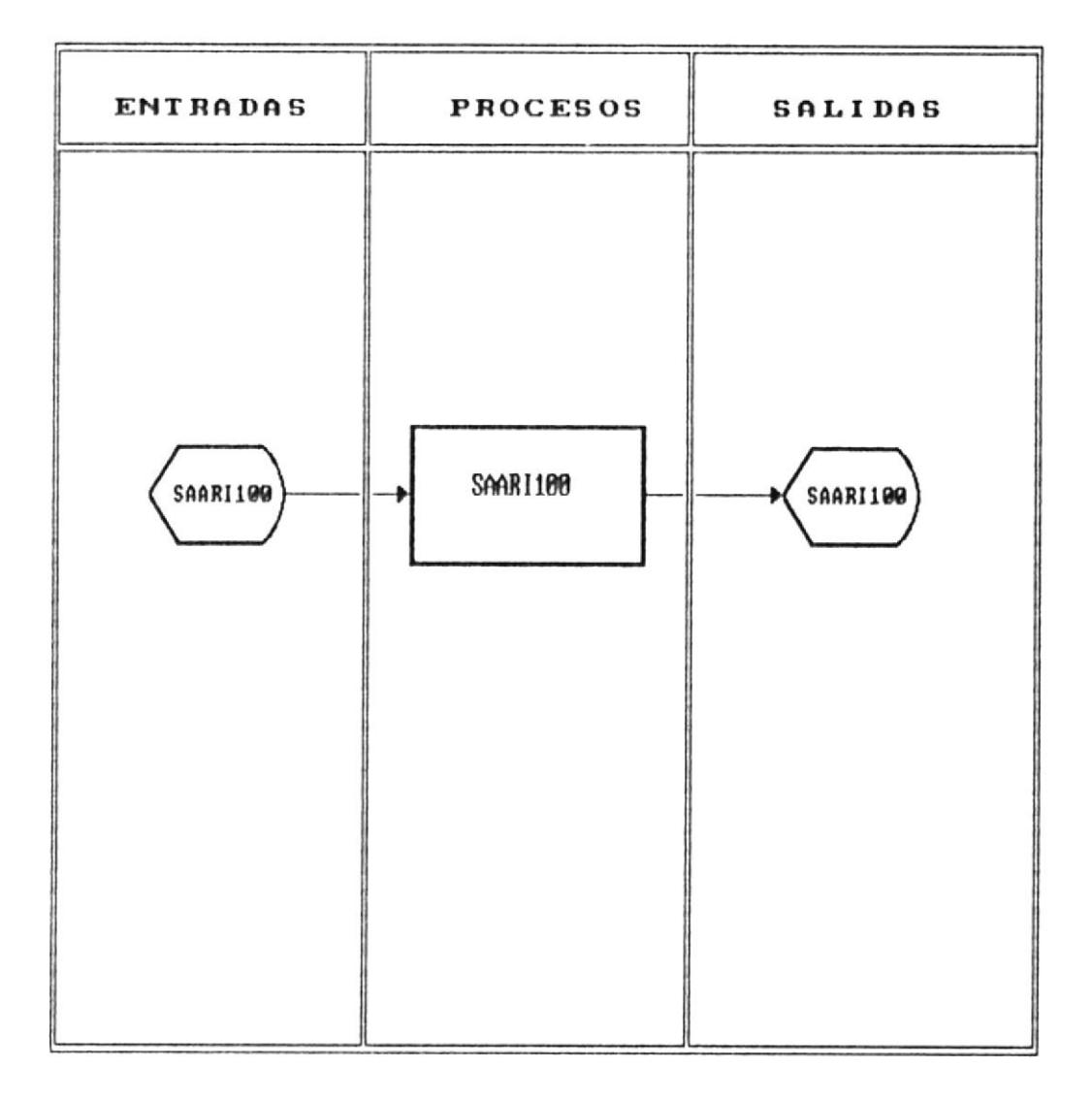

# Fig. 8.12

### 8.3.1.1 Ingreso de Areas

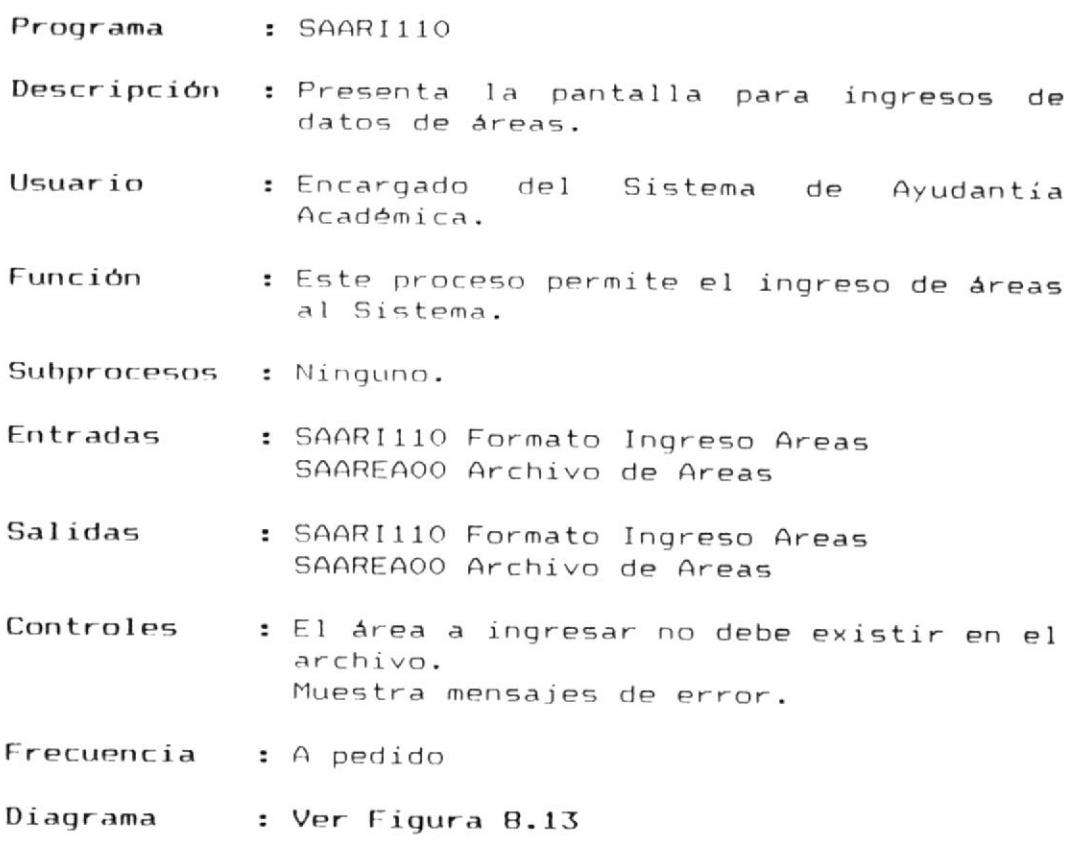

 $\sim$  100  $\mu$ 

 $\hat{\mathbf{r}}$ 

 $\epsilon$ 

MANUAL DEL DISENO O

SISTEMA : S.A.A. MODULO : AREAS PROCESO : SAARI110

REALIZADO POR: ENRIQUE RODAS RON REVISADO POR: ING. ALFREDO ALVAREZ FECHA : 91/01/15

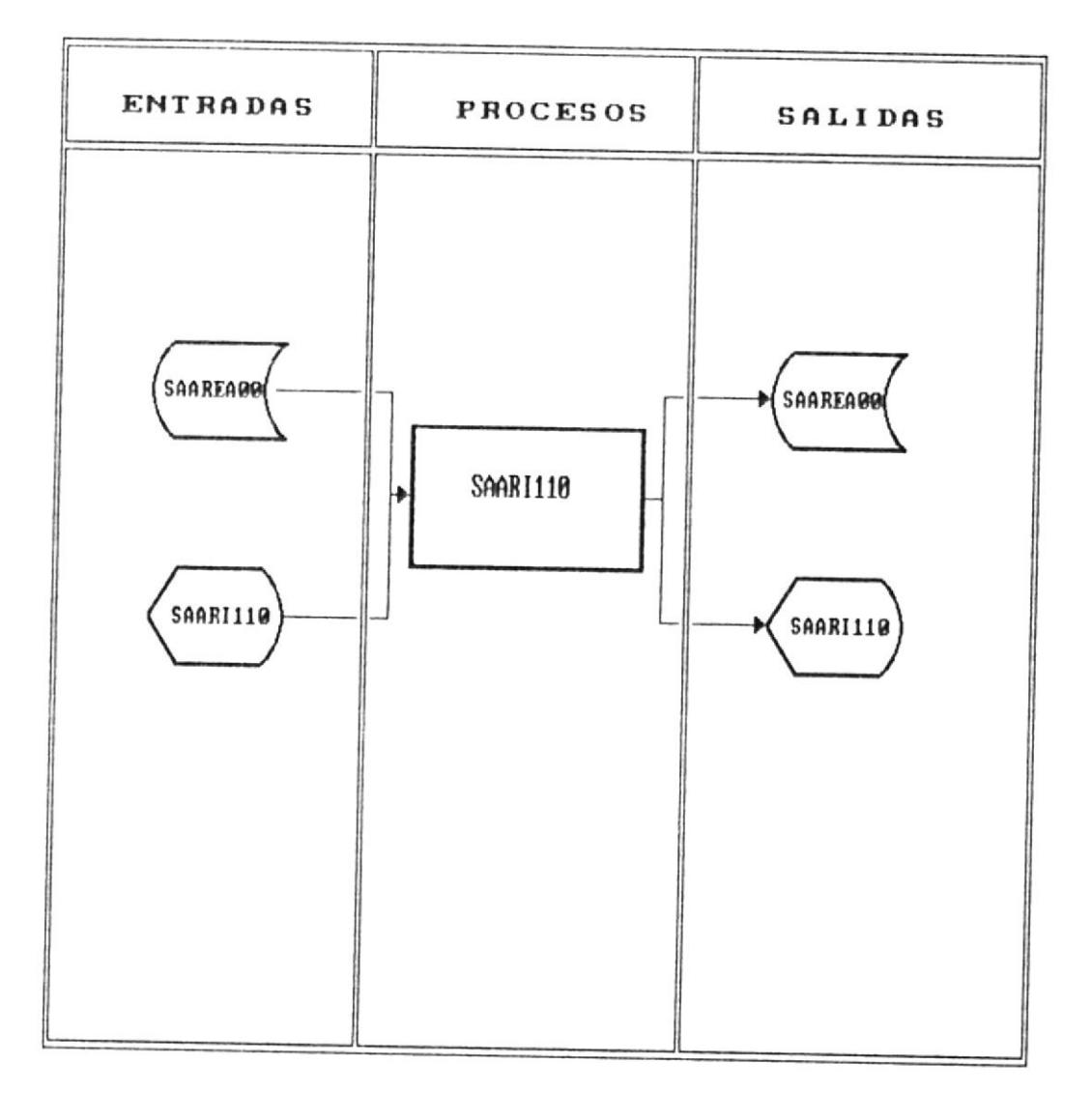

### INGRESO DE AREAS

Fig. 8.13

SISTEMA DE AYUDANTIAS ACADEMICAS

MANUAL DEL DISENO M

### BIBLIOTICA DE ESCUELAS TECNOLOGICAS

### 8.3.1.2 Eliminación de Areas

- Programa : SAARI120
- Descripción : Presenta la pantalla para eliminación de áreas.
- Usuario : Encargado del Sistema de Ayudantía Académica.
- Función : Este proceso permite la eliminación de áreas del Sistema.
- Subprocesos : Ninguno.
- Entradas : SAARI120 Formato Eliminación Areas SAAREA00 Archivo de Areas
- Salidas : SAARI120 Formato Eliminación Areas SAAREA00 Archivo de Areas
- Controles : El área a eliminar debe existir en el archivo. Muestra mensajes de error.
- Frecuencia : A pedido

Diagrama : Ver Figura 8.14

MANUAL DEL DISENO O

SISTEMA : S.A.A. MODULO : AREAS PROCESO : SAARI120

REALIZADO POR: ENRIQUE RODAS RON REVISADO POR: ING. ALFREDO ALVAREZ FECHA : 91/01/15

### ELIMINACION DE AREAS

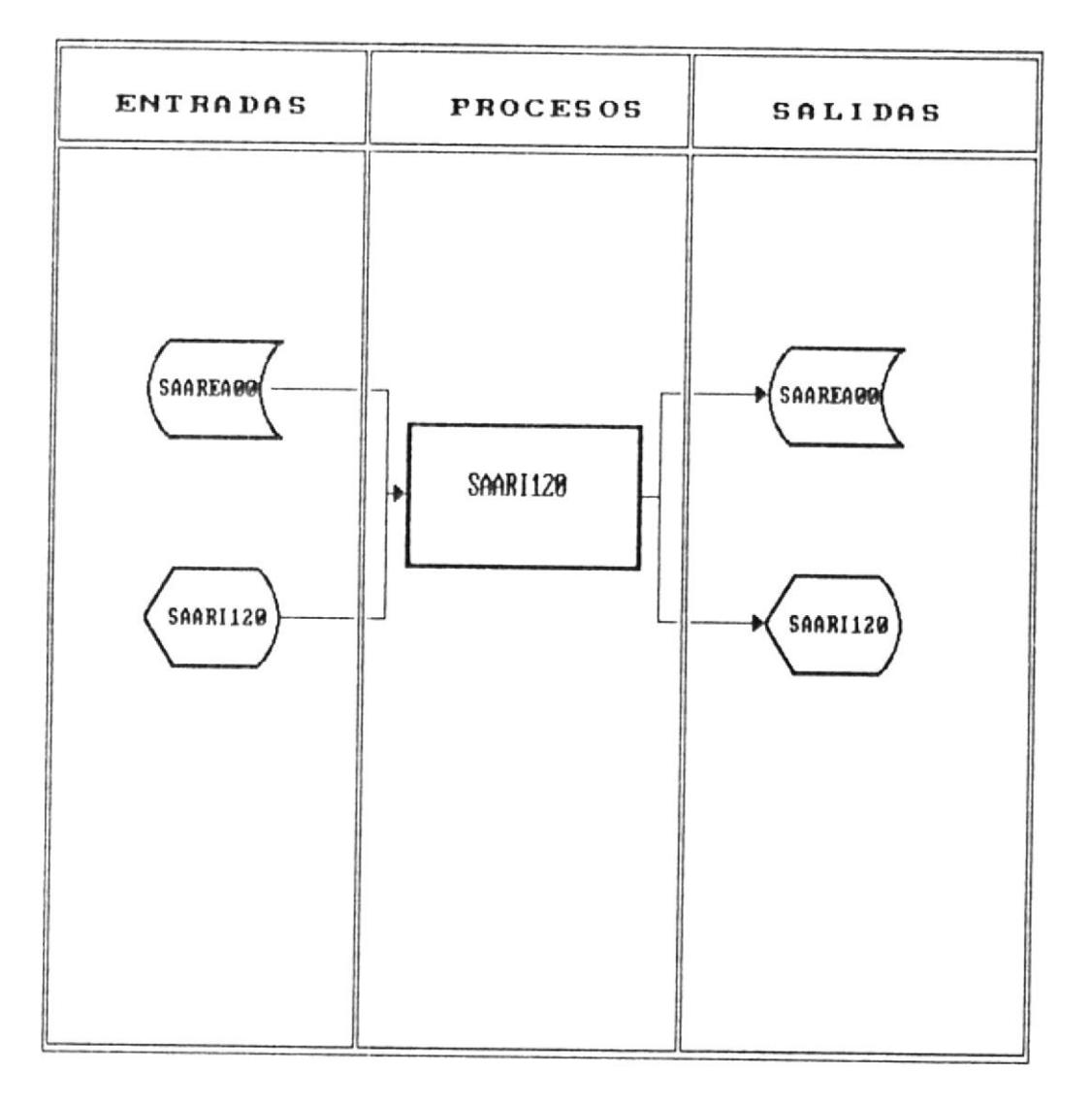

# Fig. 8.14

### 8.3.1.3 Modificación de Areas

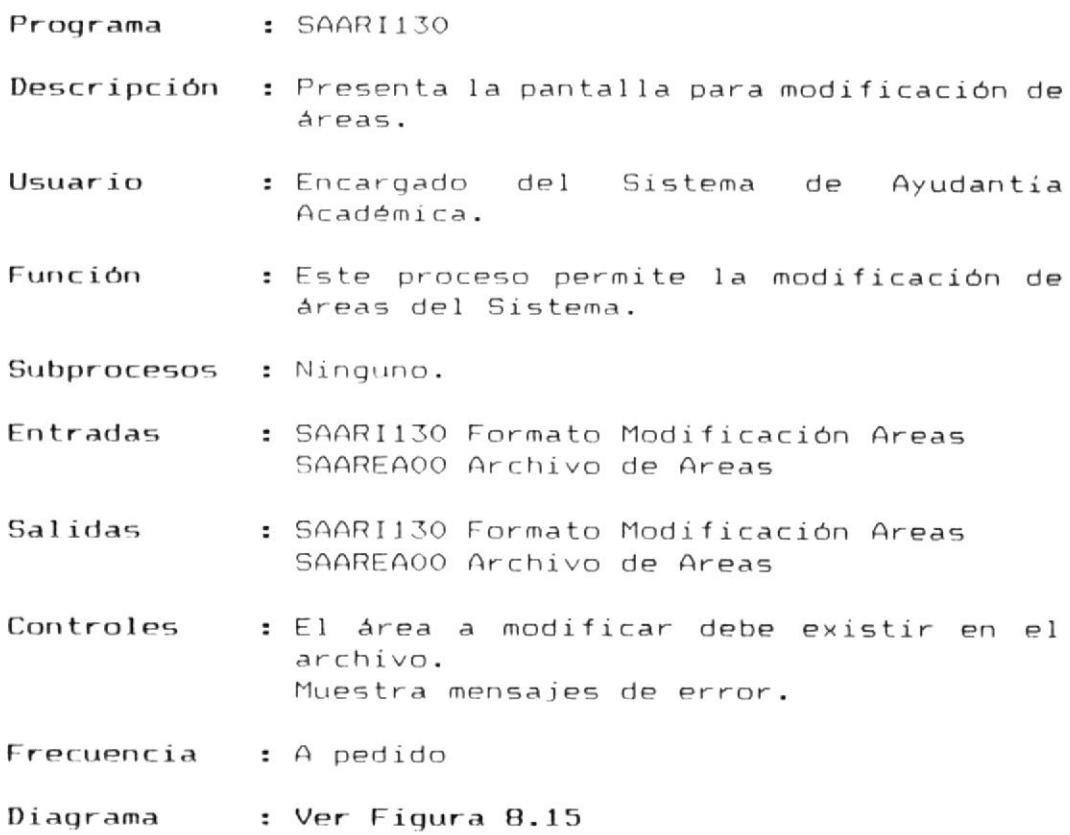

 $\epsilon$ 

MANUAL DEL DISENO I

SISTEMA : S.A.A. MODULO : AREAS PROCESO : SAARI130

REALIZADO POR: ENRIQUE RODAS RON REVISADO POR: ING. ALFREDO ALVAREZ FECHA : 91/01/15

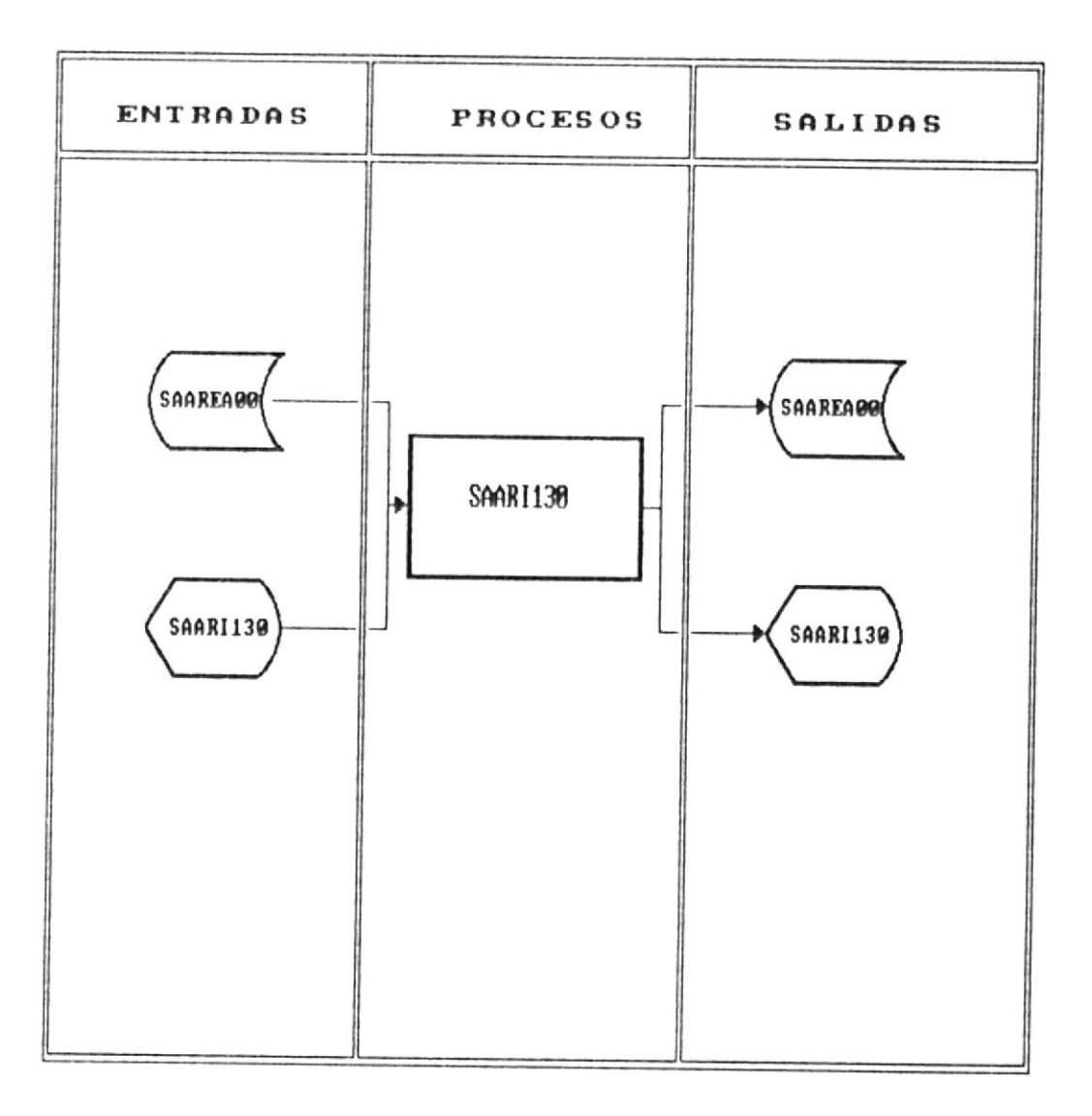

# MODIFICACION DE AREAS

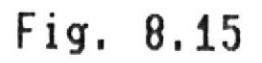

 $\ddot{\phantom{a}}$ 

### 8.3.1.4 Consulta de Areas

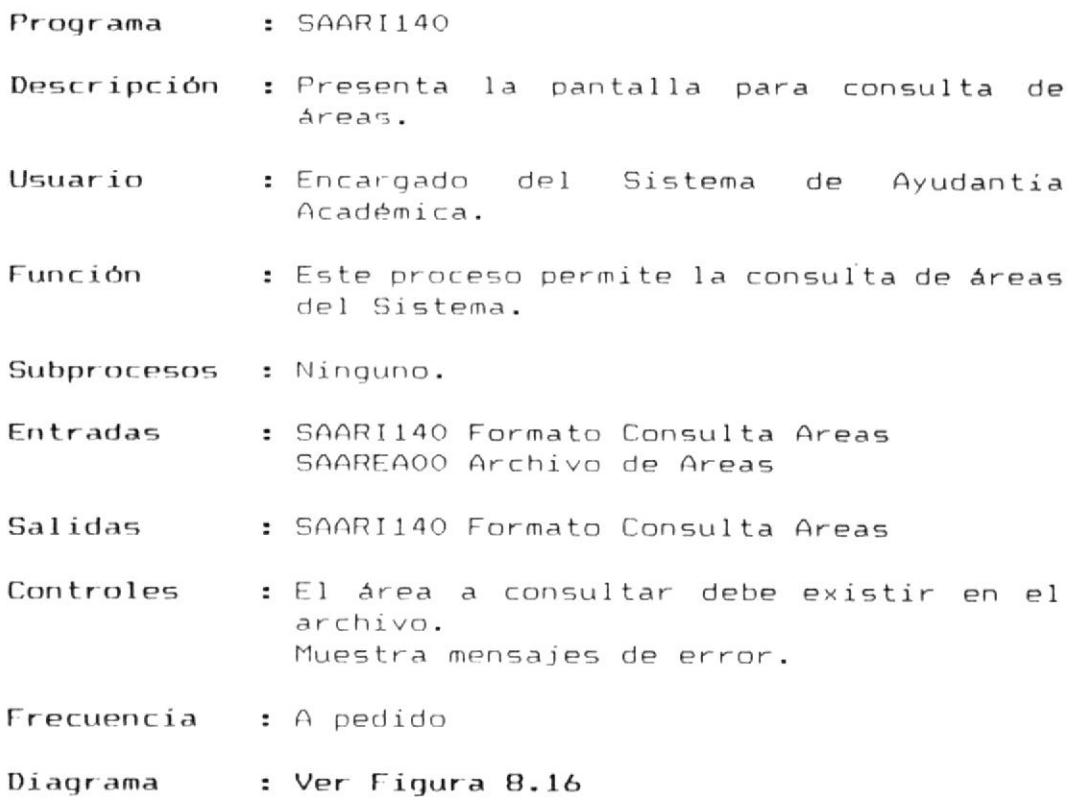

 $\alpha$ 

### 8.3.1.4 Consulta de Areas

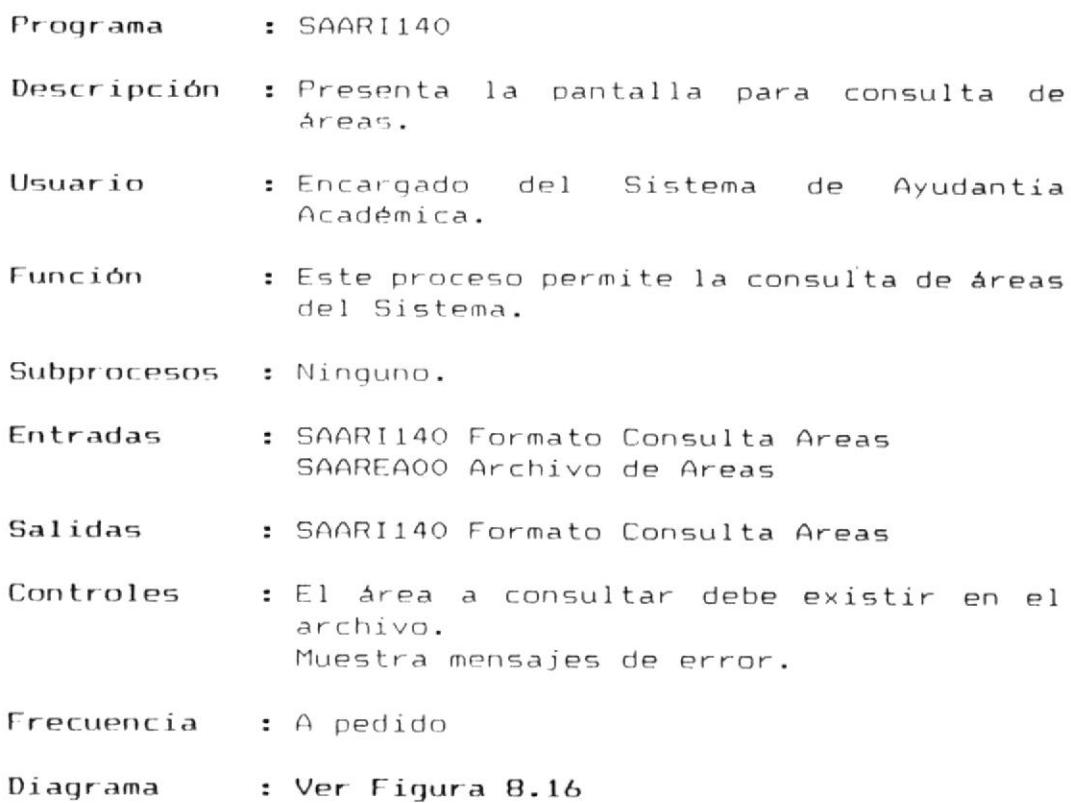

 $\lambda$ 

MANUAL DEL DISENO W

SISTEMA : S.A.A. MODULO : AREAS PROCESO : SAARI140 REALIZADO POR: ENRIQUE RODAS RON REVISADO POR: ING. ALFREDO ALUAREZ FECHA : 91/01/15

### CONSULTA DE AREAS

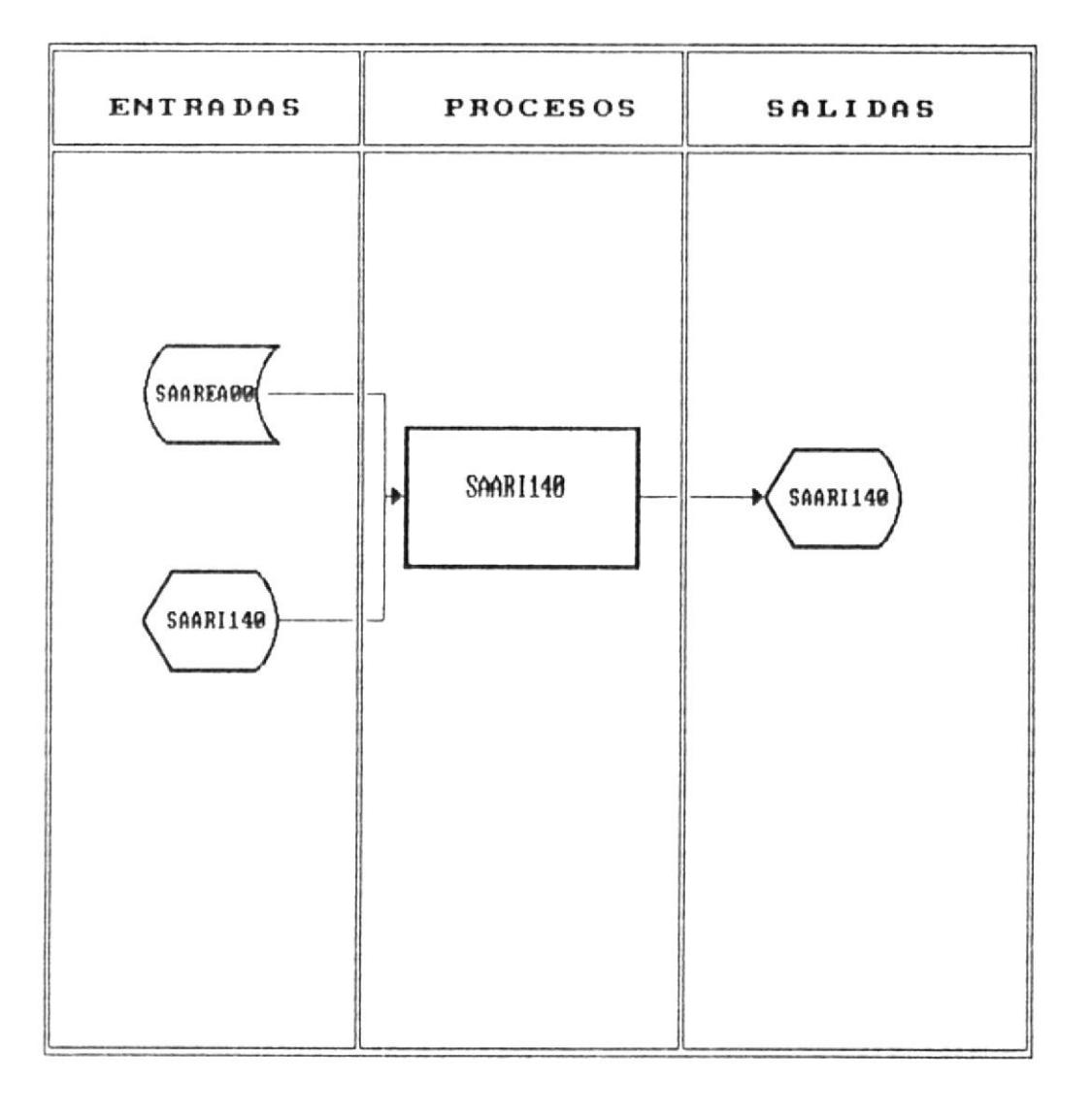

# Fig. 8.16

 $\kappa$ 

### 8.3.1.5 Consulta de Ayudantes/Area

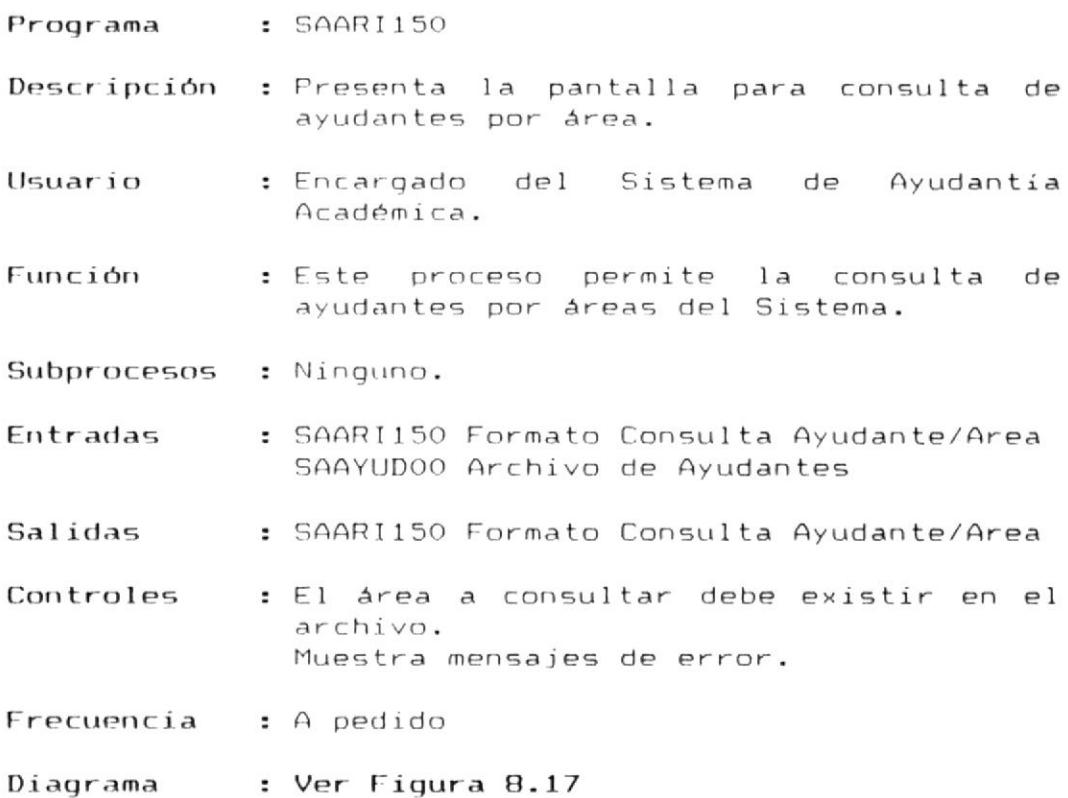

 $\overline{\mathcal{E}}$ 

SISTEMA : S.A.A. MODULO : AREAS PROCESO : SAARI150 REALIZADO POR: ENRIQUE RODAS RON REVISADO POR: ING. ALFREDO ALVAREZ FECHA : 91/01/15

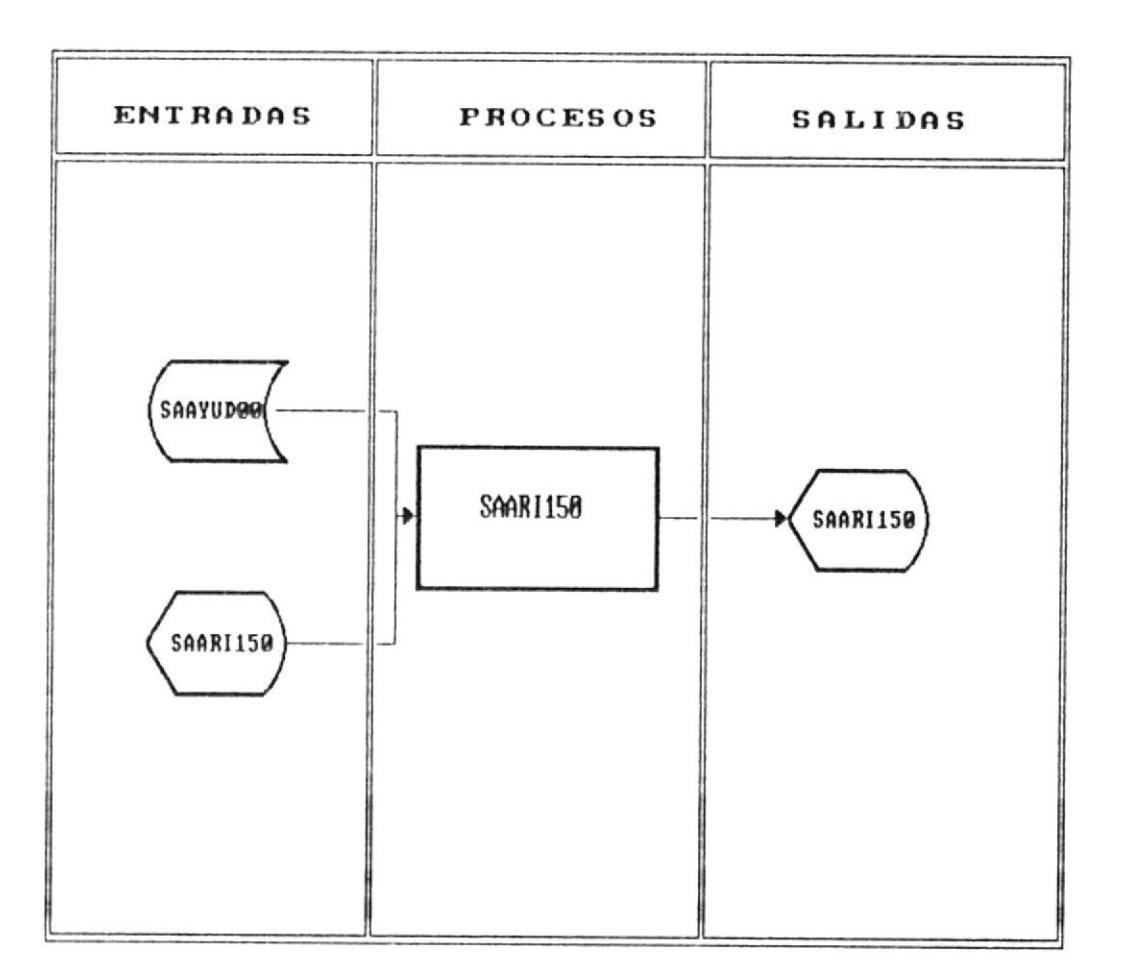

### CONSULTA MASIUA DE AREAS

Fig. 8.17

### 8.4 Programas del Módulo De Procesos de Fin de Mes

Los programas que conforman el módulo de procesos de fin de mes son los siguientes :

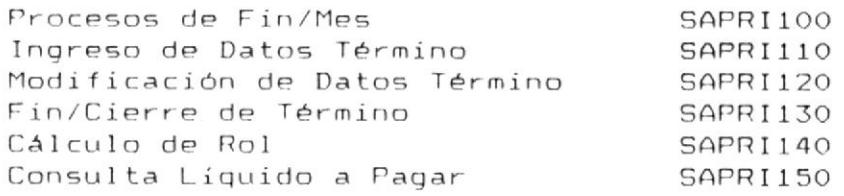

 $\mathcal{F}$ 

### 8.4.1 Procesos de Fin de Mes

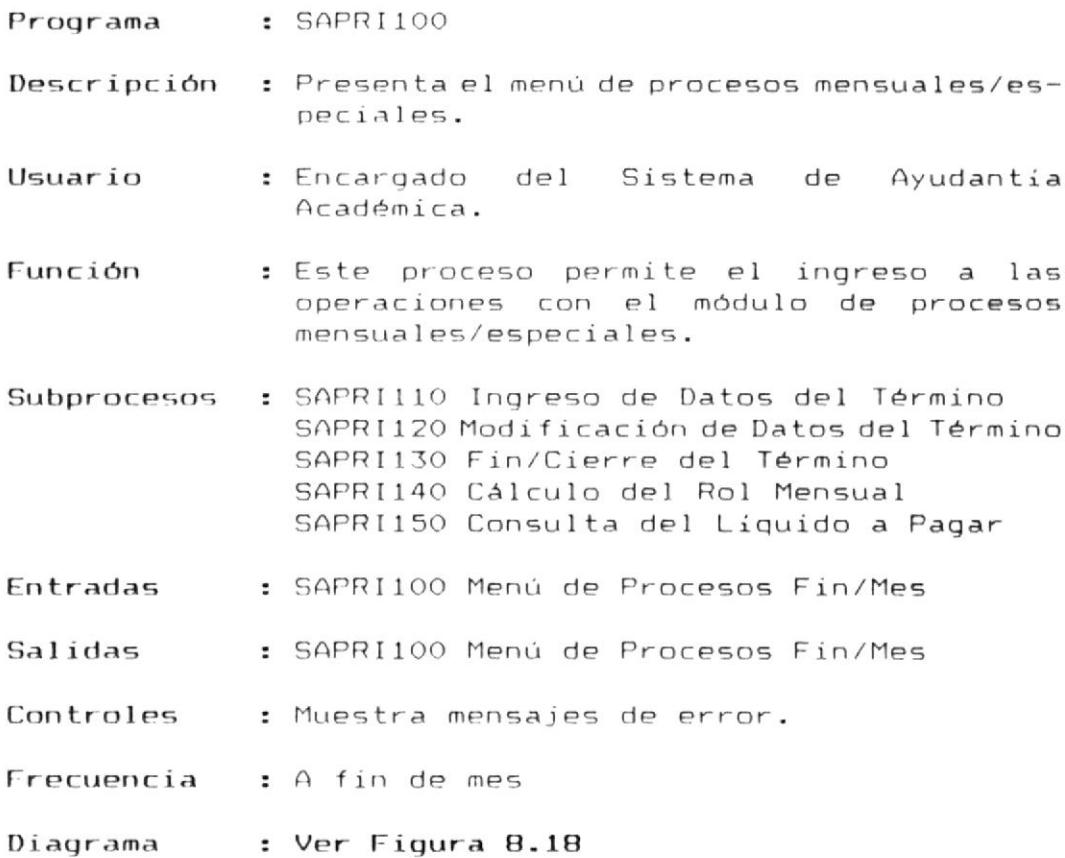

 $\lambda$ 

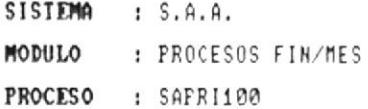

REALIZADO POR: ENRIQUE RODAS RON REVISADO POR: ING. ALFREDO ALVAREZ FECHA : 91/01/13

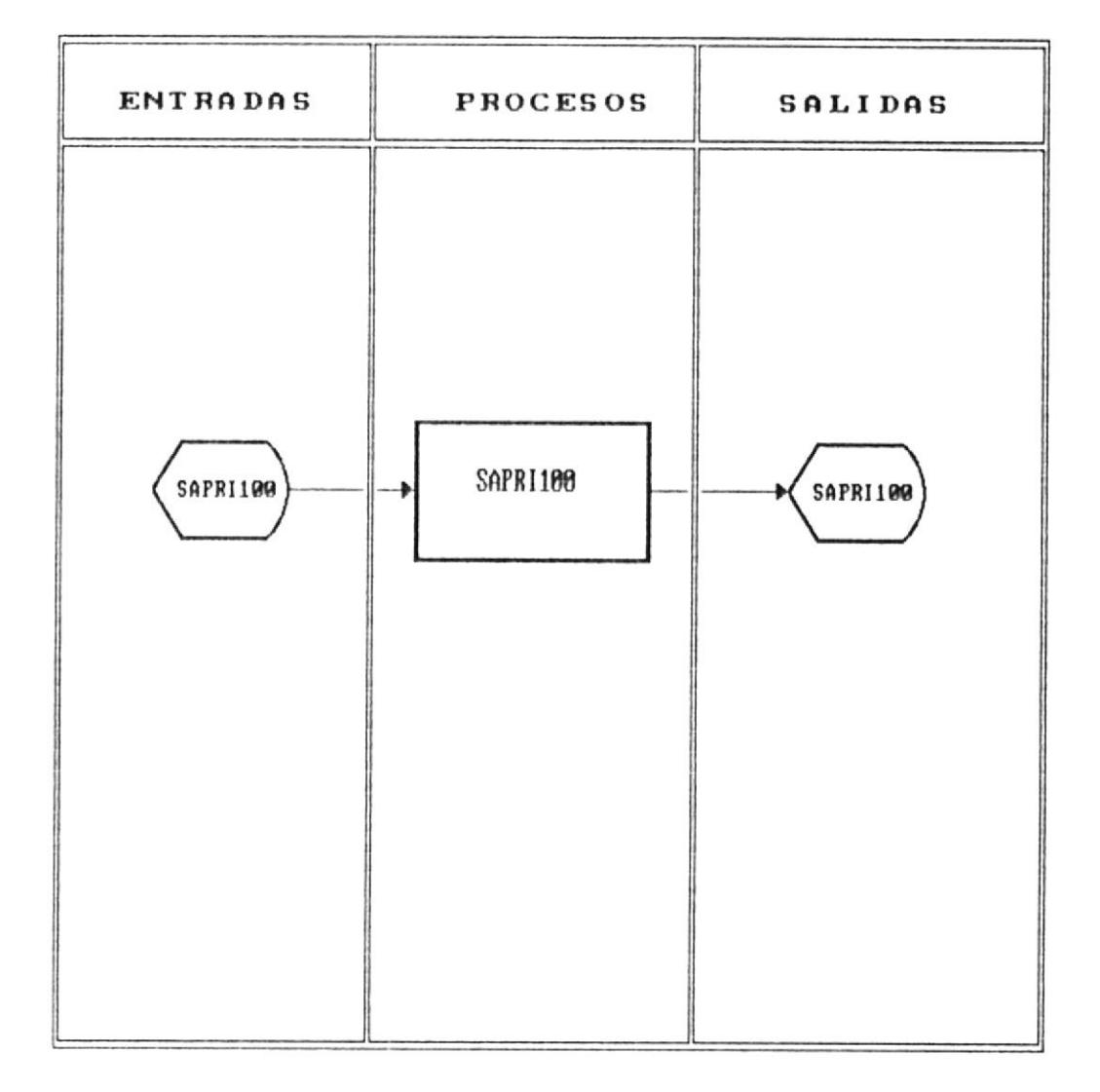

### MODULO DE PROCESOS FIN/MES

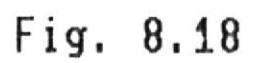

SISTEMA : S.A.A. MODULO : PROCESOS FIN/MES PROCESO : SAPRI110

REALIZADO POR: ENRIQUE RODAS RON REVISADO POR: ING. ALFREDO ALVAREZ FECHA : 91/01/15

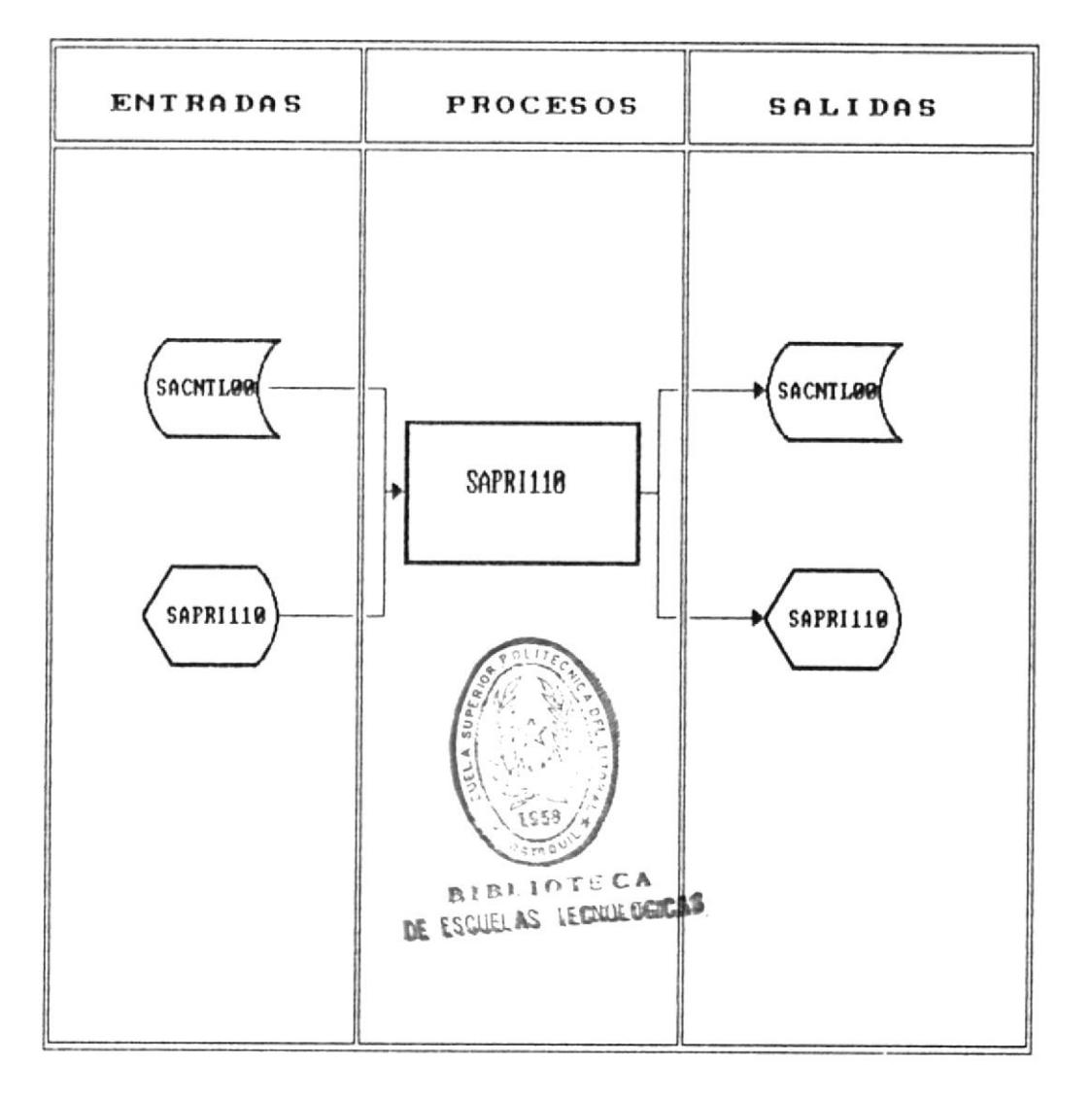

# INGRESO DE DATOS DEL TERMINO

Fig. 8.19
#### 8.4.1.1 Ingreso de Datos del Término

- Programa : SAPRI110
- Descripción : Permite el ingreso de datos del término a procesar.
- Usuario : Encargado del Sistema de Ayudantía Académica.
- Función : Este proceso permite el ingreso de los datos que normalmente se necesitan en un periodo o término.
- Subprocesos : Ninguno
- : SAPRI110 Formato Ingreso Datos Término Entradas SACNTLOO Archivo de Control
- : SAPRI110 Formato Ingreso Datos Término Salidas SACNTLOO Archivo de Control
- : Muestra mensajes de error. Controles Controla un solo ingreso por Término.
- Frecuencia : Al inicio del semestre
- Diagrama : Ver Figura 8.19

### 8.4.1.2 Modificación de Datos Término

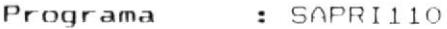

- Descripción : Presenta la pantalla para modificación de datos del término.
- Usuario : Encargado del Sistema de Ayudantia Académica.
- Función : Este proceso permite la modificación de datos del término.
- Subprocesos : Ninguno.
- : SAPRI120 Formato Modific. de Datos Término Entradas SACNTLOO Archivo de Control
- Salidas : SAARI120 Formato Modific. de Datos Término SACNTLOO Archivo de Control
- Controles : Muestra mensajes de error.
- Frecuencia : A pedido
- Diagrama : Ver Figura 8.20

SISTEMA : S.A.A. MODULO : PROCESOS FIN/MES PROCESO : SAPRI120

REALIZADO POR: ENRIQUE RODAS RON REVISADO POR: ING. ALFREDO ALVAREZ FECHA : 91/01/15

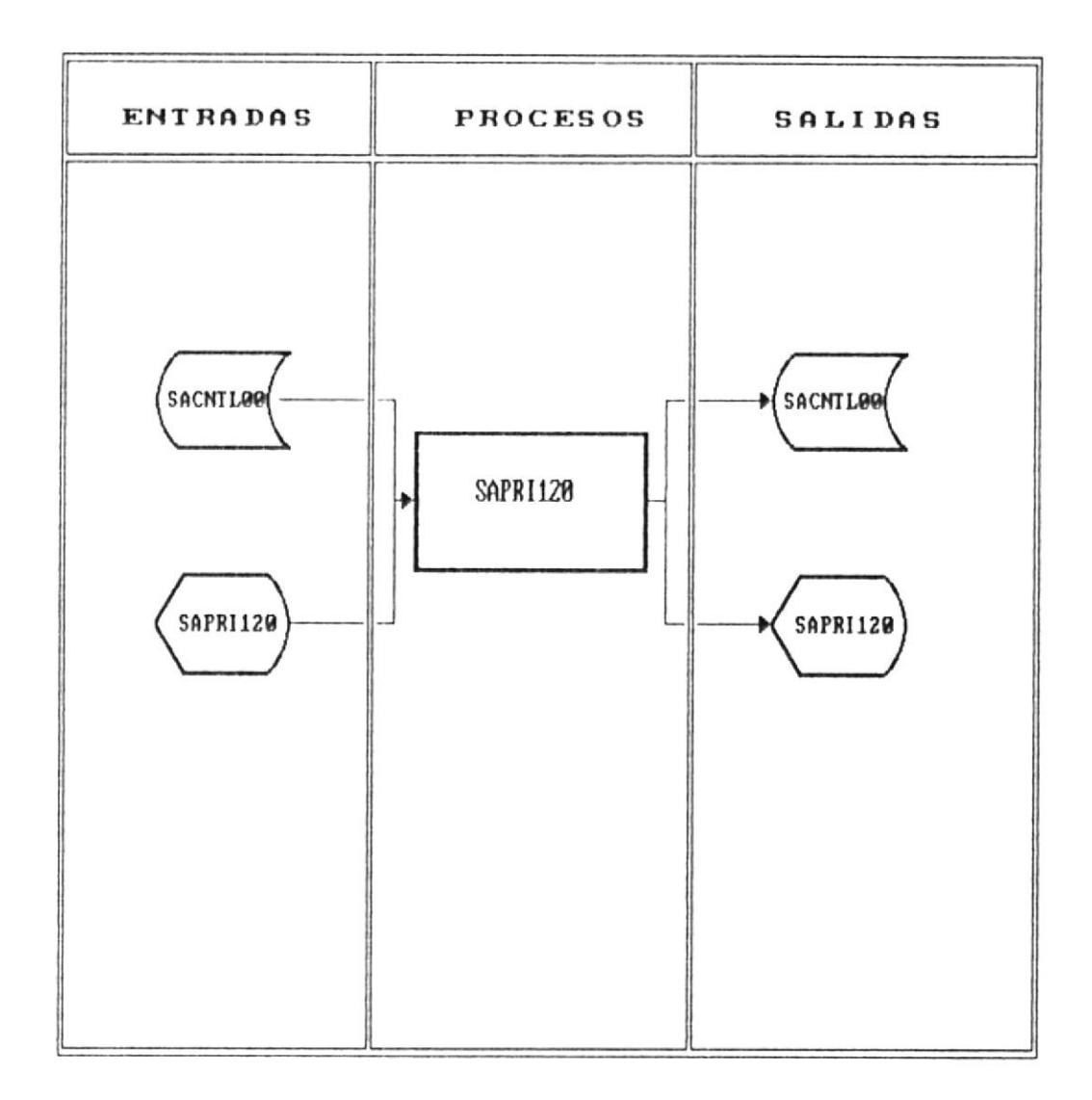

### MODIFICACION DE DATOS DEL TERMINO

Fig. 8.20

# 8.4.1.3 Fin/Cierre de Término

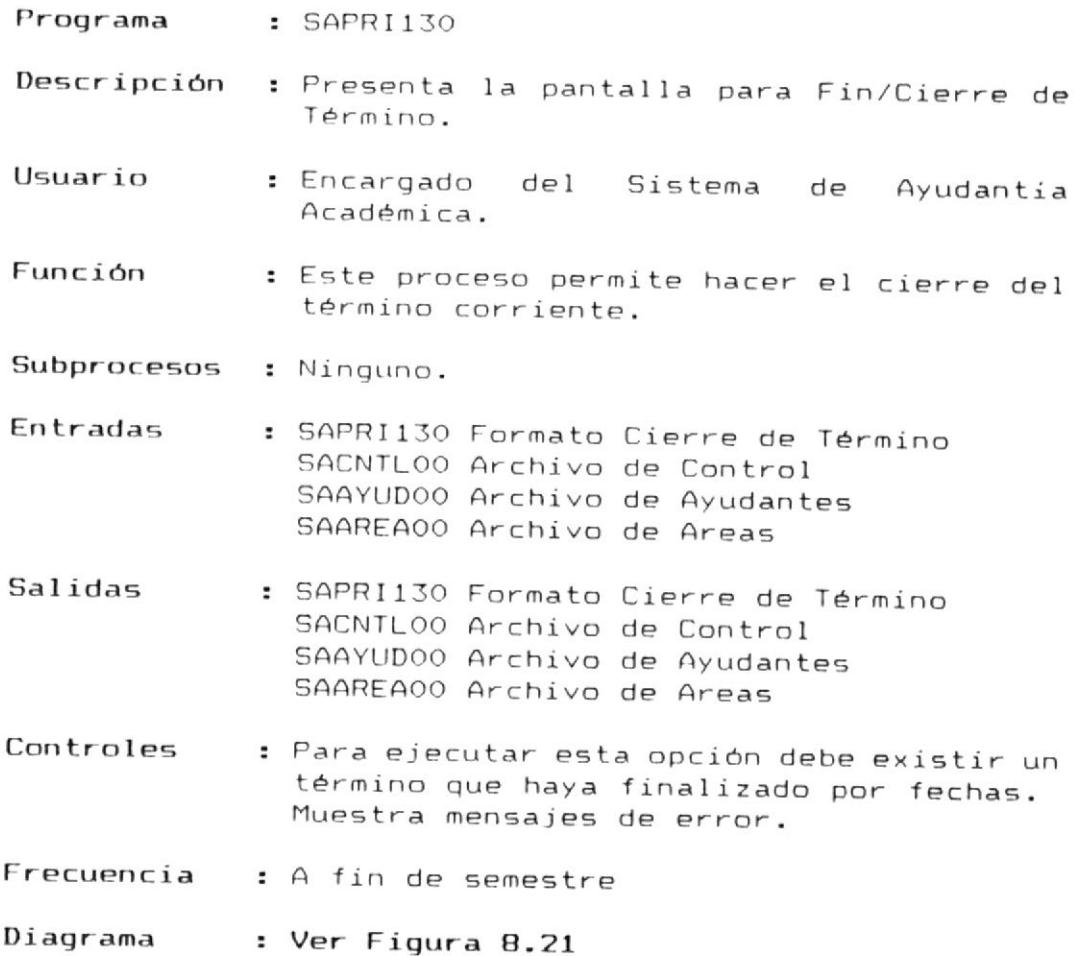

 $\epsilon$ 

MANUAL DEL DISENO M

SISTEMA : S.A.A. MODULO : PROCESOS ESPECIALES PROCESO : SAPRI130

REALIZADO POR: ENRIQUE RODAS RON REVISADO POR: ING. ALFREDO ALVAREZ FECHA : 91/01/13

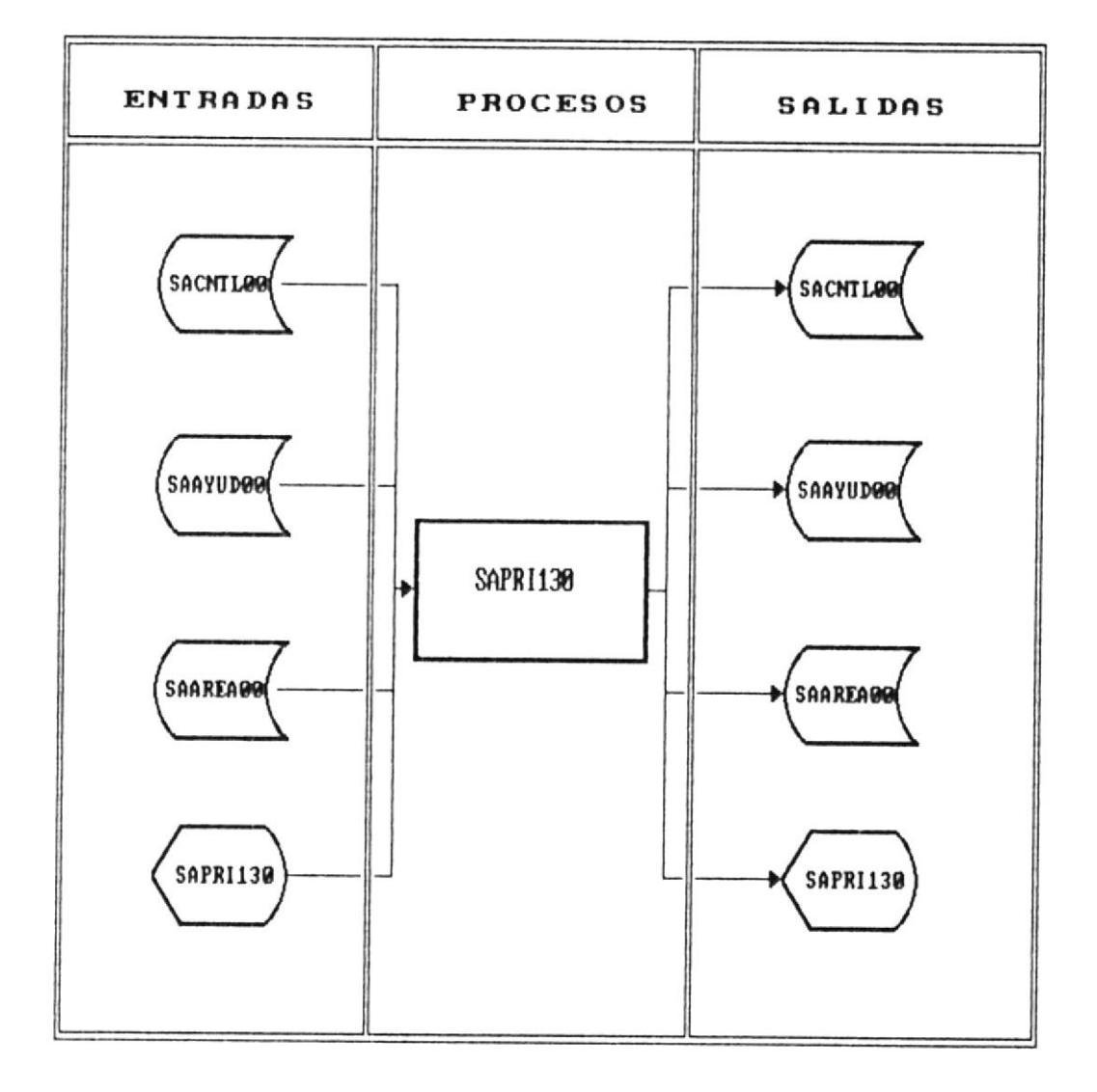

## FIN/CIERRE DE TERMINO

Fig. 8.21

## 8.4.1.4 Cálculo del Rol

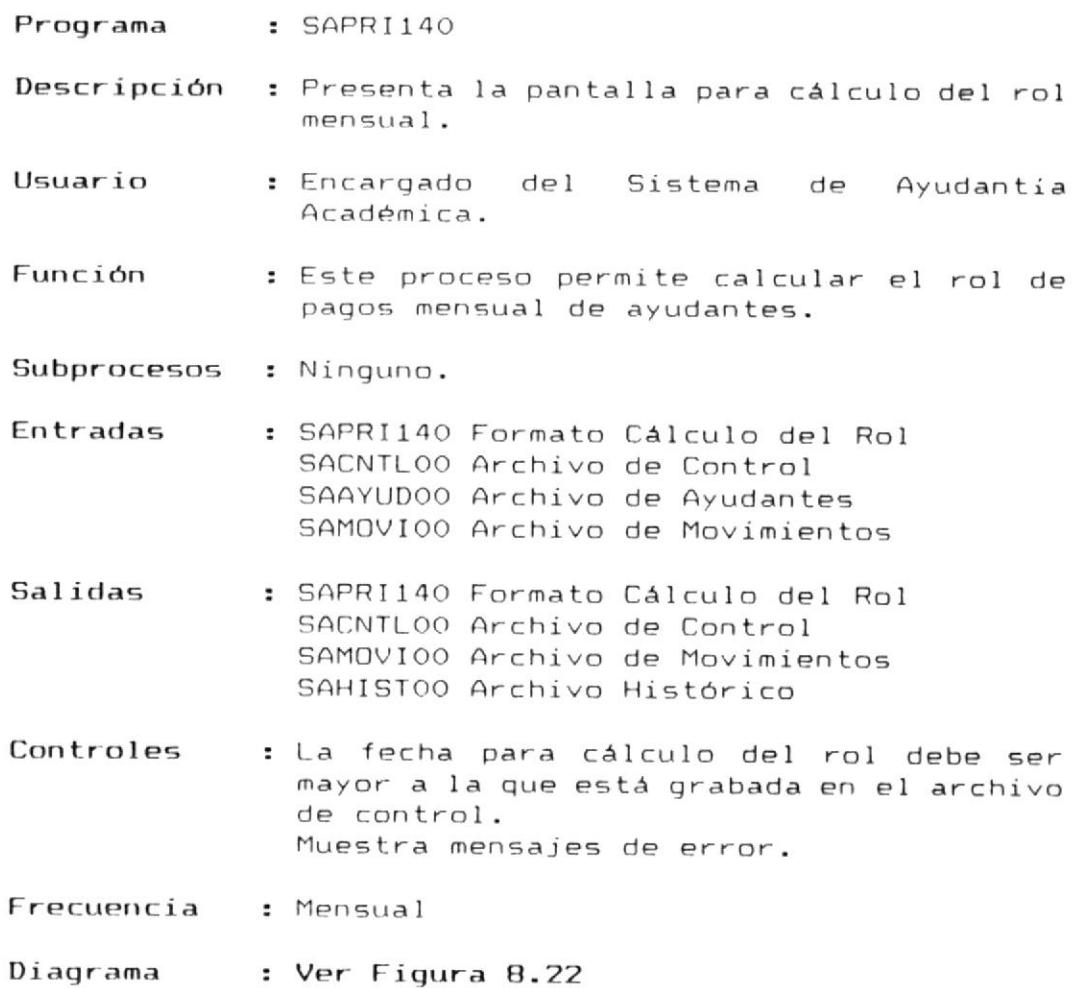

 $\overline{\phantom{a}}$ 

MANUAL DEL DISENO I

SISTEMA : S.A.A. MODULO : PROCESOS FIN/MES PROCESO : SAPRI140

REALIZADO POR: ENRIQUE RODAS RON REVISADO POR: ING. ALFREDO ALVAREZ FECHA : 91/01/15

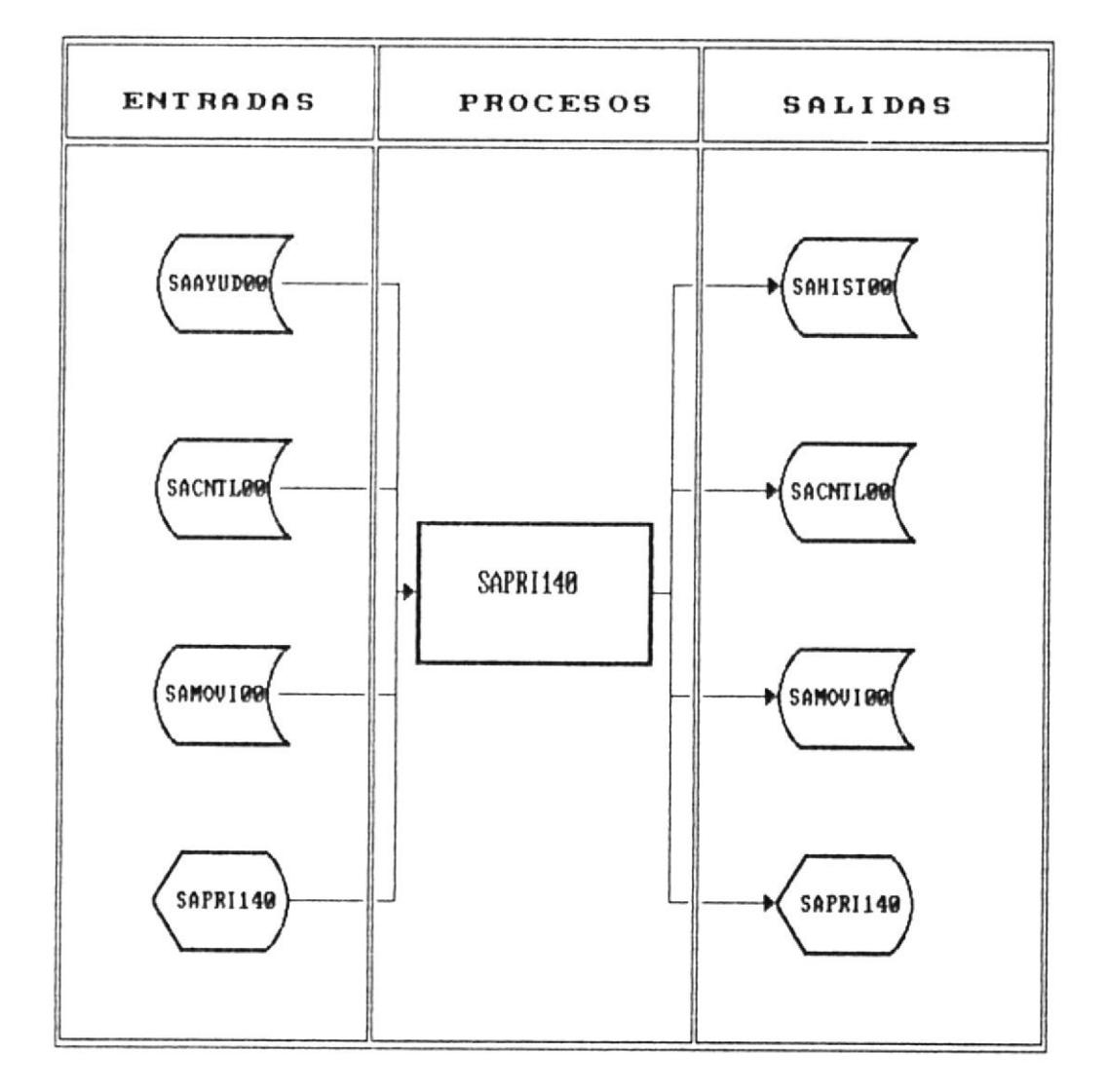

# CALCULO DEL ROL MENSUAL

Fig. 8.22

#### 8.4.1.5 Consulta de Líquido a Pagar

- Programa : SAPRI150
- Descripción : Presenta la pantalla para consulta del liquido a pagar al ayudante.
- Usuario : Encargado del Sistema de Ayudantia Académica.
- Función : Este proceso permite la consulta del líquido a pagar a cada ayudante que está en el rol.
- Subprocesos : Ninguno.
- : SAPRI150 Formato Consulta Liquido a Pagar Entradas SAHISTOO Archivo Histórico
- Salidas : SAPRI150 Formato Consulta Liquido a Pagar
- : El ayudante a quien se le consulta el Controles liquido a recibir debe estar en el rol de ese mes. Muestra mensajes de error.
- Frecuencia : Mensual

#### Diagrama : Ver Figura 8.23

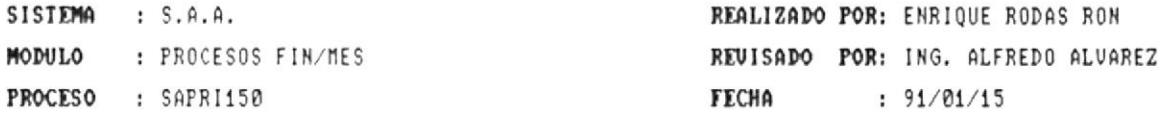

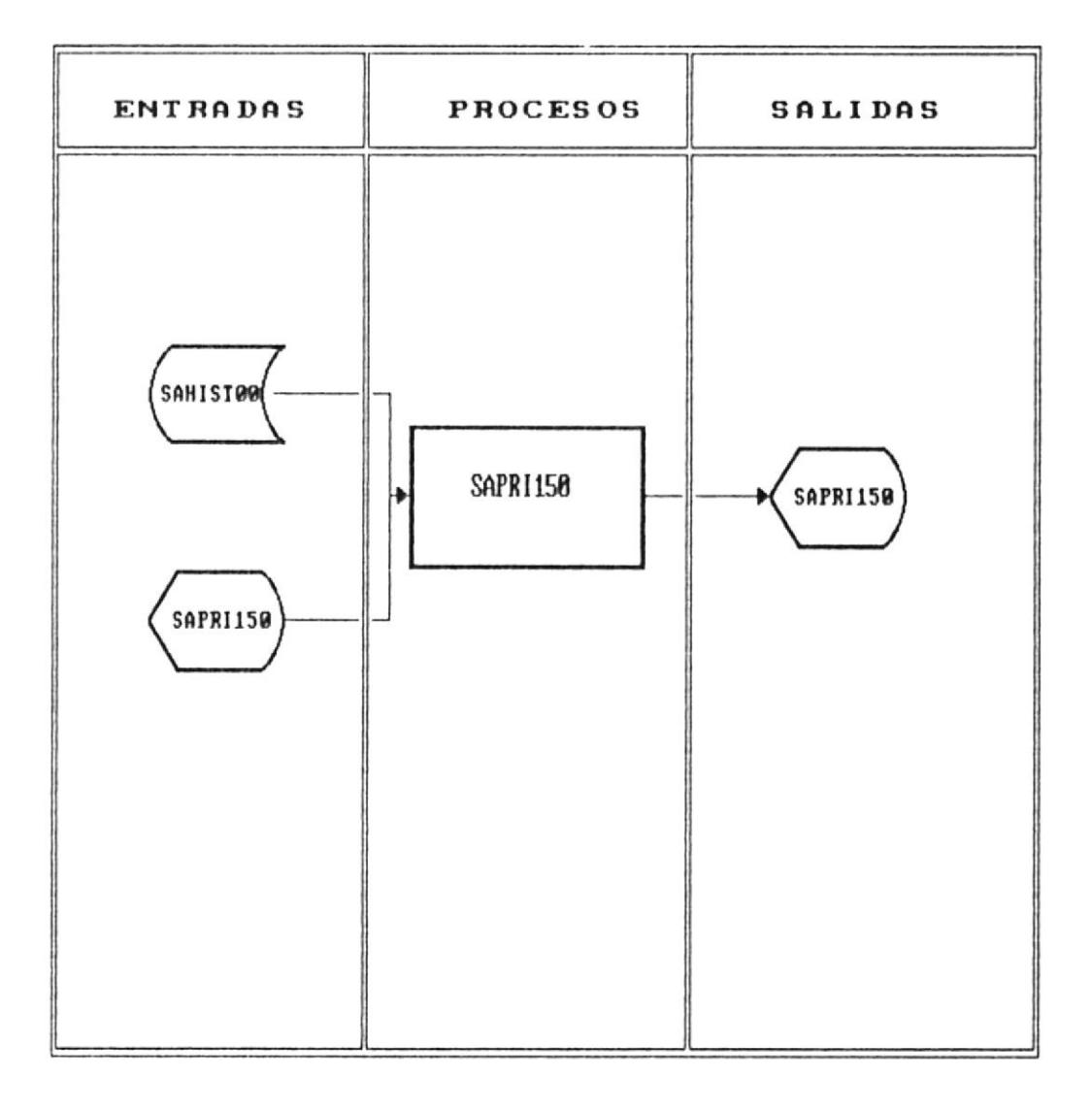

### CONSULTA LIQUIDO A PAGAR

Fig. 8.23

# 8.5 Programas del Módulo De Reportes

Los programas que conforman el módulo de reportes son los siguientes :

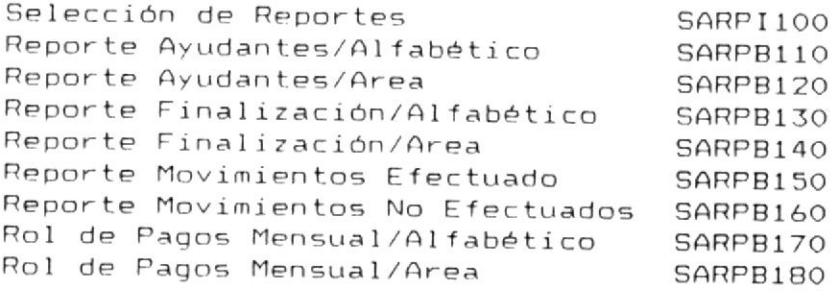

 $\overline{\phantom{a}}$ 

# 8.5.1 Selección de Reportes

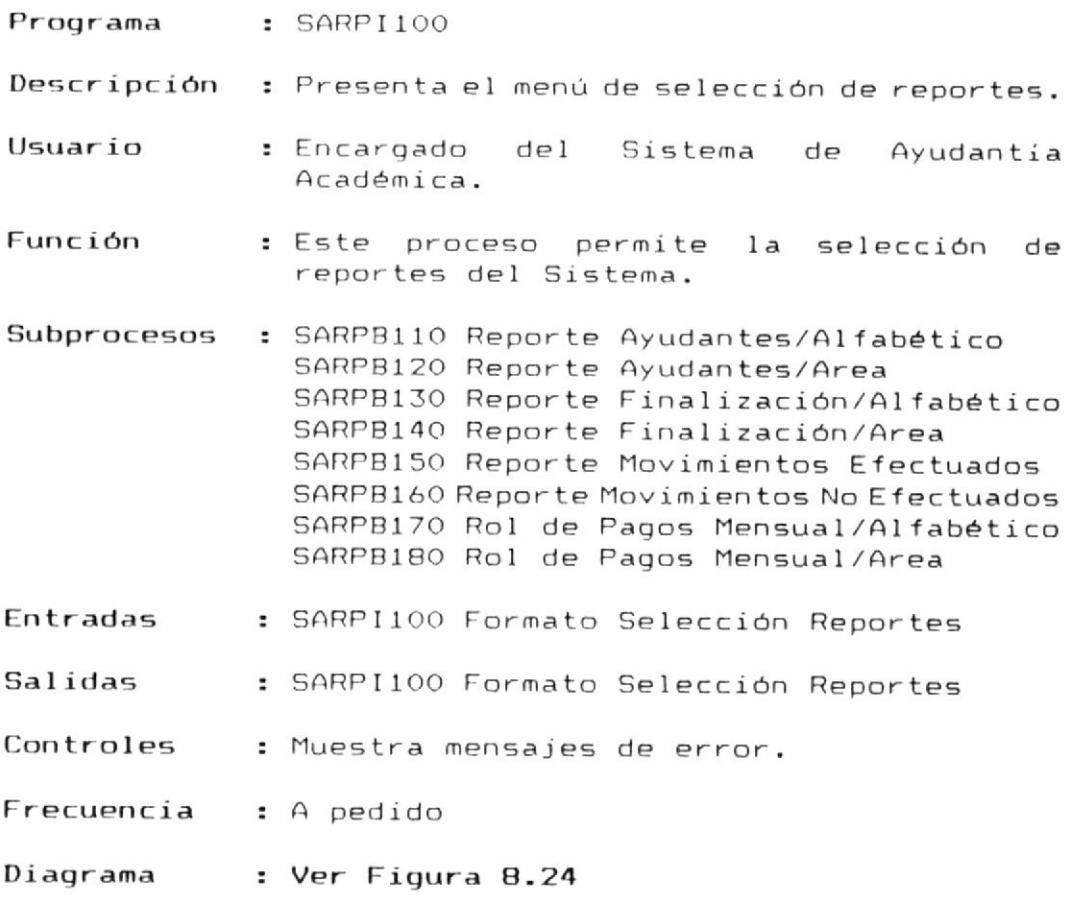

 $\epsilon$ 

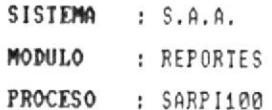

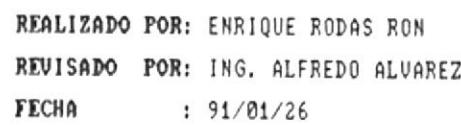

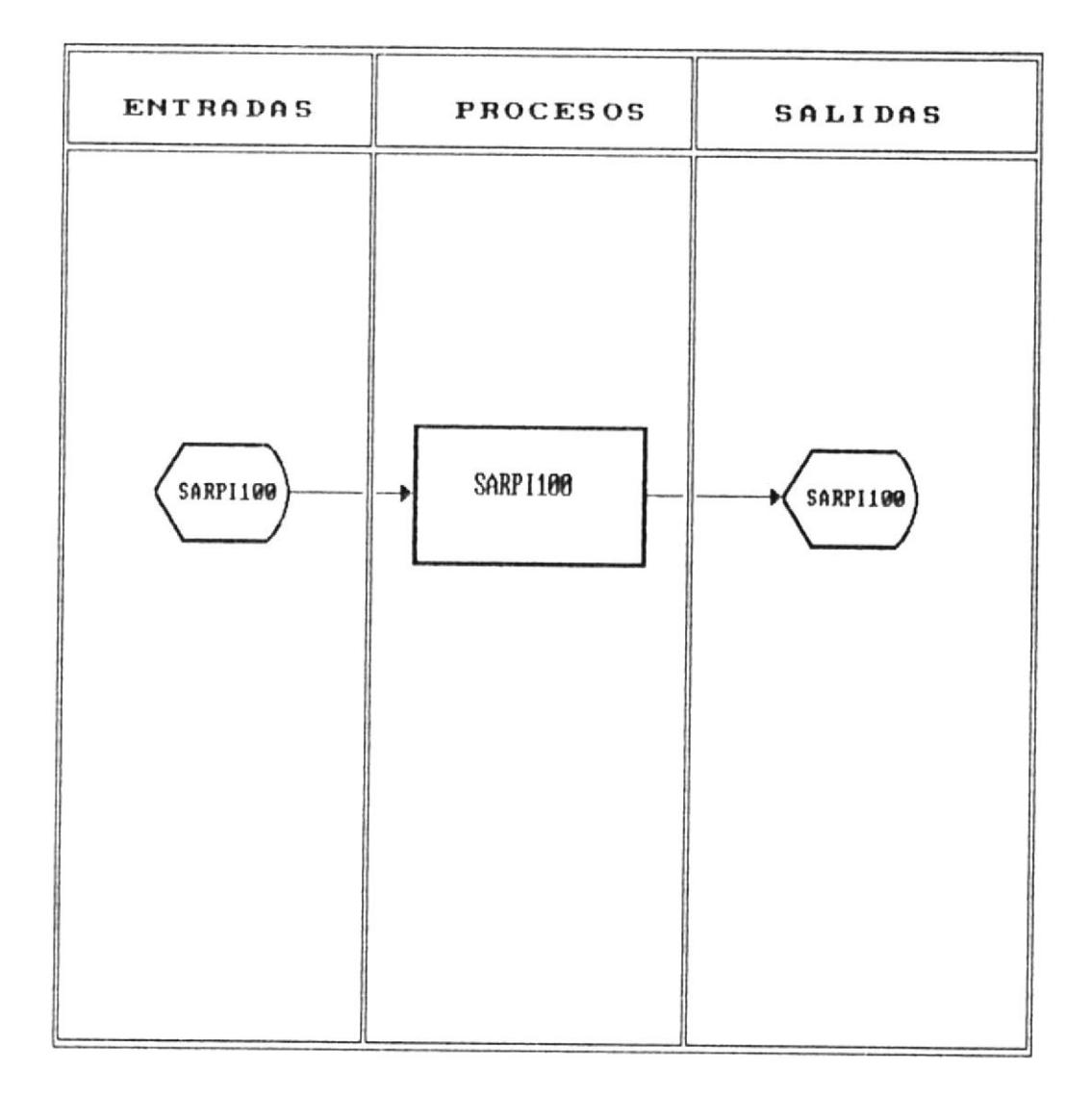

### MODULO DE AYUDANTES

Fig. 8.24

#### 8.5.1.1 Reporte de Ayudantes en Orden Alfabético

- Programa : SARPB110
- Descripción : Presenta la pantalla para selección de reporte alfabético.
- Usuario : Encargado del Sistema de Ayudantía Académica.
- Función : Este proceso permite la selección de reporte de ayudantes en orden alfabético.
- Subprocesos : Ninguno.
- Entradas : SARPB110 Formato Selección Reporte SACNTLOO Archivo de Control SAAYUD00 Archivo de Ayudantes
- Salidas : SARPB110 Formato Selección Reporte SARPB110 Listado en Impresora
- Controles : Control de error en impresora. Muestra mensajes de error.
- Frecuencia : A pedido

: Ver Figura 8.25 Diagrama

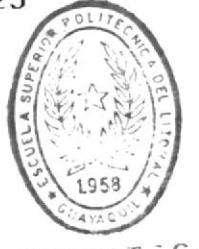

 $BIBIIOT:CA$ DE ESCUELAS IEC.I.LOGICAS

SISTEMA : S.A.A. MODULO : REPORTES PROCESO : SARPB110

REALIZADO POR: ENRIQUE RODAS RON REVISADO POR: ING. ALFREDO ALVAREZ FECHA : 91/01/26

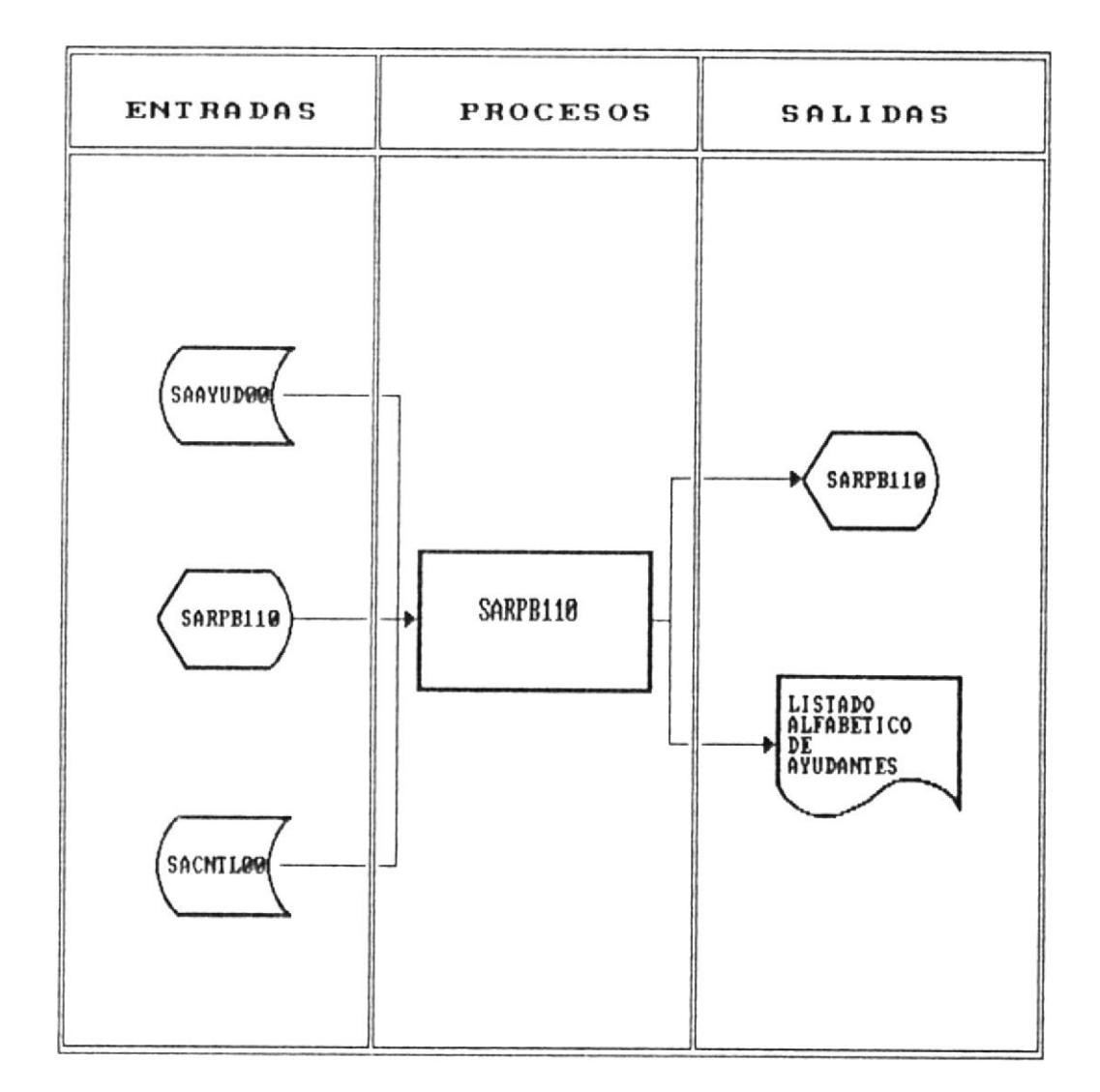

### REPORTE ALFABETICO DE AYUDANTES

Fig. 8.25

#### 8.5.1.2 Reporte de Ayudantes en Orden de Areas

Programa : SARPB120 Descripción : Presenta la pantalla para selección de reporte de ayudantes por area. Usuario : Encargado del Sistema de Ayudantia Académica. Función : Este proceso permite la selección de reporte de ayudantes en orden de areas. Subprocesos : Ninguno. Entradas : SARPB120 Formato Selección Reporte SACNTLOO Archivo de Control SAAYUDOO Archivo de Ayudantes SAAREA00 Archivo de Areas Salidas : SARPB120 Formato Selección Reporte SARPB120 Listado en Impresora Controles : Control de error en impresora. Muestra mensajes de error. Frecuencia : A pedido Diagrama : Ver Figura 8.26

SISTEMA : S.A.A. MODULO : REPORTES PROCESO : SARPB120

REALIZADO POR: ENRIQUE RODAS RON REVISADO POR: ING. ALFREDO ALUAREZ FECHA : 91/01/26

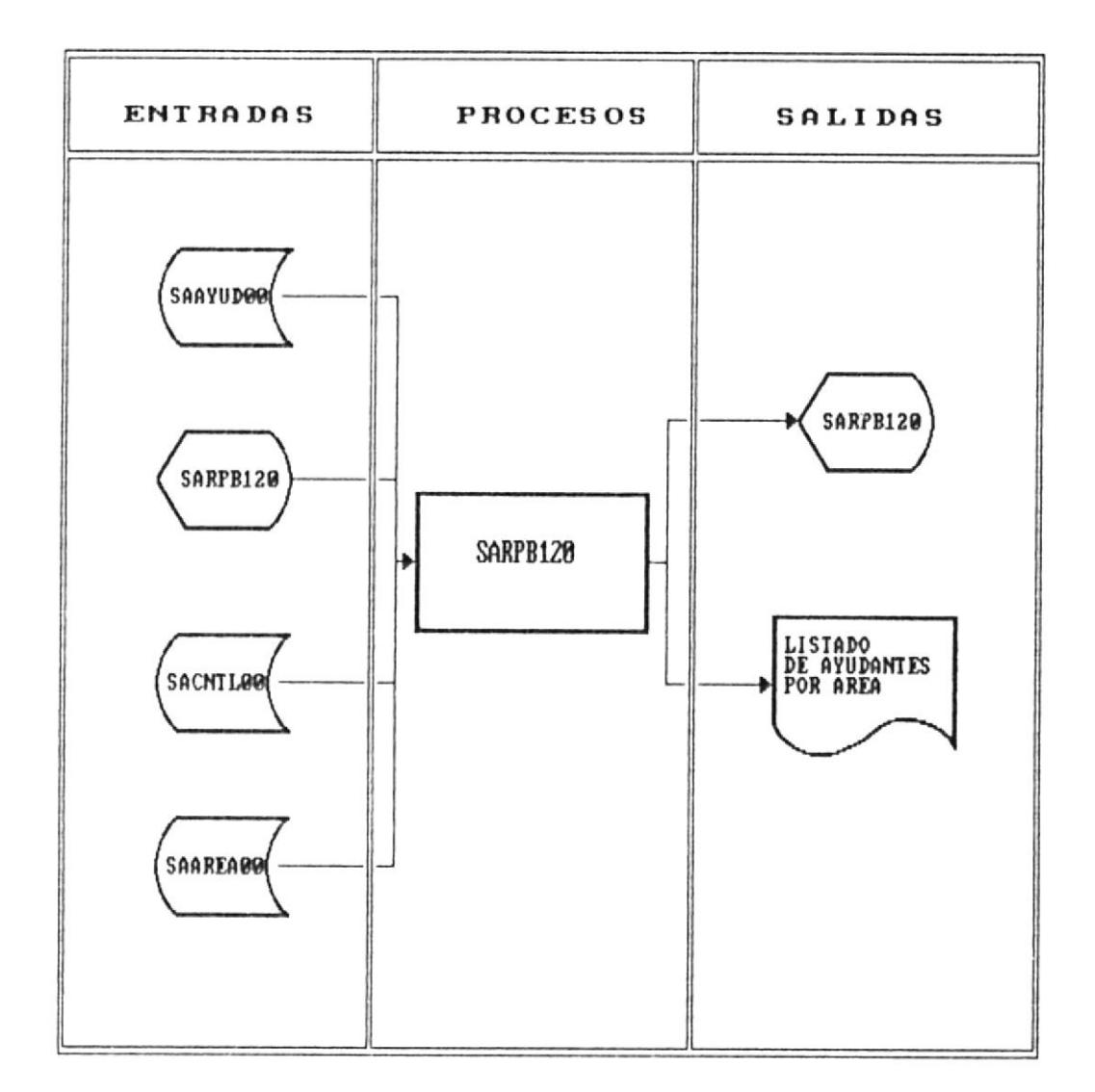

### REPORTE DE AYUDANTES POR AREAS

Fig. 8.26

### 8.5.1.3 Reporte de Finalización en Orden Alfabético

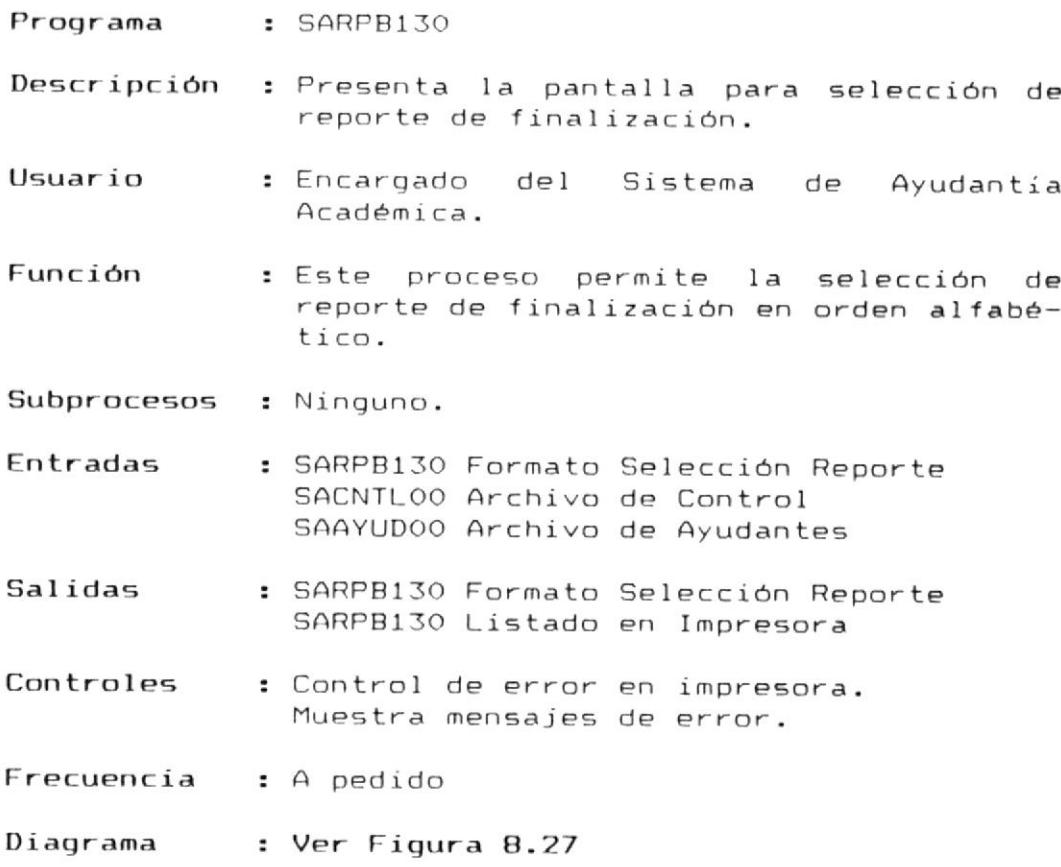

 $\hat{\boldsymbol{x}}$ 

SISTEMA : S.A.A. MODULO : REPORTES PROCESO : SARPB130

REALIZADO POR: ENRIQUE RODAS RON REVISADO POR: ING. ALFREDO ALVAREZ FECHA : 91/01/26

### REPORTE ALFABETICO DE FINALIZACION

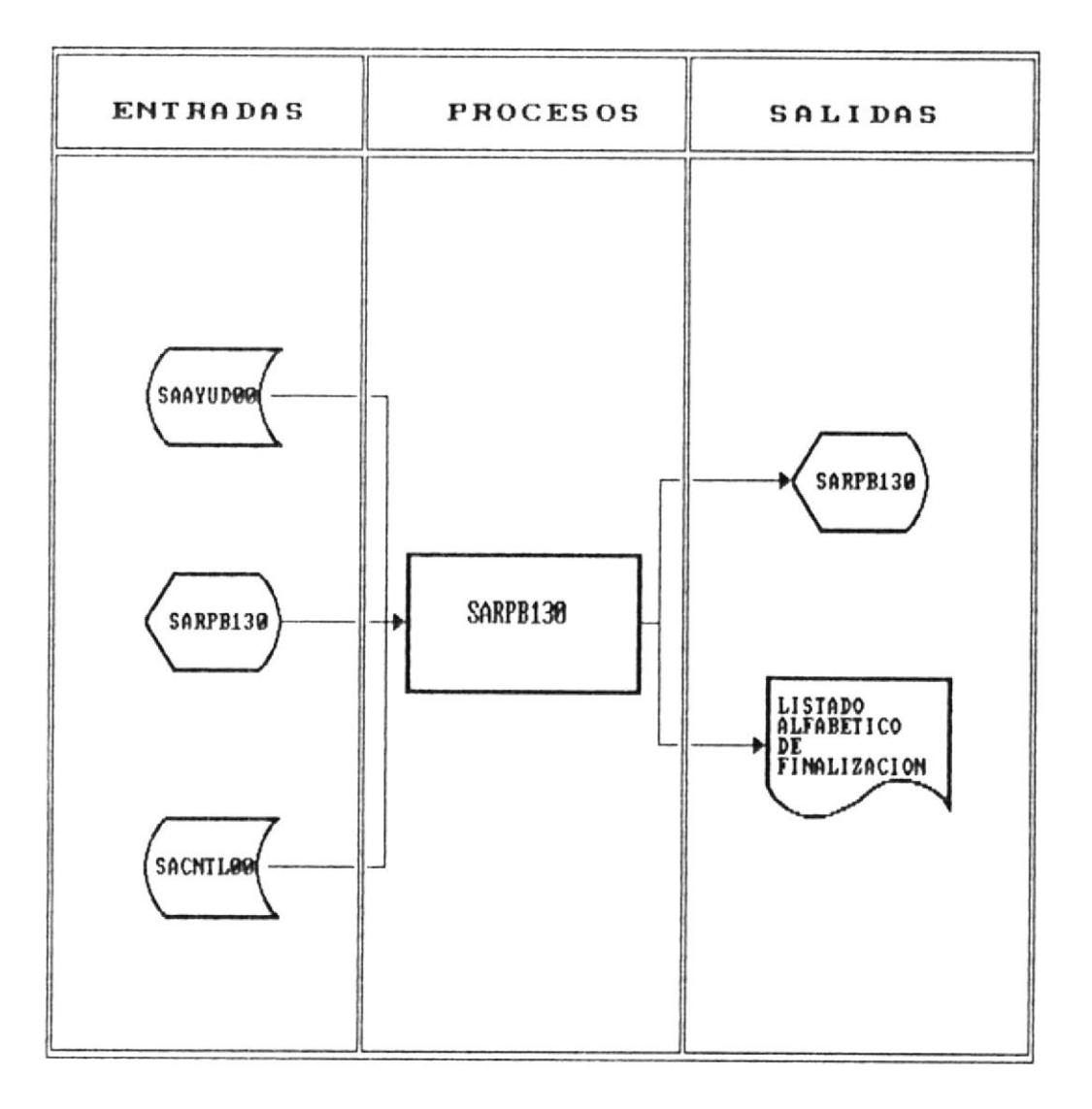

Fig. 8.27

#### 8.5.1.4 Reporte de Finalización en Orden de Areas

Programa : SARPB140 Descripción : Presenta la pantalla para selección de reporte de finalización. Usuario : Encargado del Sistema de Ayudantia Académica. Función : Este proceso permite la selección de reporte de finalización en orden de áreas. Subprocesos : Ninguno. Entradas : SARPB140 Formato Selección Reporte SACNTLOO Archivo de Control SAAYUDOO Archivo de Ayudantes SAAREA00 Archivo de Areas Salidas : SARPB140 Formato Selección Reporte SARPB140 Listado en Impresora Controles : Control de error en impresora. Muestra mensajes de error. Frecuencia : A pedido Diagrama : Ver Figura 8.28

SISTEMA : S.A.A. MODULO : REPORTES PROCESO : SARPB140

REALIZADO POR: ENRIQUE RODAS RON REVISADO POR: ING. ALFREDO ALVAREZ FECHA : 91/01/26

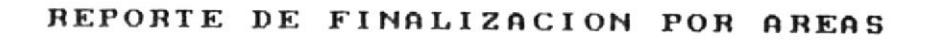

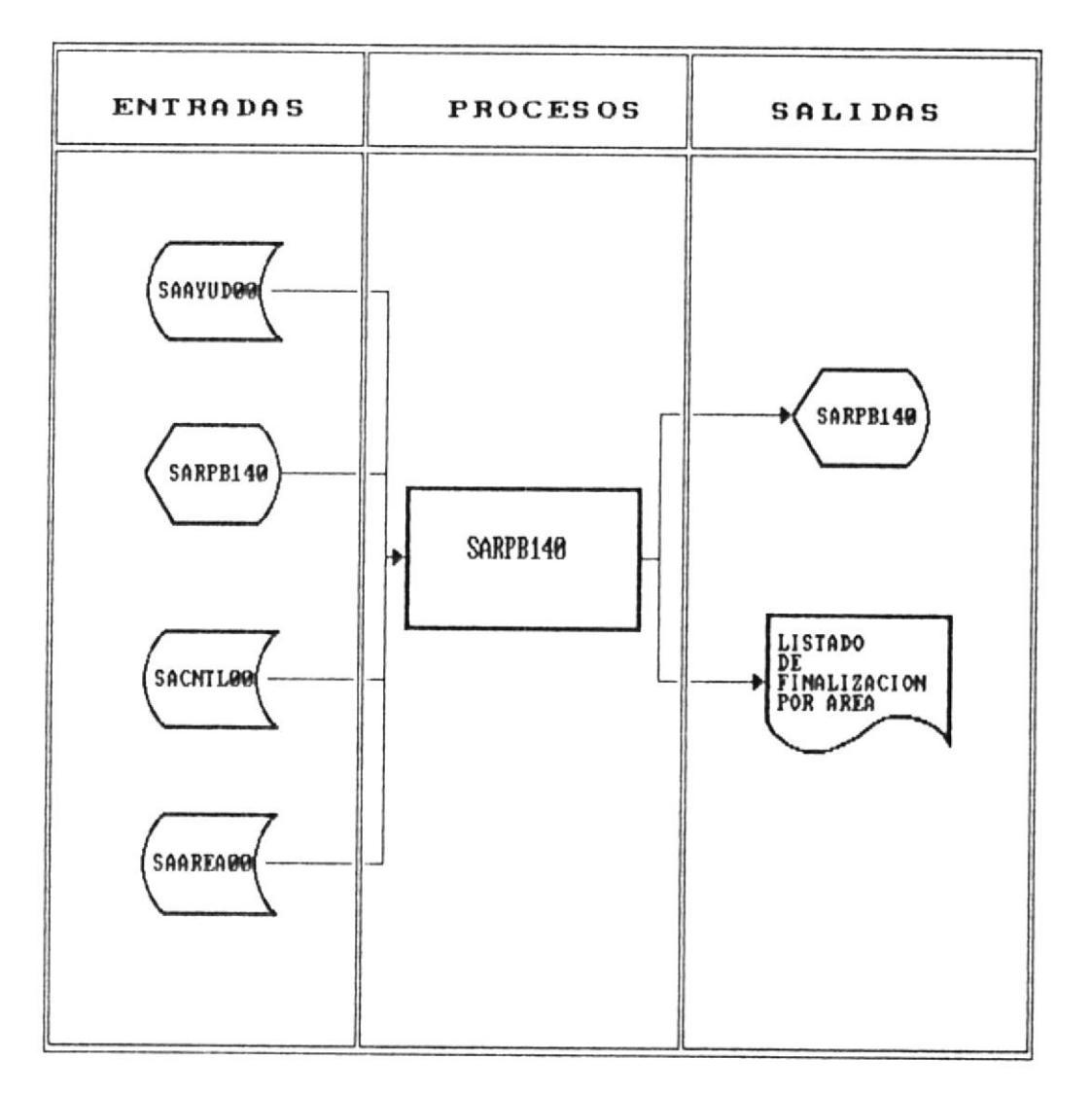

Fig. 8.28

## 8.5.1.5 Reporte de Movimientos Efectuados

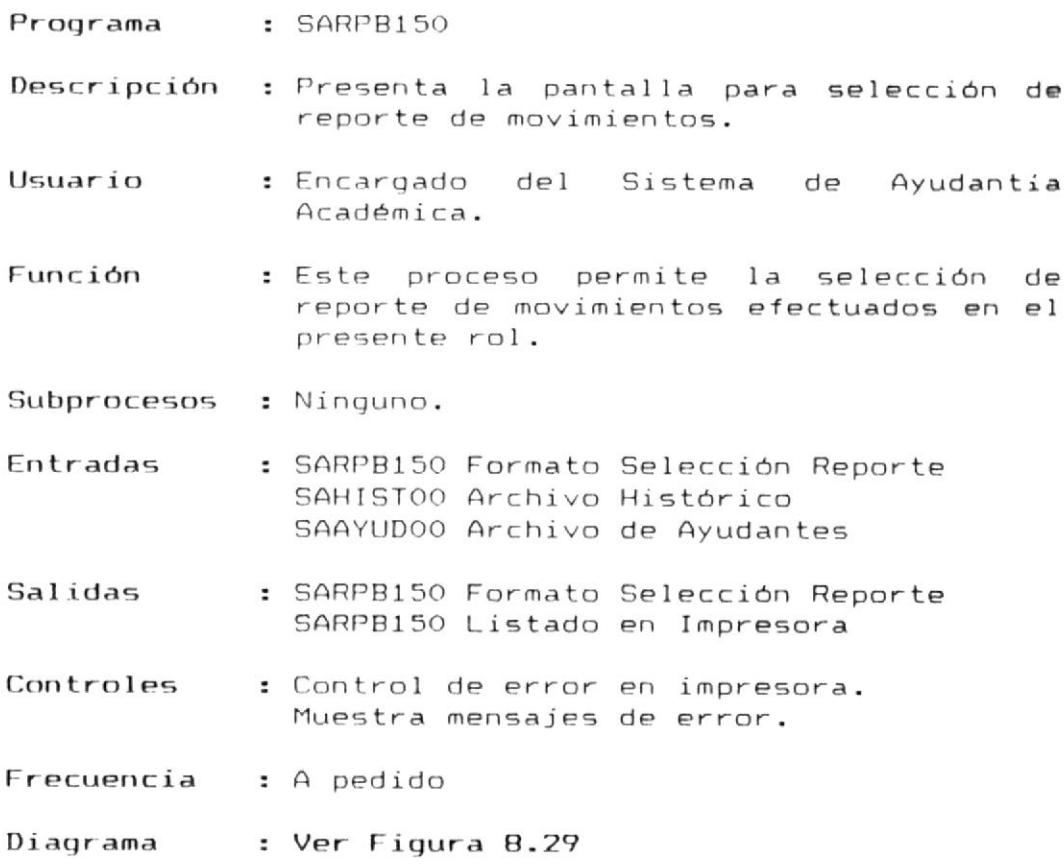

 $\bullet$ 

 $\hat{\boldsymbol{r}}$ 

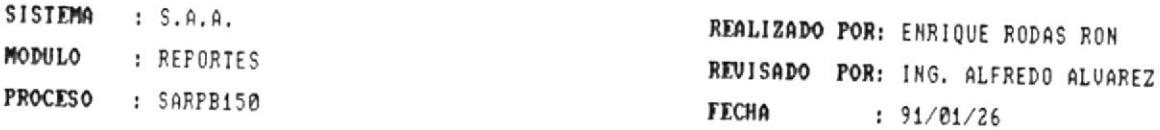

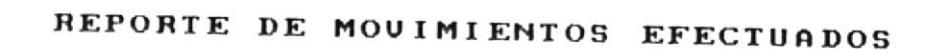

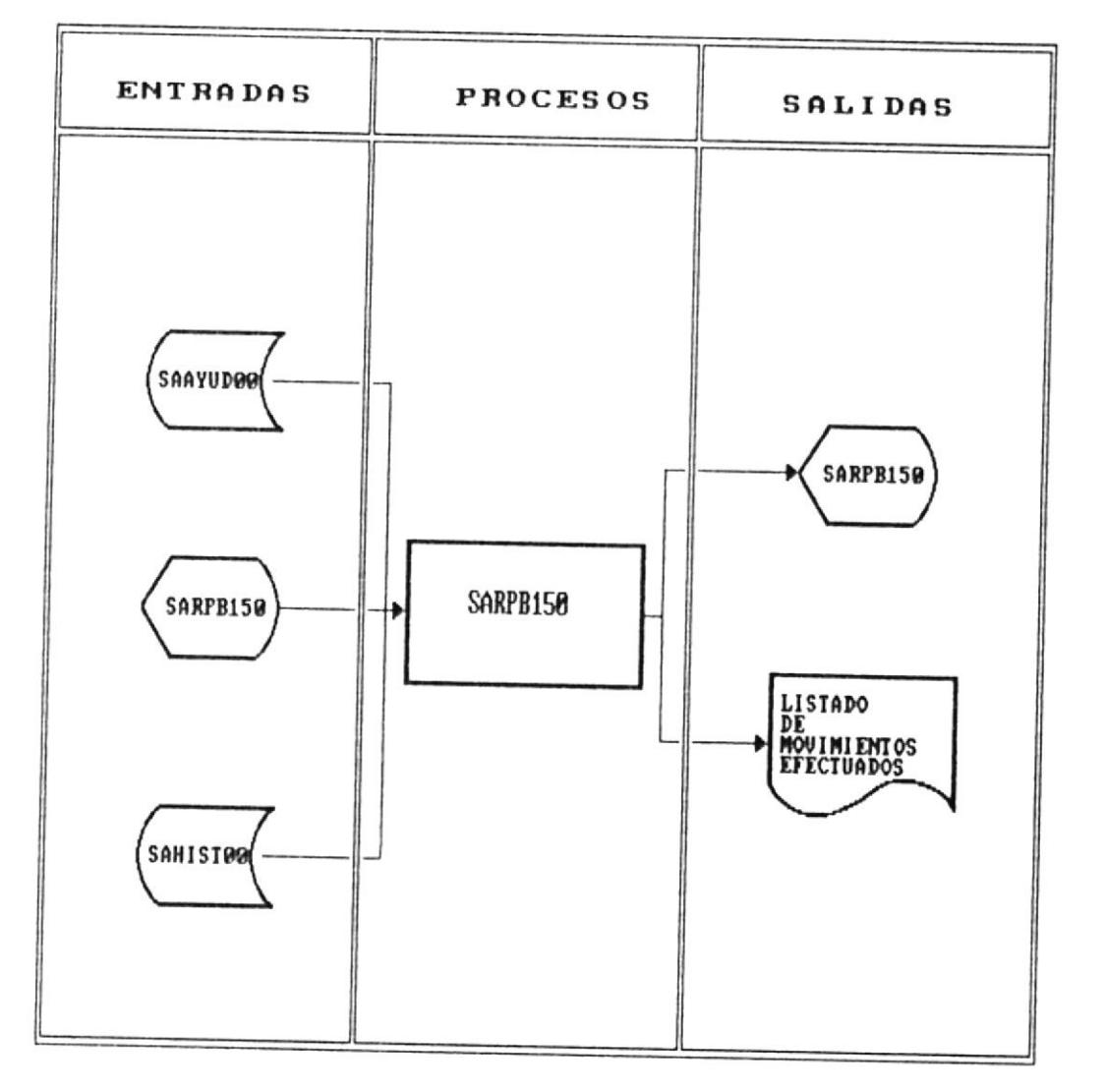

Fig. 8.29

#### 8.5.1.6 Reporte de Movimientos no Efectuados

Programa : SARPB160 Descripción : Presenta la pantalla para selección de reporte de movimientos. Usuario : Encargado del Sistema de Ayudantia Académica. Función : Este proceso permite la selección de reporte de movimientos no efectuados en el presente rol. Subprocesos : Ninguno. : SARPB160 Formato Selección Reporte Entradas SAMOVIOO Archivo de Movimientos SAAYUD00 Archivo de Ayudantes Salidas : SARPB160 Formato Selección Reporte SARPB160 Listado en Impresora Controles : Control de error en impresora. Muestra mensajes de error. Frecuencia : A pedido : Ver Figura 8.30 Diagrama

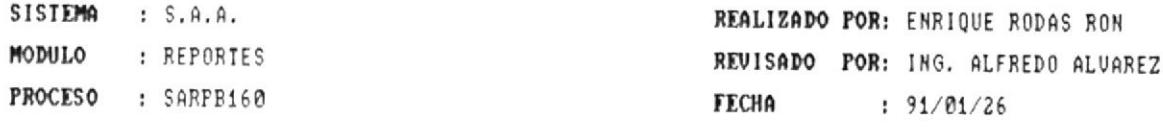

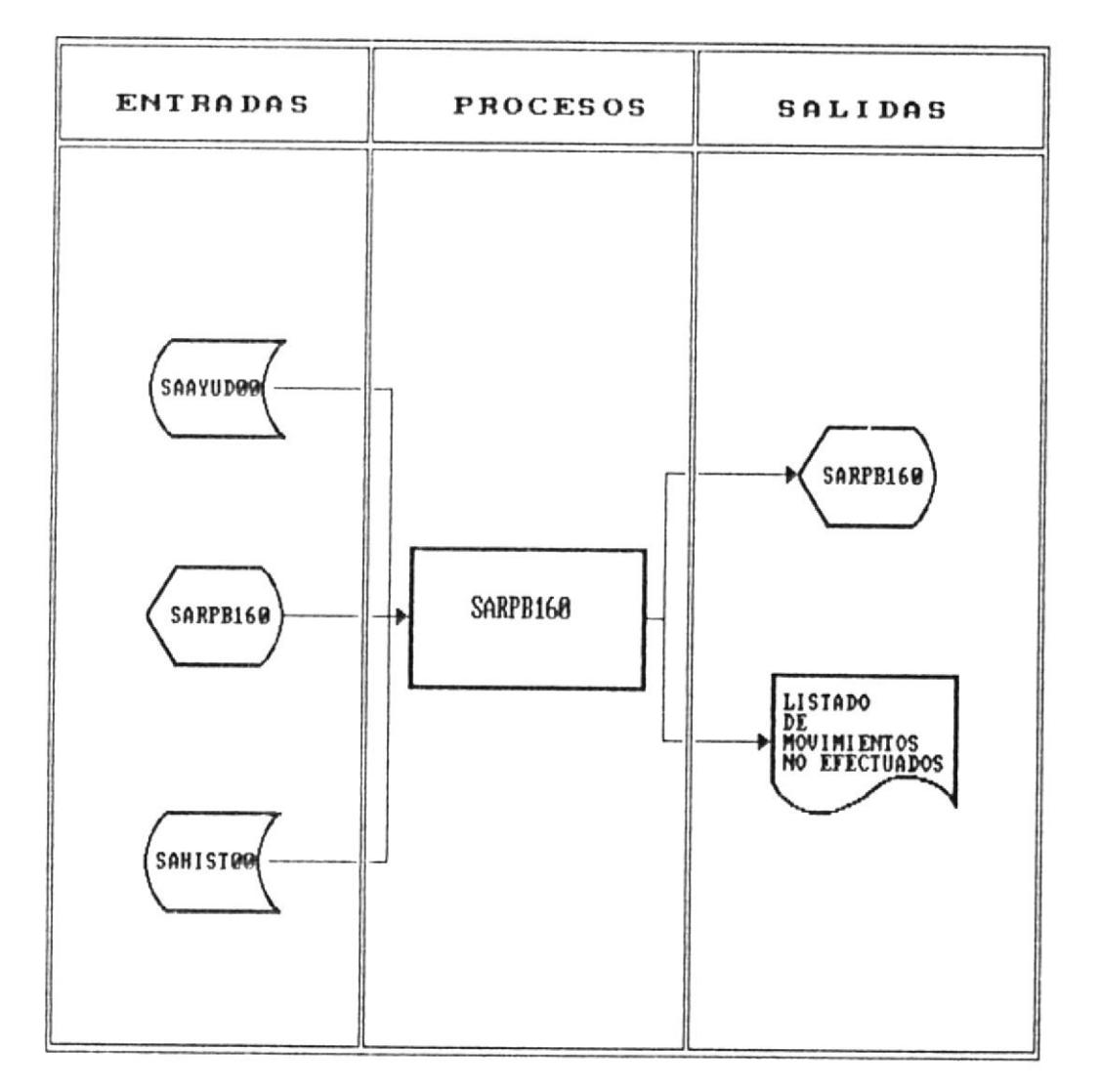

### REPORTE DE MOUIMIENTOS NO EFECTUADOS

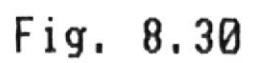

### 8.5.1.7 Rol de Pagos Mensual en Orden Alfabético

- Programa : SARPB170
- Descripción : Presenta la pantalla para selección de reporte de rol de pagos.
- Usuario : Encargado del Sistema de Ayudantía Académica.
- Función : Este proceso permite la selección de reporte de rol de pagos en orden alfabético.
- Subprocesos : Ninguno.
- Entradas : SARPB170 Formato Selección Reporte SACNTLOO Archivo de Control SAAYUDOO Archivo de Ayudantes SAAREA00 Archivo de Areas SAHISTOO Archivo Histórico
- : SARPB170 Formato Selección Reporte Salidas SARPB170 Listado en Impresora
- Controles : Control de error en impresora. Muestra mensajes de error.
- Frecuencia : A pedido
- Diagrama : Ver Figura 8.31

SISTEMA : S.A.A. MODULO : REPORTES PROCESO : SARPB170

REALIZADO POR: ENRIQUE RODAS RON REVISADO POR: ING. ALFREDO ALUAREZ FECHA : 91/01/26

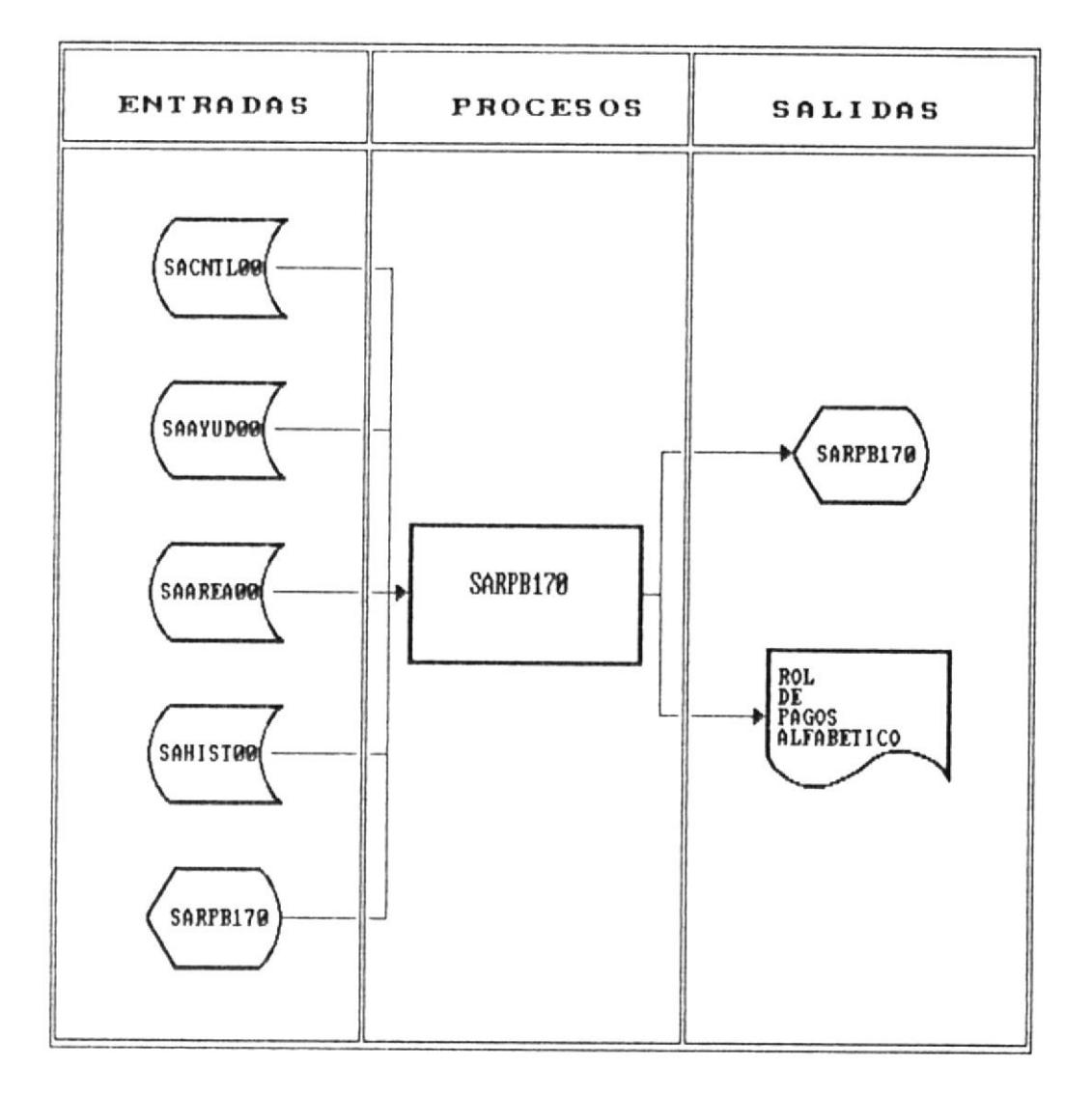

### ROL DE PAGOS ALFABETICO

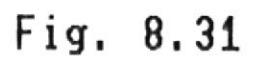

### 8.5.1.8 Rol de Pagos Mensual en Orden de Areas

- Programa : SARPB180
- Descripción : Presenta la pantalla para selección de reporte de rol de pagos.
- Usuario : Encargado del Sistema de Ayudantia Académica.
- Función : Este proceso permite la selección de reporte de rol de pagos en orden de áreas.
- Subprocesos : Ninguno.
- Entradas : SARPB180 Formato Selección Reporte SACNTLOO Archivo de Control SAAYUD00 Archivo de Ayudantes SAAREA00 Archivo de Areas SAHISTOO Archivo Histórico
- : SARPB180 Formato Selección Reporte Salidas SARPB180 Listado en Impresora
- Controles : Control de error en impresora. Muestra mensajes de error.
- Frecuencia : A pedido
- Diagrama : Ver Figura 8.32

SISTEMA : S.A.A. MODULO : REPORTES PROCESO : SARPB180 REALIZADO POR: ENRIQUE RODAS RON REVISADO POR: ING. ALFREDO ALVAREZ FECHA : 91/01/26

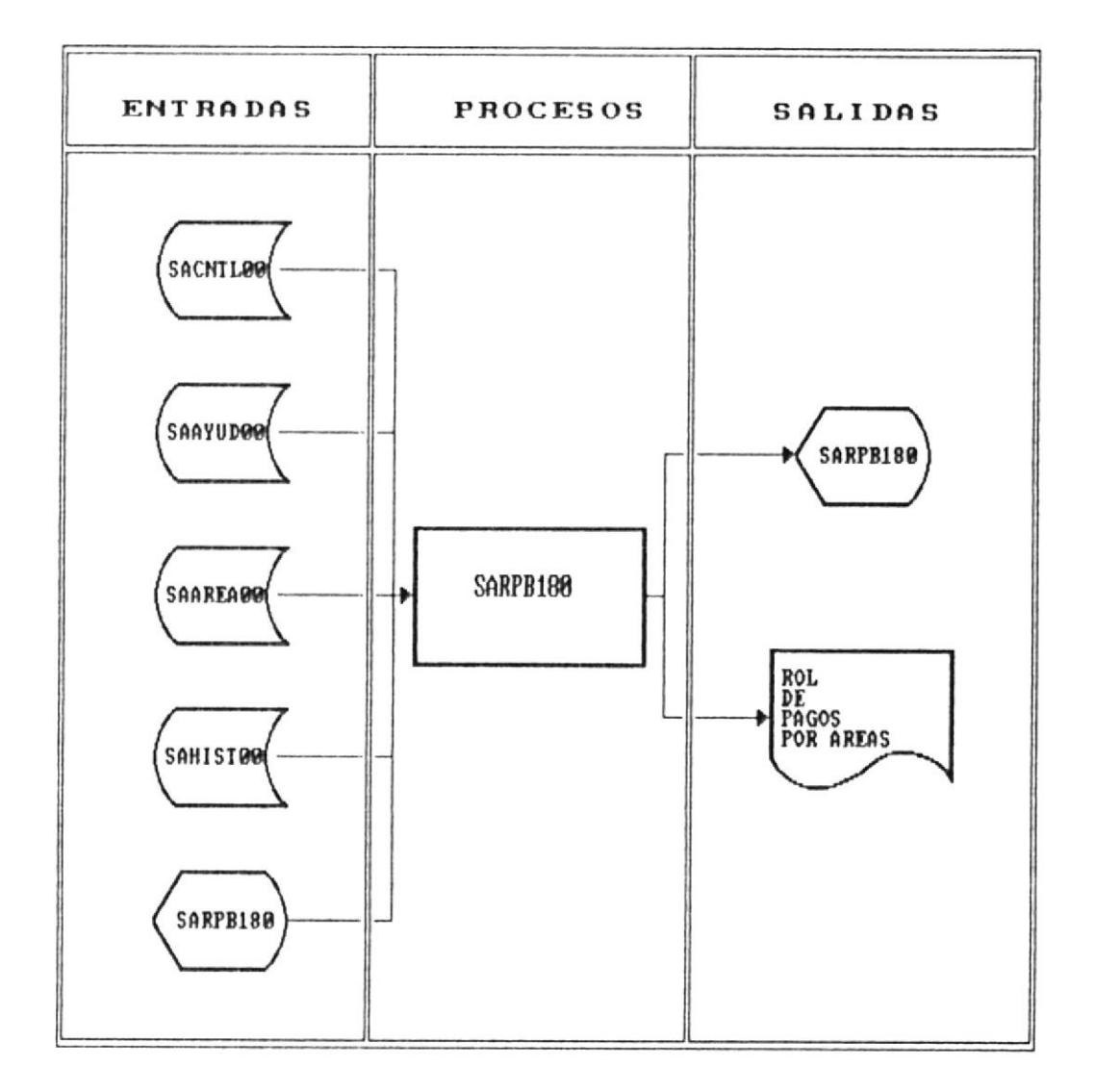

### ROL DE PAGOS POR AREA

Fig. 8.32

#### 8.6 Programas del Módulo De Mantenimiento

Los programas que conforman el módulo de mantenimiento son los siguientes :

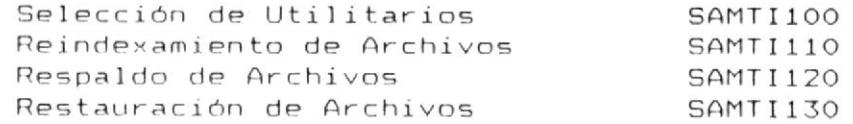

 $\overline{\phantom{a}}$ 

#### 8.6.1 Selección de Utilitarios

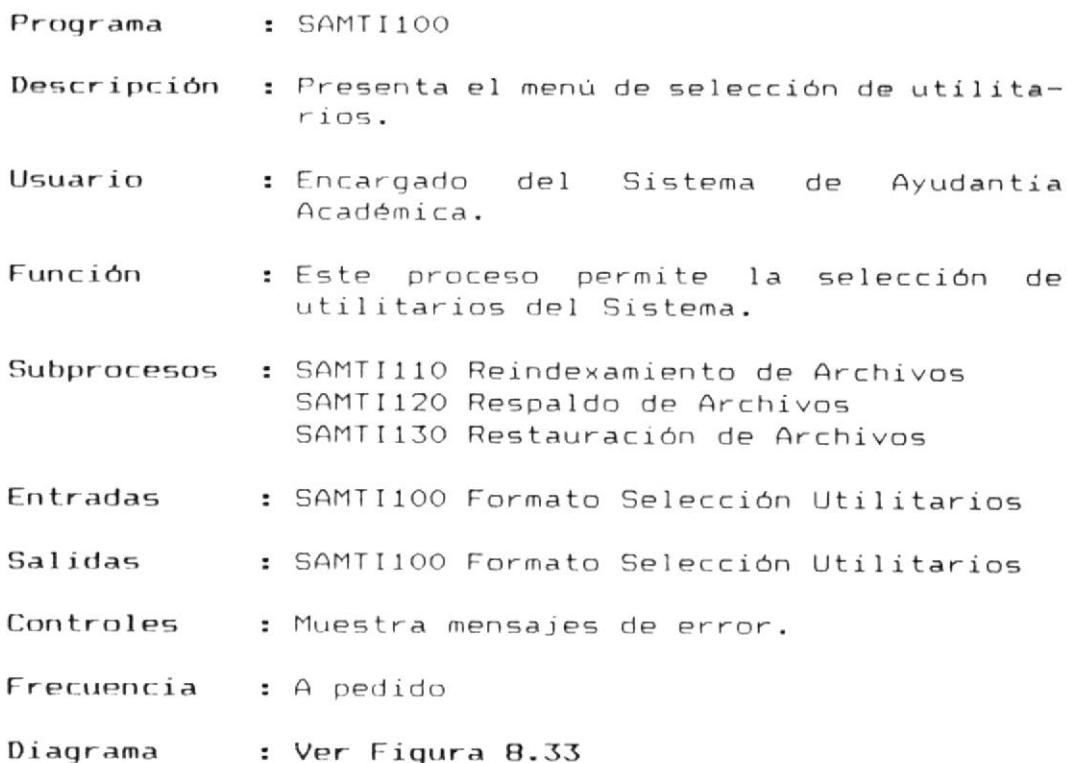

 $\overline{\phantom{a}}$ 

SISTEMA : S.A.A. MODULO : MANTENIMIENTO PROCESO : SAMII100

REALIZADO POR: ENRIQUE RODAS RON REVISADO POR: ING. ALFREDO ALUAREZ FECHA : 91/01/26

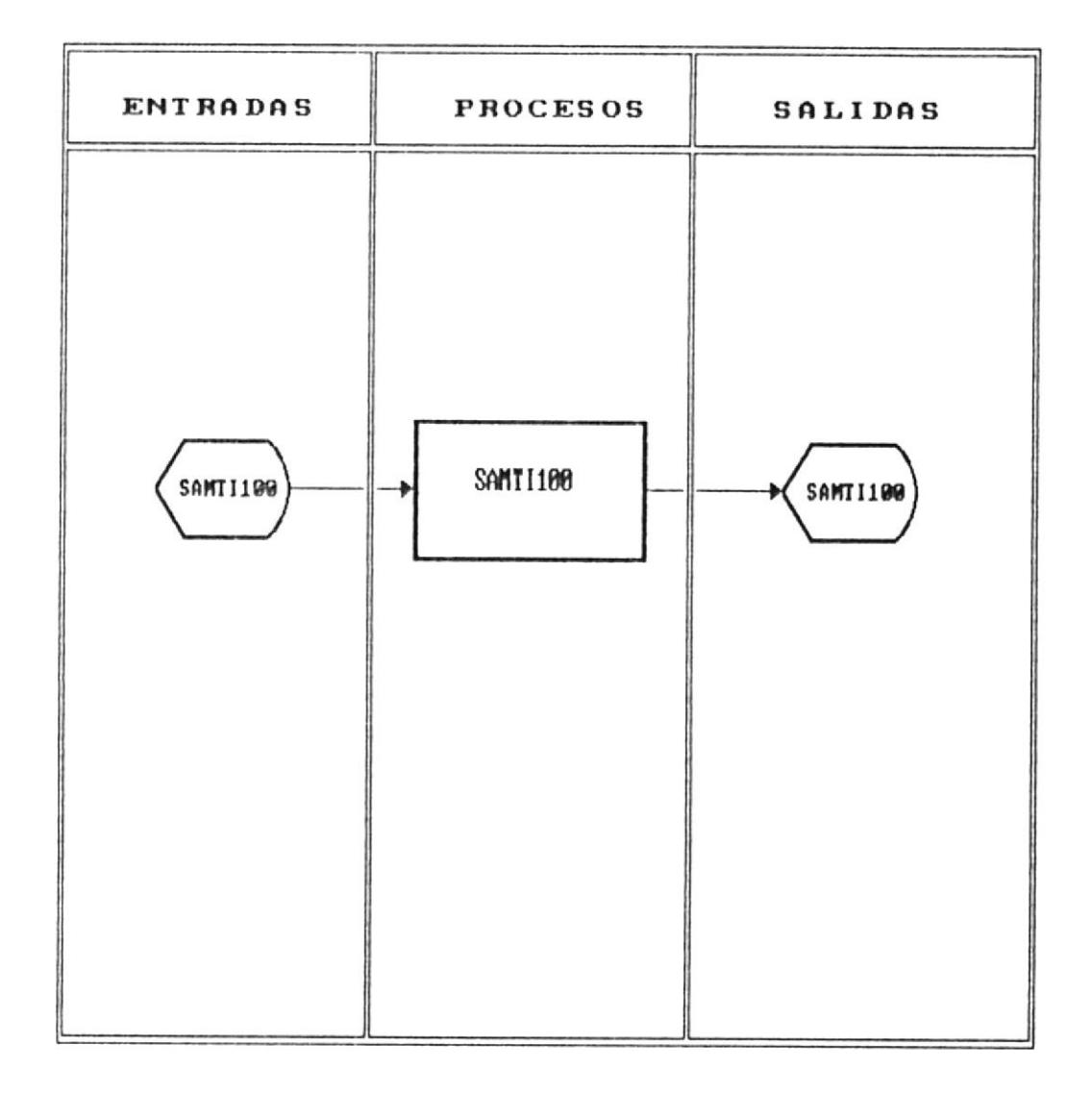

### MODULO DE MANTENIMIENTO

Fig. 8.33

#### 8.6.1.1 Reindexamiento de Archivos

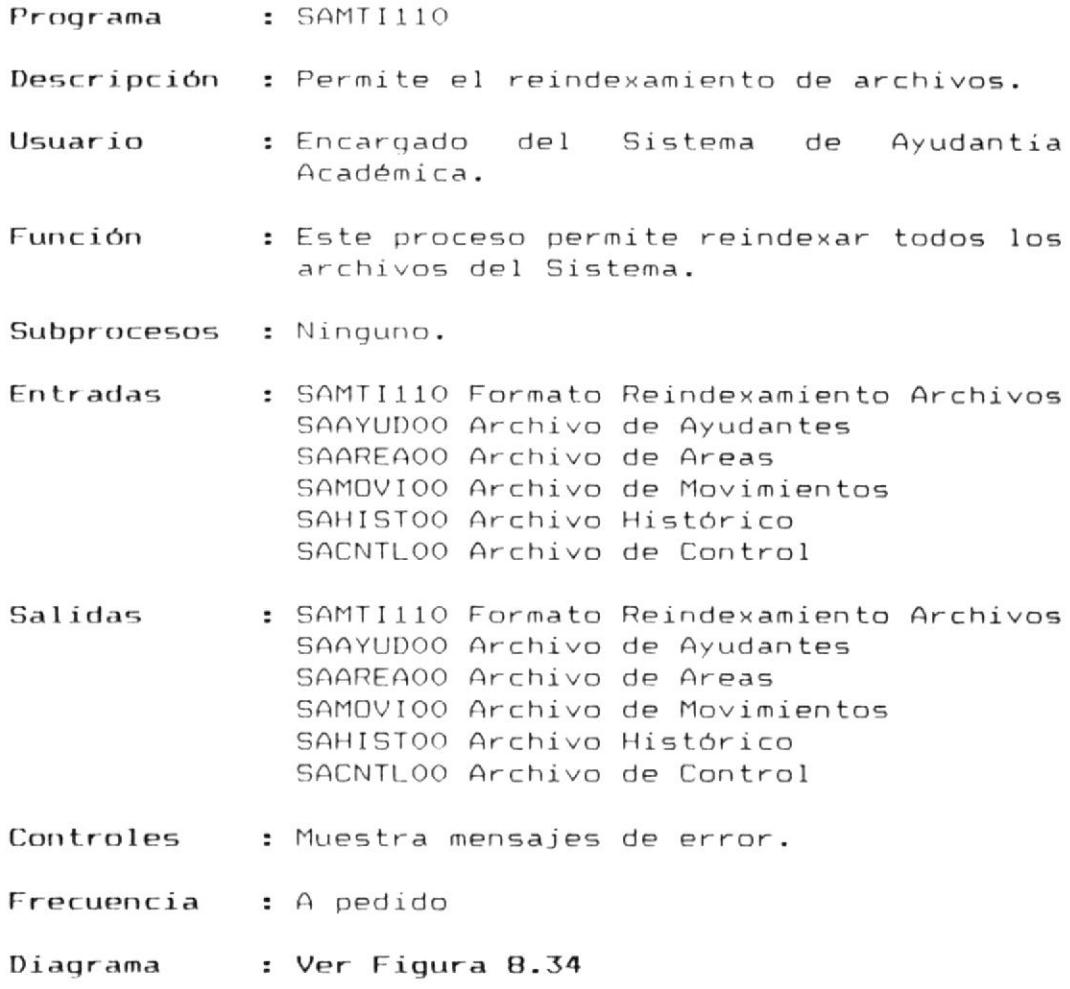

 $\bar{\epsilon}$ 

SISTEMA : S.A.A. MODULO : MANTENIMIENTO PROCESO : SAMII110

REALIZADO POR: ENRIQUE RODAS RON REVISADO POR: ING. ALFREDO ALVAREZ FECHA : 91/01/26

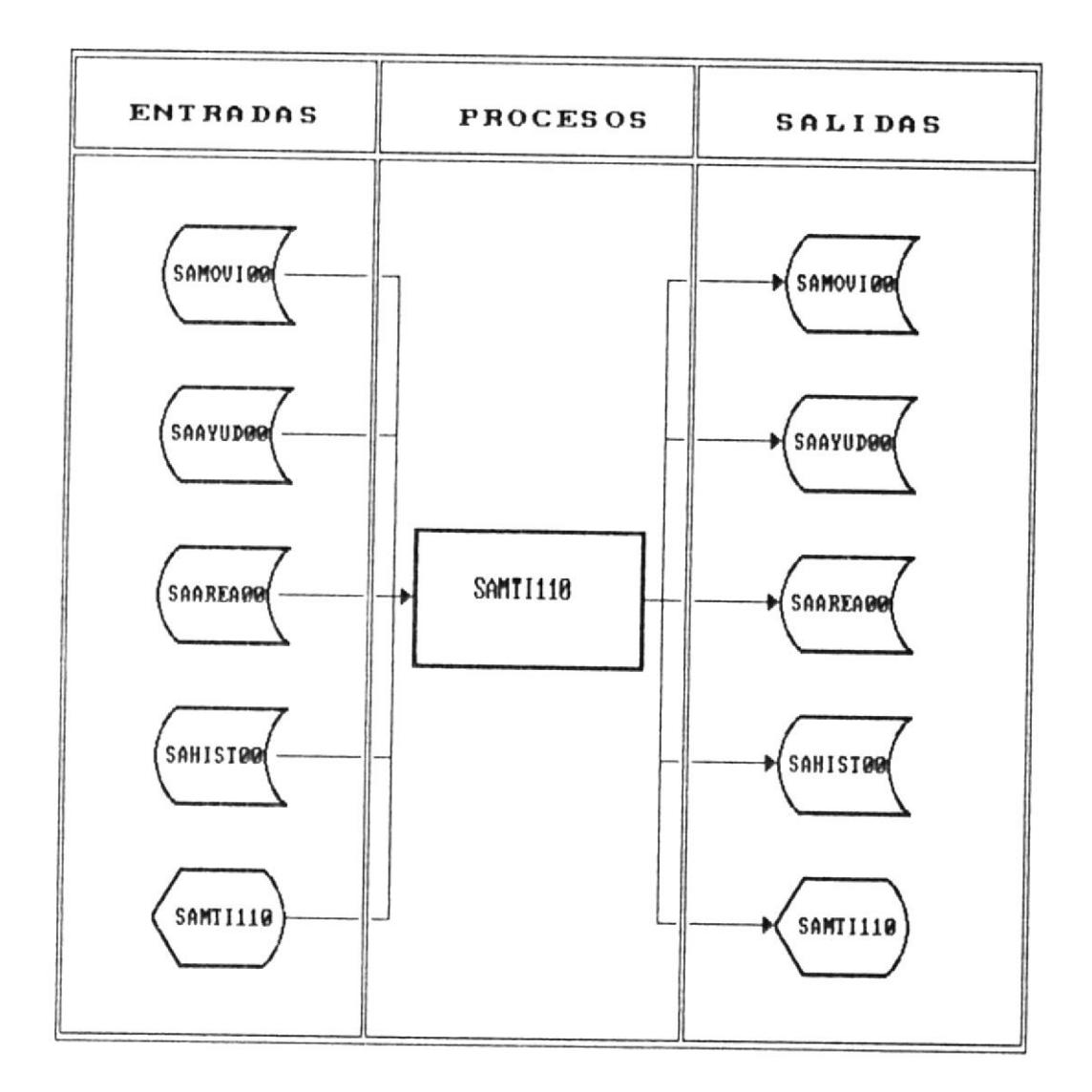

# REINDEXAMIENTO DE ARCHIUOS

Fig. 8.34

### 8.6.1.2 Respaldo de Archivos

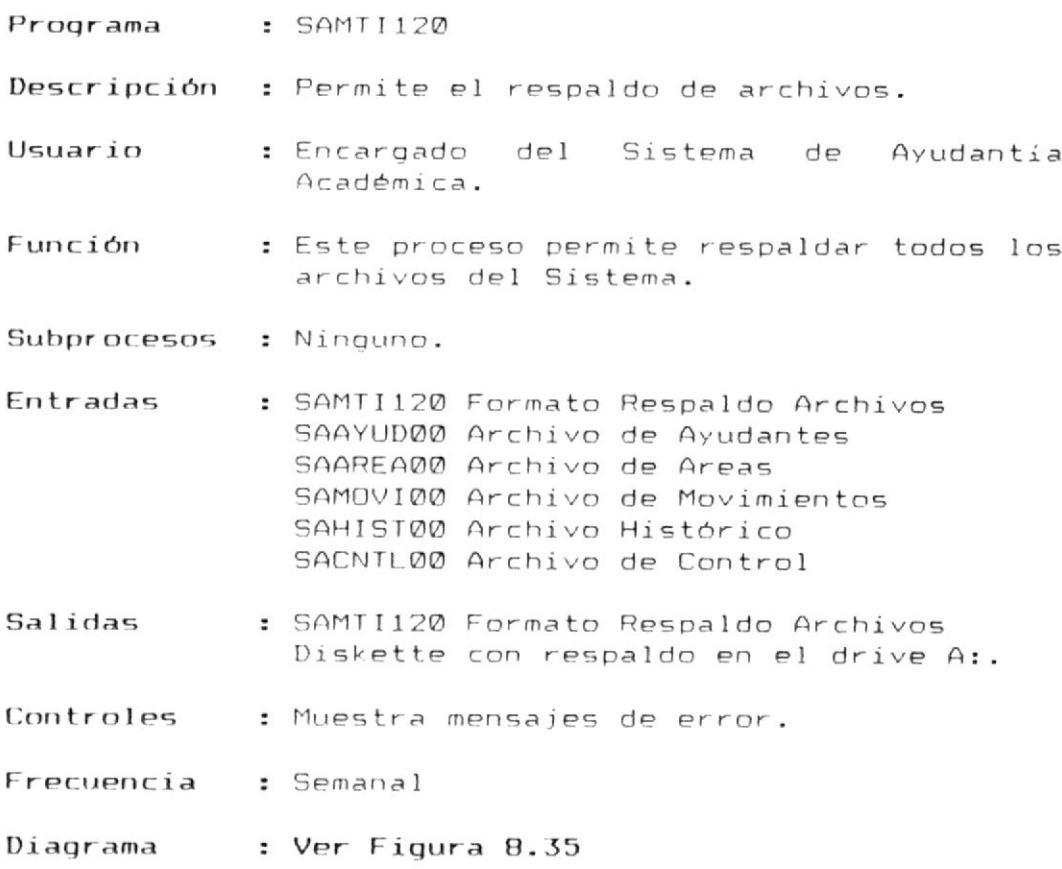

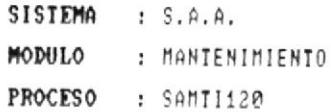

REALIZADO POR: ENRIQUE RODAS RON REVISADO POR: ING. ALFREDO ALVAREZ FECHA : 91/01/26

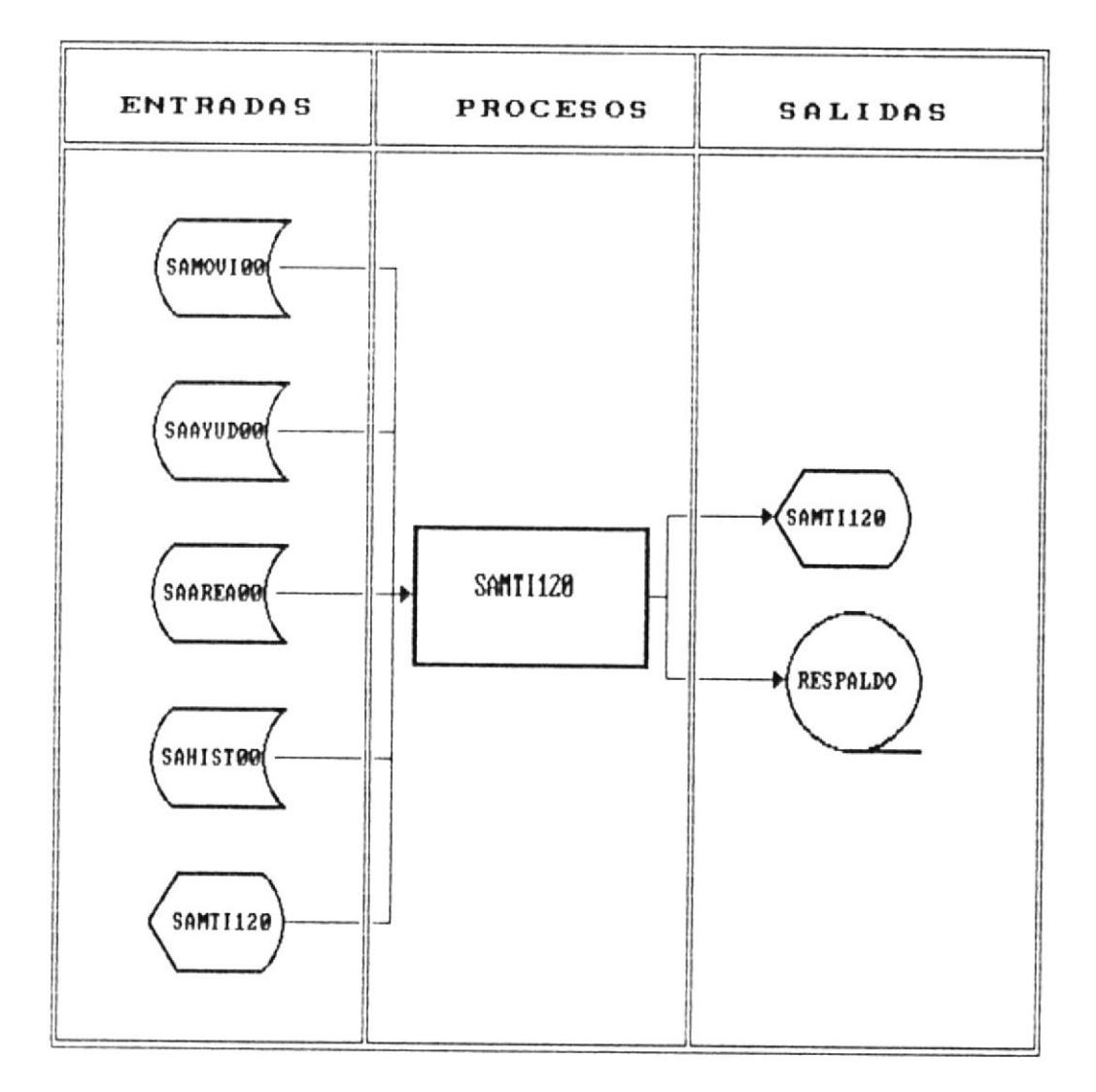

### RESPALDO DE ARCHIVOS

Fig. 8.35

### 8.6.1.3 Restauración de Archivos

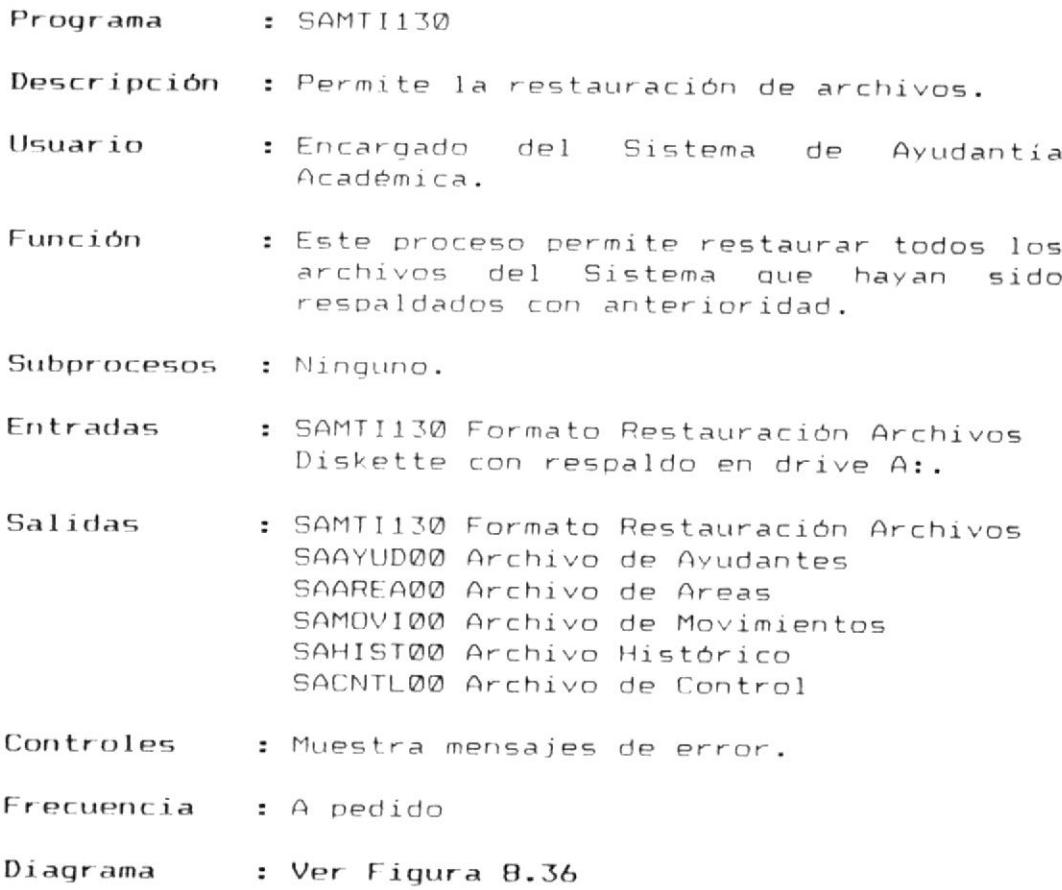

 $\overline{\phantom{a}}$
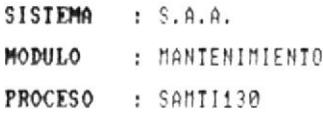

REALIZADO POR: ENRIQUE RODAS RON REVISADO POR: ING. ALFREDO ALVAREZ FECHA : 91/01/26

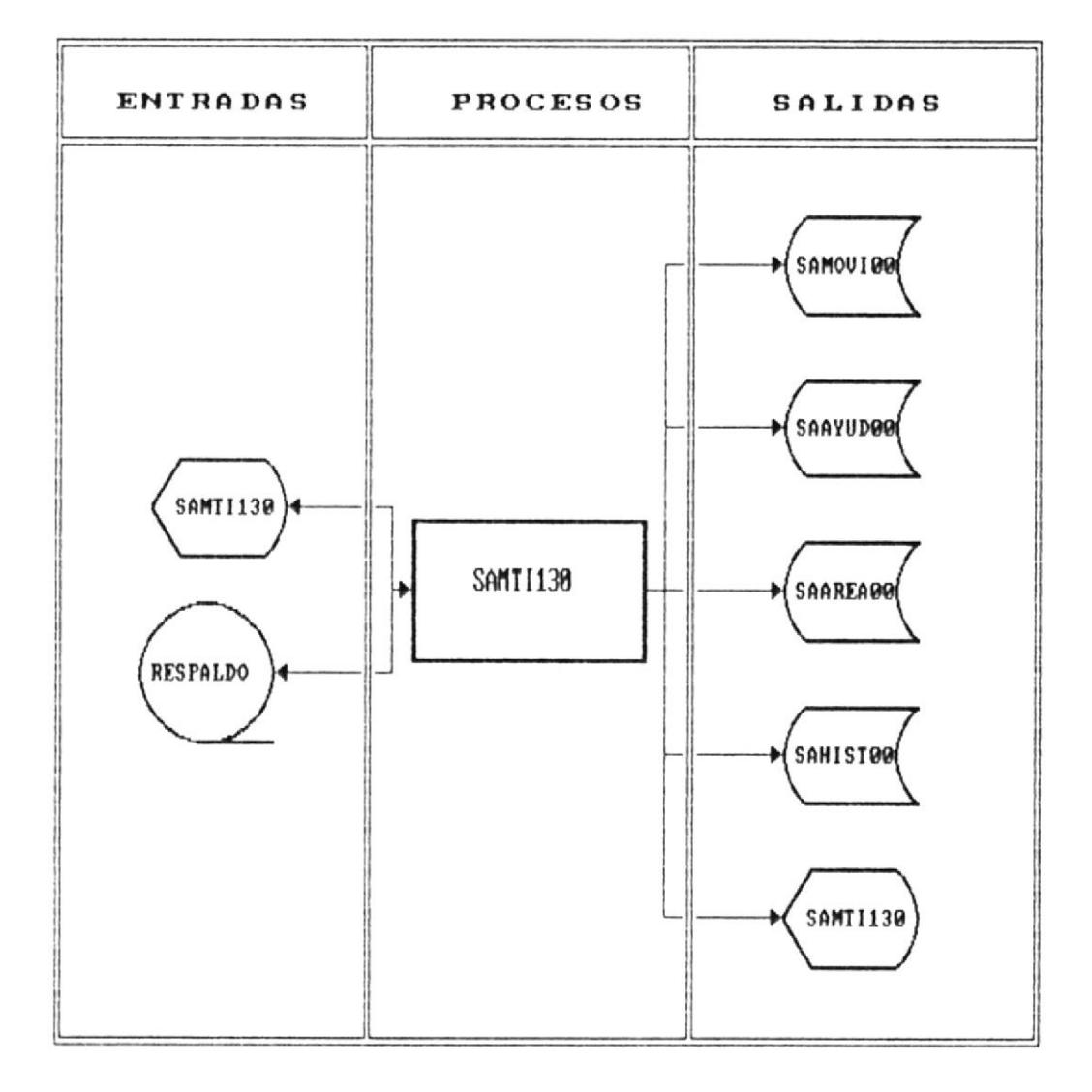

### RESTAURACION DE ARCHIVOS

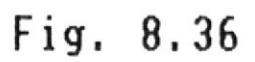

DESCRIPCION DE PROGRAMAS 8-79

# APENDICE A

**ARCHIVOS** INDICES

 $\mathbf{v} = \mathbf{v} \times \mathbf{v}$ 

#### Archivos  $\Omega$  = Indices Anexo

Todos los archivos de datos del sistema poseen archivos indices. los cuales se detallan a continuación:

- SAAYUDO1.IDX Archivo indice del archivo de datos SAAYUDOO. El campo clave es SAAYNUMAI.
- Archivo indice del archivo de datos SAAYUDO2.IDX SAAYUDOO. El campo clave es SAAYNOMBO.
- Archivo indice del archivo de datos **SOOYUDO3, IDX** SAAYUDOO. El campo clave está formado por SAAYCODAR+SAAYNOMBO.
- SAMUVIOI.IDX Archivo indice del archivo de datos SAMOVIOO. El campo clave está formado por SAMVNUMAT+SAMVTPMV+SAMV1IP0.
- Archivo indice del archivo de SAAREAQ1, IDX  $data$ SAARFAOO. El campo clave es SAARCODI.

**SAILISTOL.IDX** Archivo indice del archivo de datos SAHISTOO. El campo clave está formado por SAHINUMAT+SAHITPMV+SAHITIPD.

**SAHISTO2.IDX** Archivo indice del archivo de datos SAHISTOO. El campo clave está formado por SAHIFECHA (SAHINUMAT.

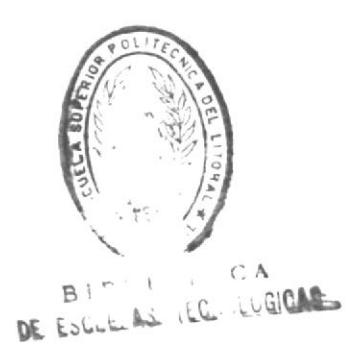

## SI HOICINACIV

SHIVMHNHO **SOLNIHMIGHDOXI** HO DESCRIDON

#### Anexo. B. Descripción  $\epsilon$ i $\approx$ Procedimientos Generales

El sistema utiliza varios procedimientos que son generales a los procesos o programas. Estos procedimientos son detallados a continuación:

- ACUMUHOR Procedimiento que acumula horas en el archivo de Areas para tener información estadística.
- BURRA Procedimiento que borra una parte de la pantalla o formato.
- CABECERA Procedimiento que grafica las cabeceras en la pantalla.
- ESPERA Procedimiento que indica acción a seguir en la impresión.
- MENSAJE Procedimiento que envia mensajes de error o de advertencia a la pantalla.
- Procedimiento que ayuda en la selección de SAACONS áreas cuando se está ingresando un ayudante.
- **SAADESCR** Procedimiento que según parámetros devuelve una descripción solicitada.
- Procedimiento que calcula el dígito verificador SAADIGI de la matricula o código de ayudante.
- SAAPAGE Procedimiento que muestra la pantalla anterior o posterior en el caso de consultas genéricas.